Действительно начиная с версии 01.00.zz (Фирменное ПО прибора)

BA01190D/53/RU/03.21

71512015 2021-01-01

# Инструкция по эксплуатации Proline Promass I 100

Расходомер массовый HART

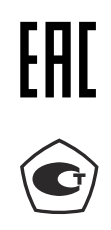

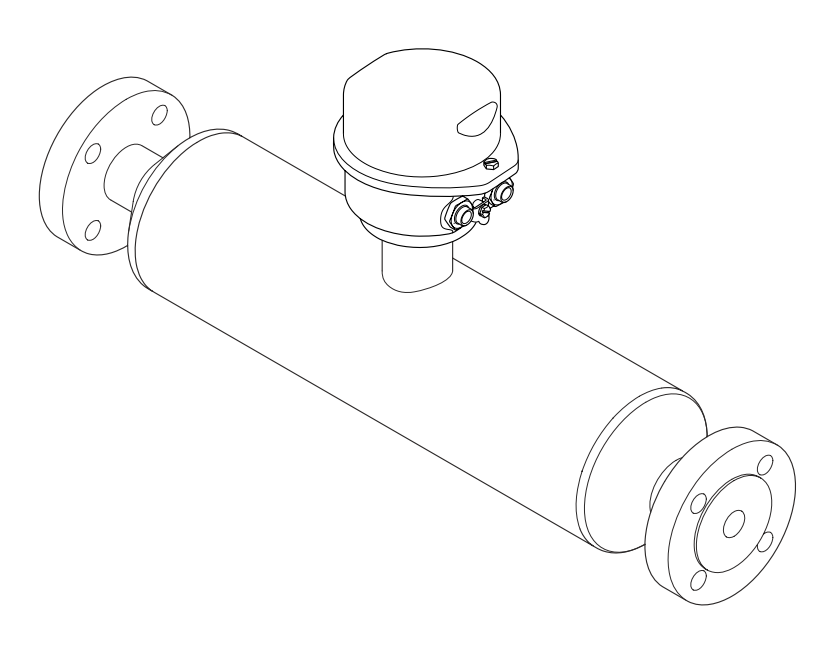

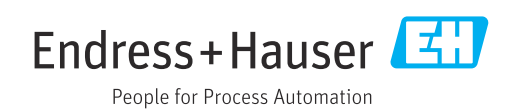

- Убедитесь в том, что документ хранится в безопасном месте и всегда доступен при работе с прибором.
- В целях предотвращения опасности для персонала и имущества внимательно ознакомьтесь с разделом "Основные правила техники безопасности", а также со всеми другими правилами техники безопасности, содержащимися в документе и имеющими отношение к рабочим процедурам.
- Изготовитель сохраняет за собой право на изменение технических данных без предварительного уведомления. Актуальную информацию и обновления настоящей инструкции по эксплуатации можно получить в региональном торговом представительстве Endress+Hauser.

# Содержание

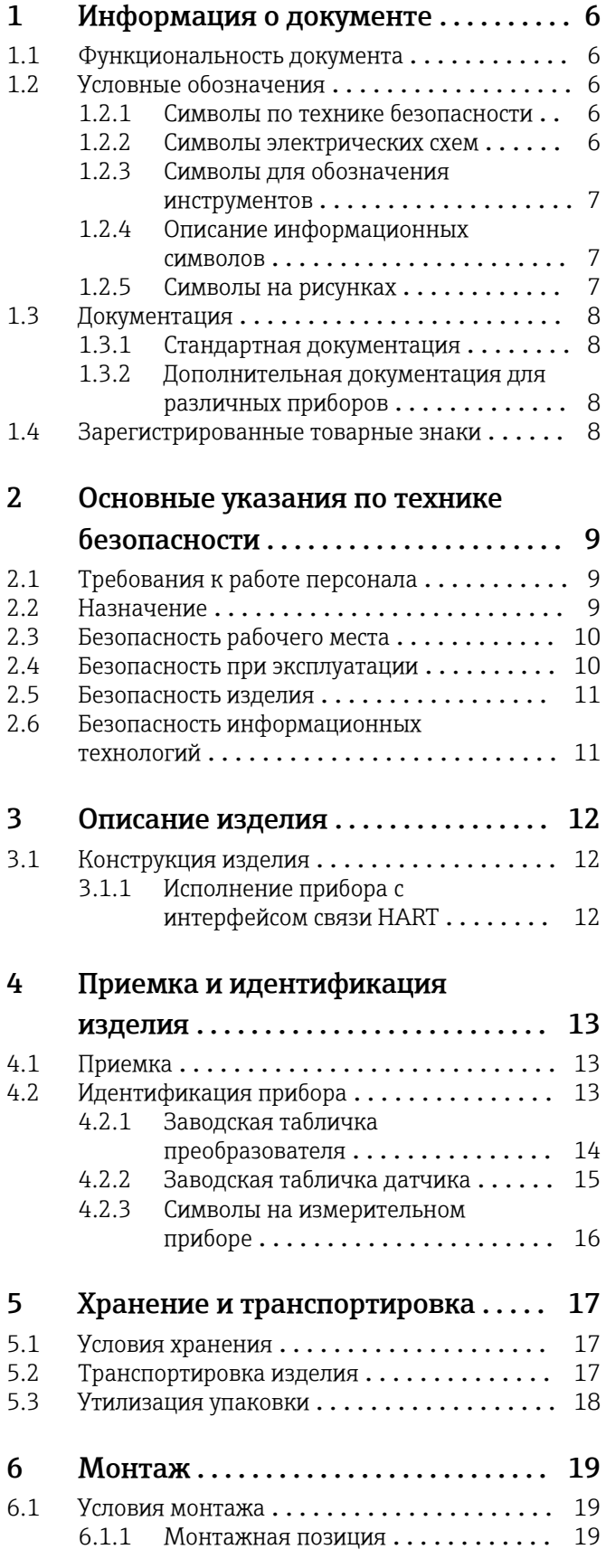

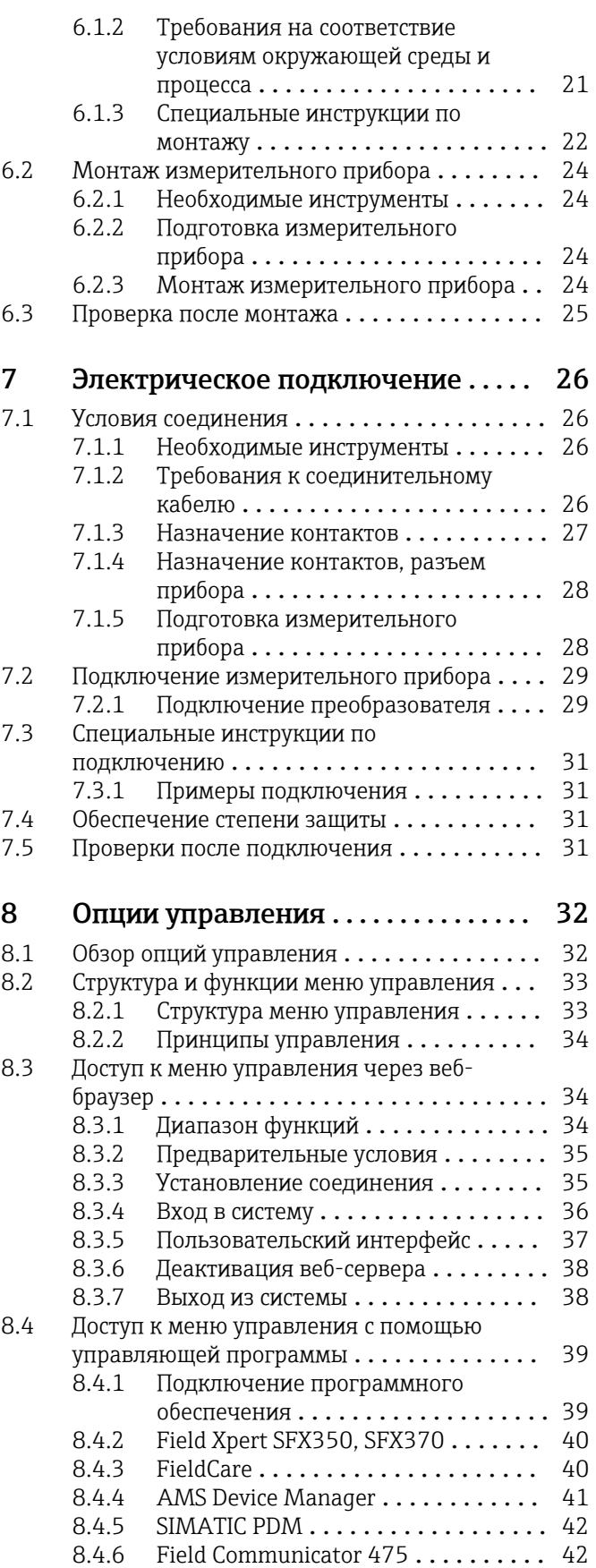

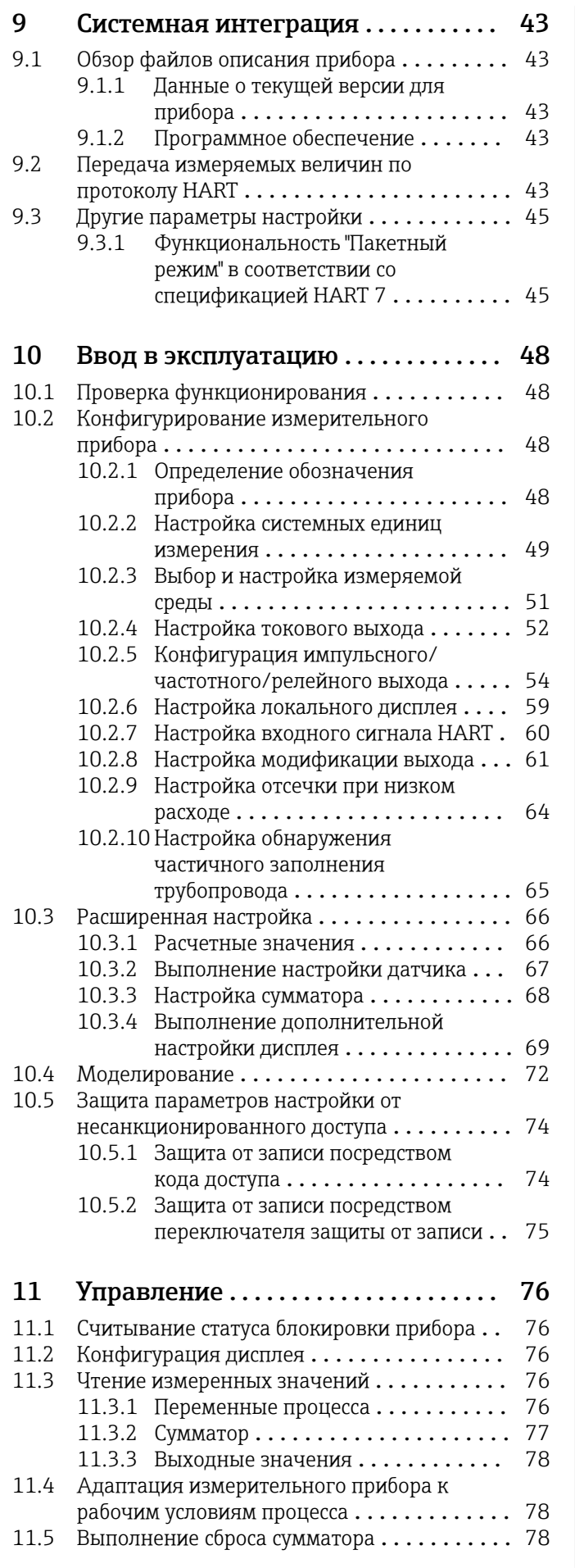

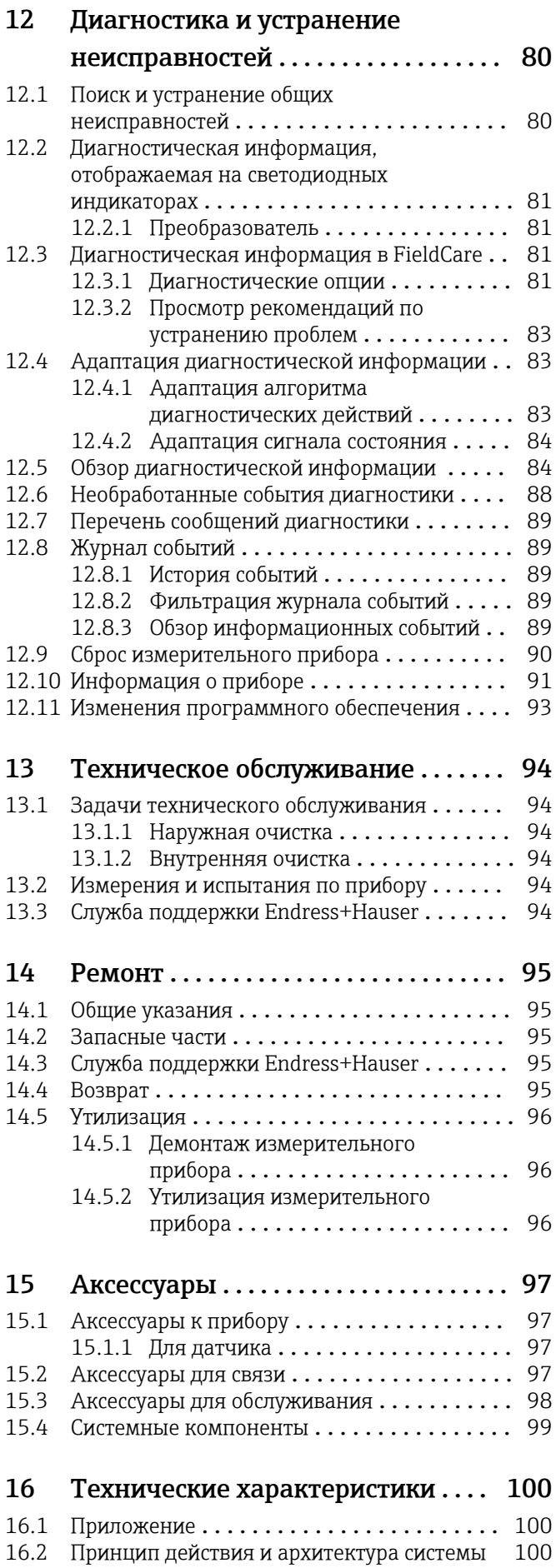

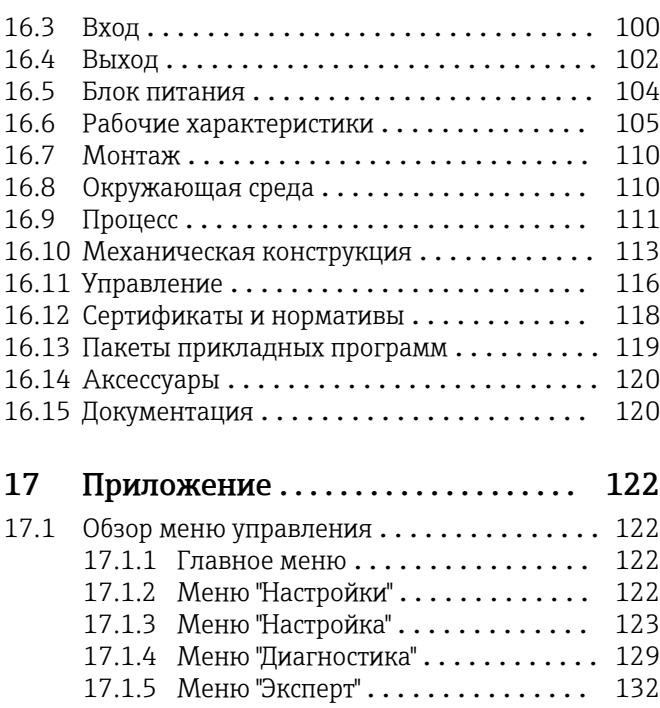

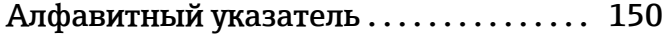

# <span id="page-5-0"></span>1 Информация о документе

## 1.1 Функциональность документа

Это руководство по эксплуатации содержит информацию, необходимую на различных стадиях срока службы прибора: начиная с идентификации, приемки и хранения продукта, его монтажа, подсоединения, ввода в эксплуатацию и завершая устранением неисправностей, сервисным обслуживанием и утилизацией.

## 1.2 Условные обозначения

### 1.2.1 Символы по технике безопасности

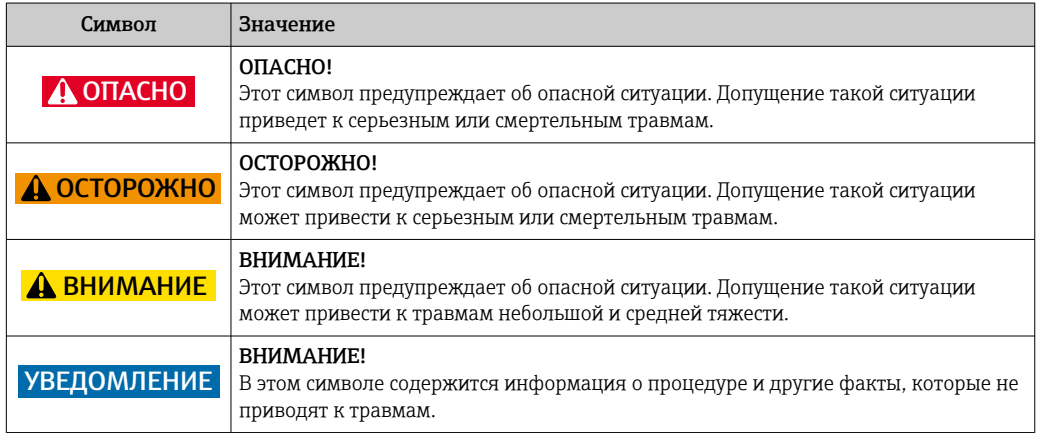

## 1.2.2 Символы электрических схем

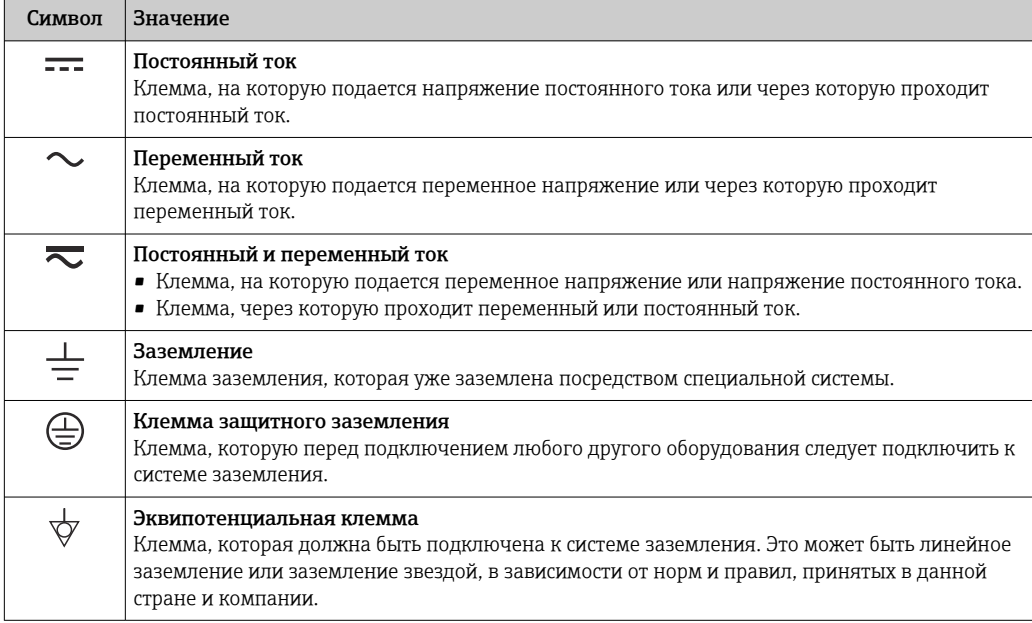

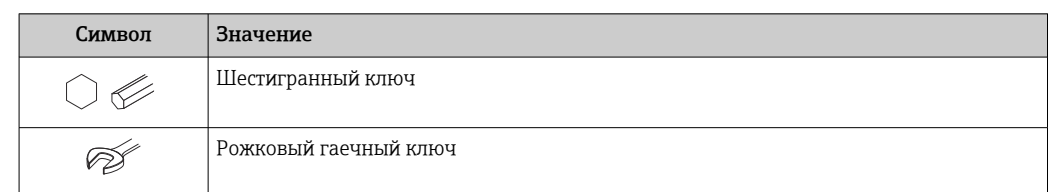

## <span id="page-6-0"></span>1.2.3 Символы для обозначения инструментов

## 1.2.4 Описание информационных символов

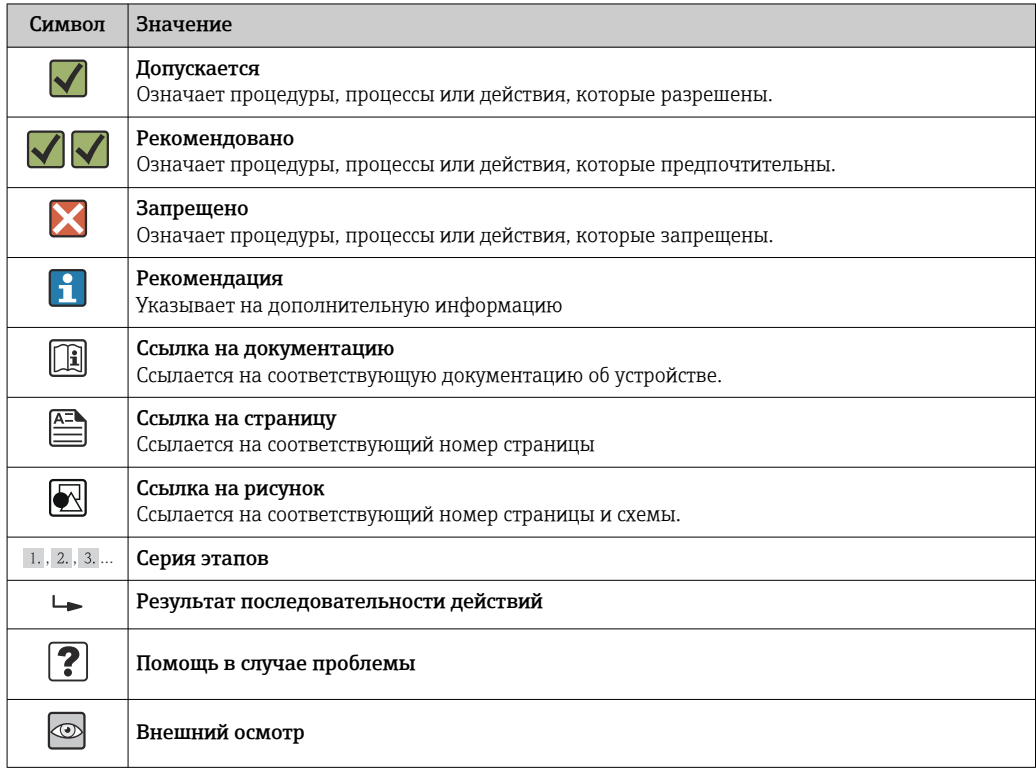

## 1.2.5 Символы на рисунках

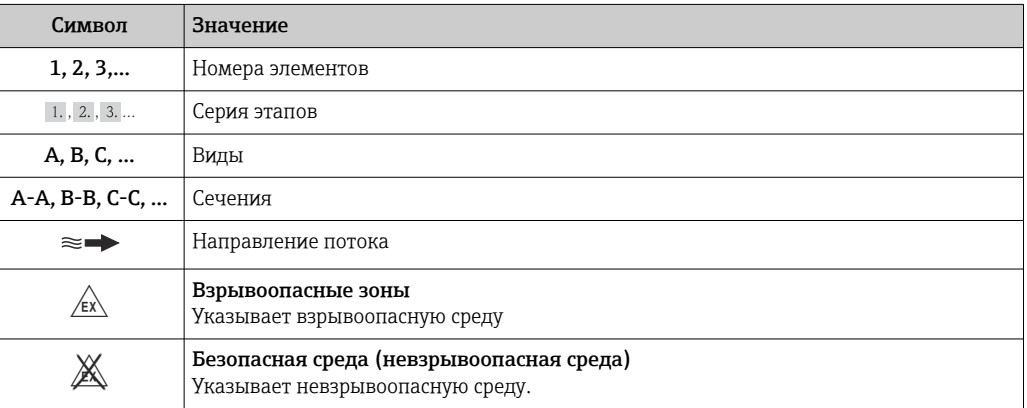

## <span id="page-7-0"></span>1.3 Документация

Обзор связанной технической документации:

- *W@M Device Viewer* : введите серийный номер с паспортной таблички [\(www.endress.com/deviceviewer](http://www.endress.com/deviceviewer))
	- *Endress+Hauser Operations App*: введите серийный номер с паспортной таблички или просканируйте двумерный матричный код (QR-код) с паспортной таблички.

| Подробный список отдельных документов и их кодов → ■ 120

## 1.3.1 Стандартная документация

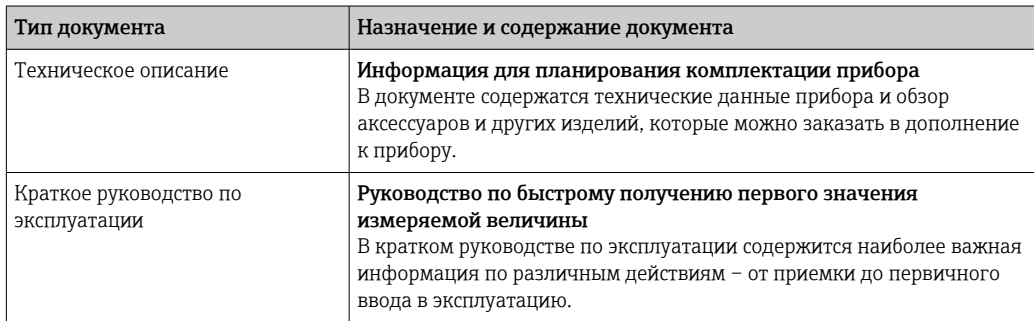

## 1.3.2 Дополнительная документация для различных приборов

В зависимости от заказанного исполнения прибор поставляется с дополнительными документами: строго соблюдайте инструкции, приведенные в дополнительной документации. Дополнительная документация является неотъемлемой частью документации по прибору.

## 1.4 Зарегистрированные товарные знаки

### HART®

Зарегистрированный товарный знак HART Communication Foundation, Остин, США

### Microsoft<sup>®</sup>

Зарегистрированный товарный знак Microsoft Corporation, Редмонд, Вашингтон, США

### TRI-CLAMP ®

Зарегистрированный товарный знак Ladish & Co., Inc., Кеноша, США

Applicator®, FieldCare®, Field Xpert<sup>TM</sup>, HistoROM®, TMB®, Heartbeat Technology<sup>TM</sup> Зарегистрированные или ожидающие регистрации товарные знаки группы Endress +Hauser

### <span id="page-8-0"></span> $\overline{2}$ Основные указания по технике безопасности

#### $2.1$ Требования к работе персонала

Персонал, занимающийся установкой, вводом в эксплуатацию, диагностикой и техническим обслуживанием, должен соответствовать следующим требованиям:

- Обученные квалифицированные специалисты: должны иметь соответствующую квалификацию для выполнения конкретных функций и задач
- Получить разрешение на выполнение данных работ от руководства предприятия
- Осведомлены о нормах федерального/национального законодательства
- Перед началом работы: специалист обязан прочесть и понять все инструкции. приведенные в руководстве по эксплуатации, дополнительной документации, а также изучить сертификаты (в зависимости от применения).
- Следование инструкциям и соблюдение основных условий

Обслуживающий персонал должен соответствовать следующим требованиям:

- Проинструктирован и уполномочен руководством предприятия в соответствии с требованиями выполняемой задачи
- $\blacktriangleright$ Следовать инструкциям, приведенным в данном руководстве по эксплуатации

#### $2.2$ Назначение

### Назначение и технологическая среда

Измерительный прибор, описанный в данном кратком руководстве по эксплуатации, предназначен только для измерения расхода жидкостей и газов.

В зависимости от заказанного исполнения прибор также можно использовать для измерения в потенциально взрывоопасных, горючих, ядовитых и окисляющих средах.

Измерительные приборы, предназначенные для использования во взрывоопасных зонах, для гигиенического применения, применения с повышенным риском ввиду наличия рабочего давления, имеют соответствующую маркировку на заводской табличке.

Для поддержания работоспособности прибора в течение всего срока службы:

- эксплуатируйте прибор в полном соответствии с данными на заводской табличке и  $\blacktriangleright$ общими условиями эксплуатации, приведенными в настоящем руководстве и в дополнительных документах;
- проверьте, основываясь на данных заводской таблички, разрешено ли использовать прибор в опасных зонах (например, взрывозащита, безопасность резервуара под давлением);
- используйте измерительный прибор только с теми средами, в отношении которых контактирующие со средой материалы обладают достаточной степенью стойкости;
- если измерительный прибор эксплуатируется при температуре, отличной от  $\blacktriangleright$ атмосферной, следует обеспечить строгое соблюдение базовых условий. приведенных в сопутствующей документации по прибору: раздел «Документация»  $\rightarrow$   $\oplus$  8.

### Несоблюдение условий эксплуатации

Ненадлежащее использование может привести к снижению уровня безопасности. Изготовитель не несет ответственности за повреждения в результате неправильной эксплуатации прибора.

### <span id="page-9-0"></span>LОСТОРОЖНО

Опасность разрыва измерительной трубы в результате воздействия агрессивных или абразивных жидкостей.

Возможно повреждение корпуса в результате механических перегрузок!

- ‣ Проверьте совместимость измерительной среды с материалом измерительной трубы.
- ‣ Убедитесь, что все контактирующие с жидкостью материалы устойчивы к ее воздействию.
- ‣ См. предельные условия применения для давления и температуры.

Проверка критичных случаев:

‣ В отношении специальных жидкостей и жидкостей для очистки Endress+Hauser обеспечивает содействие при проверке коррозионной стойкости смачиваемых материалов, однако гарантии при этом не предоставляются, поскольку даже незначительные изменения в температуре, концентрации или степени загрязнения в условиях технологического процесса могут привести к изменению коррозионной стойкости.

### Остаточные риски

Температура внешней поверхности корпуса может увеличиться не более чем на 20 К по причине потребления энергии внутренними электронными компонентами. Прохождение горячих жидкостей через измерительный прибор также способствует повышению температуры его поверхности. Поверхность сенсора может достигать температур, близких к температуре жидкости.

В результате воздействия сред с повышенной температурой можно получить ожоги!

‣ При работе с жидкостями с повышенной температурой обеспечьте защиту от возможного контакта для предотвращения ожогов.

## 2.3 Безопасность рабочего места

Во время работы с прибором:

‣ Используйте средства индивидуальной защиты в соответствии с федеральными/ государственными нормативными требованиями.

При выполнении сварочных работ на трубопроводе:

‣ Не допускается заземление сварочного оборудования через измерительный прибор.

При работе с прибором влажными руками:

‣ Учитывая более высокую вероятность поражения электрическим током, рекомендуется использовать перчатки.

## 2.4 Безопасность при эксплуатации

Опасность травмирования.

- ‣ При эксплуатации прибор должен находиться в технически исправном и отказоустойчивом состоянии.
- ‣ Ответственность за отсутствие помех при эксплуатации прибора несет оператор.

### Модификация прибора

Несанкционированная модификация прибора запрещена и может привести к непредвиденным рискам.

‣ Если, несмотря на это, требуется модификация, обратитесь в компанию Endress +Hauser.

### <span id="page-10-0"></span>Ремонт

Условия непрерывной безопасности и надежности при эксплуатации,

- Проведение ремонта прибора только при наличии специального разрешения.
- Соблюдение федеральных/государственных нормативных требований в  $\blacktriangleright$ отношении ремонта электрических приборов.
- Использование только оригинальных запасных частей и аксессуаров Endress  $\ddot{\phantom{1}}$ +Hauser.

#### $2.5$ Безопасность изделия

Благодаря тому, что прибор разработан в соответствии с передовой инженернотехнической практикой, он удовлетворяет современным требованиям безопасности, прошел испытания и поставляется с завода в состоянии, безопасном для эксплуатации.

Прибор соответствует общим требованиям в отношении безопасности и законодательным требованиям. Также он соответствует директивам ЕС, указанным в декларации соответствия ЕС, применимой к данному прибору. Endress+Hauser подтверждает указанное соответствие нанесением маркировки СЕ на прибор.

#### 2.6 Безопасность информационных технологий

Гарантия действует только в том случае, если установка и использование устройства производится согласно инструкциям, изложенным в Руководстве по эксплуатации. Устройство оснащено механизмом обеспечения защиты, позволяющим не допустить внесение каких-либо непреднамеренных изменений в установки устройства.

Безопасность информационных технологий соответствует общепринятым стандартам безопасности оператора и разработана с целью предоставления дополнительной защиты устройства, в то время как передача данных прибора должна осуществляться операторами самостоятельно.

# <span id="page-11-0"></span>3 Описание изделия

## 3.1 Конструкция изделия

## 3.1.1 Исполнение прибора с интерфейсом связи HART

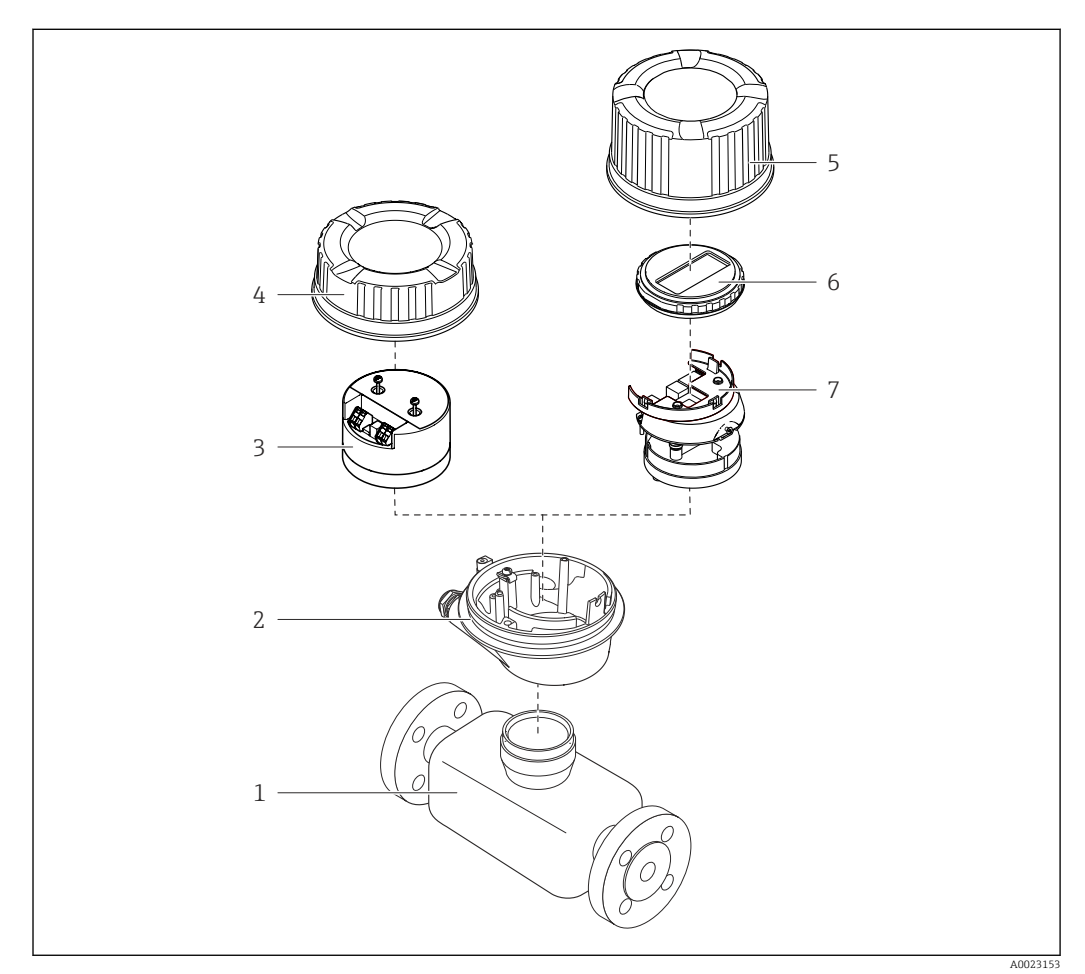

 *1 Важные компоненты измерительного прибора*

- *Датчик*
- *Корпус преобразователя*
- *Главный модуль электроники*
- *Крышка корпуса преобразователя*
- *Крышка корпуса преобразователя (исполнение с локальным дисплеем)*
- *Локальный дисплей (опционально)*
- *Главный модуль электроники (с кронштейном для локального дисплея)*

## <span id="page-12-0"></span>4 Приемка и идентификация изделия

## 4.1 Приемка

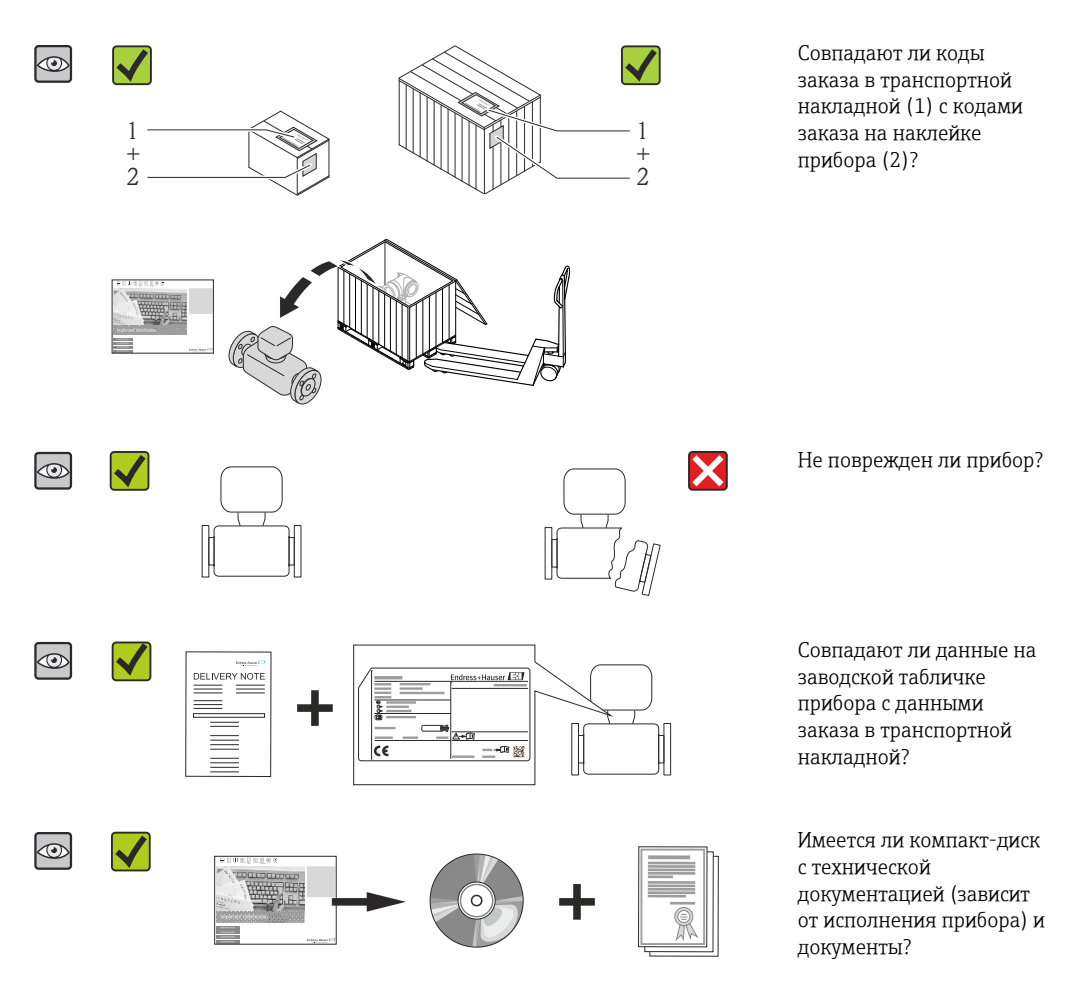

- Если какое-либо из этих условий не выполнено, обратитесь в региональное торговое представительство Endress+Hauser.
- В зависимости от исполнения прибора компакт-диск может не входить в комплект поставки! В таких случаях техническую документацию можно получить на веб-сайте или с помощью приложения *Endress+Hauser Operations App*, см. раздел «Идентификация изделия» → <sup>1</sup>4.

## 4.2 Идентификация прибора

Для идентификации измерительного прибора доступны следующие варианты:

- Данные на заводской табличке;
- Код заказа с расшифровкой функций и характеристик прибора в накладной;
- Ввод серийных номеров, указанных на заводских табличках, в *W@M Device Viewer* [\(www.endress.com/deviceviewer](http://www.endress.com/deviceviewer)): отобразится вся информация об измерительном приборе;
- Ввод серийных номеров, указанных на заводских табличках, в *приложении Operations от Endress+Hauser* или сканирование двумерного матричного кода (QRкод) на заводской табличке с помощью *приложения Operations от Endress+Hauser*: отобразится вся информация об этом измерительном приборе.

<span id="page-13-0"></span>Для получения информации о соответствующей технической документации см. следующие источники:

- Разделы «Дополнительная стандартная документация на прибор»  $\rightarrow \blacksquare 8$ и «Дополнительная документация для различных приборов»  $\rightarrow \blacksquare 8$ ;
- *W@M Device Viewer*: введите серийный номер с заводской таблички [\(www.endress.com/deviceviewer](http://www.endress.com/deviceviewer));
- *Приложение Operations от Endress+Hauser*: введите серийный номер с заводской таблички или просканируйте двумерный штрих-код (QR-код) на заводской табличке.

## 4.2.1 Заводская табличка преобразователя

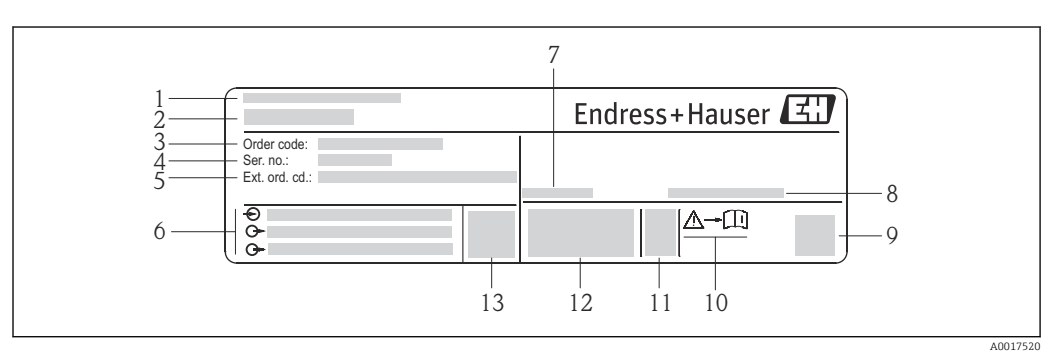

 *2 Пример заводской таблички преобразователя*

- *Место изготовления*
- *Название преобразователя*
- *Код заказа*
- *Серийный номер*
- *Расширенный код заказа*
- *Данные электрического подключения, например доступные входы и выходы, сетевое напряжение*
- *Диапазон допустимой температуры окружающей среды (T<sup>a</sup> )*
- *Степень защиты*
- *Двухмерный штрих-код*
- *Номер сопроводительной документации, связанной с обеспечением безопасности [→ 121](#page-120-0)*
- *Дата изготовления: год-месяц*
- *Маркировка CE, C-Tick*
- *Версия программного обеспечения (FW)*

<span id="page-14-0"></span>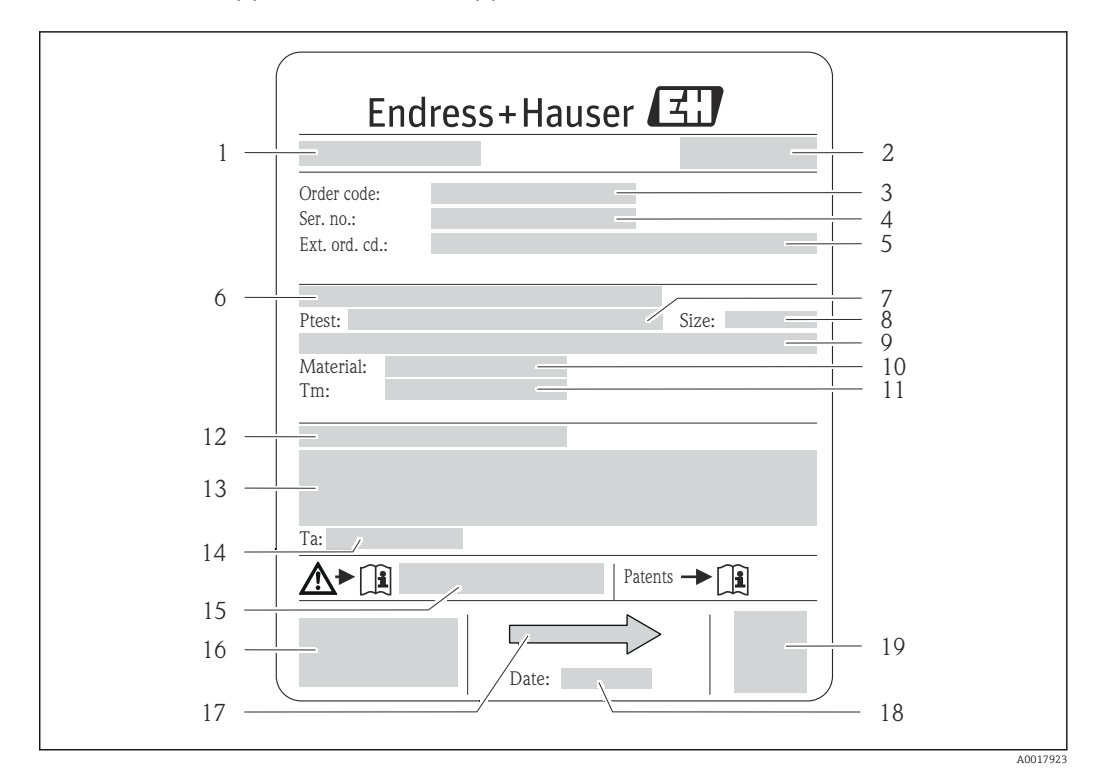

### 4.2.2 Заводская табличка датчика

- *3 Пример заводской таблички датчика*
- 
- *Название датчика Место изготовления*
- *Код заказа*
- *Серийный номер (Ser. no.)*
- *Расширенный код заказа (Ext. ord. cd.)*
- *Номинальный диаметр фланца/номинальное давление*
- *Испытательное давление датчика*
- *Номинальный диаметр датчика*
- *Данные, относящиеся к конкретному датчику: например, диапазон давления вторичной оболочки, широкий диапазон значений плотности (специальная калибровка плотности)*
- *Материал измерительной трубки и вентильного блока*
- *Диапазон температуры технологической среды*
- *Степень защиты*
- *Информация о сертификате взрывозащиты и Директива для оборудования, работающего под давлением*
- *Разрешенная температура окружающей среды (T<sup>a</sup> )*
- *Номер сопроводительной документации, связанной с обеспечением безопасности [→ 121](#page-120-0)*
- *Маркировка CE, C-Tick*
- <span id="page-15-0"></span>17 Направление потока
- 18 Дата изготовления: год-месяц
- 19 Двухмерный штрих-код
- Номер заказа  $\mathsf{P}$

Повторный заказ измерительного прибора осуществляется с использованием кода заказа.

### Расширенный код заказа

- Всегда содержит тип прибора (основное изделие) и основные технические характеристики (обязательные позиции).
- Из числа дополнительных спецификаций (дополнительных характеристик) в расширенный код заказа включают только те характеристики, которые имеют отношение к обеспечению безопасности и сертификации (например, LA). При заказе дополнительных спецификаций они указываются обобщенно с использованием символа-заполнителя # (например, #LA#).
- Если в составе заказанных дополнительных технических характеристик отсутствуют характеристики, имеющие отношение к обеспечению безопасности и сертификации, они отмечаются + символом-заполнителем (например, XXXXXX-ABCDE+).

#### $4.2.3$ Символы на измерительном приборе

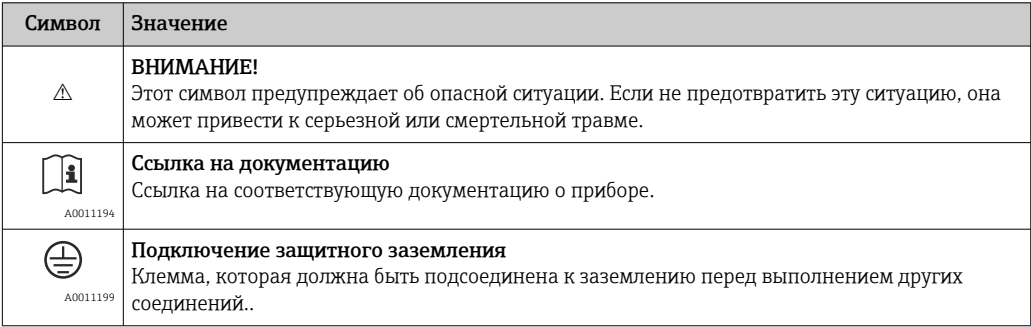

# <span id="page-16-0"></span>5 Хранение и транспортировка

## 5.1 Условия хранения

Хранение должно осуществляться с учетом следующих требований:

- Храните прибор в оригинальной упаковке, обеспечивающей защиту от ударов.
- Удаление защитных крышек или колпачков, установленных на присоединениях к процессу, не допускается. Они предотвращают механическое повреждение поверхности уплотнений и загрязнение измерительной трубки.
- Обеспечьте защиту от прямого солнечного света во избежание излишнего нагревания поверхности.
- Температура хранения: –40 до +80 °C (–40 до +176 °F), предпочтительно  $+20$  °C ( $+68$  °F).
- Прибор должен храниться в сухом и не содержащем пыль месте.
- Хранение на открытом воздухе не допускается.

## 5.2 Транспортировка изделия

## LОСТОРОЖНО

### Центр тяжести измерительного прибора находится выше точек подвеса грузоподъемных строп.

Возможность травмы из-за выскальзывания измерительного прибора

- ‣ Закрепите измерительный прибор, чтобы предотвратить его вращение и скольжение.
- ‣ Найдите значение массы, указанное на упаковке (на наклейке).
- Соблюдайте инструкции по транспортировке, указанные на наклейке, которая прикреплена к крышке отсека электроники.

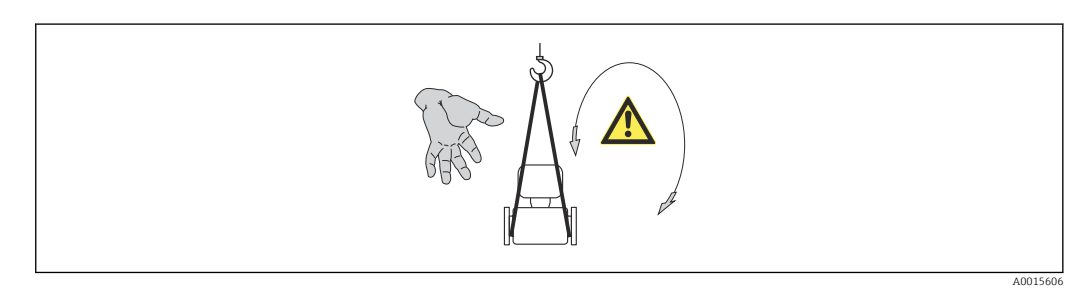

Транспортировка должна осуществляться с учетом следующих требований.

- Транспортировать измерительный прибор к точке измерения следует в оригинальной упаковке.
- Подъемный механизм
	- Ленточные стропы: не используйте цепи, которые могут повредить корпус.
	- Напольная структура деревянных ящиков позволяет загружать их вдоль или поперек с помощью вилочного погрузчика.
- Для измерительного прибора > DN 40 (1½ in): поднимайте измерительный прибор к технологическим соединениям с помощью ленточных строп; не поднимайте его за корпус преобразователя.
- Удаление защитных крышек или колпачков, установленных на присоединениях к процессу, не допускается. Они предотвращают механическое повреждение поверхности уплотнений и проникновение загрязнений в измерительную трубку.

## <span id="page-17-0"></span>5.3 Утилизация упаковки

Все упаковочные материалы экологически безопасны и полностью пригодны для вторичного использования:

- Вторичная упаковка измерительного прибора: полимерная растягивающаяся пленка, соответствующая директиве EC 2002/95/EC (RoHS).
- Упаковка:
	- деревянный ящик, переработка которого осуществляется в соответствии со стандартом ISPM 15, что подтверждается нанесением логотипа IPPC; или
	- картон, соответствующей Европейской директиве по упаковке 94/62EC; возможность переработки подтверждена путем нанесения символа RESY.
- Упаковка для перевозки морским транспортом (опция): деревянный ящик, переработка которого осуществляется в соответствии со стандартом ISPM 15, что подтверждается нанесением логотипа IPPC.
- Средства для переноса и монтажа:
	- Одноразовый пластмассовый поддон
	- Пластмассовые накладки
	- Пластмассовые клейкие полоски
- Подкладочный материал: упругая бумага

## <span id="page-18-0"></span>6 Монтаж

## 6.1 Условия монтажа

Специальные приспособления, например опоры, не требуются. Внешние воздействия поглощаются конструкцией прибора.

### 6.1.1 Монтажная позиция

### Место монтажа

Скапливание пузырьков газа в измерительной трубке может привести к увеличению погрешности измерения. Поэтому не допускается монтаж расходомера в следующих точках трубопровода:

- в самой высокой точке трубопровода;
- непосредственно перед свободным сливом из спускной трубы.

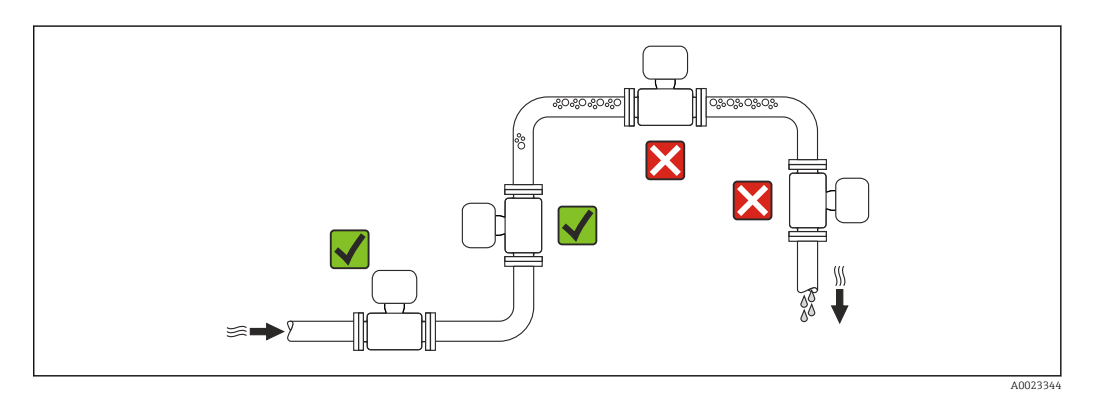

*Монтаж в спускных трубах*

Следующие варианты монтажа допускают установку расходомера в вертикальном трубопроводе. Использование ограничителей трубопровода или диафрагмы с поперечным сечением меньше номинального диаметра позволяет предотвратить опорожнение трубопровода и датчика в ходе измерения.

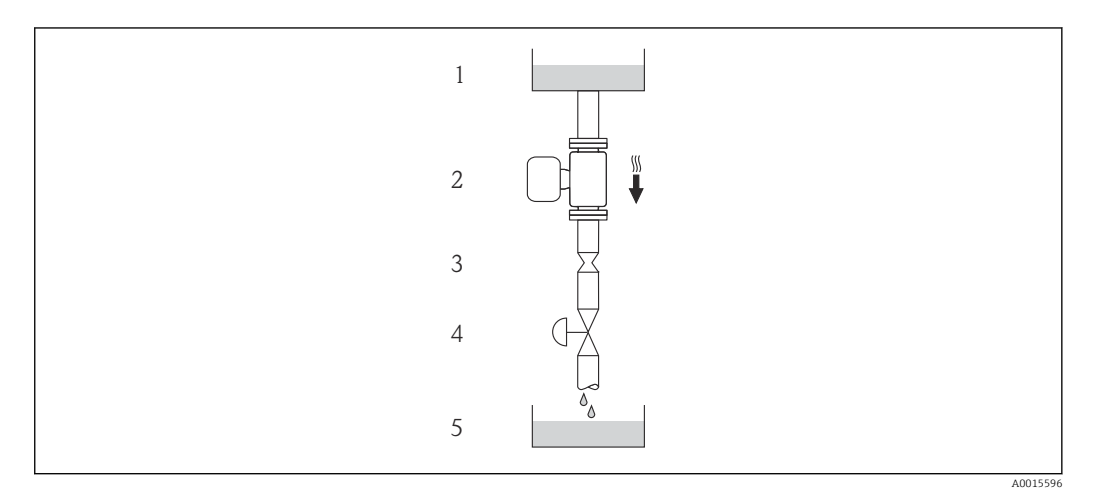

 *4 Монтаж в трубопроводе с нисходящим потоком (например, для дозирования)*

- *1 Питающий резервуар*
- 
- *2 Датчик 3 Плоская диафрагма, ограничитель трубопровода*
- *4 Клапан*
- *5 Дозировочный резервуар*

<span id="page-19-0"></span>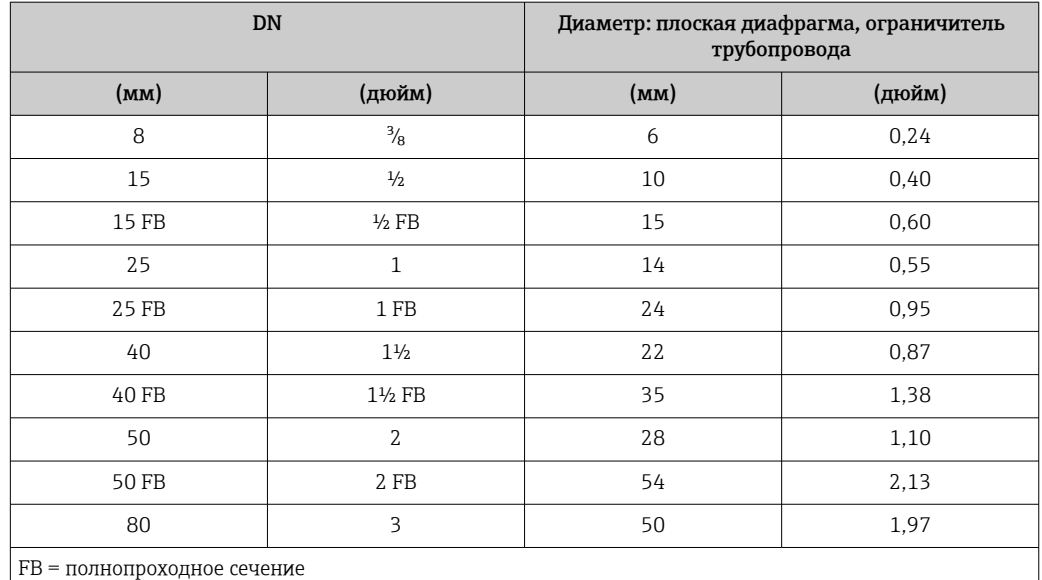

### Монтажные позиции

Для правильной установки сенсора убедитесь в том, что направление стрелки на паспортной табличке сенсора совпадает с направлением потока продукта (в трубопроводе).

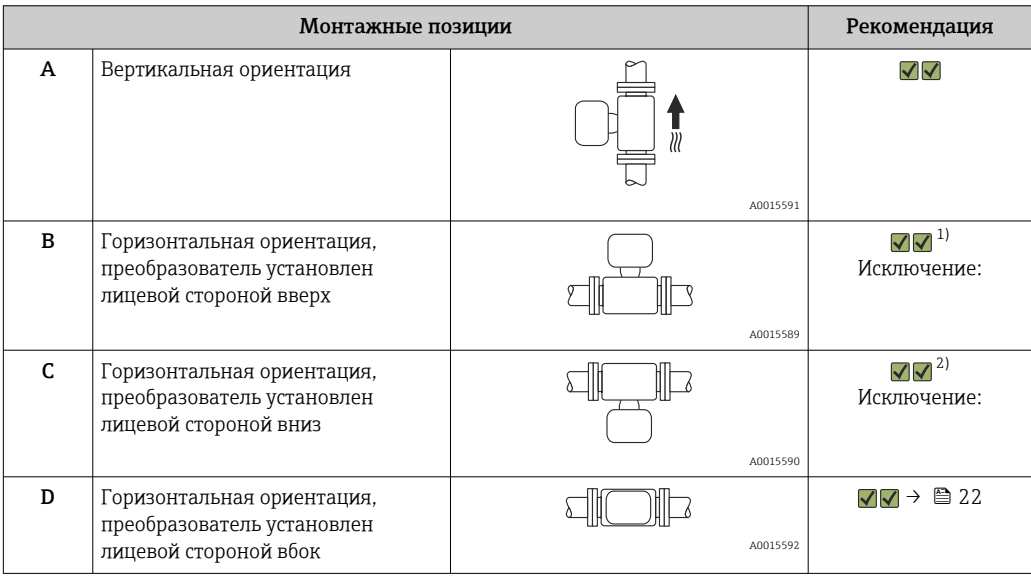

1) В низкотемпературных условиях применения возможно понижение температуры окружающей среды. Для поддержания температуры окружающей среды не ниже минимально допустимой для преобразователя рекомендуется такая монтажная позиция прибора.

2) В высокотемпературных условиях применения возможно повышение температуры окружающей среды. Для поддержания температуры окружающей среды, не превышающей максимально допустимую для преобразователя, рекомендуется такая ориентация прибора.

### <span id="page-20-0"></span>Входные и выходные участки

Если кавитация не возникает, принимать специальные меры для устранения возможной турбулентности из-за фитингов (клапаны, колена, Т-образные участки и т.д.) не требуется  $\rightarrow \blacksquare$  21.

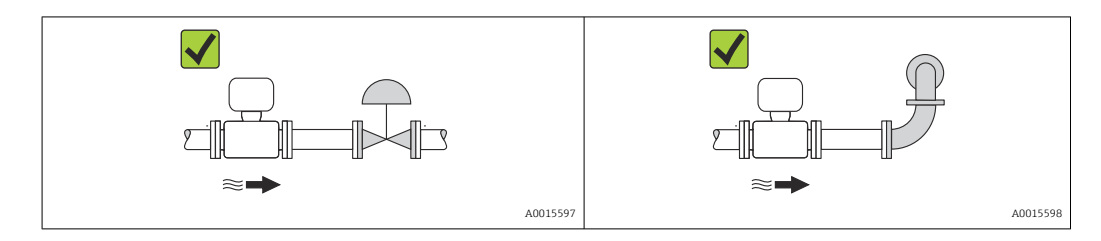

### Монтажные размеры

Данные о размерах и монтажных расстояниях прибора приведены в разделе  $\mathbb{E}$ "Механическая конструкция" документа "Техническое описание"

#### $6.1.2$ Требования на соответствие условиям окружающей среды и процесса

### Диапазон температуры окружающей среды

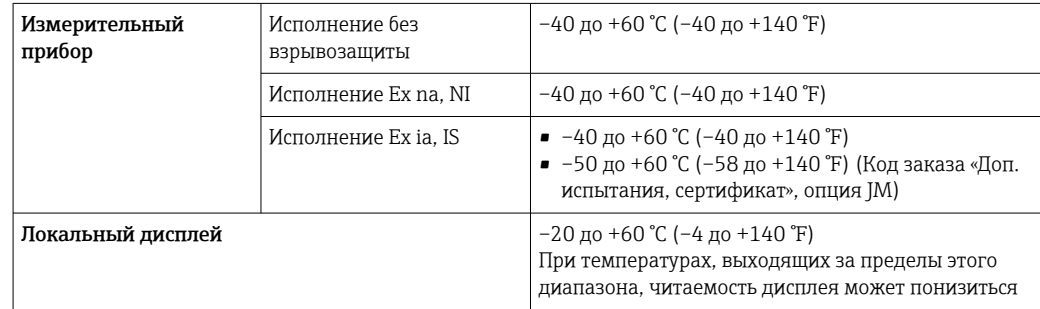

• При эксплуатации вне помещений:

Предотвратите попадание на прибор прямых солнечных лучей, особенно в регионах с жарким климатом.

### Давление в системе

Важно не допускать возникновения кавитации, а также высвобождения газа, содержащегося в жидкости.

Кавитация возникает при падении давления ниже уровня давления паров:

- в жидкостях с низкой точкой кипения (таких как углеводороды, растворители, сжиженные газы);
- в трубопроводах всасывания.
- Убедитесь в том, что давление в системе достаточно высоко для предотвращения кавитации и выделения газов.

С этой целью рекомендуется установка в следующих местах:

- в самой низкой точке вертикального трубопровода;
- после насосов по направлению потока (отсутствует опасность образования вакуума).

<span id="page-21-0"></span>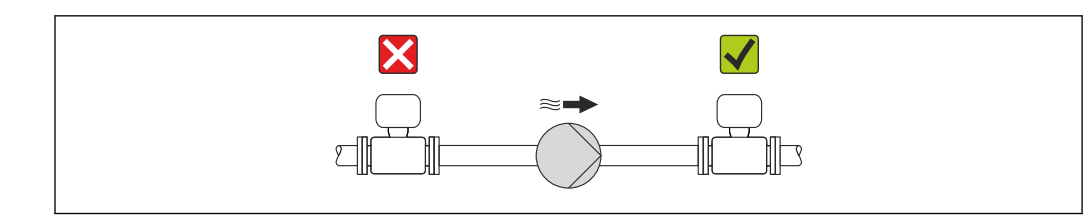

### Обогрев

### **УВЕДОМЛЕНИЕ**

### Возможность перегрева электронного модуля вследствие повышения температуры окружающей среды.

- Соблюдайте ограничения в отношении максимальной допустимой температуры окружающей среды для преобразователя  $\rightarrow \blacksquare$  21.
- В зависимости от температуры жидкости учитывайте требования к ориентации прибора при установке..

### Способы обогрева

Если для той или иной жидкости необходимо предотвратить теплопотери на датчике, можно применять следующие способы обогрева.

- Электрический обогрев, например с помошью ленточных нагревателей.
- Посредством трубопроводов, в которых циркулирует горячая вода или пар.
- С помощью нагревательных рубашек.

### Использование системы электрообогрева

При регулировании нагрева с помощью регулятора фазового угла или импульсных пакетов магнитные поля могут влиять на измеренные значения (для значений, превышающих требования стандарта EN (синус 30 A/m)).

Поэтому для датчика необходимо обеспечить магнитное экранирование: корпус может быть экранирован оловянными пластинами или электрическими пластинами без определенного направления (например, V330-35A).

Свойства экрана указаны ниже.

- Относительная магнитная проницаемость,  $\mu$ г  $\geq$  300
- Толщина пластины  $d \ge 0.35$  мм  $(d \ge 0.014$  in)

### Вибрации

Благодаря высокой частоте колебаний измерительных трубок вибрация технологической установки не мешает правильному функционированию измерительной системы.

#### $6.1.3$ Специальные инструкции по монтажу

### Гарантируется полное опорожнение

Если датчик устанавливается на горизонтальном трубопроводе, то для обеспечения полного опорожнения можно использовать эксцентриковые зажимы. Если трубопровод имеет уклон в определенном направлении под определенным углом, то обеспечить полное опорожнение можно за счет силы тяжести. В случае горизонтального монтажа датчика необходимо установить его в правильном положении, гарантирующем полное опорожнение. Правильная монтажная позиция для достижения оптимального опорожнения обозначена метками на датчике.

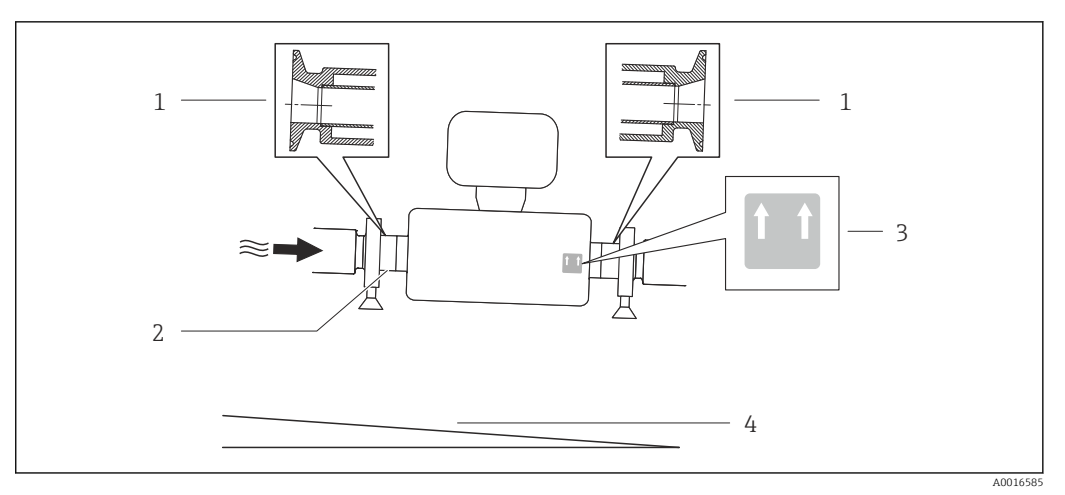

 *5*

- *1 Соединение на основе эксцентриковых зажимов*
- *2 Линией на нижней стороне обозначена нижняя точка эксцентрикового присоединения к процессу*
- *3 Меткой «This side up» обозначена сторона, которая должна быть направлена вверх*
- *4 Уклон прибора должен быть настроен в соответствии с гигиеническими нормами. Уклон: прим. 2 % или 21 мм/м (0,24 дюйма на фут)*

### Крепление с помощью крепежного зажима для гигиенического соединения

Специально устанавливать дополнительную опору датчика с целью повышения эффективности его работы не требуется. Если такая дополнительная опора необходима для обеспечения надежности монтажа, учитывайте приведенные ниже размеры.

Крепежный зажим должен иметь подложку, которая устанавливается между зажимом и измерительным прибором.

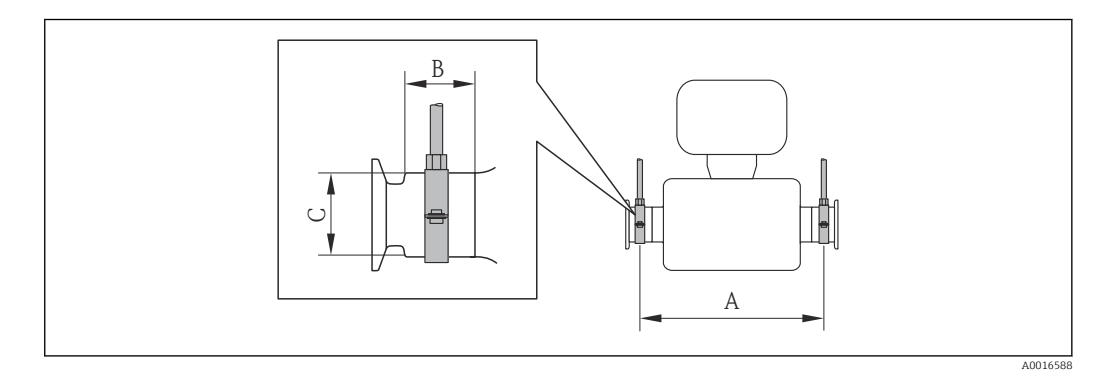

### *Единицы СИ*

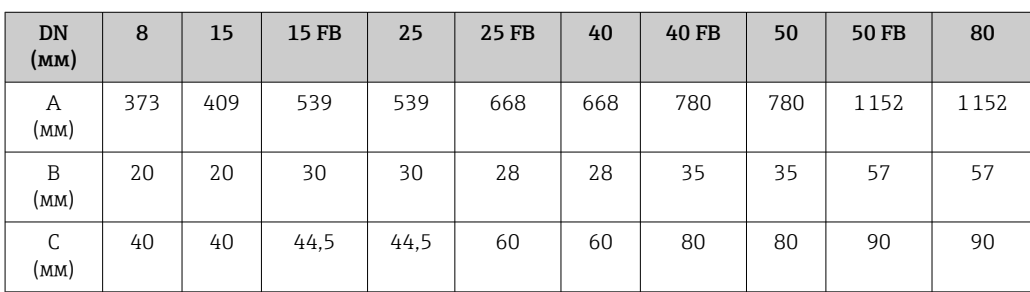

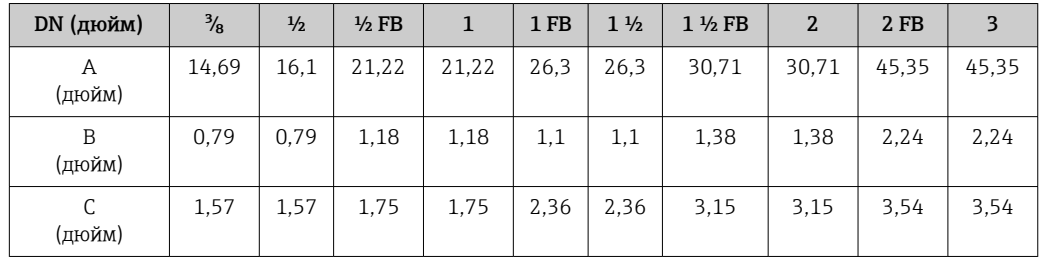

<span id="page-23-0"></span>*Американские единицы измерения*

### Регулировка нулевой точки

Все измерительные приборы откалиброваны с использованием самых современных технологий. Калибровка осуществляется в эталонных условиях  $\rightarrow$   $\blacksquare$  105. Ввиду этого регулировка нулевой точки на месте эксплуатации, как правило, не требуется.

На основе опыта можно утверждать, что регулировку нулевой точки рекомендуется выполнять только в следующих случаях:

- для достижения максимальной точности измерения при малых значениях расхода;
- в случае экстремальных рабочих условий процесса (например, при очень высокой температуре процесса или высокой вязкости жидкости).

## 6.2 Монтаж измерительного прибора

### 6.2.1 Необходимые инструменты

### Для датчика

Для монтажа фланцев и других присоединений к процессу: соответствующие монтажные инструменты.

### 6.2.2 Подготовка измерительного прибора

- 1. Удалите всю оставшуюся транспортную упаковку.
- 2. Снимите с датчика все защитные крышки и колпачки.
- 3. Снимите наклейку с крышки отсека электронного модуля.

### 6.2.3 Монтаж измерительного прибора

### LОСТОРОЖНО

### Плохое уплотнение в месте присоединения к процессу представляет опасность!

- ‣ Убедитесь в том, что внутренний диаметр прокладок больше или равен внутреннему диаметру присоединений к процессу и трубопровода.
- ‣ Убедитесь в том, что прокладки чистые и не имеют повреждений.
- ‣ Установите прокладки надлежащим образом.
- 1. Убедитесь в том, что стрелка на заводской табличке датчика совпадает с направлением потока среды.

<span id="page-24-0"></span>2. Установите измерительный прибор или разверните корпус преобразователя таким образом, чтобы кабельные вводы не были направлены вверх.

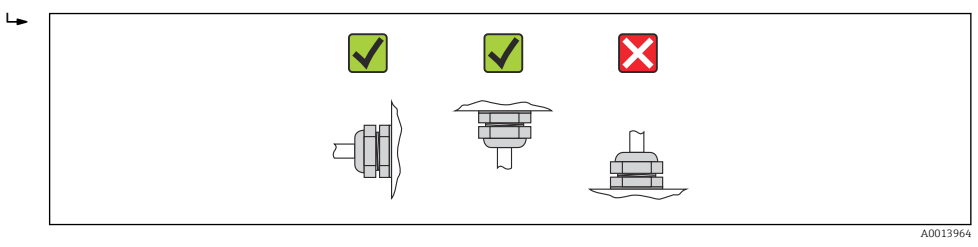

## 6.3 Проверка после монтажа

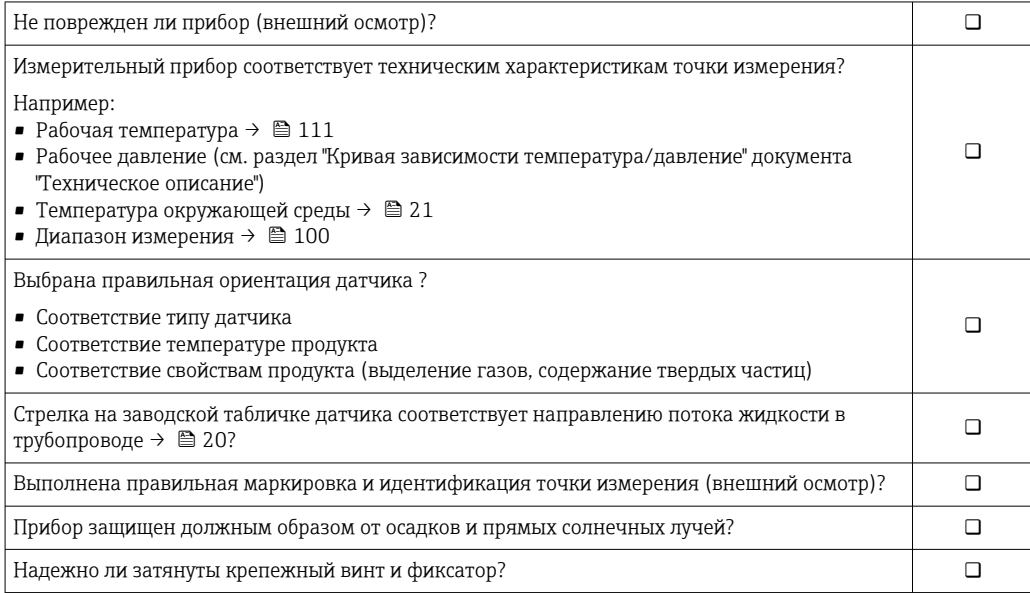

## <span id="page-25-0"></span>7 Электрическое подключение

На данном измерительном приборе не предусмотрен встроенный автоматический выключатель. Поэтому обеспечьте наличие подходящего автоматического выключателя или прерывателя цепи электропитания для быстрого отключения линии электроснабжения от сети при необходимости.

## 7.1 Условия соединения

### 7.1.1 Необходимые инструменты

- Для кабельных вводов: используйте соответствующие инструменты
- Для крепежного зажима (на алюминиевый корпус): установочный винт3 мм
- Для крепежного винта (на корпус из нержавеющей стали): гаечный ключ с открытым зевом 8 мм
- Устройство для зачистки проводов
- При использовании многожильных кабелей: обжимной инструмент для обжимных втулок

### 7.1.2 Требования к соединительному кабелю

Соединительные кабели, предоставляемые заказчиком, должны соответствовать следующим требованиям.

### Электрическая безопасность

В соответствии с применимыми федеральными/национальными нормами.

### Допустимый диапазон температур

- $-40$  °C (-40 °F)...+80 °C (+176 °F)
- Минимальные требования: диапазон температуры кабеля ≥ температуры окружающей среды +20 К

### Кабель питания

Подходит стандартный кабель.

### Сигнальный кабель

*Токовый выход*

Для 4-20 мА HART: рекомендуется использовать экранированный кабель. Соблюдайте концепцию заземления, принятую на предприятии.

*Импульсный/частотный/релейный выход*

Подходит стандартный кабель.

### Диаметр кабеля

- Поставляемые кабельные уплотнения M20 × 1,5 с кабелем 6 до 12 мм (0,24 до 0,47 дюйм)
- Пружинные клеммы: Поперечное сечение провода 0,5 до 2,5 мм2 (20 до 14 AWG)

## <span id="page-26-0"></span>7.1.3 Назначение контактов

### Преобразователь

*Вариант подключения: 4-20 мА HART с импульсным/частотным/релейным выходом*

Код заказа "Выход", опция B

В зависимости от исполнения корпуса можно заказать преобразователь с клеммами или разъемами.

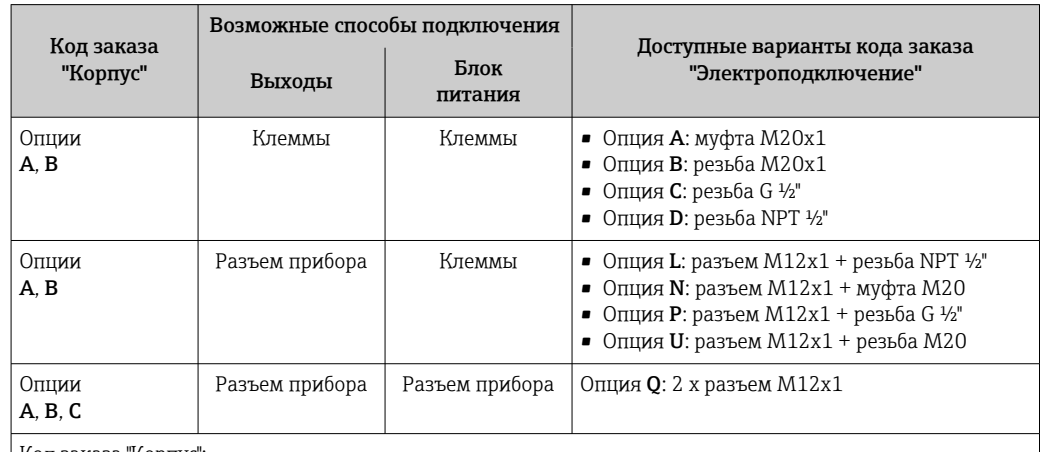

Код заказа "Корпус":

• Опция A: компактный, алюминий с покрытием

• Опция B: компактный, гигиенический, из нержавеющей стали

• Опция C: сверхкомпактный, гигиенический, из нержавеющей стали, с разъемом M12

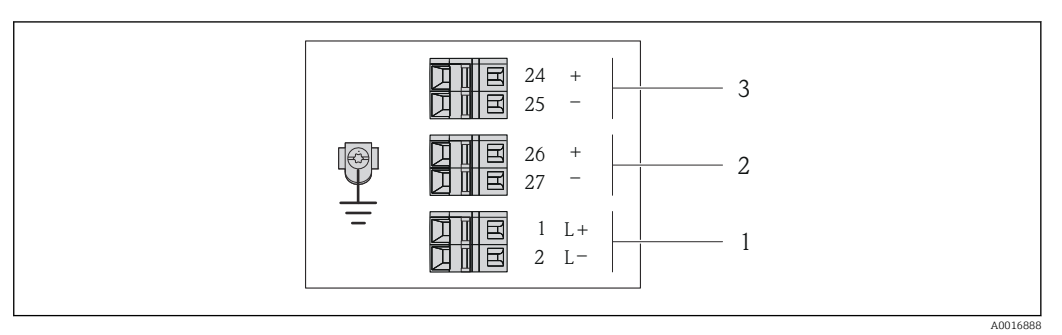

 *6 Назначение контактов: 4...20 мА HART с импульсным/частотным/релейным выходом*

*1 Питание: 24 В пост. тока*

*2 Выход 1: 4...20 мА HART (активный)*

*3 Выход 2: импульсный/частотный/релейный выход (пассивный)*

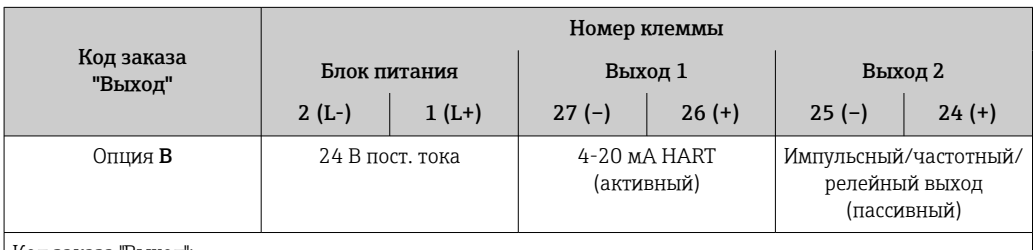

Код заказа "Выход":

Опция B: 4-20 мА HART с импульсным/частотным/релейным выходом

### <span id="page-27-0"></span>7.1.4 Назначение контактов, разъем прибора

### 4...20 мА HART, импульсный/частотный/релейный выход

*Разъем прибора для подачи напряжения питания (со стороны прибора)*

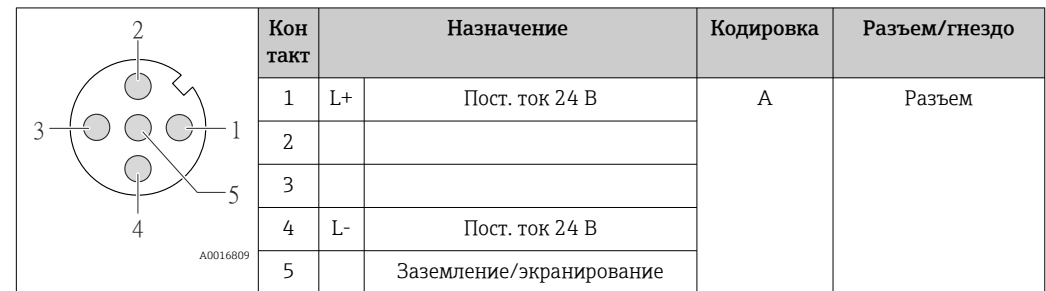

*Разъем прибора для передачи сигналов (со стороны прибора)*

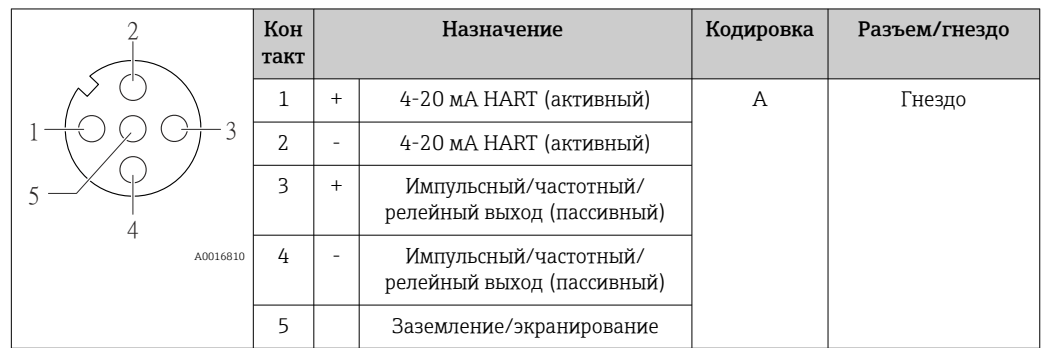

### 7.1.5 Подготовка измерительного прибора

1. Если установлена заглушка, удалите ее.

### 2. УВЕДОМЛЕНИЕ

### Недостаточное уплотнение корпуса!

Возможно существенное снижение технической надежности измерительного прибора.

‣ Используйте подходящие кабельные уплотнители, соответствующие требуемой степени защиты.

При поставке измерительного прибора без кабельных уплотнителей: Подберите подходящий кабельный уплотнитель для соответствующего соединительного кабеля  $\rightarrow$   $\blacksquare$  26.

3. При поставке измерительного прибора с кабельными уплотнителями: Соблюдайте спецификацию кабелей  $\rightarrow \blacksquare$  26.

#### <span id="page-28-0"></span> $7.2$ Подключение измерительного прибора

### **УВЕДОМЛЕНИЕ**

### Возможность ограничения электрической безопасности в результате некорректного подключения!

- Работа по электрическому подключению должна выполняться только  $\blacktriangleright$ квалифицированными специалистами.
- $\blacktriangleright$ Обеспечьте соблюдение федеральных/национальных норм и правил.
- Обеспечьте соблюдение местных норм в отношении безопасности рабочих мест.
- При использовании в потенциально взрывоопасной атмосфере изучите информацию, приведенную в специализированной для прибора документации по взрывозащищенному исполнению.

#### $7.2.1$ Подключение преобразователя

Подключение преобразователя зависит от следующих кодов заказа:

- Исполнение корпуса: компактное или сверхкомпактное;
- Вариант подключения: разъем прибора или клеммы.

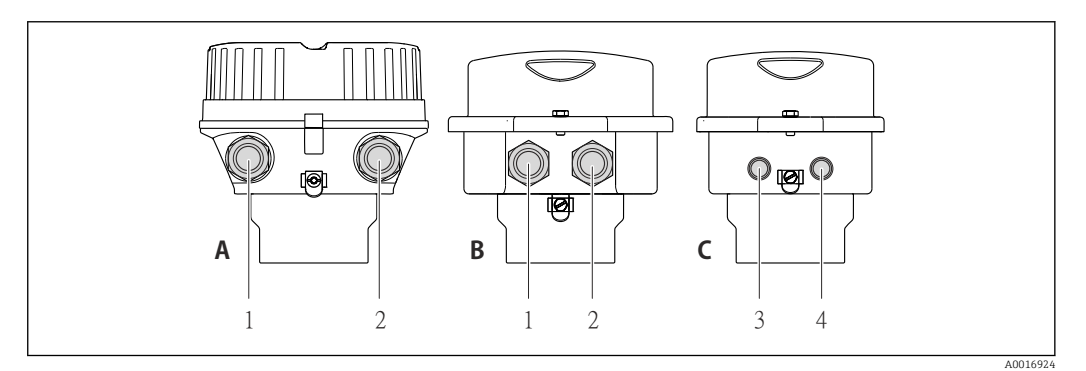

- 圆 7 Исполнения прибора и варианты подключения
- $\overline{A}$ Исполнение корпуса: компактное, алюминий с покрытием
- $\overline{R}$ Исполнение корпуса: компактное, гигиеническое, из нержавеющей стали
- Кабельный ввод или разъем прибора для кабеля передачи сигнала  $\mathcal{I}$
- $\overline{a}$ Кабельный ввод или разъем прибора для кабеля сетевого напряжения
- $\overline{C}$ Исполнение корпуса: сверхкомпактное, гигиеническое, из нержавеющей стали, с разъемом М12
- $\overline{3}$ Разъем прибора для передачи сигнала
- $\overline{4}$ Разъем прибора для сетевого напряжения

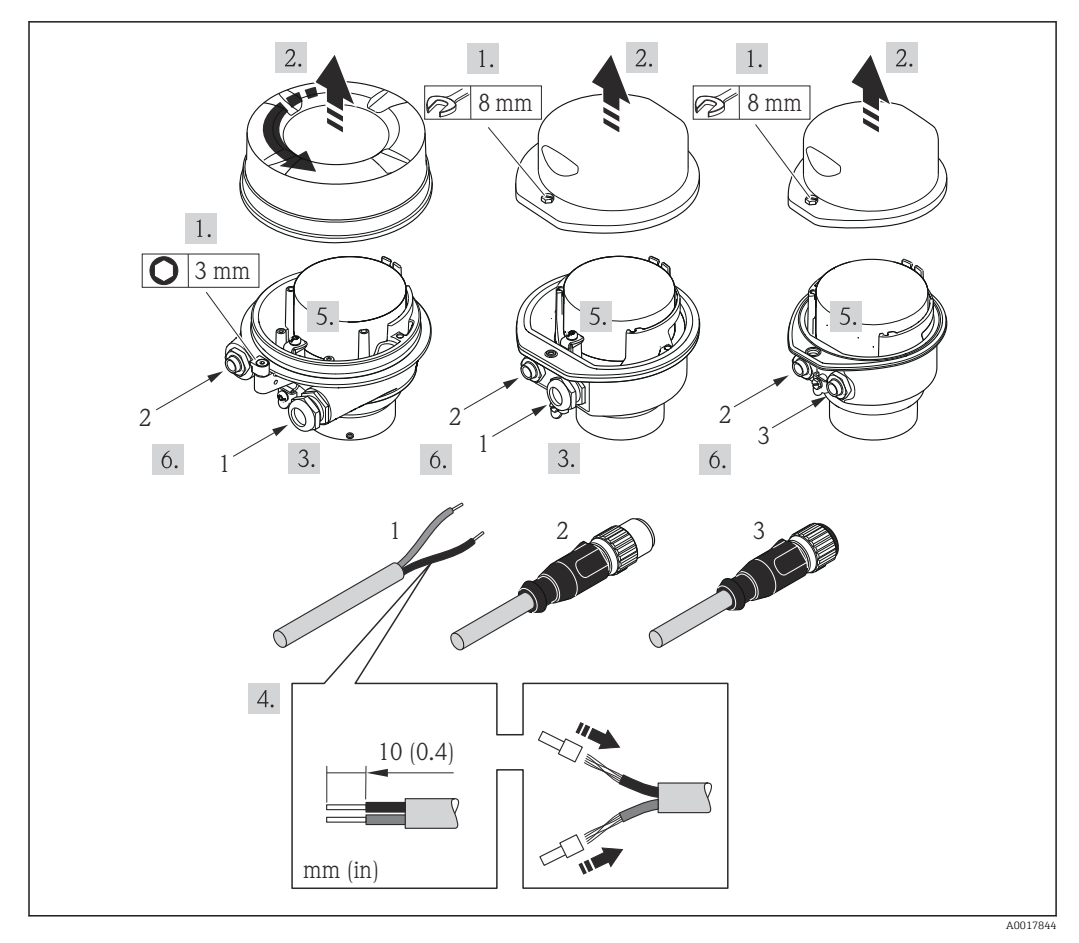

 $\Box$  8 Исполнения прибора с примерами подключения

 $\overline{1}$ Кабель

 $\overline{z}$ Разъем прибора для передачи сигнала

 $\overline{3}$ Разъем прибора для сетевого напряжения

Для исполнения прибора с разъемом прибора: выполните только шаг 6.

- 1. В зависимости от исполнения корпуса ослабьте крепежный зажим или крепежный винт на крышке корпуса.
- 2. В зависимости от исполнения корпуса отверните или откройте крышку корпуса; при необходимости отключите локальный дисплей от главного модуля электроники →  $\triangleq$  116.
- 3. Протолкните кабель через кабельный ввод. Чтобы обеспечить непроницаемое уплотнение, не удаляйте уплотнительное кольцо из кабельного ввода.
- 4. Зачистите концы кабелей. При использовании многожильных кабелей закрепите на концах обжимные втулки.
- 5. Подключите кабель в соответствии с назначением клемм или назначением контактов разъема прибора.
- 6. В зависимости от исполнения прибора затяните кабельные уплотнения или подключите разъем прибора и затяните его.

#### $7.$ **A OCTOPOXHO**

При недостаточном уплотнении корпуса его степень защиты окажется ниже заявленной.

• Заверните винт, не нанося смазку на резьбу. Резьба в крышке уже покрыта сухой смазкой.

Соберите преобразователь в порядке, обратном разборке.

## <span id="page-30-0"></span>7.3 Специальные инструкции по подключению

### 7.3.1 Примеры подключения

## 7.4 Обеспечение степени защиты

Измерительный прибор соответствует всем требованиям соответствия степени защиты IP66/67, тип изоляции 4X.

Для гарантированного обеспечения степени защиты IP 66/67 (тип изоляции 4X) после электрического подключения выполните следующие действия:

- 1. Убедитесь в том, что уплотнения корпуса чистые и закреплены правильно. При необходимости просушите, очистите или замените уплотнения.
- 2. Затяните все винты на корпусе и прикрутите крышки.
- 3. Плотно затяните кабельное уплотнение.
- 4. Во избежание проникновения влаги через кабельный ввод следует проложить кабель так, чтобы он образовал обращенную вниз петлю ("водяную ловушку") перед кабельным вводом.

 $L_{\bullet}$ 

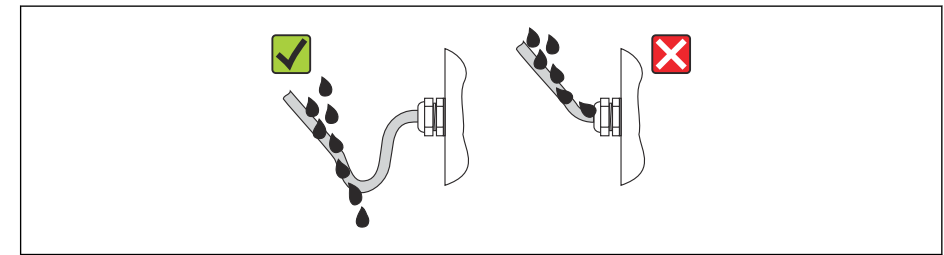

5. Вставьте заглушки в неиспользуемые кабельные вводы.

## 7.5 Проверки после подключения

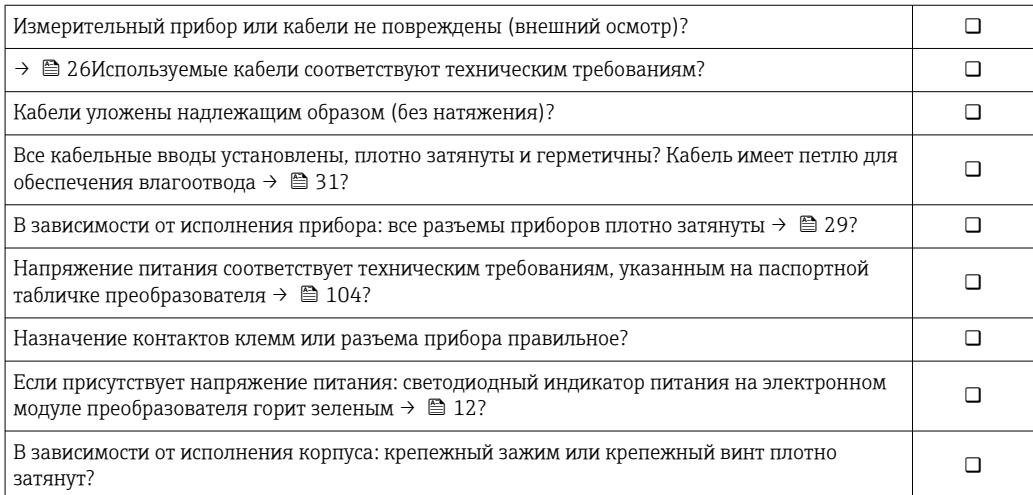

A0013960

# <span id="page-31-0"></span>8 Опции управления

## 8.1 Обзор опций управления

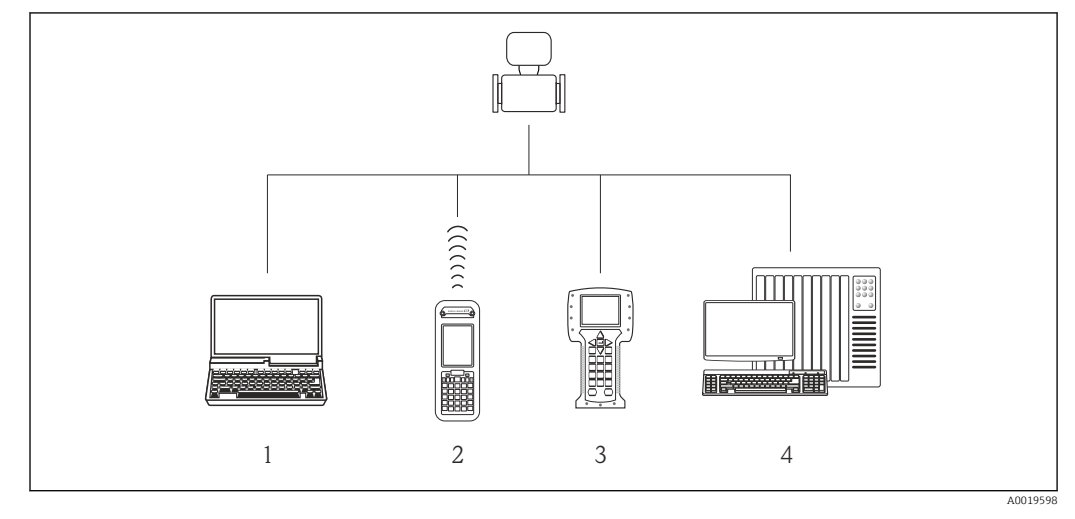

*1 Компьютер с веб-браузером (например, Internet Explorer) или управляющей программой (например, FieldCare, AMS Device Manager, SIMATIC PDM)*

- *2 Field Xpert SFX350 или SFX370*
- *3 Field Communicator 475*
- *4 Система управления (например, ПЛК)*

### 32 Endress+Hauser

## <span id="page-32-0"></span>8.2 Структура и функции меню управления

### 8.2.1 Структура меню управления

• Обзор меню управления с указанием пунктов меню и параметров →  $\triangleq 122$ 

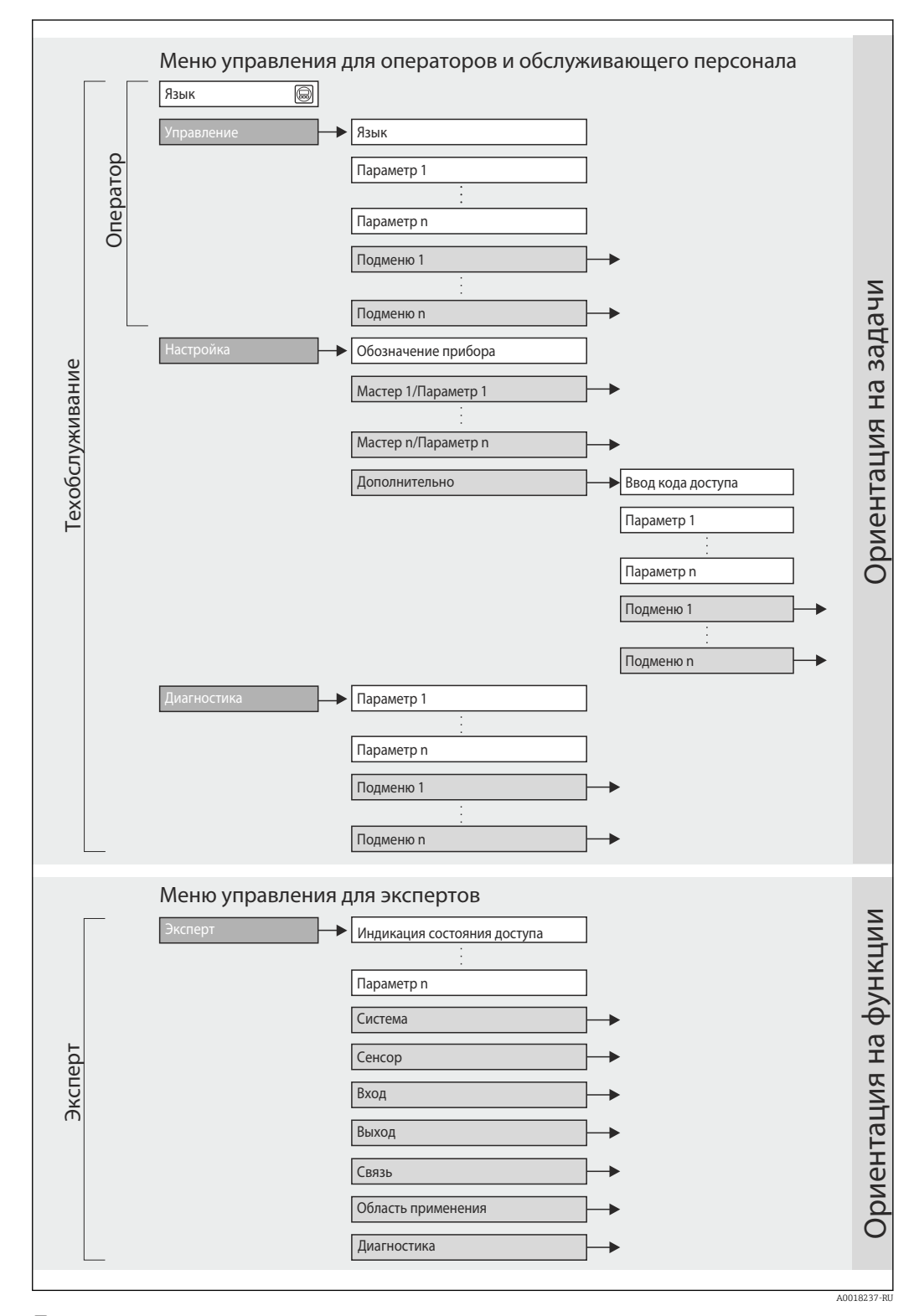

 *9 Структурная схема меню управления*

#### 8.2.2 Принципы управления

Отдельные части меню управления распределяются по различным уровням доступа. Каждый уровень доступа соответствует стандартным задачам в рамках жизненного цикла прибора.

<span id="page-33-0"></span>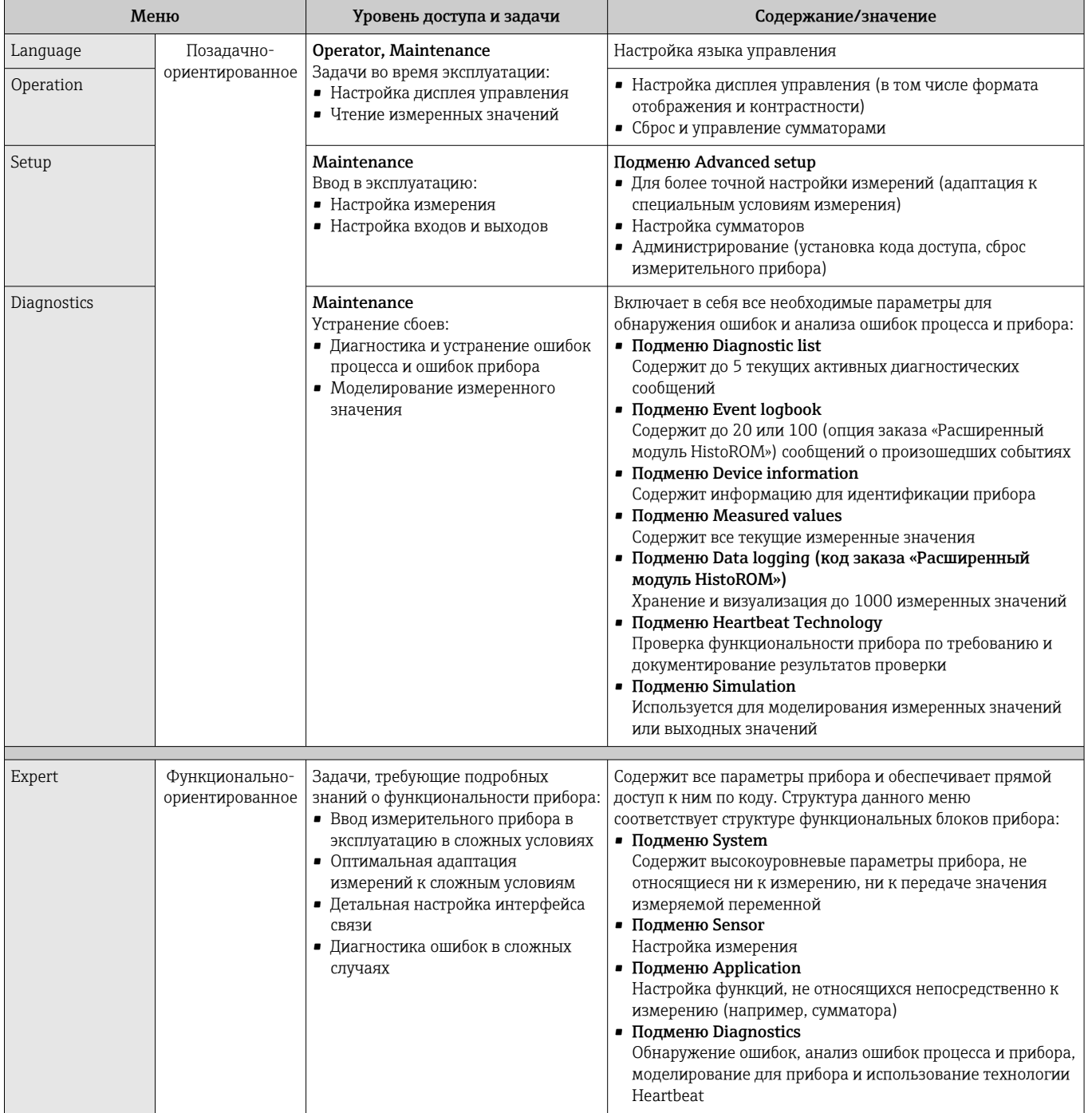

#### Доступ к меню управления через веб-браузер 8.3

#### 8.3.1 Диапазон функций

Прибор имеет встроенный веб-сервер, что позволяет управлять прибором и настраивать его с помощью веб-браузера. Помимо значений измеряемой величины, отображается информация о состоянии прибора, что позволяет пользователю

<span id="page-34-0"></span>отслеживать состояние прибора. Кроме того, доступно управление данными прибора и сетевыми параметрами.

#### 8.3.2 Предварительные условия

Аппаратные средства

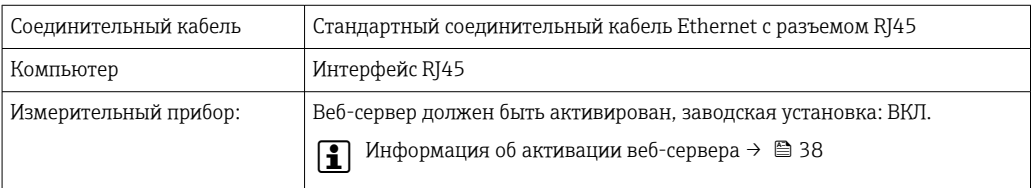

### Программное обеспечение компьютера

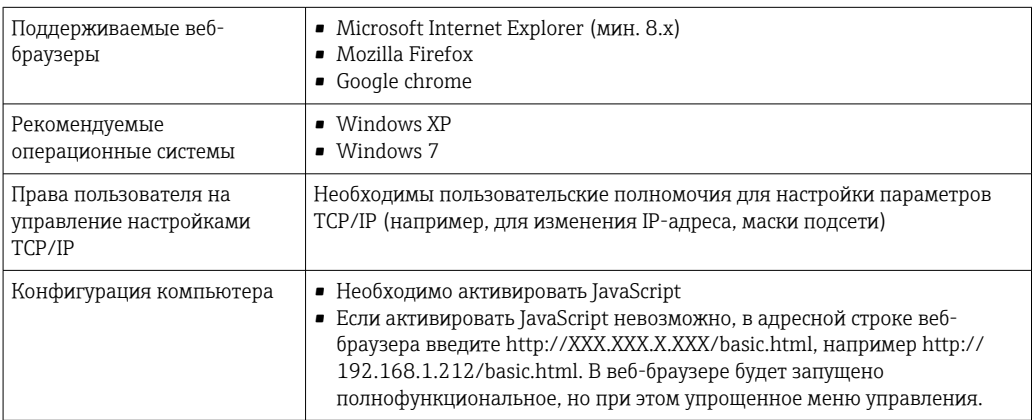

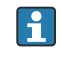

При установке новой версии программного обеспечения: для корректного отображения данных выполните очистку временного хранилища (кэша) веб-браузера в разделе Опции Интернета.

#### 8.3.3 Установление соединения

### Настройка интернет-протокола на компьютере

Ниже приведены настройки Ethernet, установленные на приборе по умолчанию.

IP-адрес прибора: 192.168.1.212 (заводская установка)

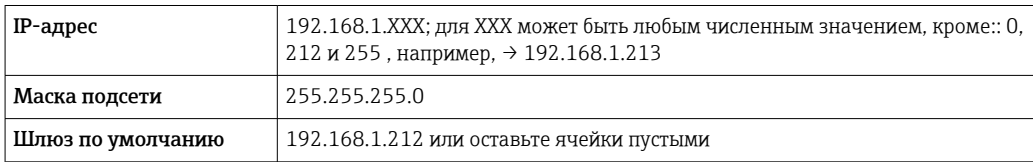

- 1. Включите измерительный прибор и подключите его к компьютеру с помощью кабеля  $\rightarrow$   $\blacksquare$  39.
- 2. Если вторая сетевая карта не используется, на ноутбуке необходимо закрыть все приложения или все приложения, обращающиеся к сети Интернет или локальной сети, такие как программы для работы с электронной почтой, приложения SAP, Internet Explorer или Windows Explorer, т.е. закрыть все открытые Интернет-браузеры.

3. Настройте параметры интернет-протокола (TCP/IP) согласно таблице выше.

### <span id="page-35-0"></span>Запуск веб-браузера

1. Запустите веб-браузер на компьютере.

2. Введите IP-адрес веб-сервера в адресной строке веб-браузера: 192.168.1.212

Появится страница входа в систему.

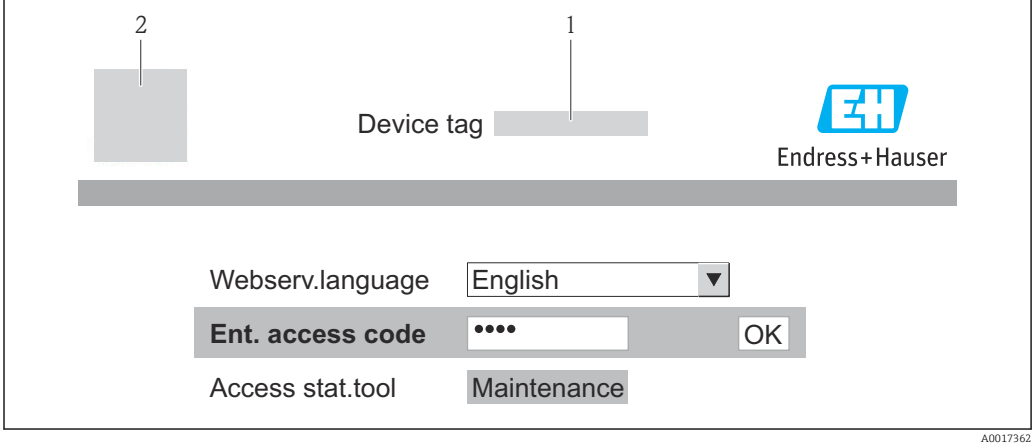

Обозначение прибора →  $\triangleq$  48  $\mathbf{1}$ 

2 Изображение прибора

• Если страница входа в систему не появляется или появляется не полностью  $\rightarrow$   $\blacksquare$  80

#### 8.3.4 Вход в систему

1. Выберите предпочтительный язык управления для веб-браузера.

2. Введите код доступа.

3. Нажмите ОК для подтверждения введенных данных.

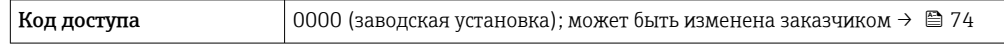

Если в течение 10 мин. не будут выполняться какие-либо действия, веб-браузер  $\mathbf{a}$ автоматически переходит к странице входа в систему.
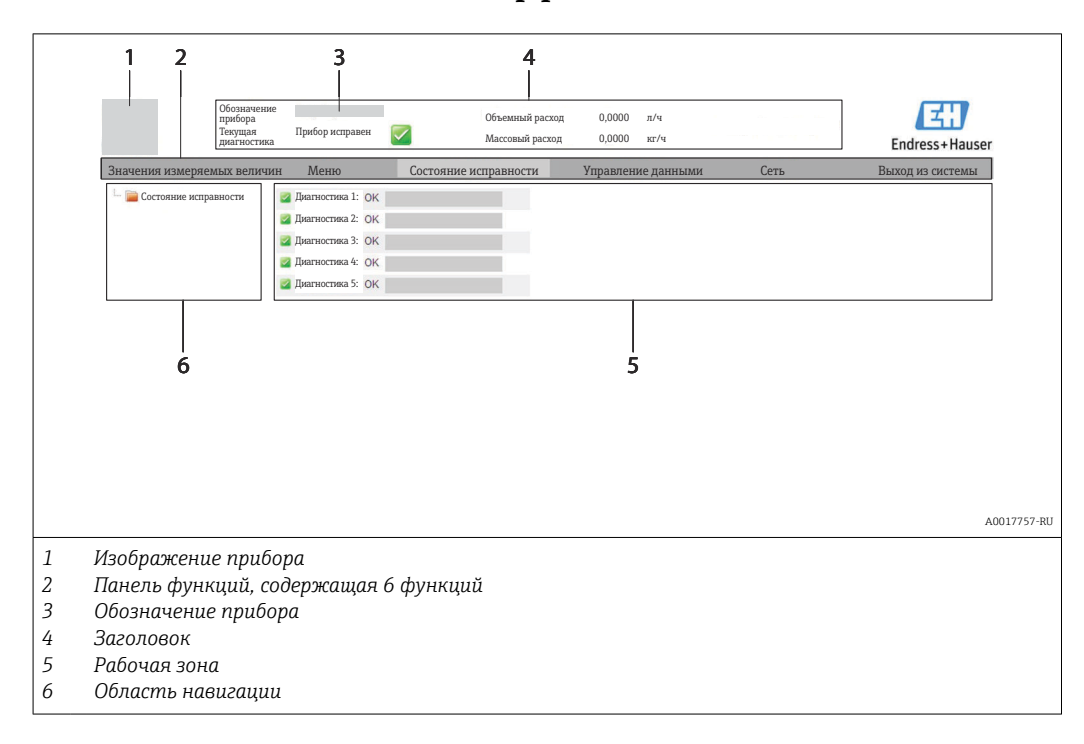

#### 8.3.5 Пользовательский интерфейс

#### Заголовок

В заголовке отображается следующая информация:

- Обозначение прибора →  $\triangleq$  48
- Состояние прибора с сигналом состояния  $\rightarrow \blacksquare$  82
- Текущие значения измеряемых величин

#### Панель функций

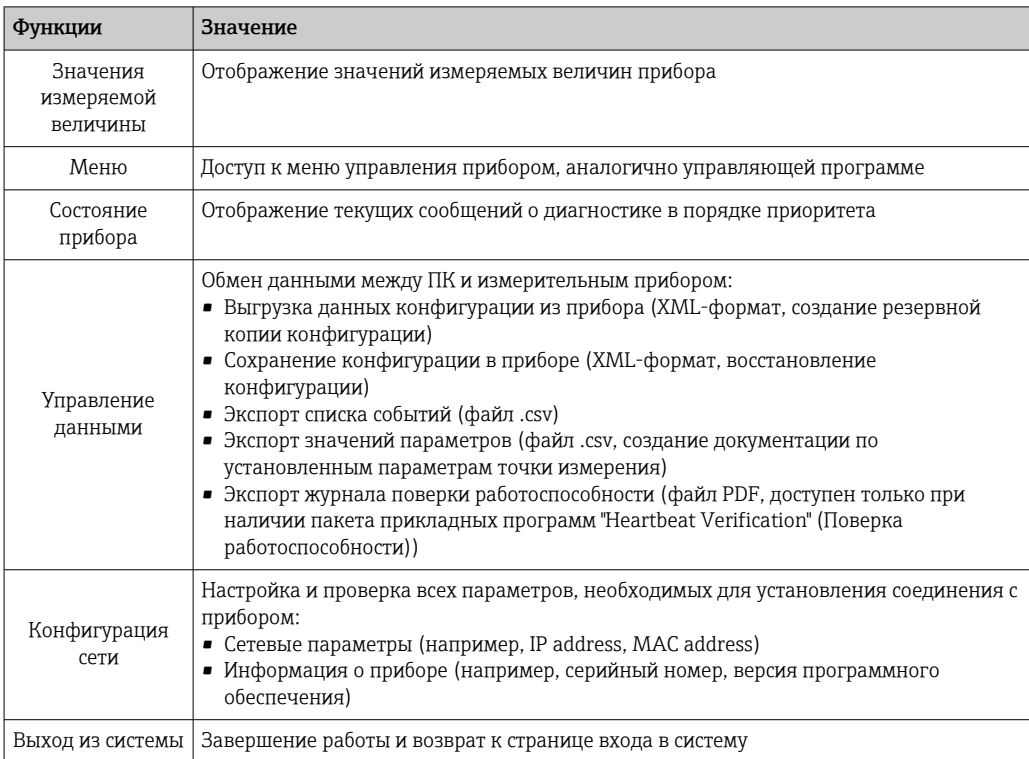

#### Область навигации

Если выбрать функцию на панели функций, в области навигации появятся подменю этой функции. Таким образом пользователь может осуществлять навигацию по структуре меню.

#### Рабочая зона

В зависимости от выбранной функции и соответствующих подменю в этой области можно выполнять различные действия, такие как:

- Конфигурация параметров
- Чтение измеренных значений
- Вызов текстовой справки
- Запуск выгрузки/загрузки

#### 8.3.6 Деактивация веб-сервера

Веб-сервер измерительного прибора можно активировать и деактивировать по необходимости с помощью параметра параметр Функциональность веб-сервера.

#### Навигация

Меню "Эксперт" → Связь → Веб-сервер

#### Обзор и краткое описание параметров

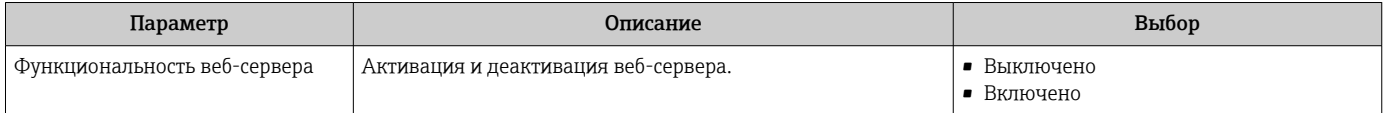

#### Активация веб-сервера

Если веб-сервер деактивирован, с помощью параметра параметр Функциональность веб-сервера его можно активировать только при использовании следующих вариантов управления:

С помощью управляющей программы "FieldCare"

#### 8.3.7 Выход из системы

Перед выходом из системы при необходимости выполните резервное копирование данных с помощью функции **Управление данными** (выполнив выгрузку конфигурации из прибора).

- 1. На панели функций выберите пункт Выход из системы.
	- Появится начальная страница с полем входа в систему.
- 2. Закройте веб-браузер.
- 3. Выполните сброс измененных параметров интернет-протокола (TCP/IP), если эти установки более не требуются  $\rightarrow \blacksquare$  35.

# <span id="page-38-0"></span>8.4 Доступ к меню управления с помощью управляющей программы

### 8.4.1 Подключение программного обеспечения

#### По протоколу HART

Данный интерфейс связи представлен в следующем исполнении прибора: Код заказа "Выход", опция B: 4-20 мА HART, импульсный/частотный/релейный выход

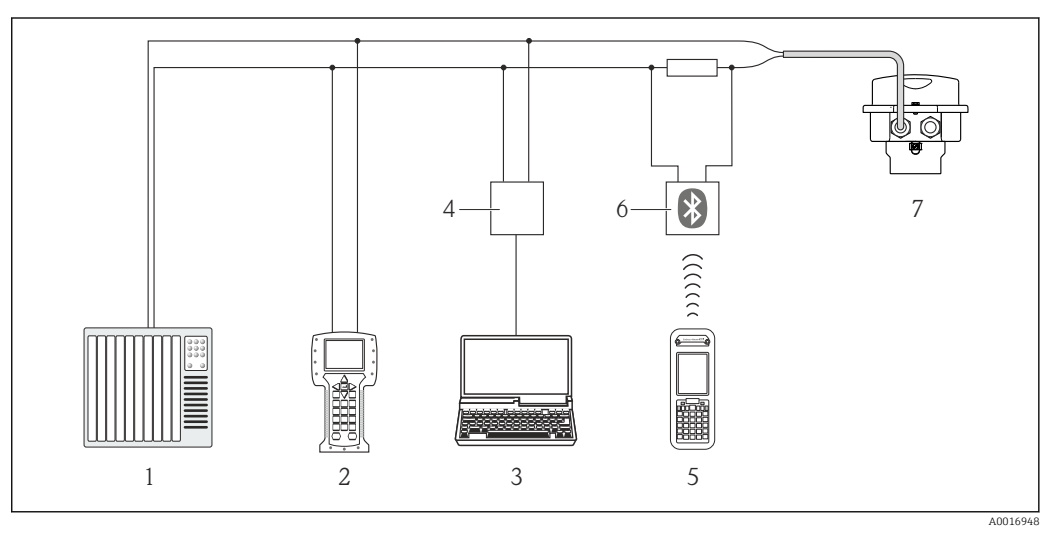

 *10 Варианты дистанционного управления по протоколу HART*

- *1 Система управления (например, ПЛК)*
- *2 Field Communicator 475*
- *3 Компьютер с управляющей программой (например, FieldCare, AMS Device Manager, SIMATIC PDM)*
- *4 Commubox FXA195 (USB)*
- *5 Field Xpert SFX350 или SFX370*
- *6 Bluetooth-модем VIATOR с соединительным кабелем*
- *7 Преобразователь*

#### Через сервисный интерфейс (CDI-RJ45)

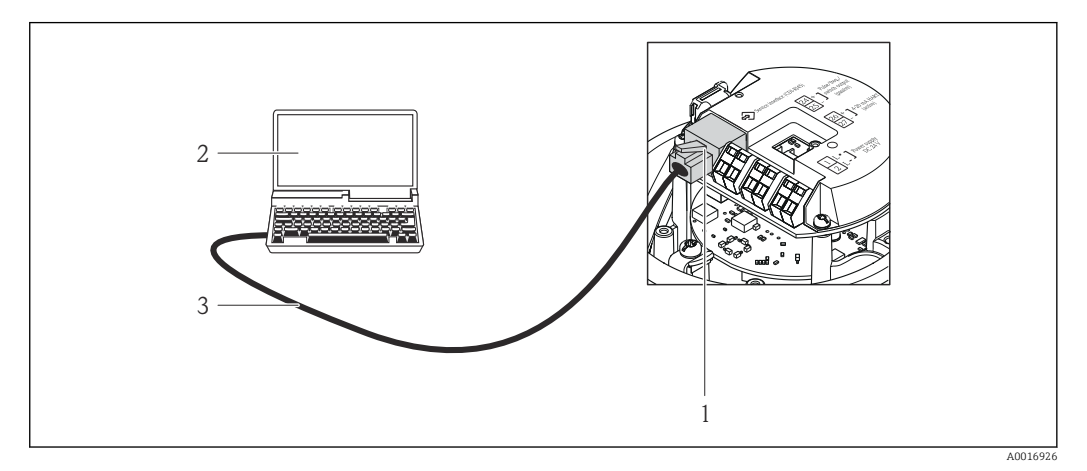

- *11 Подключение для кода заказа «Выход», опция B «4–20 мА HART, импульсный/частотный/ релейный выход»*
- *1 Сервисный интерфейс (CDI -RJ45) измерительного прибора с доступом к встроенному веб-серверу 2 Компьютер с веб-браузером (например, Internet Explorer) для доступа к встроенному веб-серверу*
- *прибора или с программным обеспечением FieldCare с COM DTM «CDI Communication TCP/IP»*
- *3 Стандартный соединительный кабель Ethernet с разъемом RJ45*

#### 8.4.2 Field Xpert SFX350, SFX370

#### Функции

Field Xpert SFX350 и Field Xpert SFX370 - промышленные коммуникаторы. предназначенные для настройки и обслуживания оборудования. Они обеспечивают эффективную настройку и диагностику устройств HART и FOUNDATION Fieldbus в безопасных (SFX350, SFX370) и взрывоопасных зонах (SFX370).

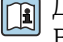

**[1]** Для получения дополнительной информации см. руководство по эксплуатации BA01202S

#### Способ получения файлов описания прибора

См. данные →  $\bigoplus$  43

#### 843 **FieldCare**

#### Функции

Инструментальное средство Endress+Hauser для управления парком приборов на базе стандарта FDT. С его помощью можно удаленно настраивать все интеллектуальные приборы в системе и управлять ими. Кроме того, получаемая информация о состоянии обеспечивает эффективный мониторинг состояния приборов.

Опции по доступу:

- Протокол HART  $\rightarrow$   $\blacksquare$  39
- Служебный интерфейс CDI-RJ45 → 39

Типичные функции:

- Настройка параметров преобразователей
- Загрузка и сохранение данных прибора (выгрузка/загрузка)
- Покументация по точке измерения
- Визуализация памяти измеряемой величины (линейная запись) и журнала ошибок

**[11]** Для получения дополнительной информации см. руководства по эксплуатации BA00027S и BA00059S

#### Способ получения файлов описания прибора

См. данные  $\rightarrow$  ■ 43

#### Установление соединения

Через служебный интерфейс (CDI-RJ45)

- 1. Запустите FieldCare и откройте проект.
- 2. В сети: добавить прибор.
	- Появится окно Добавить прибор.
- 3. В списке выберите опцию CDI Communication TCP/IP и нажмите ОК для подтверждения.
- 4. Щелкните правой кнопкой пункт CDI Communication TCP/IP и в появившемся контекстном меню выберите пункт Добавить прибор.
- 5. В списке выберите требуемый прибор и нажмите ОК для подтверждения. • Появится окно CDI Communication TCP/IP (Настройка).
- 6. Введите адрес прибора в поле IP-адрес и нажмите Enter для подтверждения: 192.168.1.212 (заводская установка); если IP-адрес неизвестен.

<span id="page-40-0"></span>7. Установите рабочее соединение с прибором.

Для получения дополнительной информации см. руководства по эксплуатации  $\sqrt{1}$ BA00027S и BA00059S

#### Пользовательский интерфейс

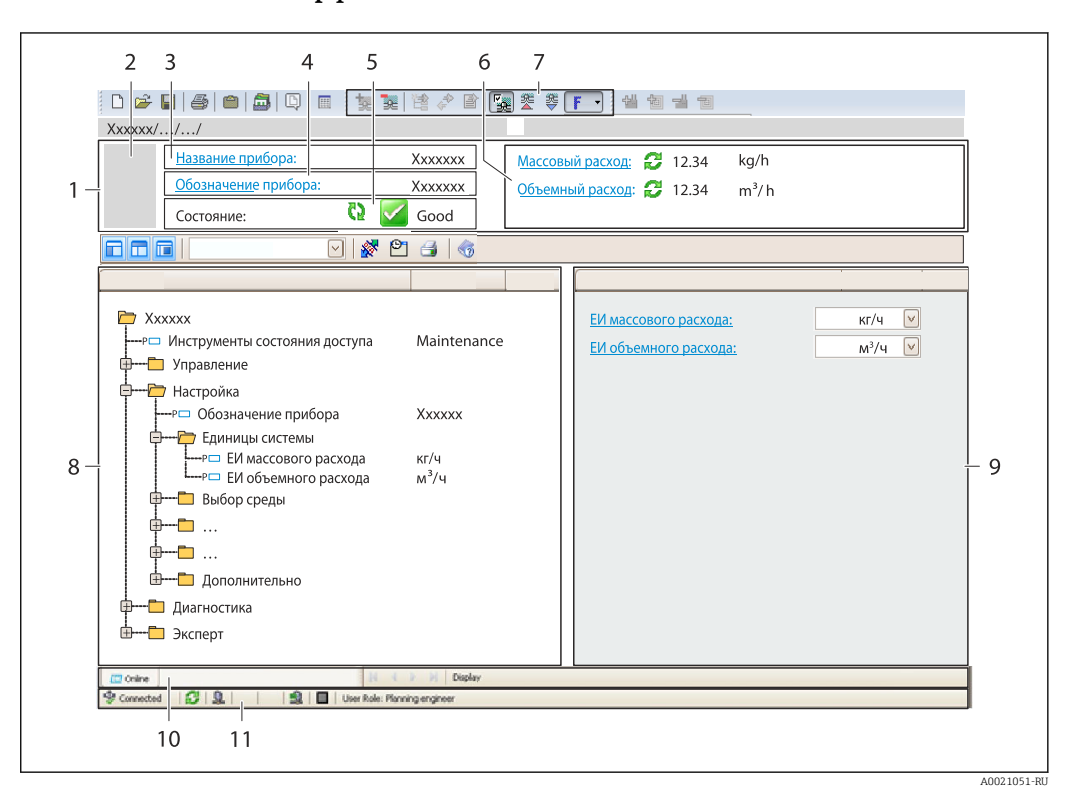

- $\mathbf{1}$ Заголовок
- $\overline{2}$ Изображение прибора
- $\overline{3}$ Название прибора
- $\overline{4}$ Обозначение прибора → ■48
- 5 Область состояния с сигналом состояния  $\rightarrow$   $\blacksquare$  82
- $6<sup>1</sup>$ Область отображения текущих значений измеряемых величин  $\rightarrow$   $\blacksquare$  76
- $\overline{7}$ Список событий с дополнительными функциями, такими как сохранение/загрузка, список событий и создание документов
- $\beta$ Область навигации со структурой меню управления
- 9 Рабочий диапазон
- 10 Область применения
- $11$ Область состояния

#### 8.4.4 **AMS Device Manager**

#### Функции

Программное обеспечение от Emerson Process Management для обслуживания и настройки измерительных приборов по протоколу HART.

#### Способ получения файлов описания прибора

См. данные →  $\bigoplus$  43.

# 8.4.5 SIMATIC PDM

### Функции

SIMATIC PDM представляет собой стандартизованное системное программное обеспечение от компании Siemens, разработанное независимо от изготовителей приборов и оборудования и предназначенное для управления, настройки, технического обслуживания и диагностики интеллектуальных полевых приборов по протоколу HART®.

#### Способ получения файлов описания прибора

См. данные  $\rightarrow$   $\blacksquare$  43

# 8.4.6 Field Communicator 475

### Функции

Промышленный портативный терминал от компании Emerson Process Management для удаленной настройки прибора и просмотра значений измеряемых величин по протоколу HART.

#### Способ получения файлов описания прибора

См. данные →  $\bigoplus$  43.

# <span id="page-42-0"></span>9 Системная интеграция

# 9.1 Обзор файлов описания прибора

# 9.1.1 Данные о текущей версии для прибора

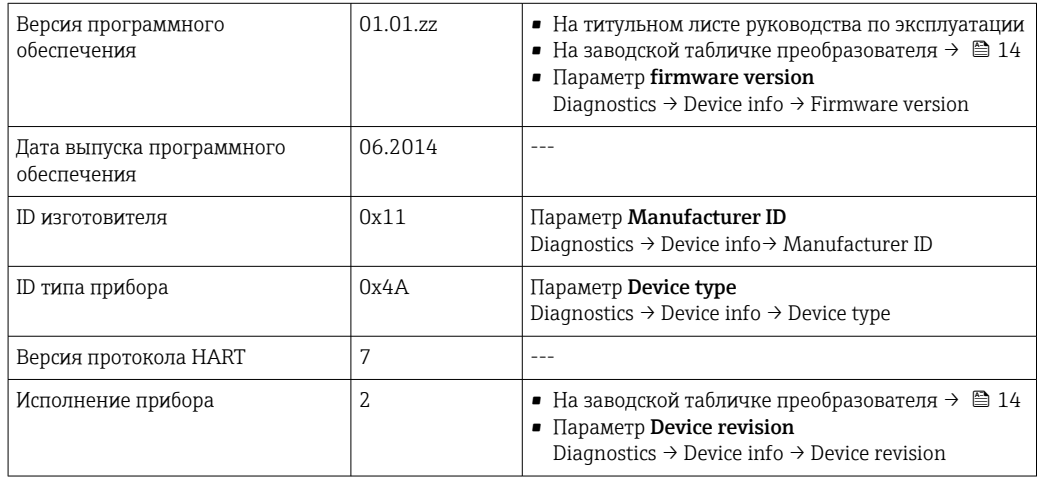

# 9.1.2 Программное обеспечение

В таблице ниже приведен список подходящих файлов описания прибора для каждой конкретной программы, а также информация об источнике, из которого можно получить этот файл.

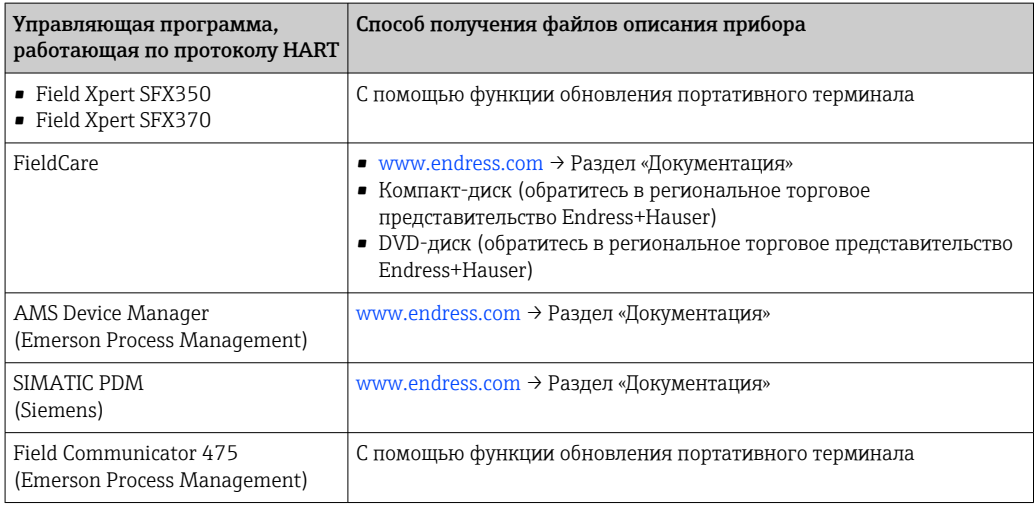

# 9.2 Передача измеряемых величин по протоколу **HART**

В заводской установке измеряемые величины присвоены следующим динамическим переменным (переменным прибора HART):

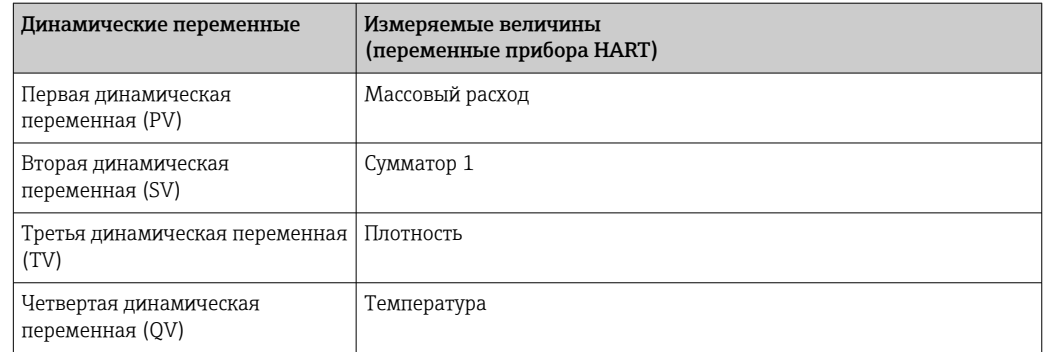

Присвоение измеряемых величин динамическим переменным можно изменить посредством локального управления или с помощью управляющей программы в следующих параметрах:

- Expert  $\rightarrow$  Communication  $\rightarrow$  HART output  $\rightarrow$  Assign PV
- Expert  $\rightarrow$  Communication  $\rightarrow$  HART output  $\rightarrow$  Assign SV
- Expert  $\rightarrow$  Communication  $\rightarrow$  HART output  $\rightarrow$  Assign TV
- Expert  $\rightarrow$  Communication  $\rightarrow$  HART output  $\rightarrow$  Assign QV

Динамическим переменным можно присваивать следующие измеряемые величины.

#### Измеряемые величины для первой динамической переменной (PV)

- Массовый расход
- Объемный расход
- Скорректированный объемный расход
- Плотность
- Приведенная плотность
- Температура

#### Измеряемые величины для второй (SV), третьей (TV) и четвертой (QV) динамических переменных

- Массовый расход
- Объемный расход
- Скорректированный объемный расход
- $\blacksquare$ Плотность
- Приведенная плотность
- Температура
- $\bullet$  Сумматор 1
- $\blacksquare$  Сумматор 2
- $\blacksquare$  Сумматор З

• Если для данного измерительного прибора имеется несколько пакетов прикладных программ, выбор опций расширяется.

#### Пакет прикладных программ Heartbeat Technology

В пакете прикладных программ Heartbeat Technology доступны дополнительные измеряемые величины.

- Целостность датчика
- Температура несущей трубки
- Отклонение частоты 1
- Амплитуда колебаний
- Амплитуда колебаний О
- Амплитуда колебаний 1
- Отклонение демпфирования колебаний трубки
- Ток катушки возбуждения

#### Переменные прибора

Назначение переменных прибора фиксируется. Возможна передача до 8 переменных прибора:

- $\bullet$  0 = массовый расход
- $\blacksquare$  1 = объемный расход
- $\bullet$  2 = скорректированный объемный расход
- $\blacksquare$  3 =  $\Pi$ лотность
- $\bullet$  4 = приведенная плотность
- $\bullet$  5 = температура
- $\bullet$  6 = сумматор 1
- $\bullet$  7 = сумматор 2
- $8 = \text{cymmarop} 3$
- 9 = динамическая вязкость
- $\bullet$  10 = кинематическая вязкость
- $\bullet$  11 = динамическая вязкость с термокомпенсацией
- $\bullet$  12 = кинематическая вязкость с термокомпенсацией
- $\blacksquare$  13 = целевой массовый расход
- $\bullet$  14 = массовый расход жидкости-носителя
- $\bullet$  15 = концентрация

#### 9.3 Другие параметры настройки

#### 9.3.1 Функциональность "Пакетный режим" в соответствии со спецификацией HART 7

#### Навигация

Меню "Эксперт" → Связь → Выход НАRТ → Пакетная конфигурация → Пакетная конфигурация 1 до n

#### Структура подменю

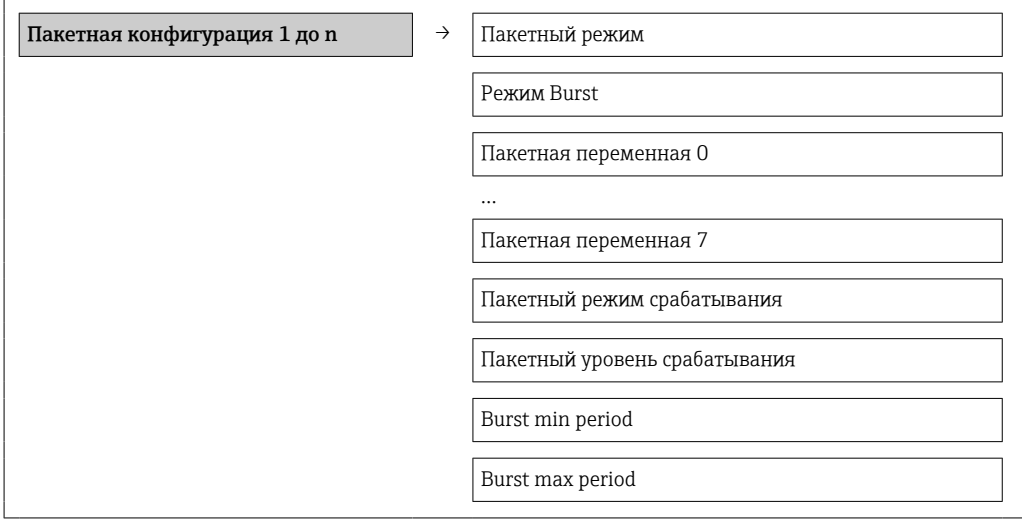

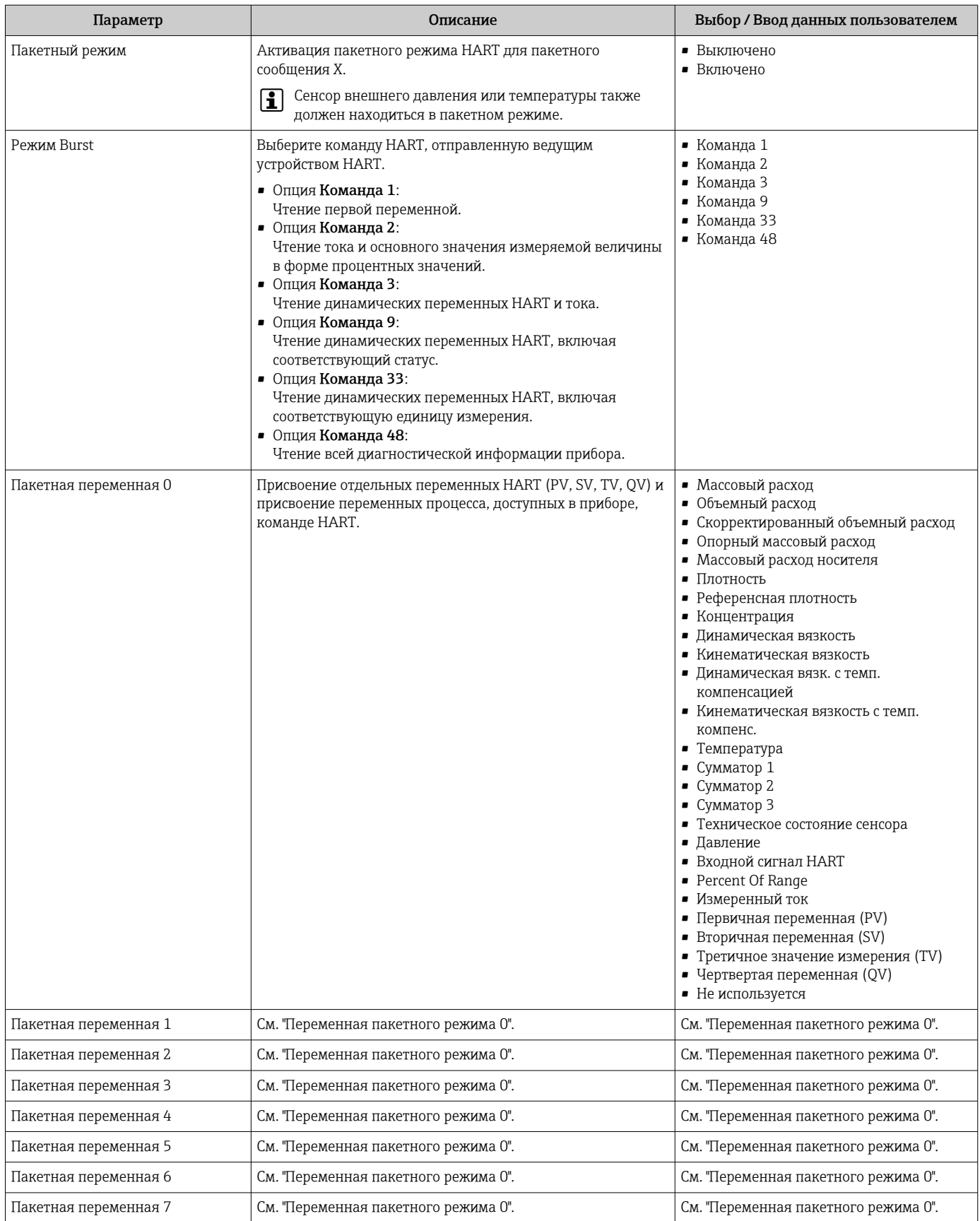

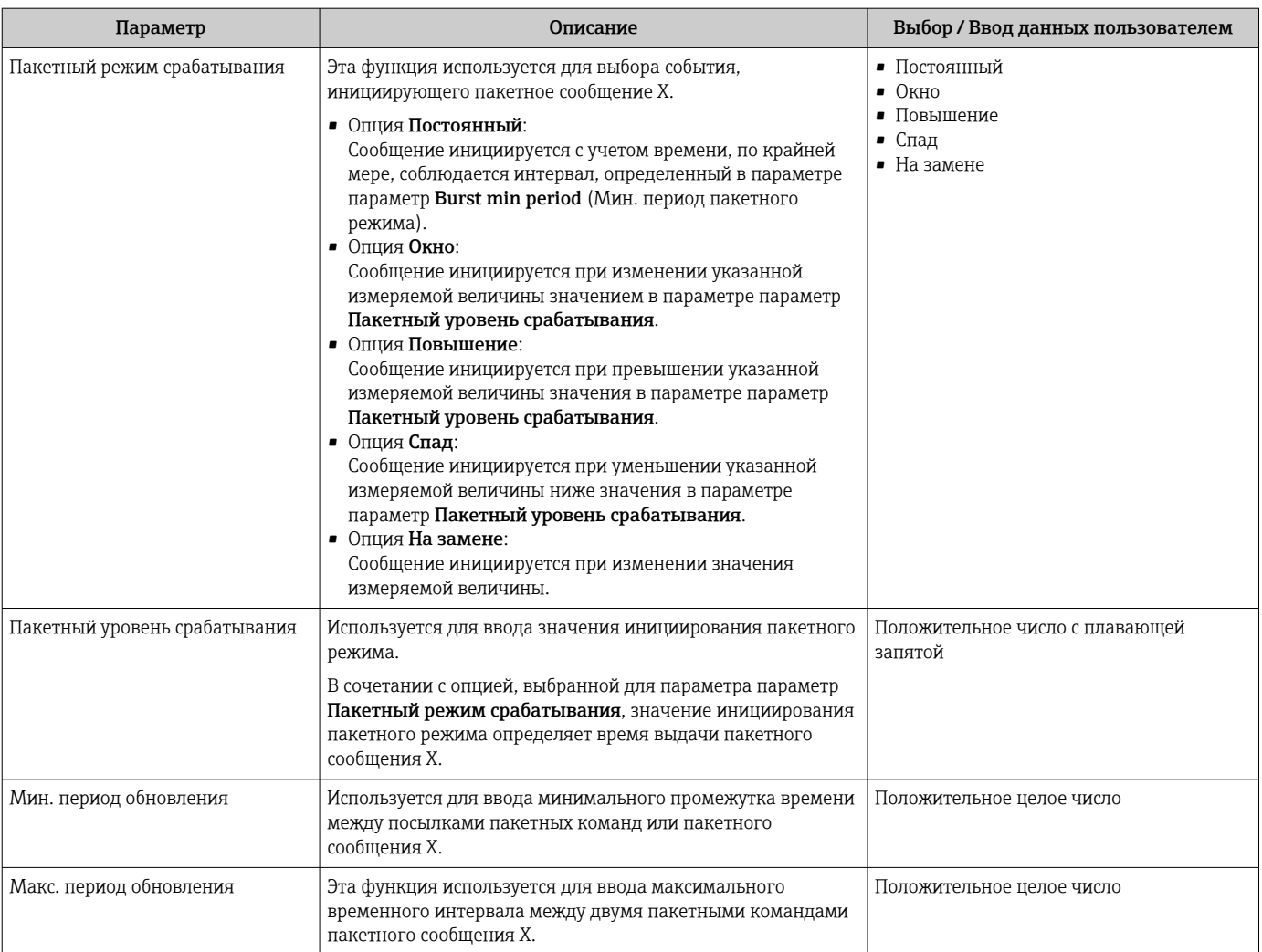

# <span id="page-47-0"></span>10 Ввод в эксплуатацию

# 10.1 Проверка функционирования

Перед вводом прибора в эксплуатацию обязательно выполните проверку после установки и проверку после подключения.

- Контрольный список проверки после монтажа→ 25
- Контрольный список проверки после подключения→ 31

# 10.2 Конфигурирование измерительного прибора

В меню меню Настройка и его подменю содержатся все параметры, необходимые для стандартной эксплуатации.

*Структура меню Setup*

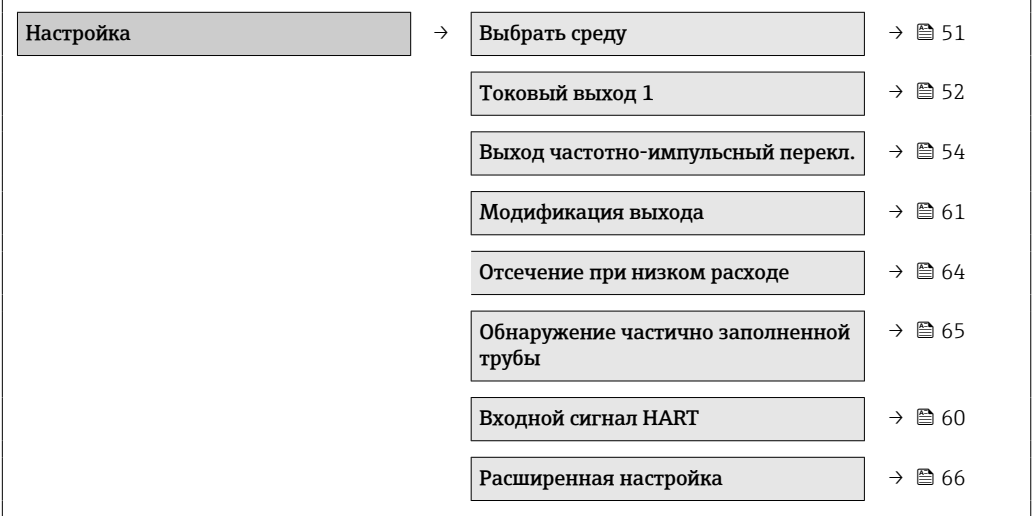

# 10.2.1 Определение обозначения прибора

Для быстрой идентификации точки измерения в системе используется параметр параметр Обозначение прибора, с помощью которого можно задать уникальное обозначение прибора и изменить заводскую настройку.

Количество отображаемых символов зависит от их характера. | - |

Сведения об обозначении прибора в управляющей программе FieldCare: см. l۰  $\rightarrow$   $\triangleq$  41.

#### Навигация

Меню "Настройка" → Обозначение прибора

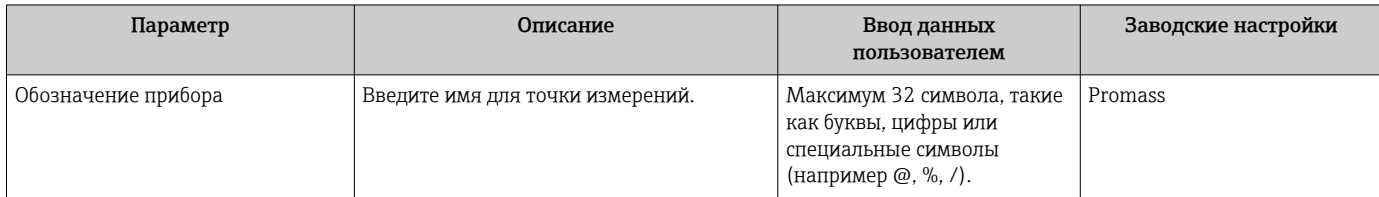

# 10.2.2 Настройка системных единиц измерения

Меню подменю Единицы системы можно использовать для определения единиц измерения всех измеряемых величин.

#### Навигация

Меню "Настройка" → Расширенная настройка → Единицы системы

#### Структура подменю

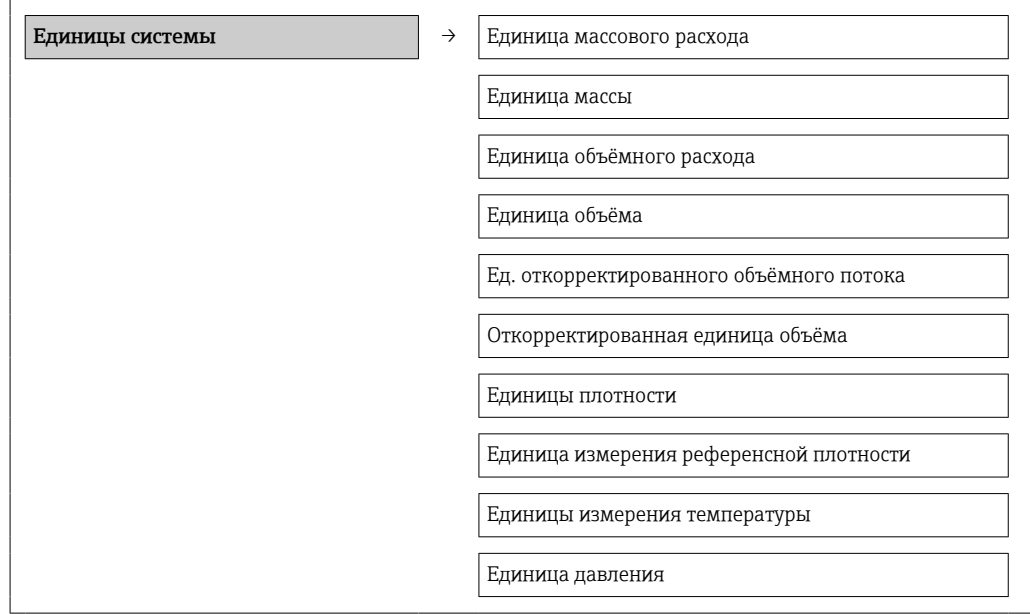

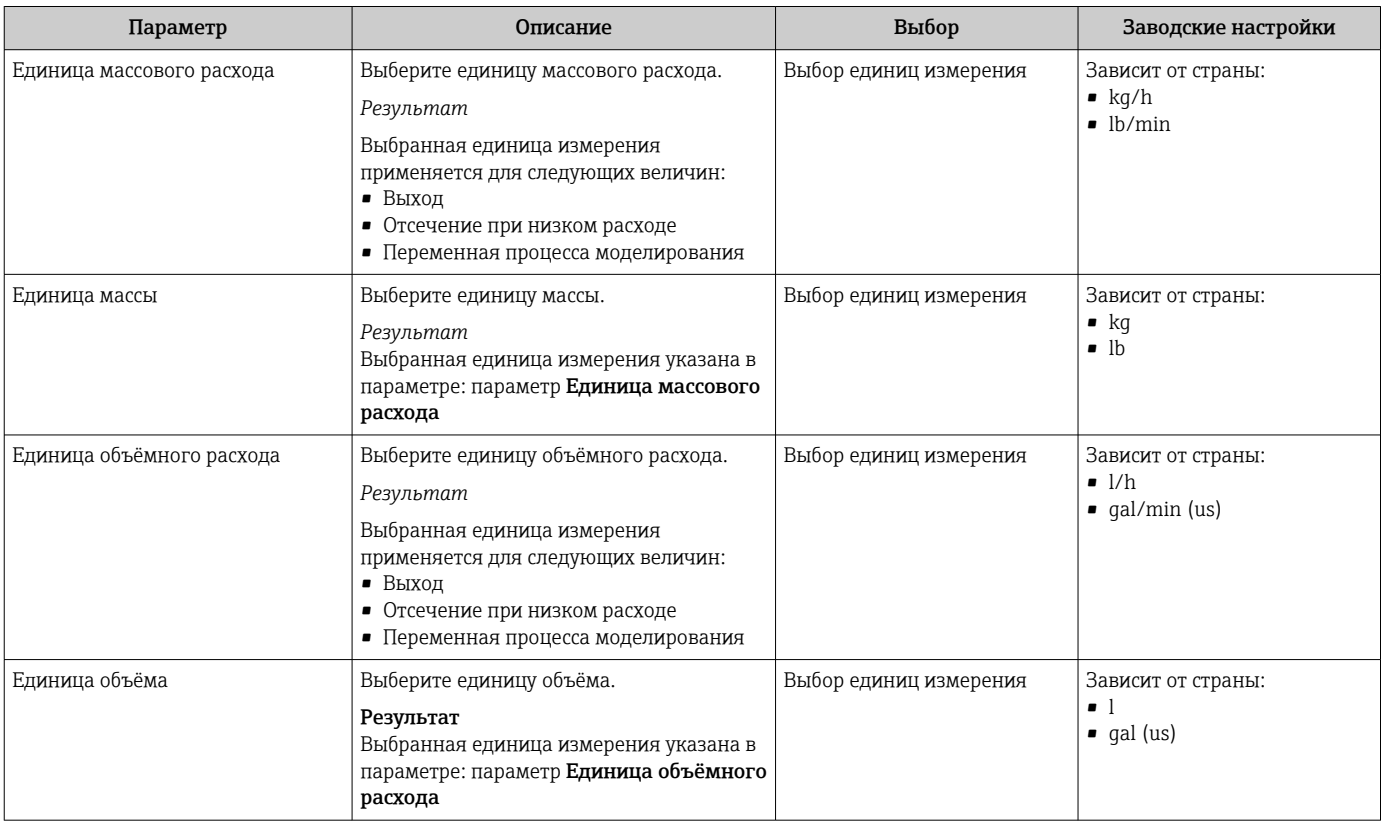

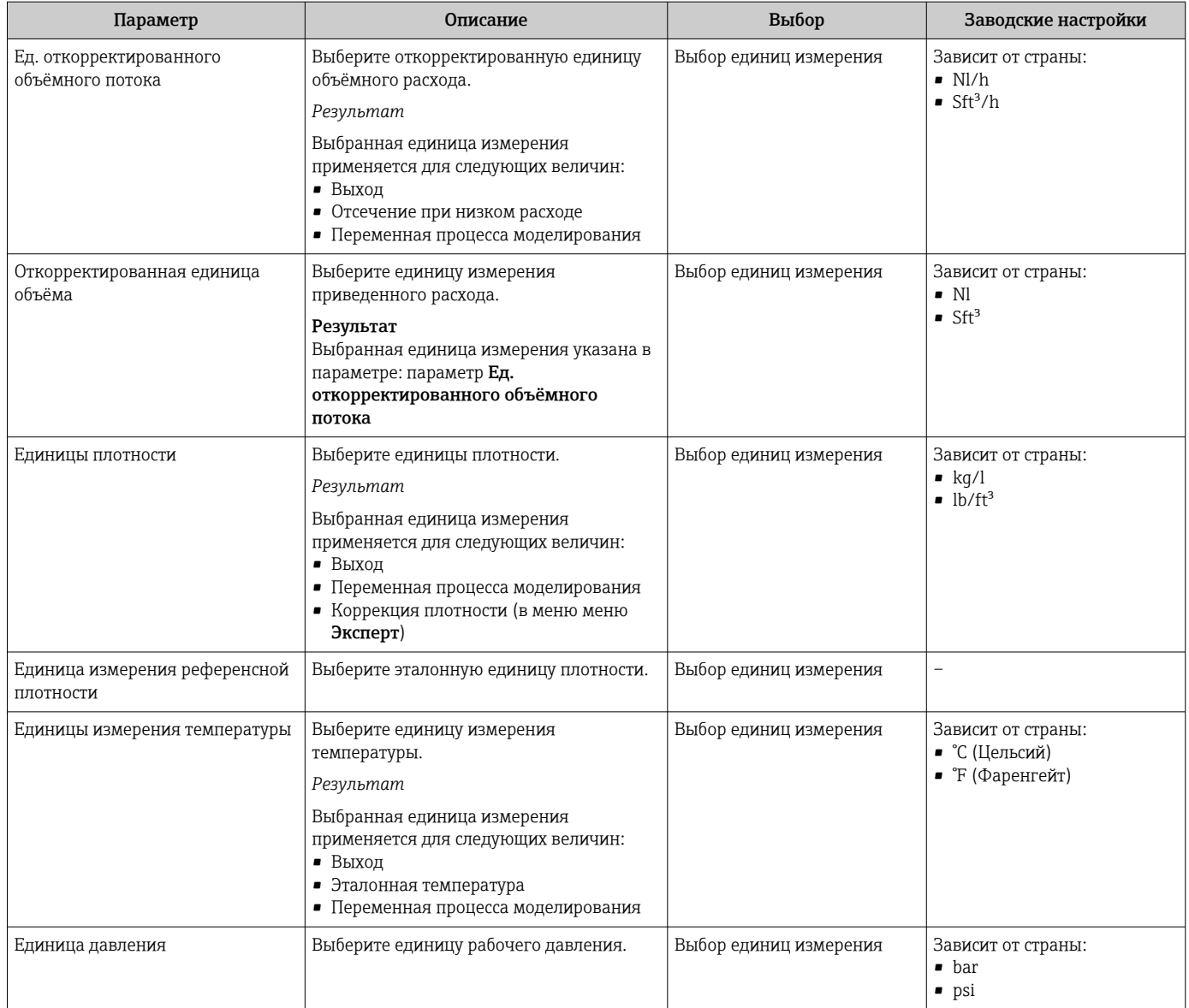

# <span id="page-50-0"></span>10.2.3 Выбор и настройка измеряемой среды

Подменю Выбор среды содержит параметры, которые необходимо установить для выбора и настройки среды измерения.

#### Навигация

Меню "Настройка" → Выбрать среду

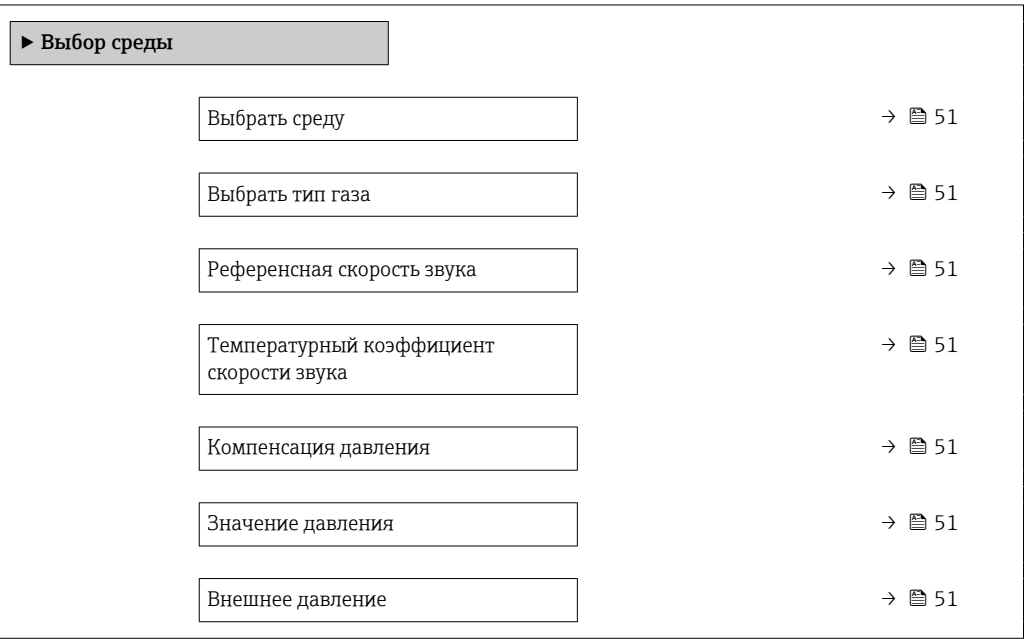

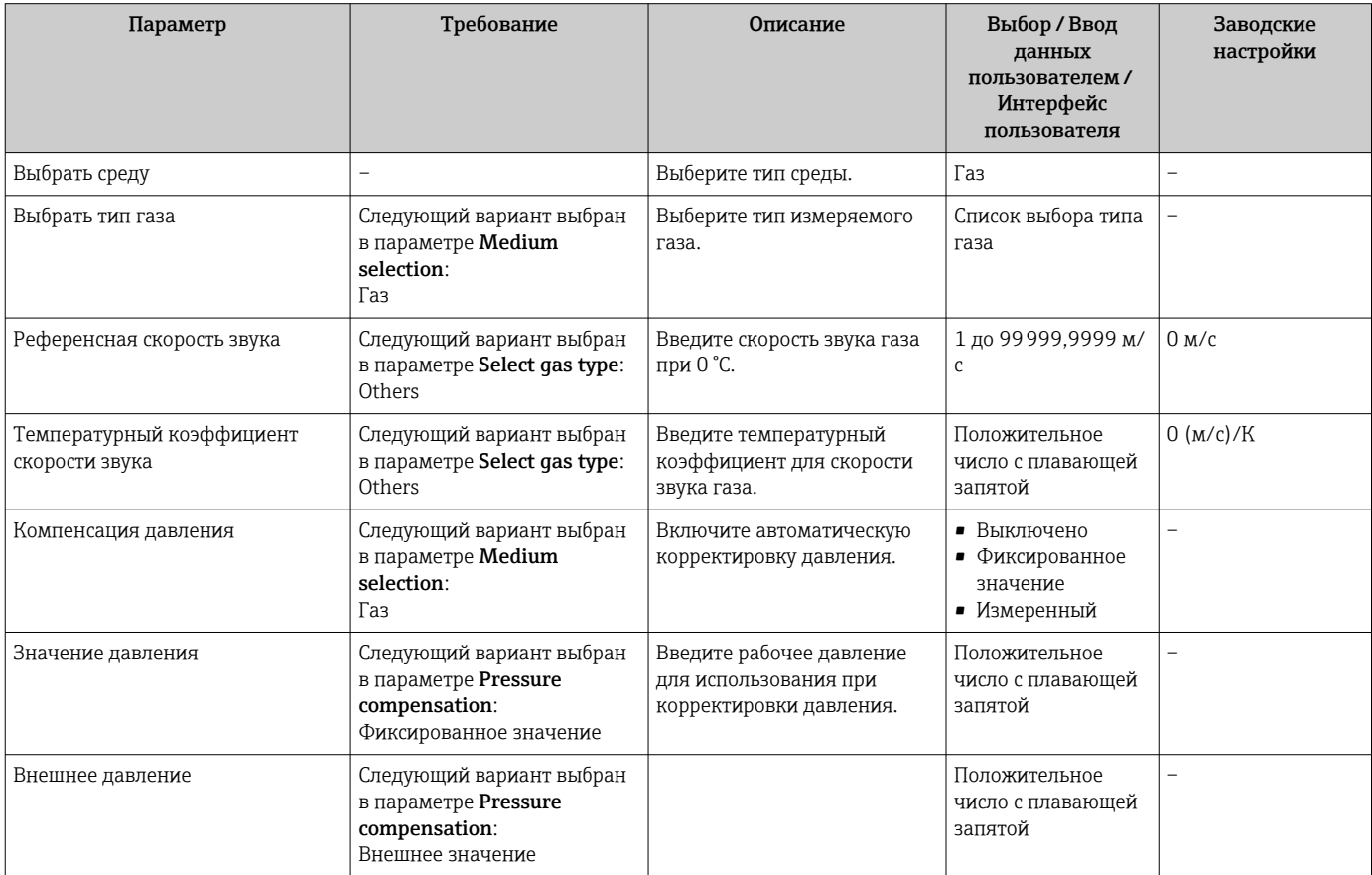

## <span id="page-51-0"></span>10.2.4 Настройка токового выхода

Меню подменю "Токовый выход 2" содержит все параметры, которые необходимо установить для настройки соответствующего токового выхода.

#### Навигация

Меню "Настройка" → Токовый выход 1 до n

#### Структура подменю

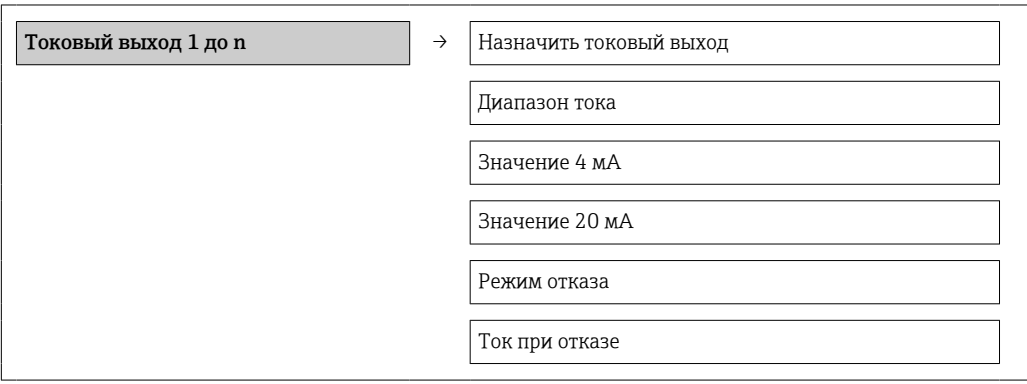

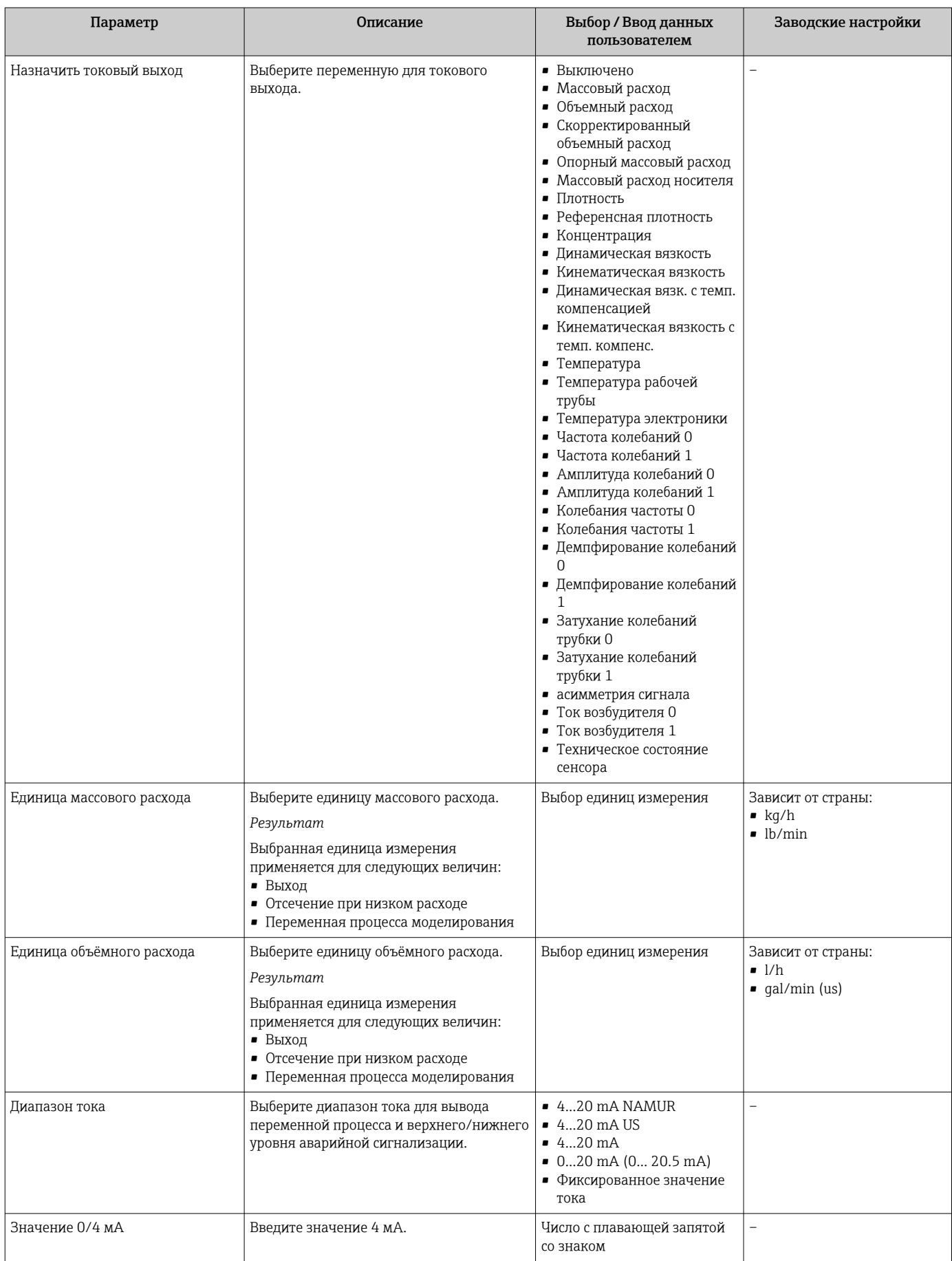

<span id="page-53-0"></span>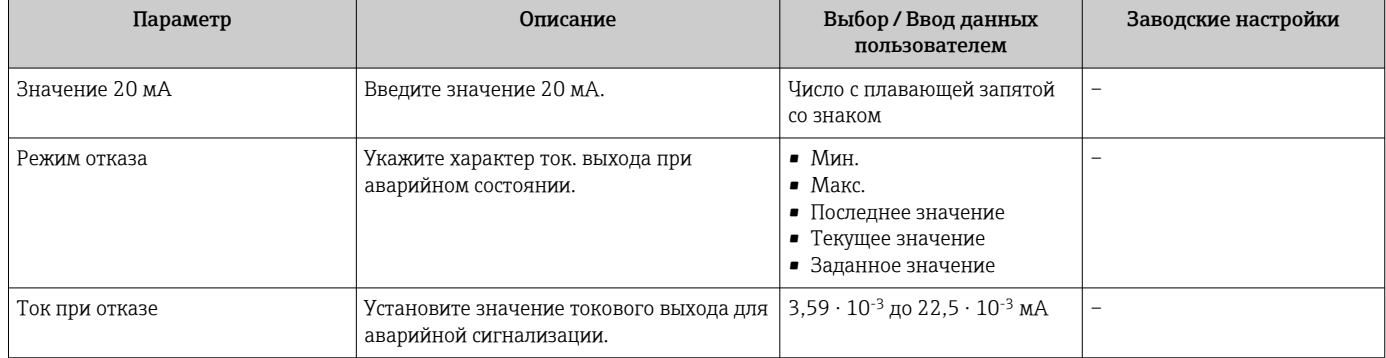

## 10.2.5 Конфигурация импульсного/частотного/релейного выхода

Меню подменю Выход частотно-импульсный перекл. 1 содержит все параметры, которые необходимо установить для настройки выхода выбранного типа.

#### Импульсный выход

#### Навигация

Меню "Настройка" → Выход частотно-импульсный перекл.

#### Структура подменю для импульсного выхода

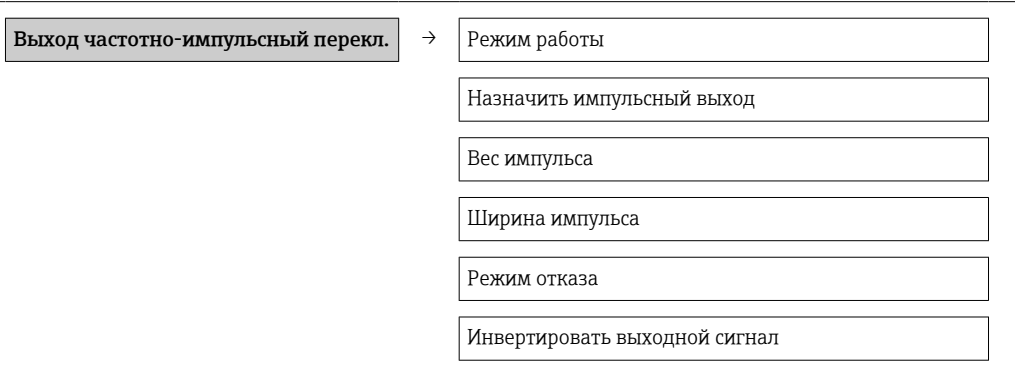

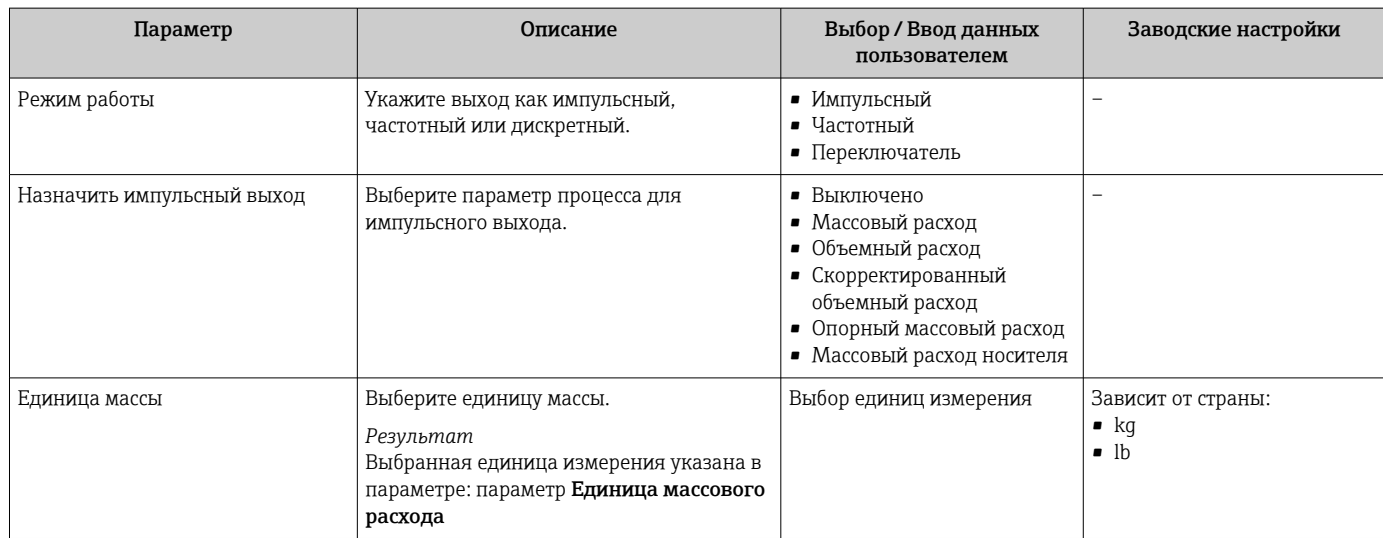

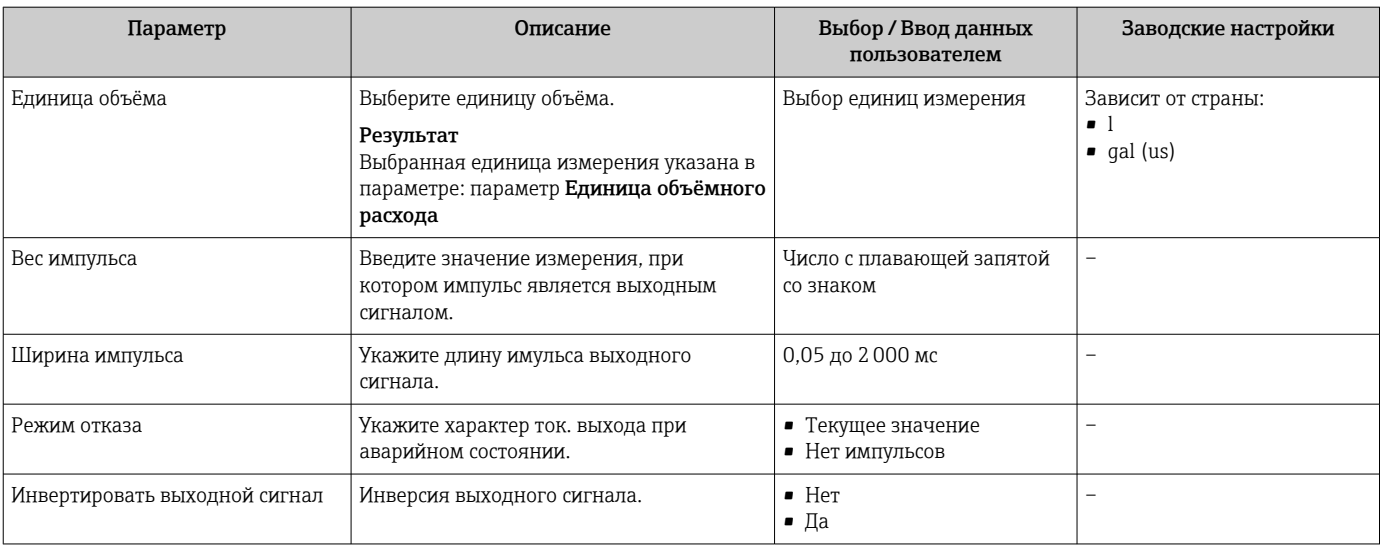

### Частотный выход

#### Навигация

Меню "Настройка" → Выход частотно-импульсный перекл.

### Структура подменю для частотного выхода

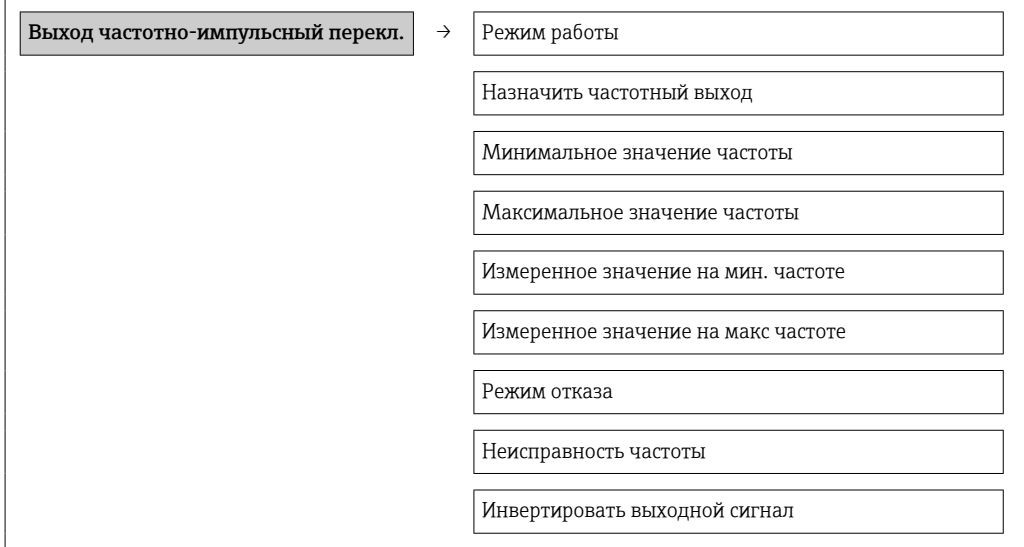

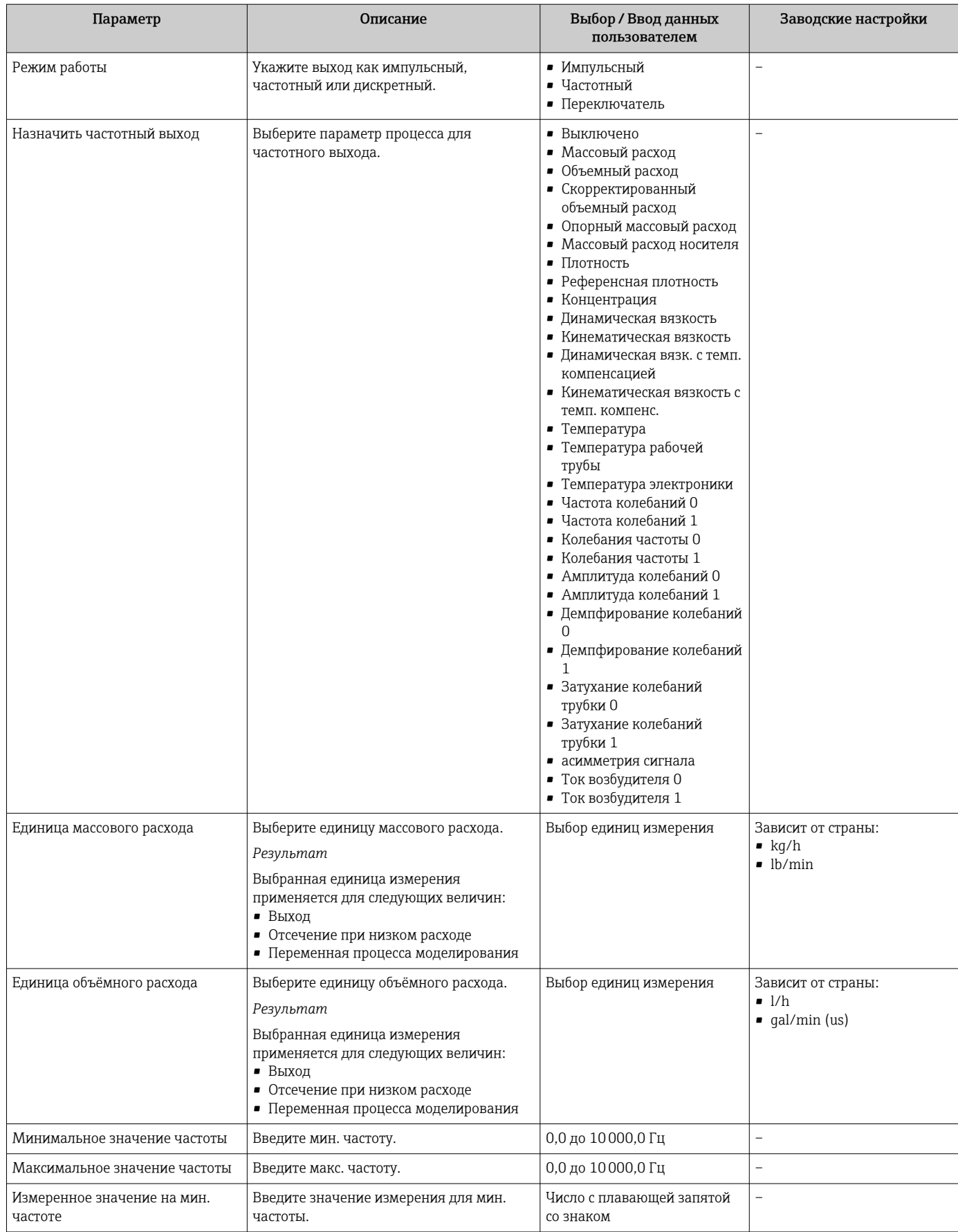

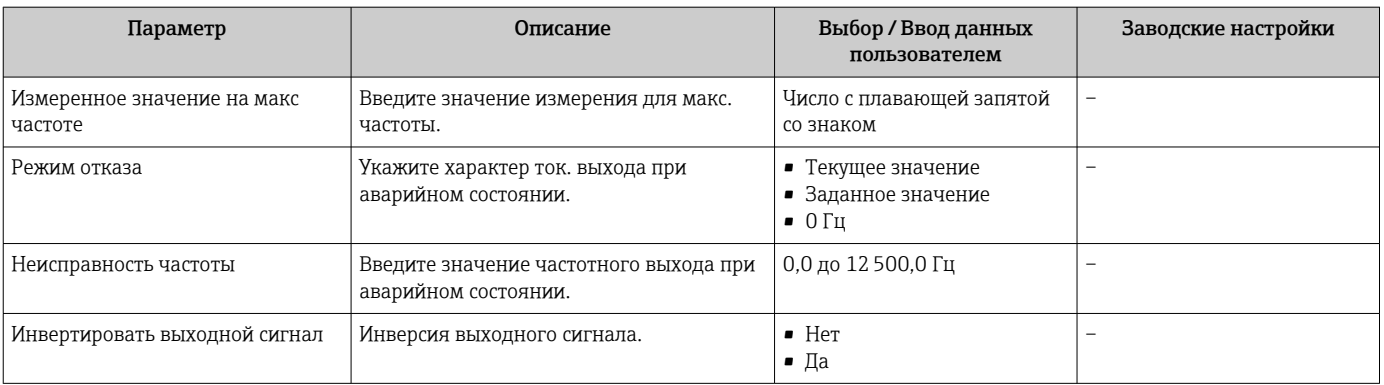

#### Релейный выход

#### Навигация

Меню "Настройка" → Выход частотно-импульсный перекл.

#### Структура подменю для релейного выхода

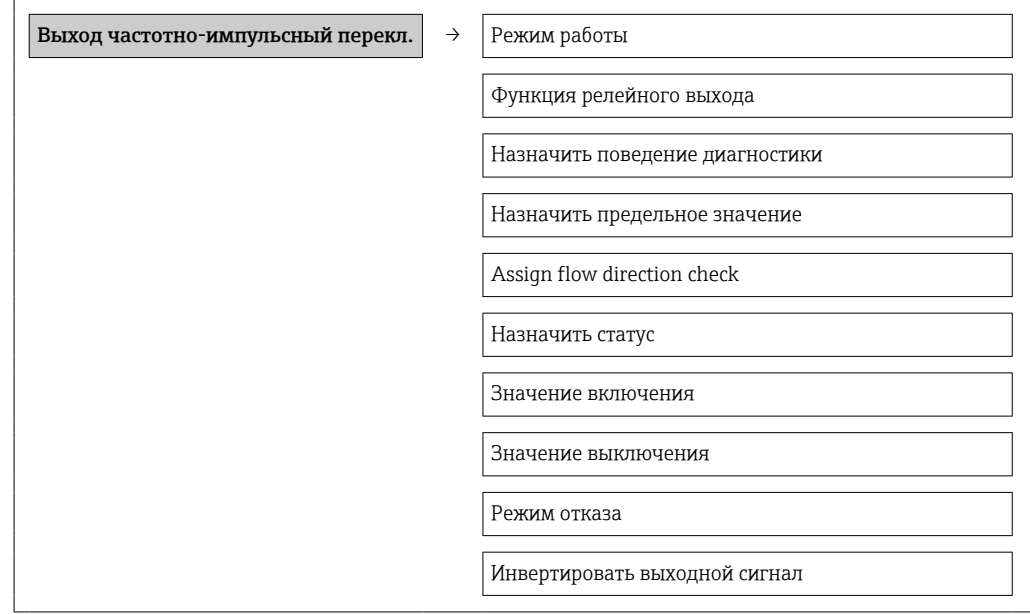

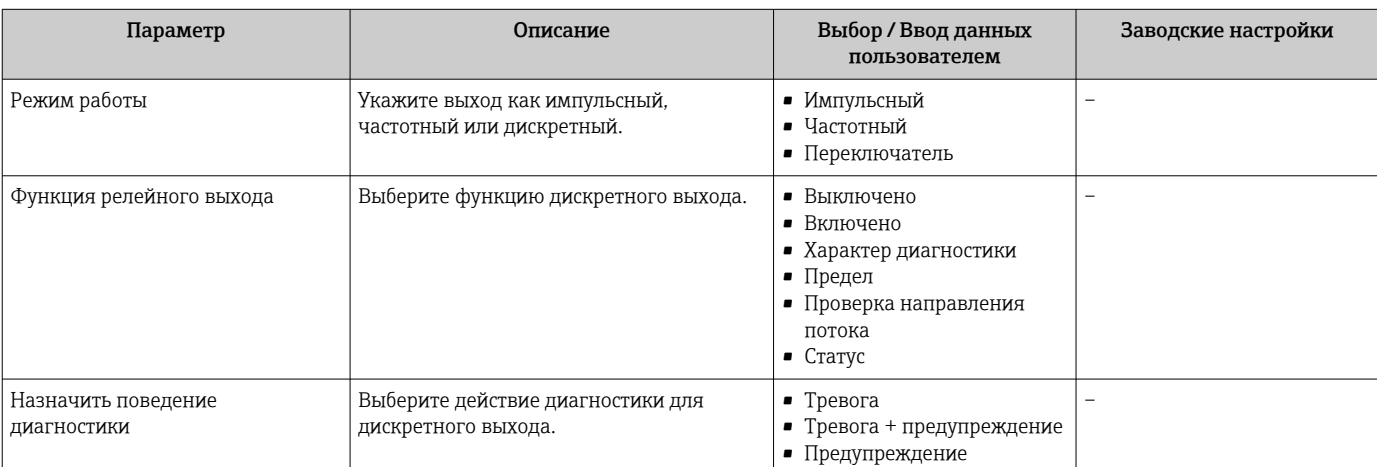

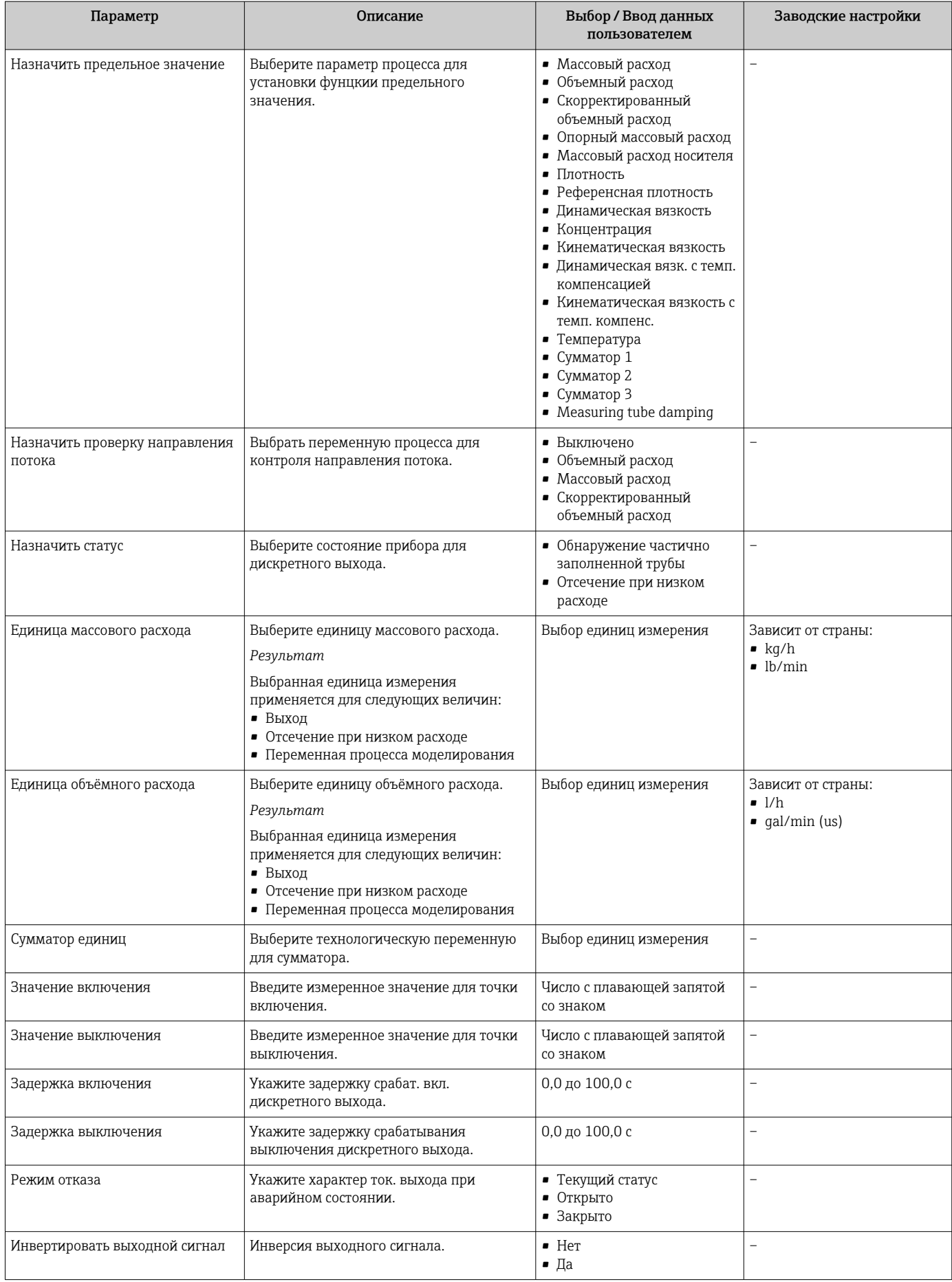

## 10.2.6 Настройка локального дисплея

Мастер Дисплей предназначен для последовательной установки всех параметров настройки местного дисплея.

#### Навигация

Меню "Настройка" → Дисплей

#### Структура мастера настройки

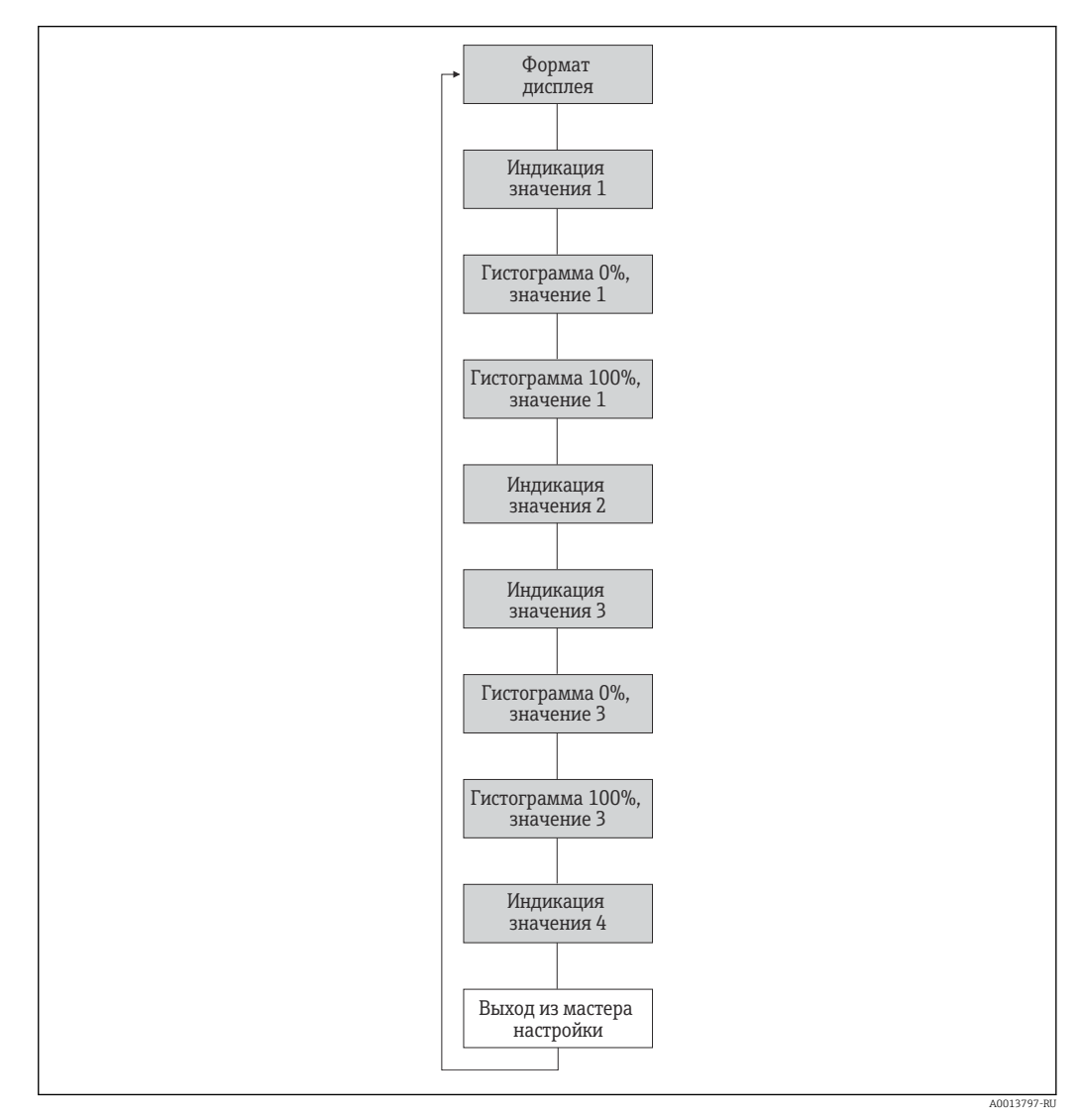

 *12 Мастер Display в меню Setup*

<span id="page-59-0"></span>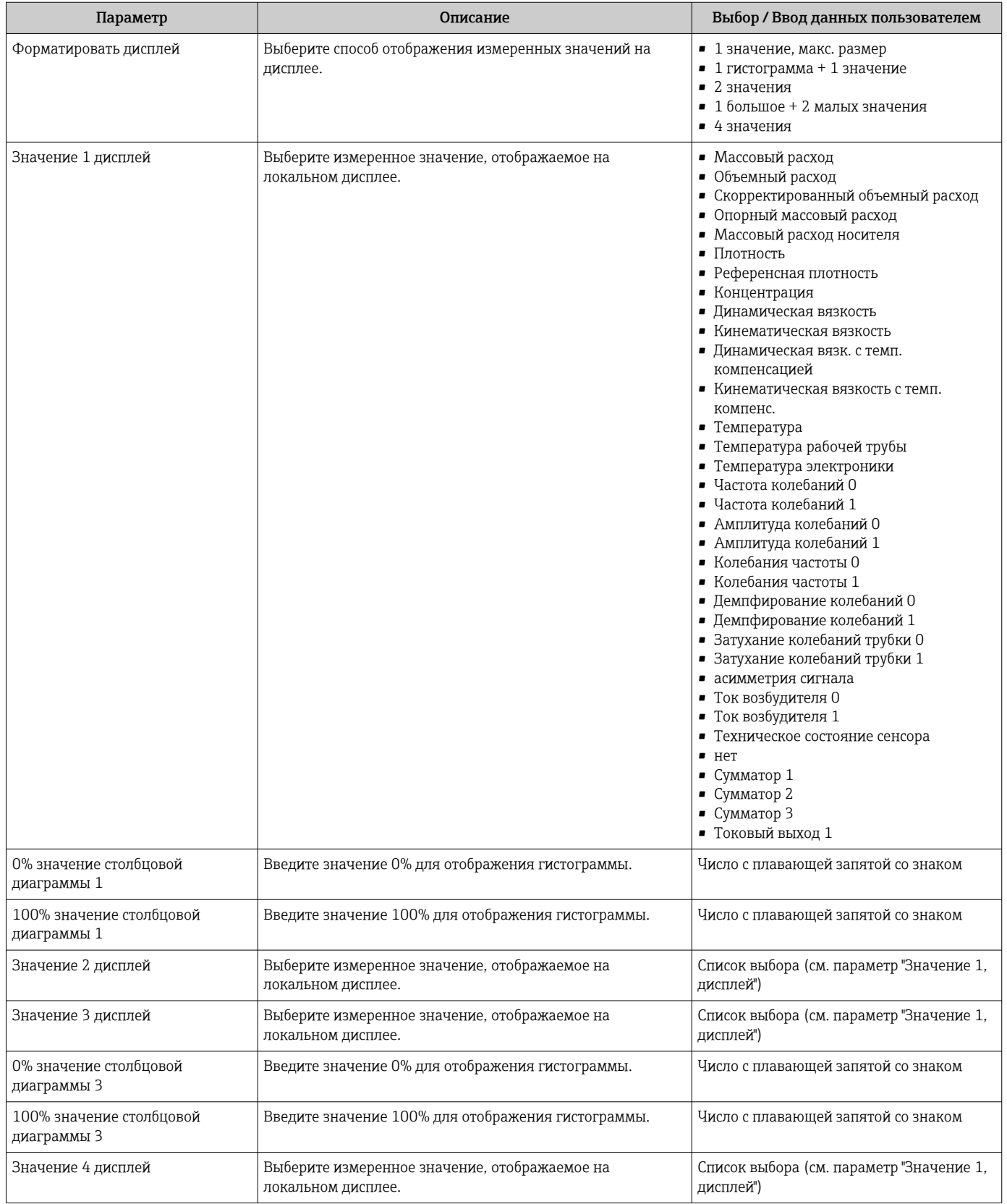

# 10.2.7 Настройка входного сигнала HART

Меню подменю Входной сигнал HART содержит все параметры, которые необходимо установить для настройки соответствующего входного сигнала HART.

#### <span id="page-60-0"></span>Навигация

Меню "Эксперт" → Связь → Входной сигнал HART → Конфигурация

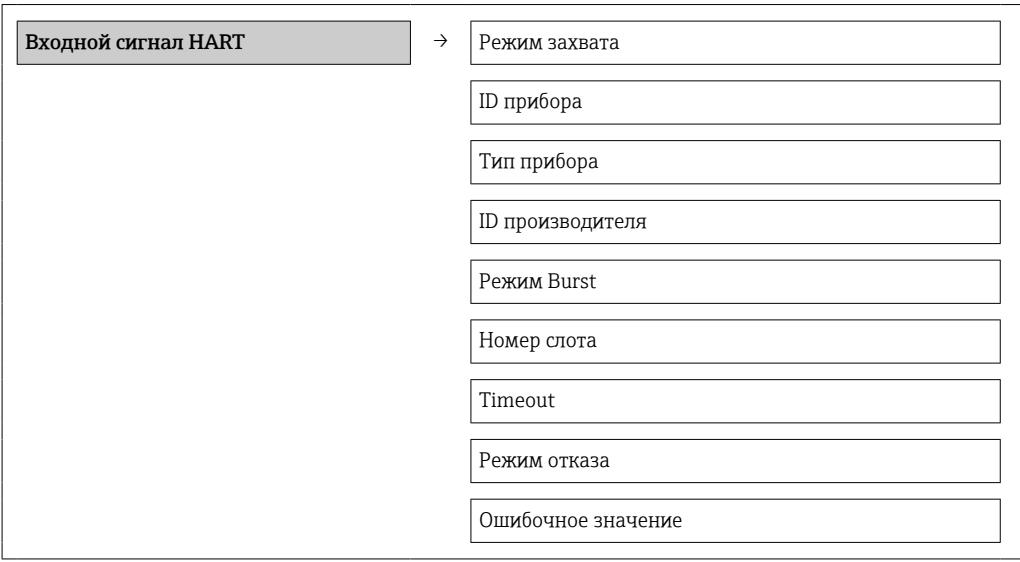

#### Обзор и краткое описание параметров

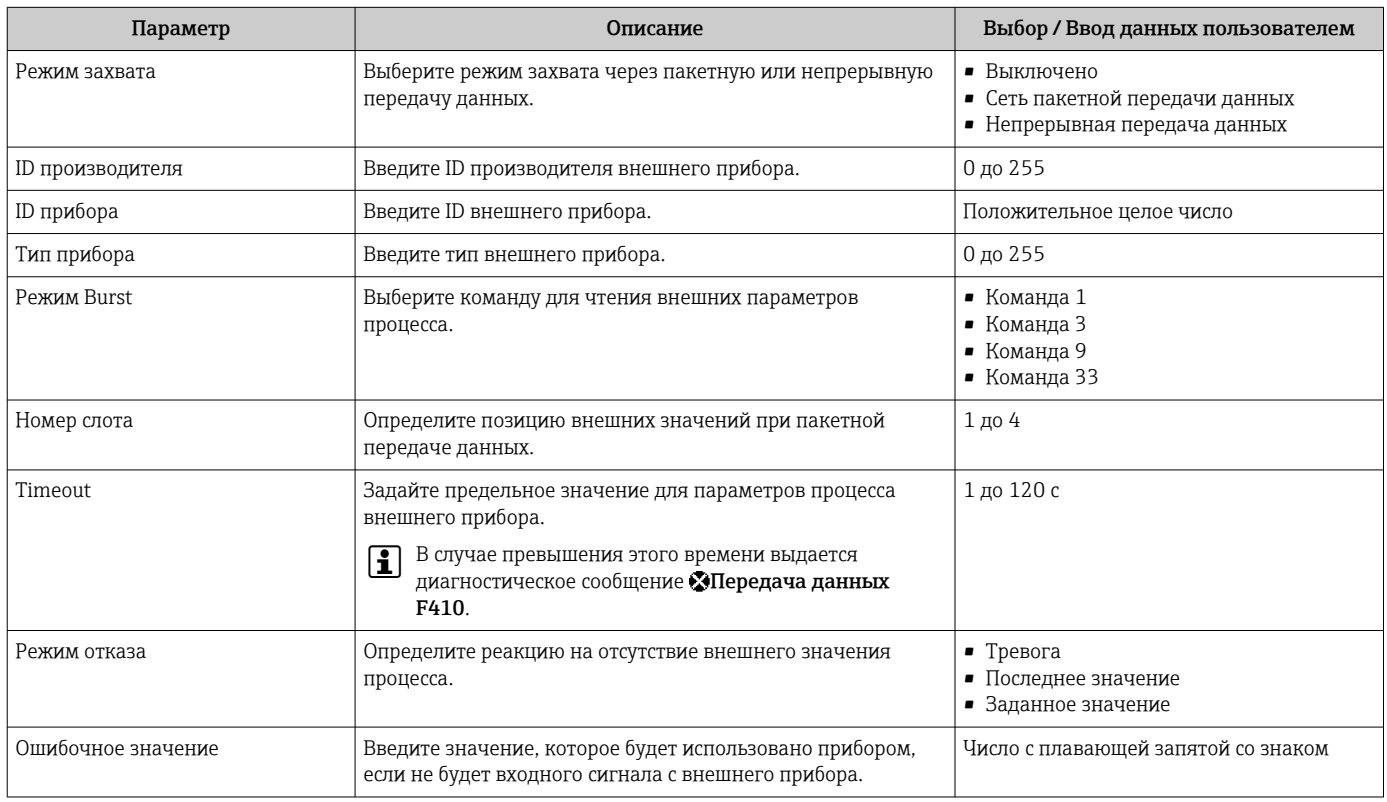

# 10.2.8 Настройка модификации выхода

Меню мастер Модификация выхода содержит все параметры, которые необходимо установить для настройки модификации выхода.

#### Навигация

Меню "Настройка" → Модификация выхода

#### Структура подменю для модификации выхода

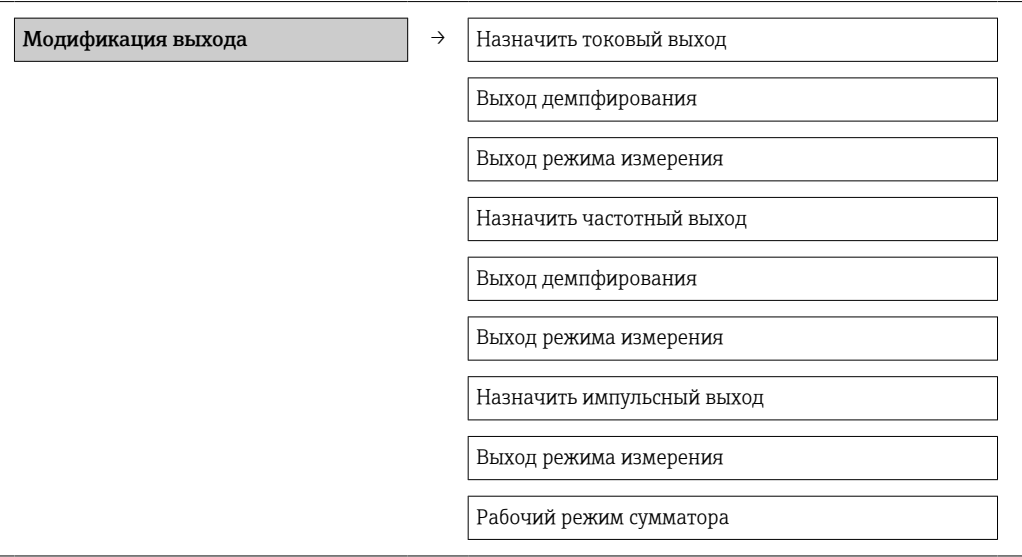

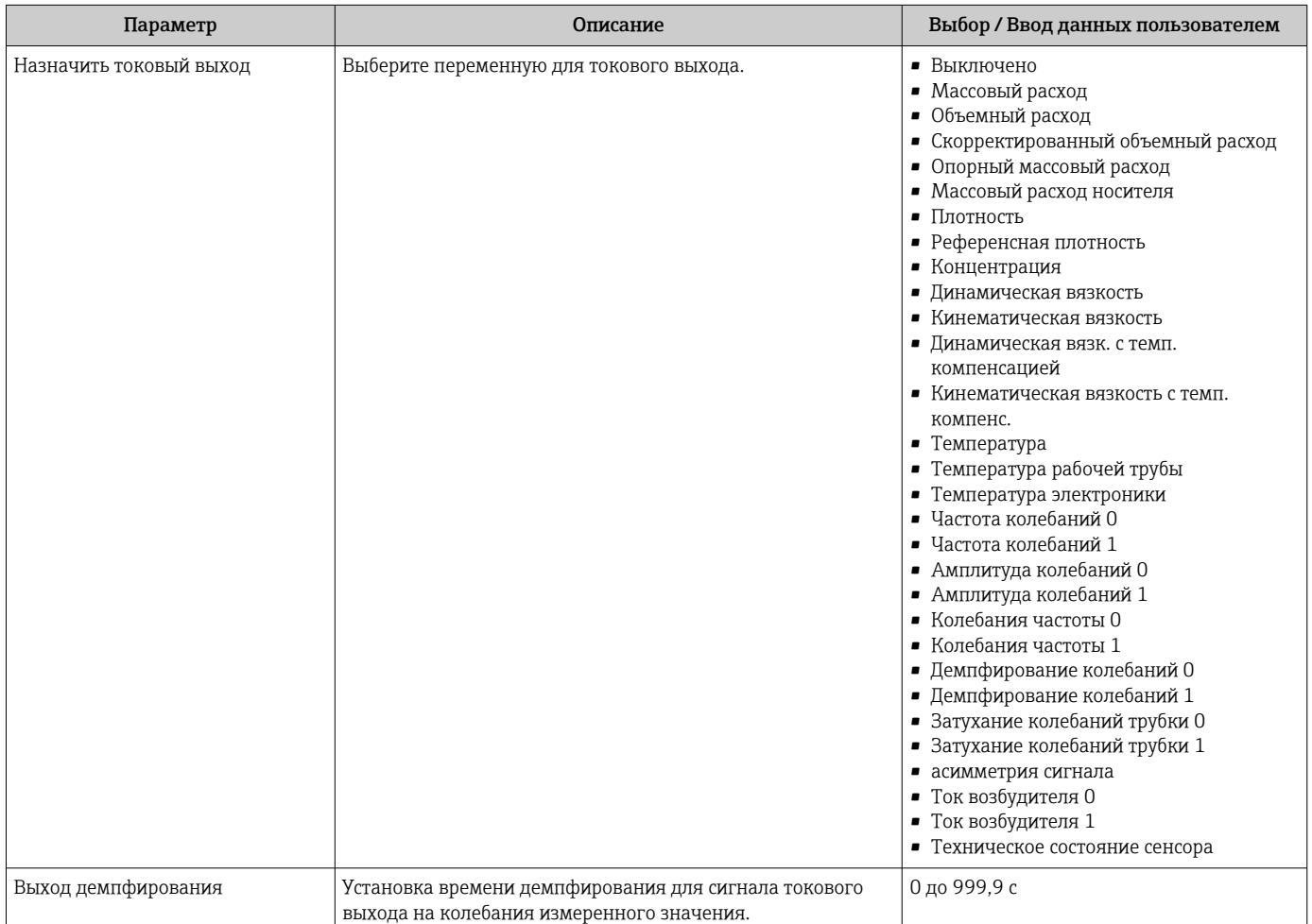

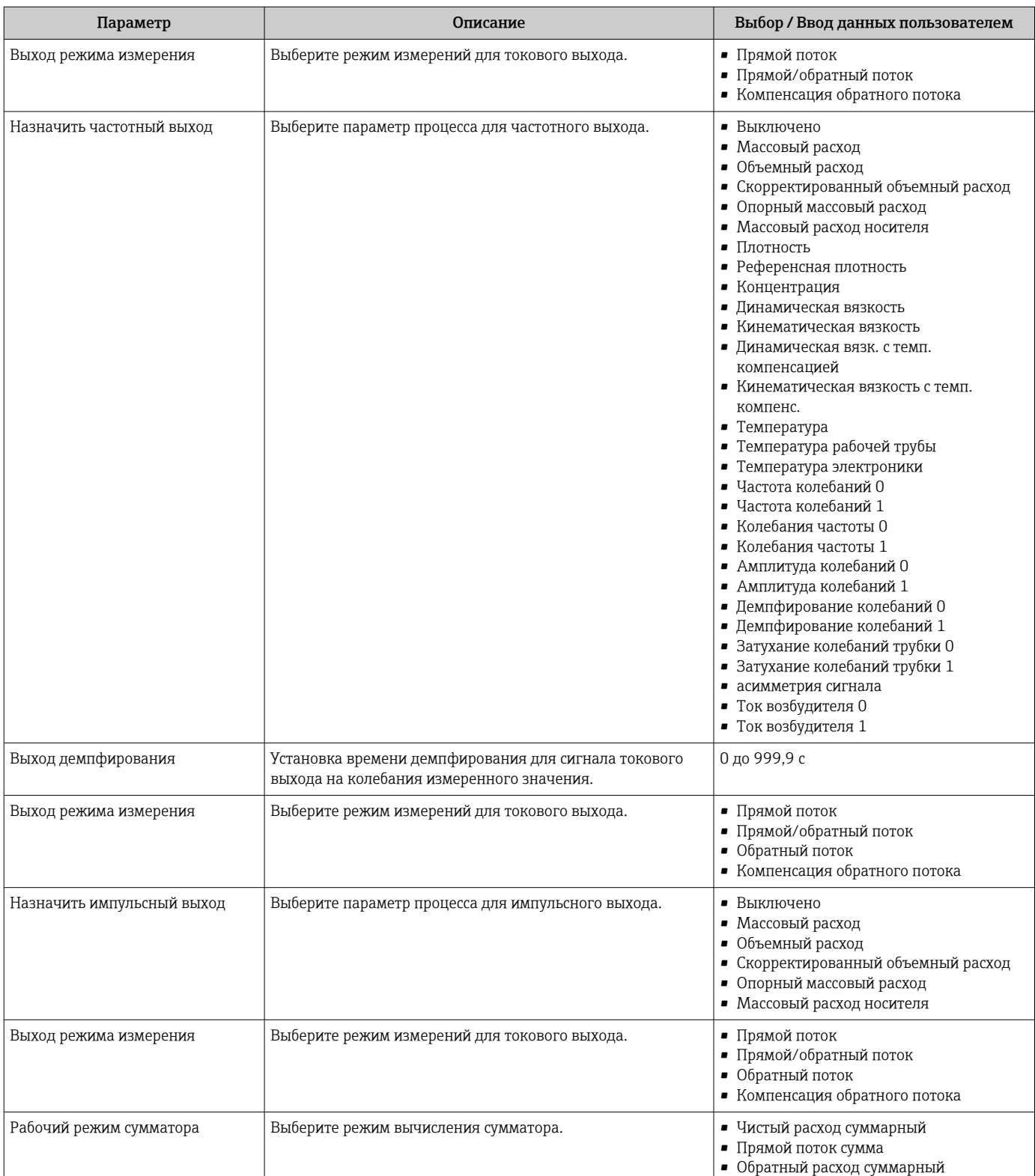

## <span id="page-63-0"></span>10.2.9 Настройка отсечки при низком расходе

Меню подменю Отсечение при низком расходе содержит все параметры, которые необходимо установить для настройки отсечения при низком расходе.

#### Навигация

Меню "Настройка" → Отсечение при низком расходе

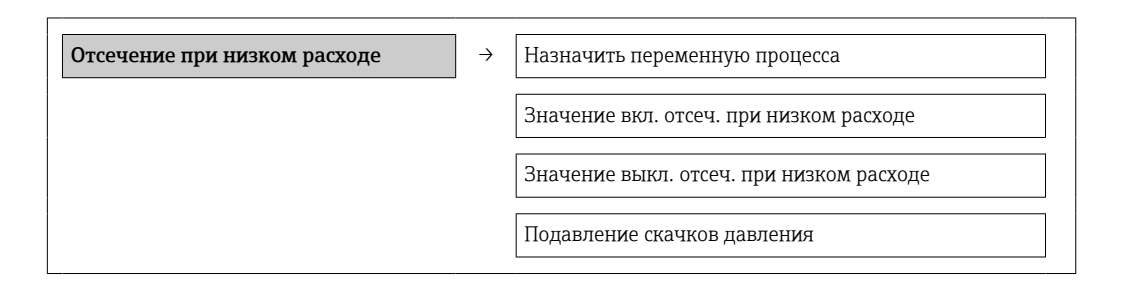

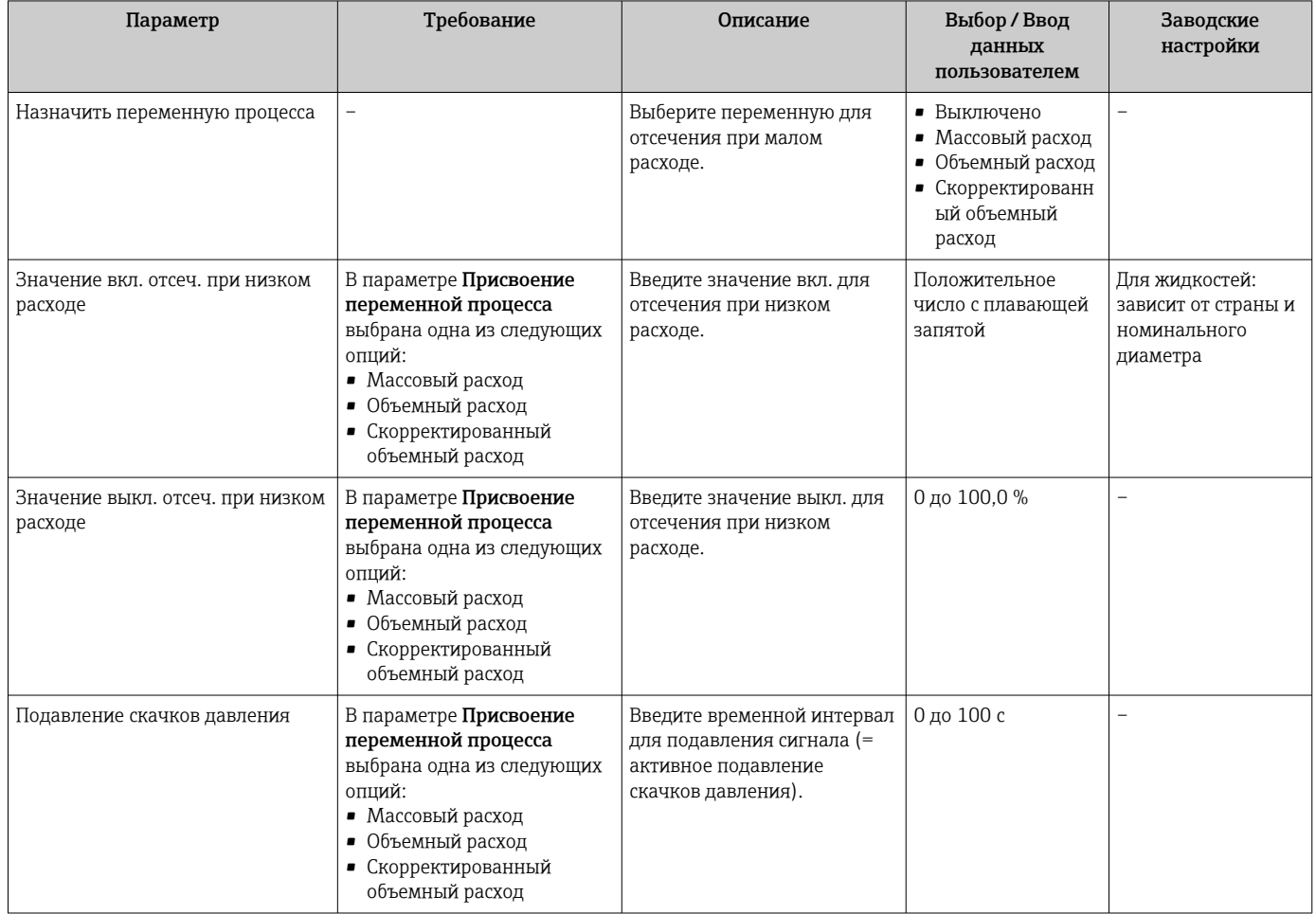

# <span id="page-64-0"></span>10.2.10 Настройка обнаружения частичного заполнения трубопровода

Подменю Partially filled pipe detection содержит параметры, которые необходимо установить для настройки обнаружения частичного заполнения трубопровода.

#### Навигация

Меню "Настройка" → Обнаружение частично заполненной трубы

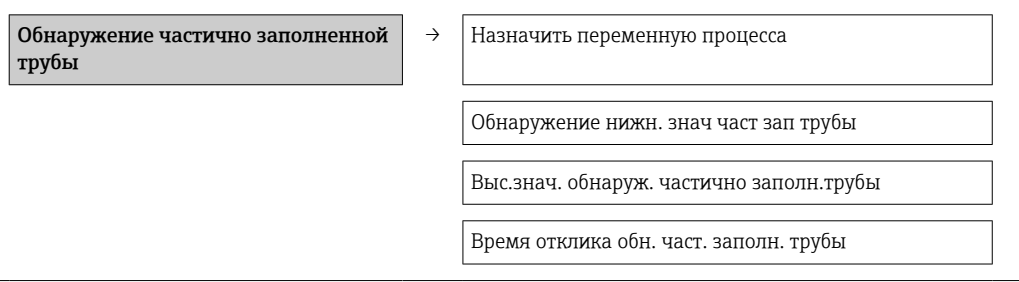

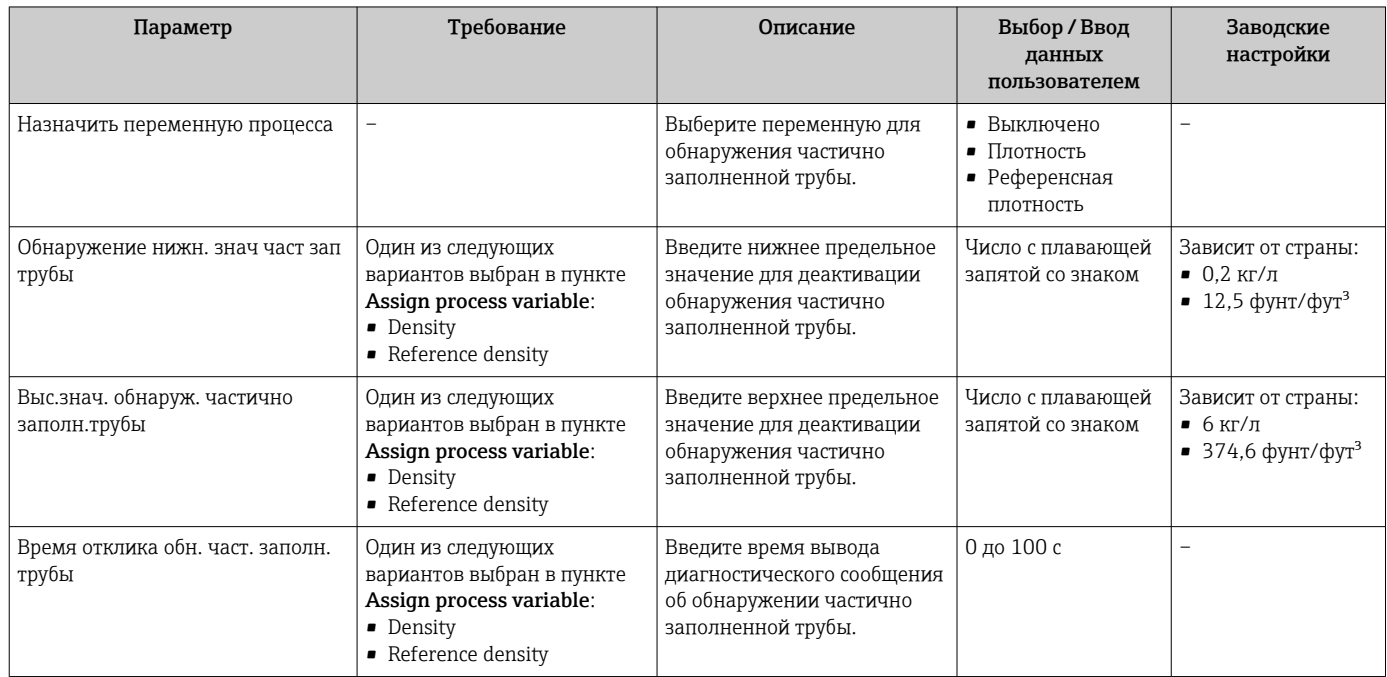

# <span id="page-65-0"></span>10.3 Расширенная настройка

Меню подменю Расширенная настройка и соответствующие подменю содержат все параметры для специфичной настройки.

#### Навигация

Меню "Настройка" → Расширенная настройка

#### Обзор параметров и подменю, которые содержатся в меню подменю "Расширенная настройка".

*Пример веб-браузера*

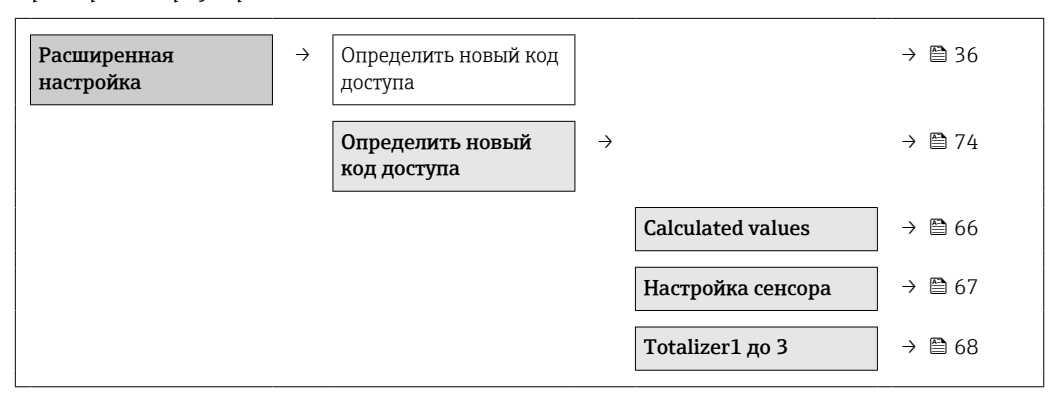

## 10.3.1 Расчетные значения

Подменю Расчетные значения содержит параметры расчета скорректированного объемного расхода.

#### Навигация

Меню "Настройка" → Расширенная настройка → Вычисленные значения

*Структура подменю*

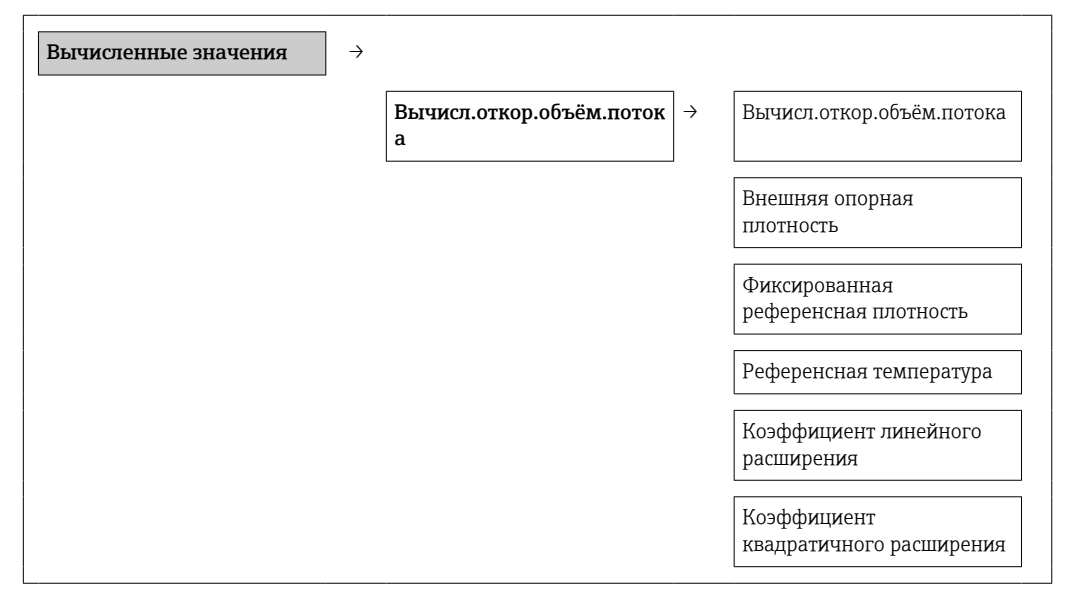

<span id="page-66-0"></span>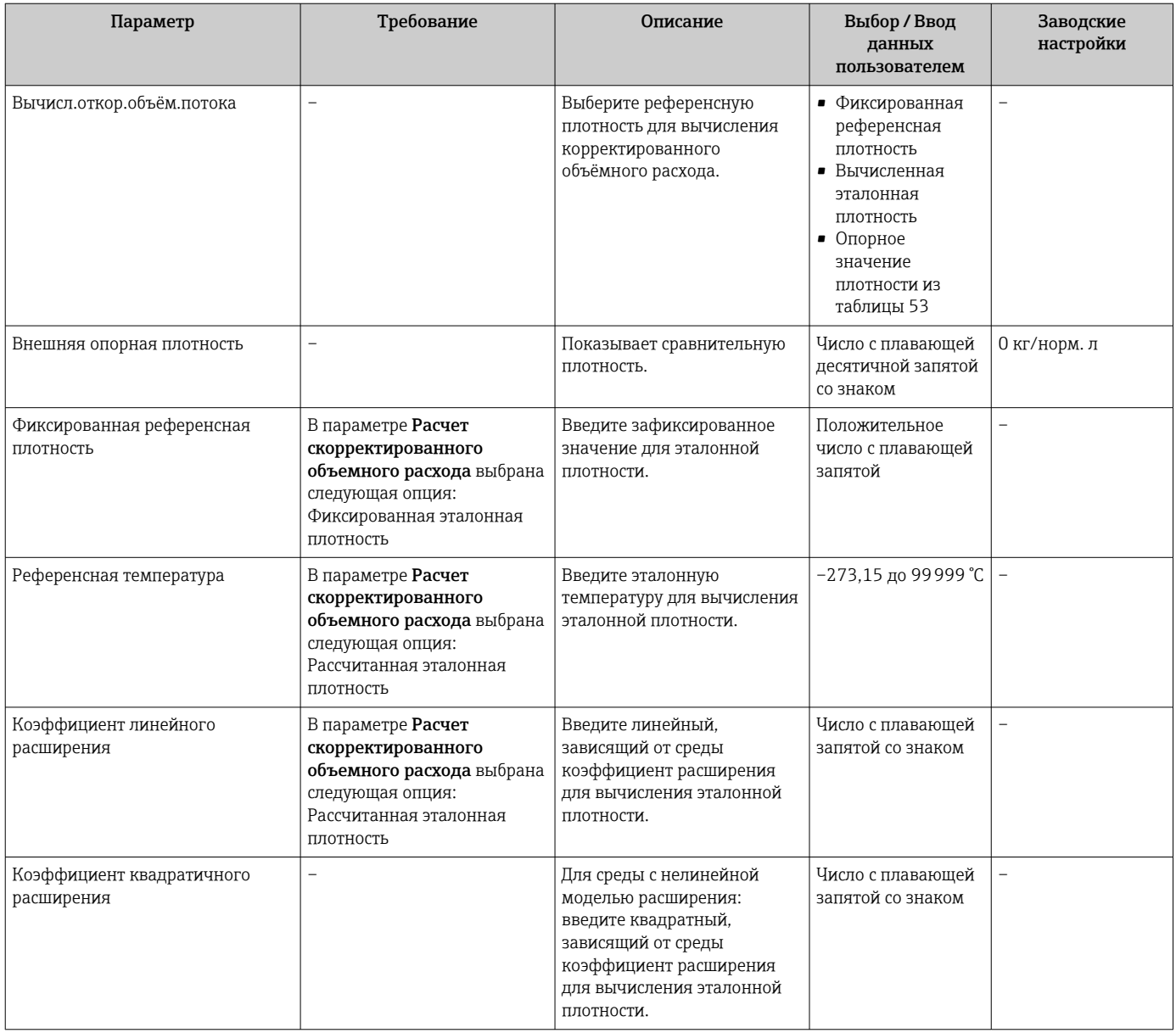

# 10.3.2 Выполнение настройки датчика

Подменю Настройка датчика содержит параметры, связанные с функциями датчика.

#### Навигация

Меню "Настройка" → Расширенная настройка → Настройка сенсора

### *Структура подменю*

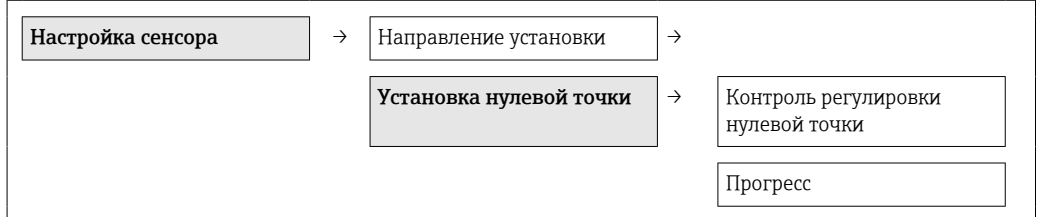

<span id="page-67-0"></span>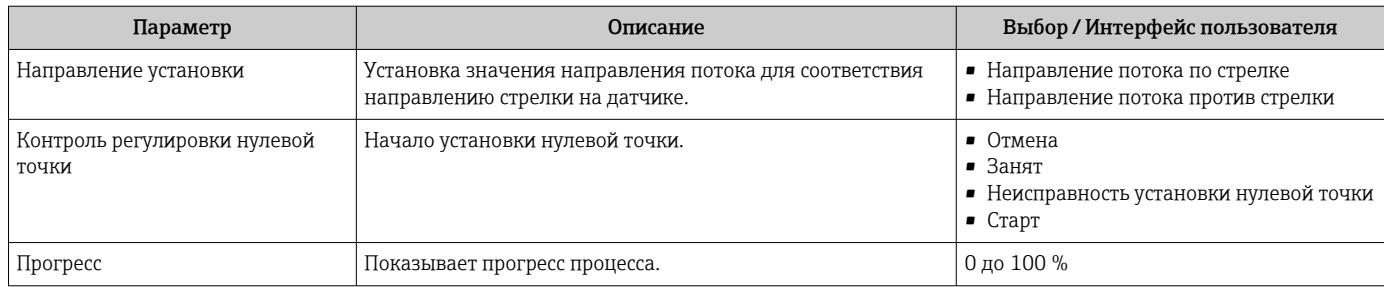

# 10.3.3 Настройка сумматора

Подменю подменю "Сумматор 1 до n" предназначено для настройки отдельных сумматоров.

#### Навигация

Меню "Настройка" → Расширенная настройка → Сумматор 1 до n

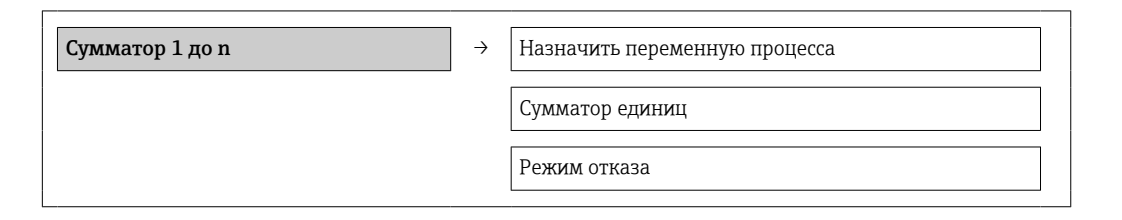

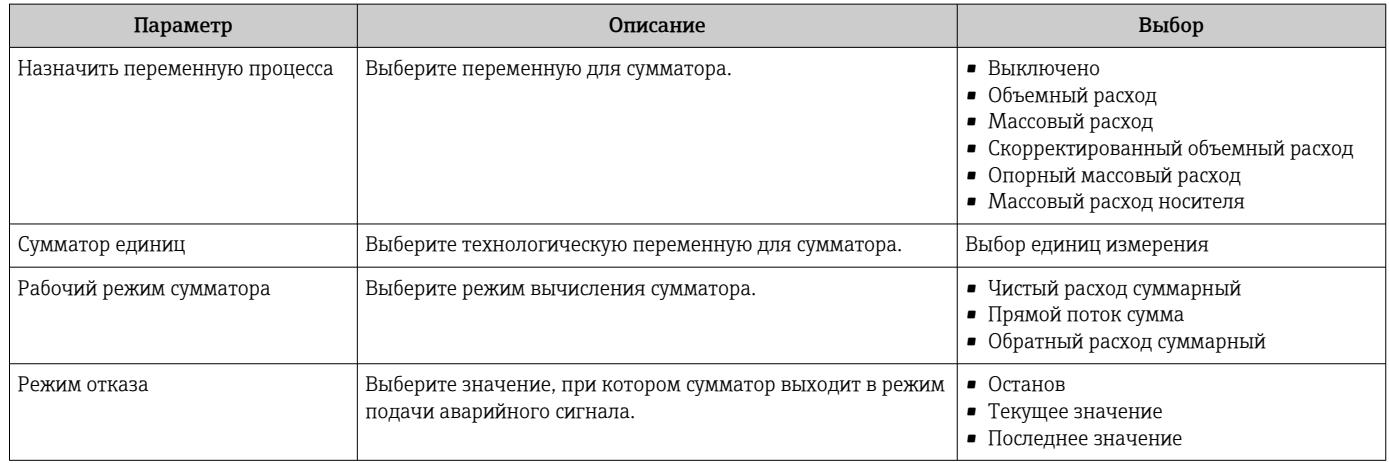

# 10.3.4 Выполнение дополнительной настройки дисплея

В меню подменю "Дисплей" можно установить все параметры настройки местного дисплея.

#### Навигация

Меню "Настройка" → Расширенная настройка → Дисплей

#### Структура подменю

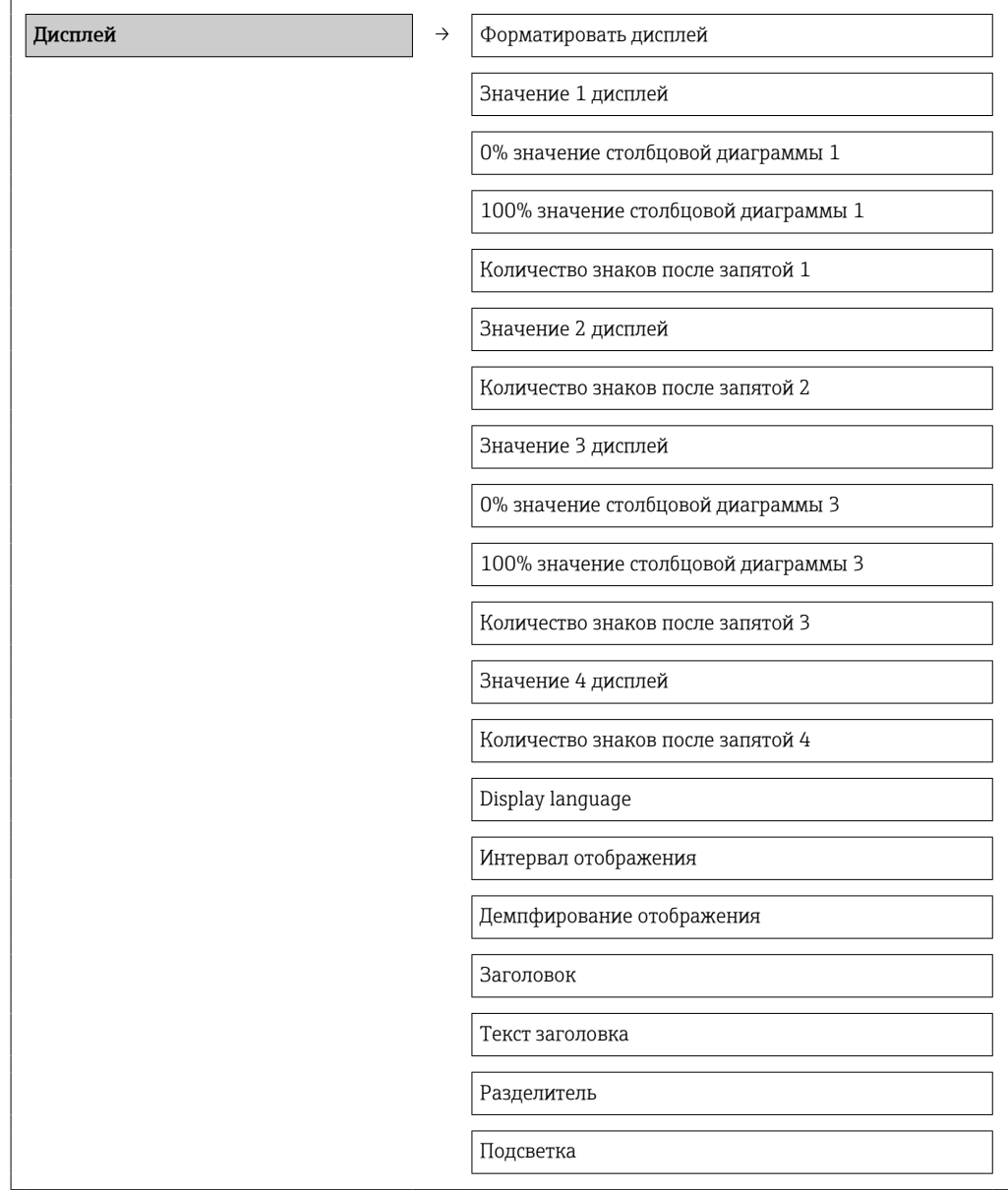

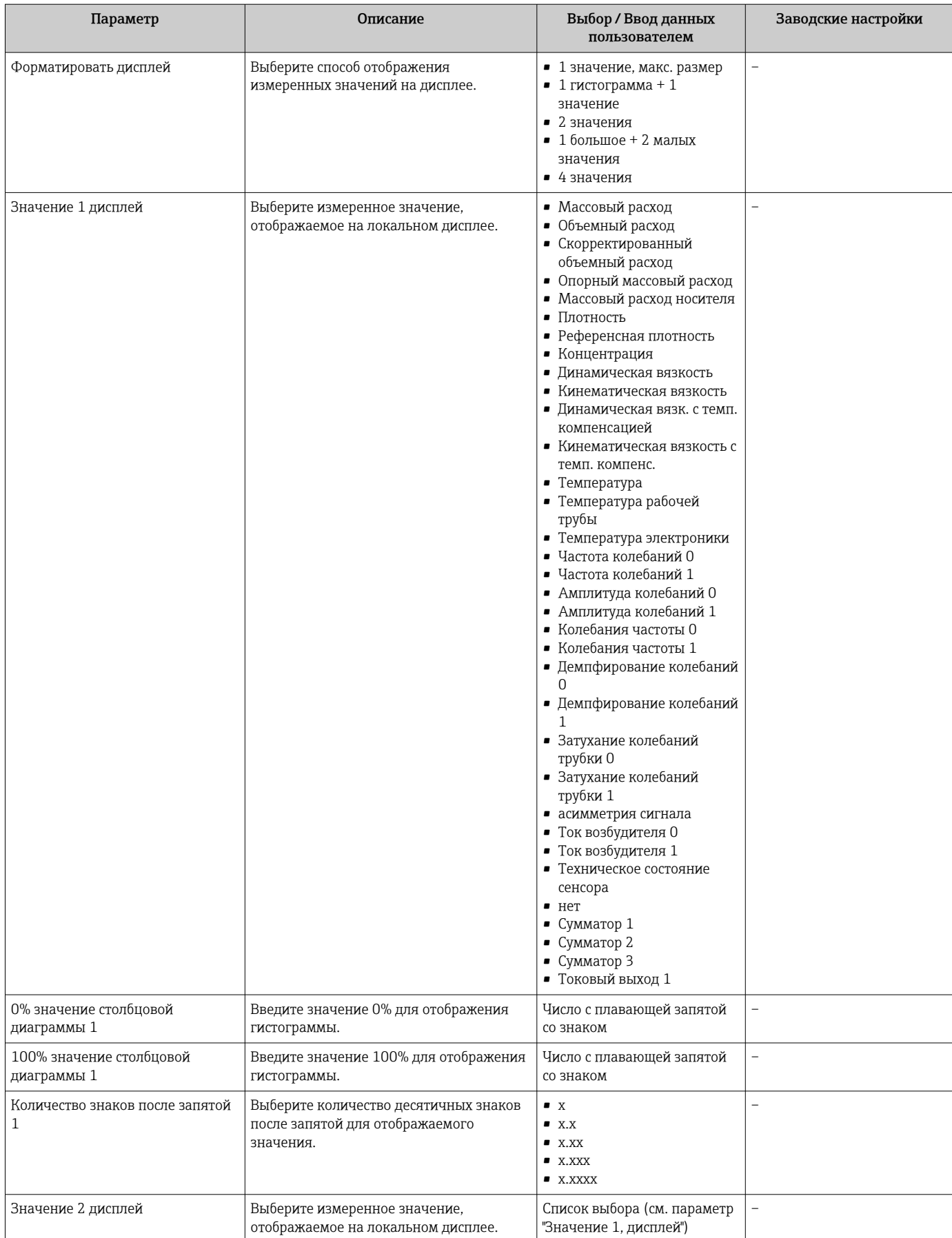

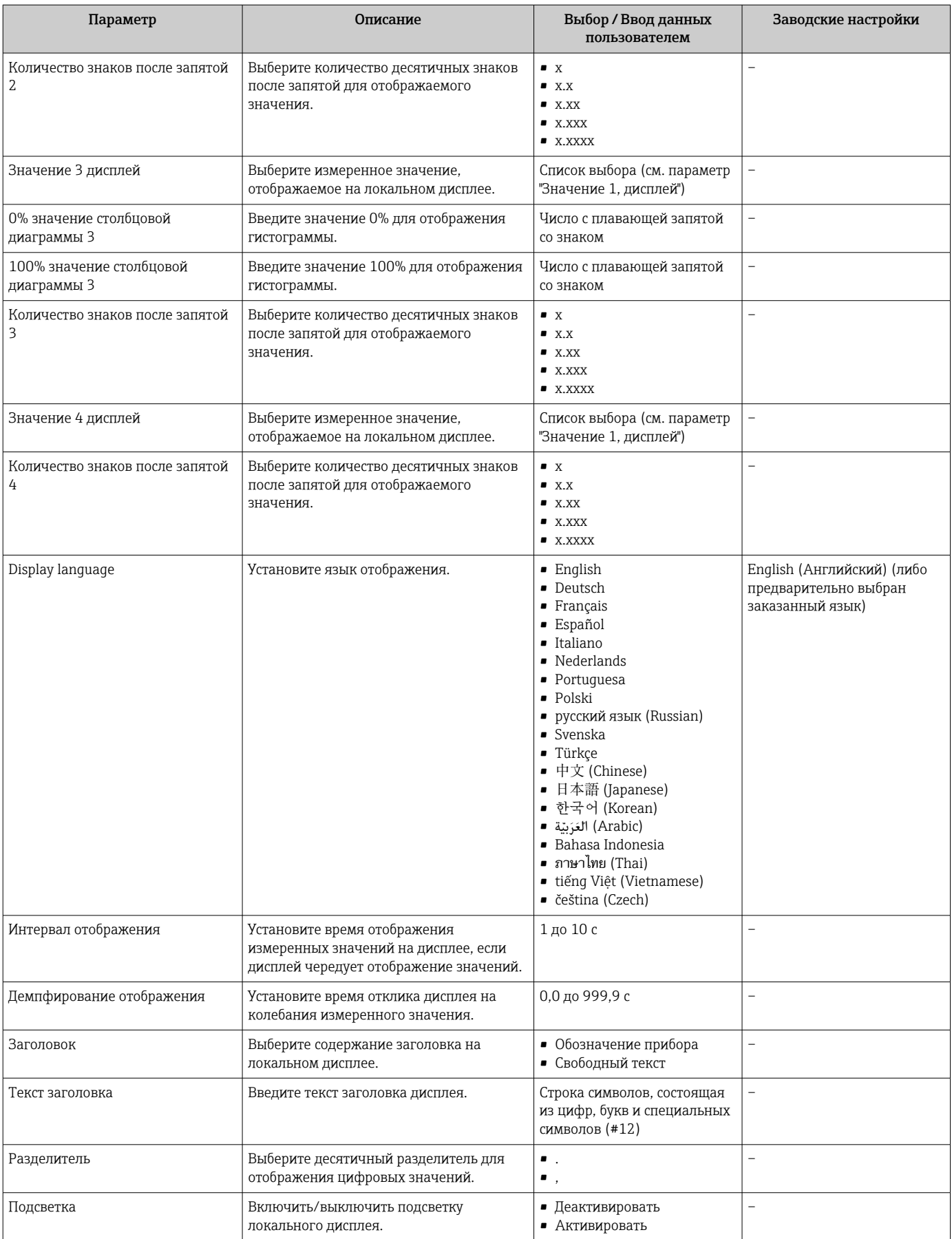

# 10.4 Моделирование

Меню подменю "Моделирование" используется для моделирования переменных процесса в процессе, а также аварийного режима прибора, и проверки пути передачи сигналов к другим устройствам (переключающих клапанов и замкнутых цепей управления), без создания реальных ситуаций с потоком.

### Навигация

Меню "Диагностика" → Моделирование

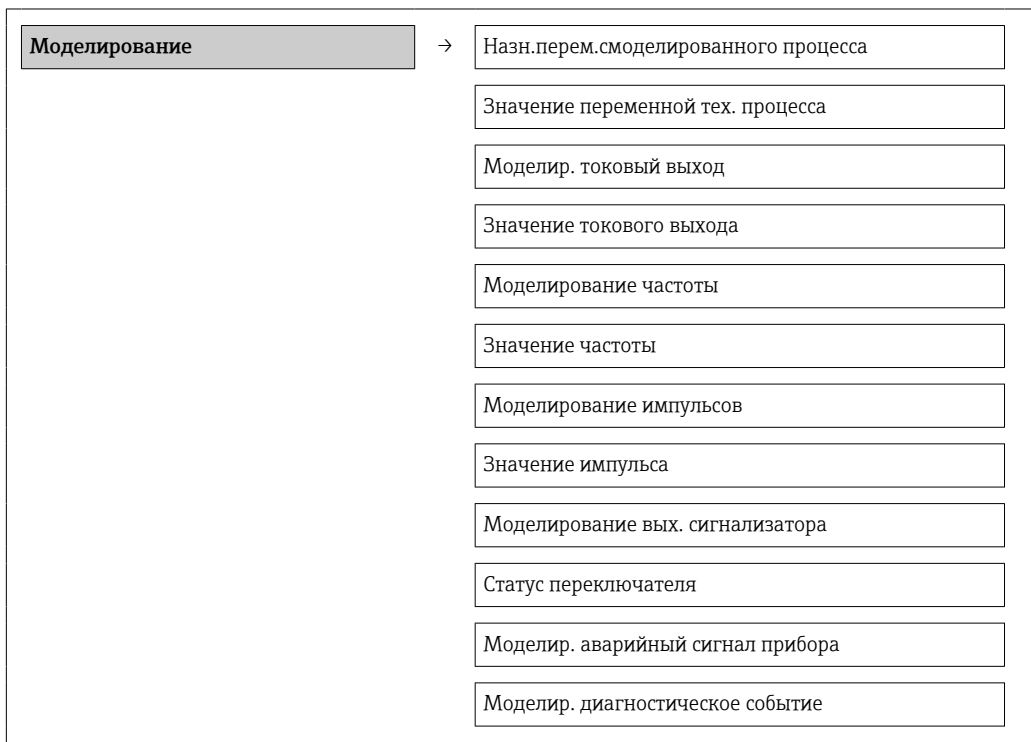
## Обзор и краткое описание параметров

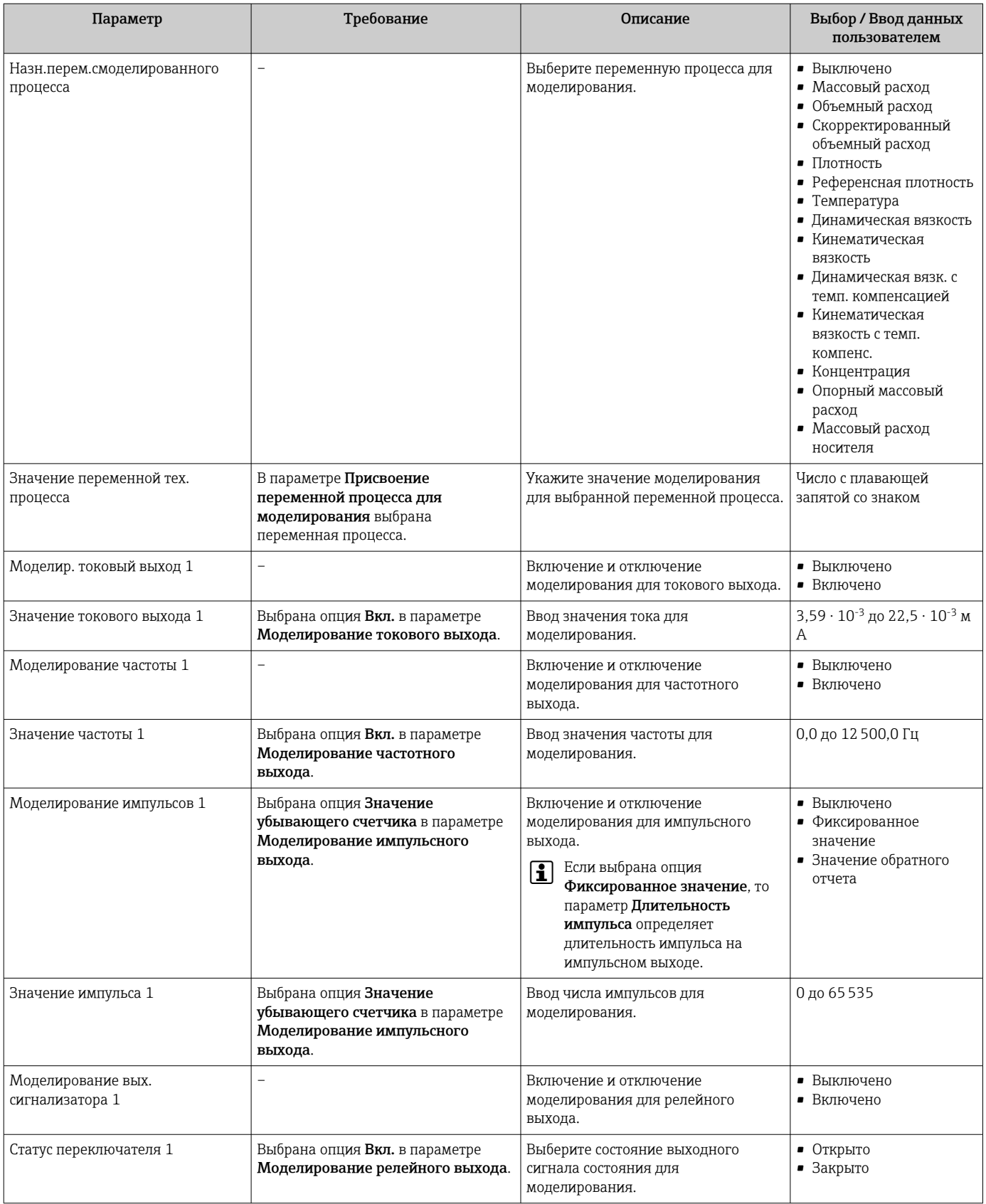

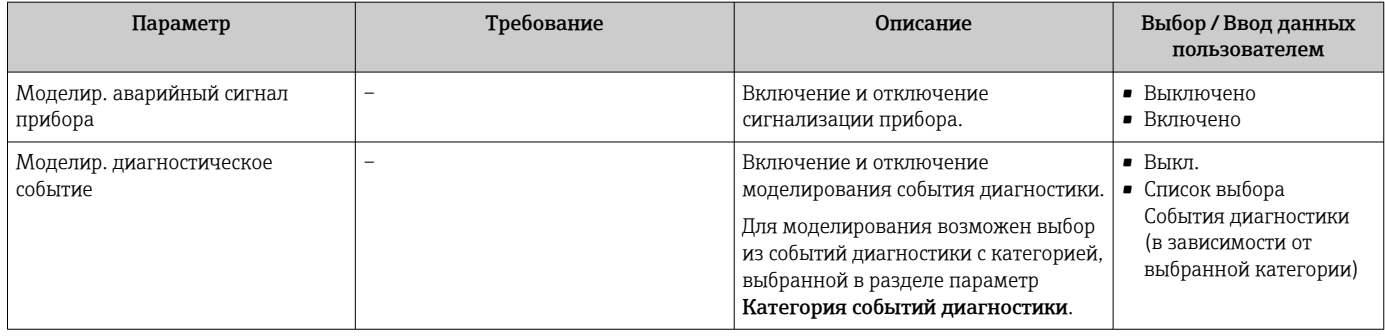

### 10.5 Защита параметров настройки от несанкционированного доступа

Для защиты конфигурации измерительного прибора от несанкционированного изменения после ввода в эксплуатацию доступны следующие опции:

- Защита от записи посредством кода доступа для веб-браузера  $\rightarrow \blacksquare$  74;
- Зашита от записи посредством переключателя блокировки  $\rightarrow$   $\blacksquare$  75.

#### 10.5.1 Защита от записи посредством кода доступа

Установка пользовательского кода доступа позволяет защитить доступ к измерительному прибору через веб-браузер, а также параметры настройки измерительного прибора.

### Навигация

Меню "Настройка" → Расширенная настройка → Администрирование → Определить новый код доступа

### Структура подменю

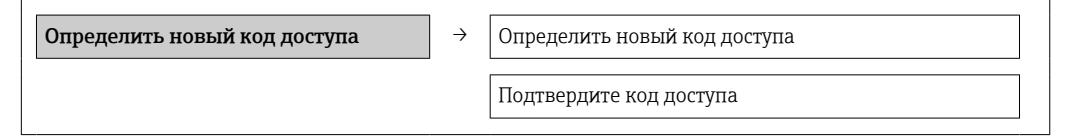

## Определение кода для доступа через веб-браузер

- 1. Перейти к окну параметр Ввести код доступа.
- 2. Укажите код доступа, макс. 4 цифры.
- 3. Введите код доступа еще раз для подтверждения.
	- В веб-браузере произойдет переход на страницу входа в систему.
- Если в течение 10 мин. не будут выполняться какие-либо действия, веб-браузер автоматически переходит к странице входа в систему.
- Роль, под которой пользователь работает с системой в веб-браузере в данный | - | момент, обозначается параметром Инструменты статуса доступа. Путь навигации: "Управление" → "Инструменты статуса доступа"

### <span id="page-74-0"></span>10.5.2 Защита от записи посредством переключателя защиты от записи

Переключатель защиты от записи позволяет заблокировать доступ для записи ко всему меню управления, за исключением следующих параметров:

- External pressure:
- External temperature:
- Reference density
- все параметры настройки сумматора.

Значения параметров становятся доступными следующими способами только для чтения, их изменение при этом невозможно.

- Через сервисный интерфейс (CDI)
- По протоколу HART

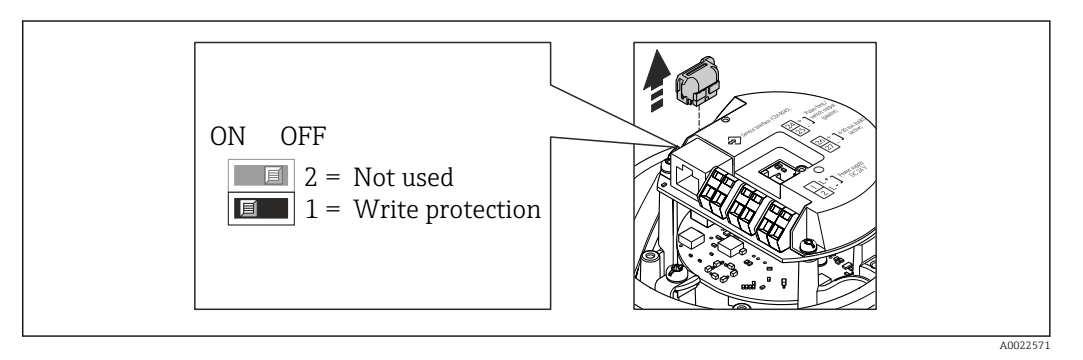

- 1. В зависимости от исполнения корпуса ослабьте крепежный зажим или крепежный винт на крышке корпуса.
- 2. В зависимости от исполнения корпуса отверните или откройте крышку корпуса; при необходимости отключите локальный дисплей от главного модуля электроники →  $\triangleq$  116.
- В. Отсоедините Т-DAT от главного модуля электроники.
- 4. Для активации аппаратной защиты от записи установите переключатель защиты от записи в главном модуле электроники в положение ОN. Для деактивации аппаратной защиты от записи переведите переключатель защиты от записи на главном модуле электроники в положение ОFF (заводская настройка).
	- Если аппаратная защита от записи активирована, в параметре параметр Статус блокировки отображается значение опция Заблокировано **Аппаратно**  $\rightarrow \blacksquare$  76; если защита деактивирована, то в параметре параметр Статус блокировки не отображается какой бы то ни было вариант → ■ 76.
- 5. Соберите преобразователь в порядке, обратном разборке.

### <span id="page-75-0"></span>11 **Управление**

#### 11.1 Считывание статуса блокировки прибора

Типы блокировки, активные в данный момент, можно определить с помощью параметра параметр Статус блокировки.

## Навигация

Меню "Настройки" → Статус блокировки

Функции параметр "Статус блокировки"

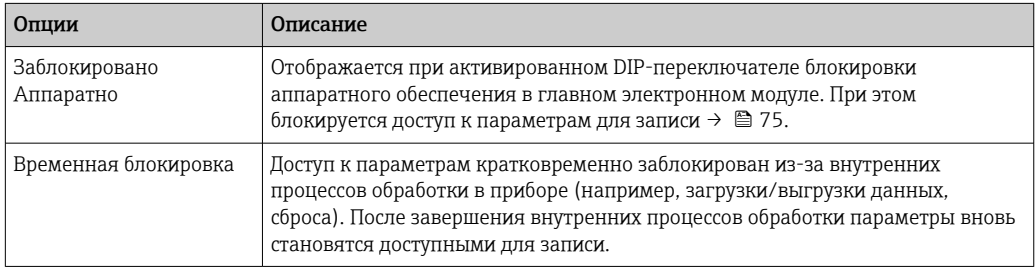

#### 11.2 Конфигурация дисплея

- Базовые параметры настройки местного дисплея  $\rightarrow$   $\blacksquare$  59
- Расширенная настройка местного дисплея  $\rightarrow \blacksquare$  69

#### 11.3 Чтение измеренных значений

С помощью меню подменю Измеренное значение можно прочесть все измеренные значения.

Диагностика → Измеренное значение

#### 11.3.1 Переменные процесса

В подменю подменю Переменные процесса объединены все параметры, позволяющие отображать текущие измеренные значения всех переменных процесса.

## Навигация

Меню "Диагностика"  $\rightarrow$  Измеренное значение  $\rightarrow$  Переменные процесса

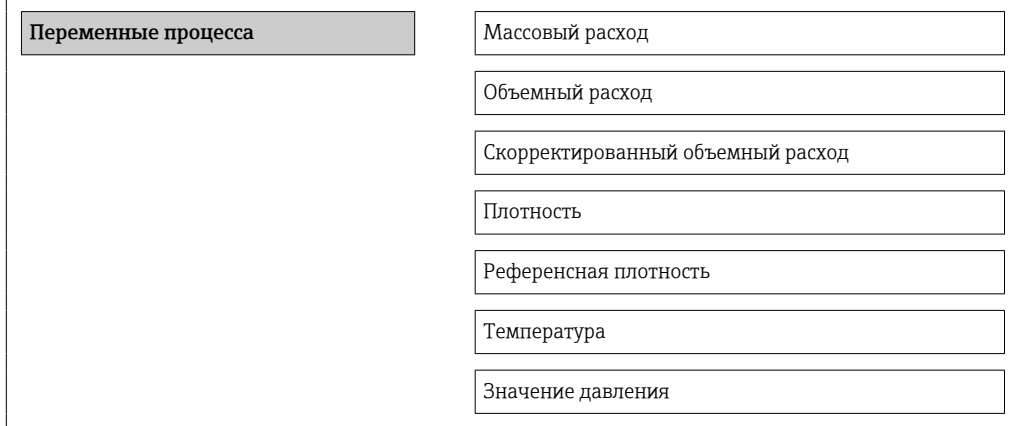

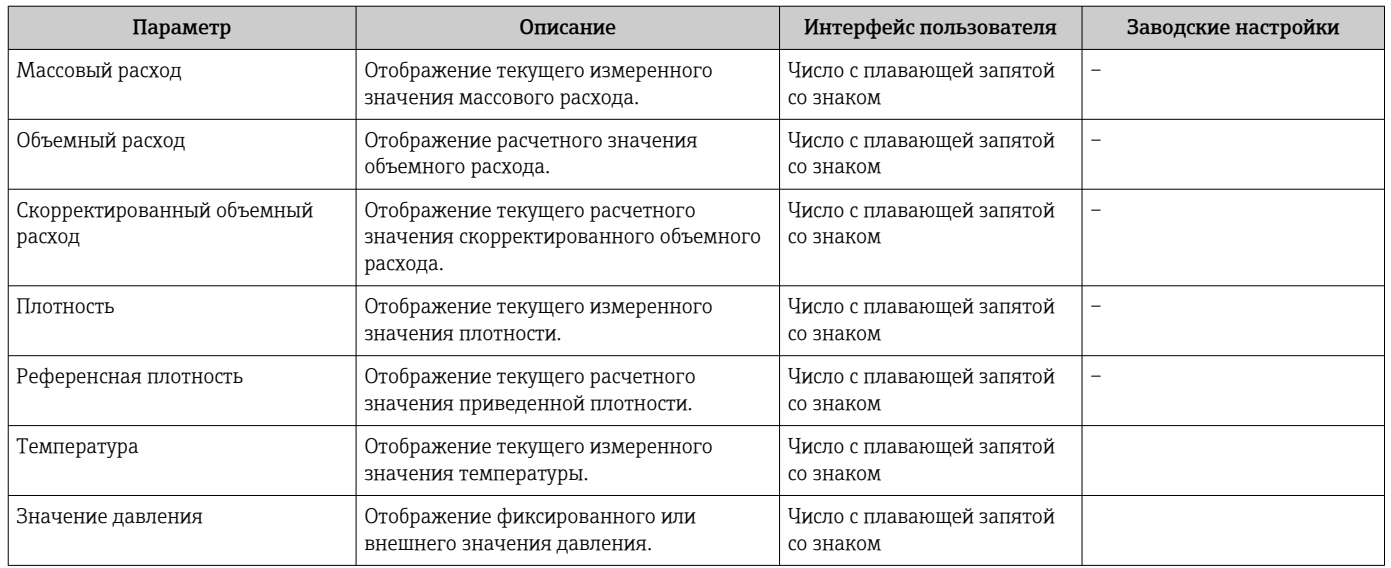

## Обзор и краткое описание параметров

## 11.3.2 Сумматор

В меню подменю "Сумматор" объединены все параметры, необходимые для отображения текущих измеренных значений для каждого сумматора.

## Навигация

Меню "Диагностика" → Измеренное значение → Сумматор

## Структура подменю

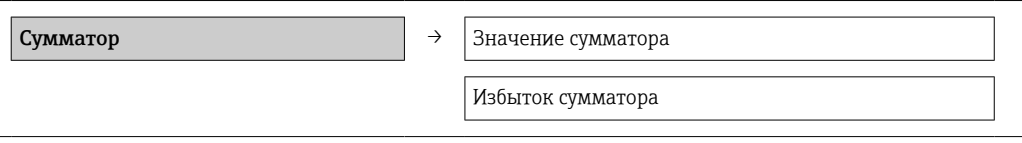

## Обзор и краткое описание параметров

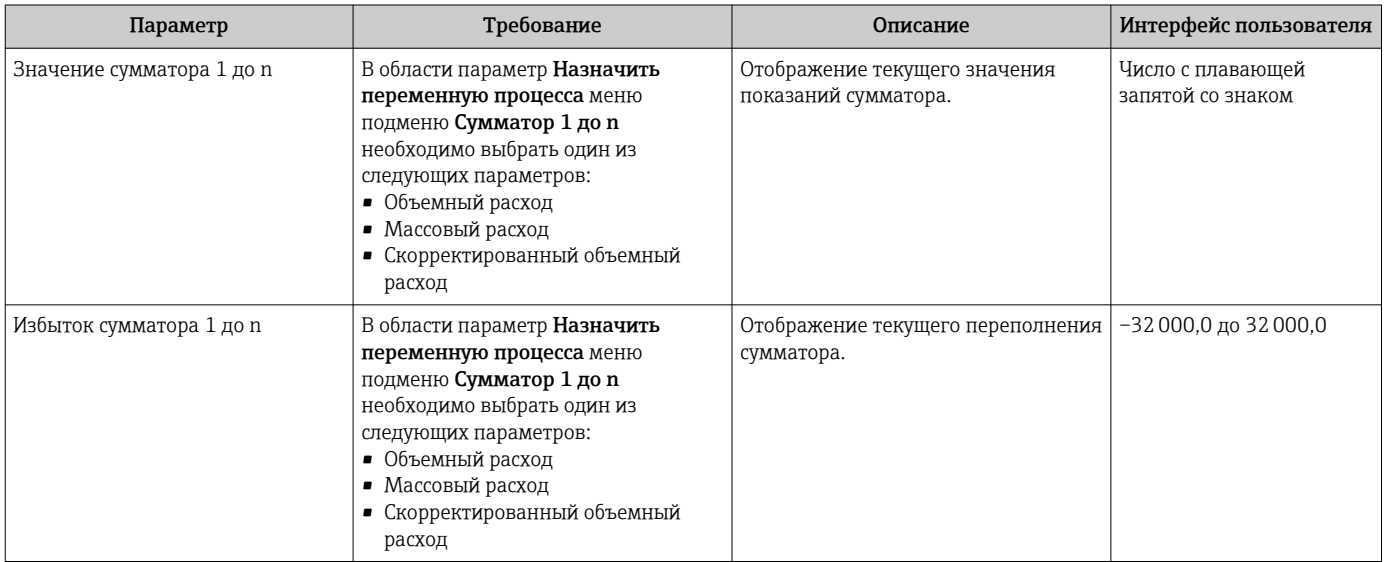

#### 11.3.3 Выходные значения

В меню подменю "Выходное значение" объединены все параметры, необходимые для отображения текущих измеренных значений для каждого выхода.

## Навигация

Меню "Диагностика" → Измеренное значение → Выходное значение

### Структура подменю

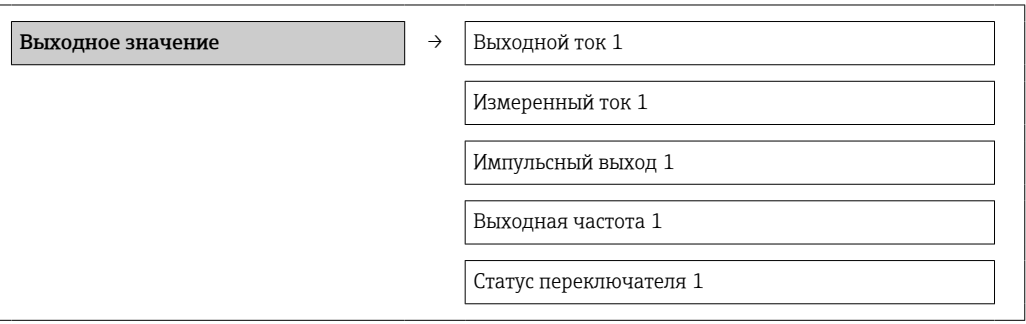

### Обзор и краткое описание параметров

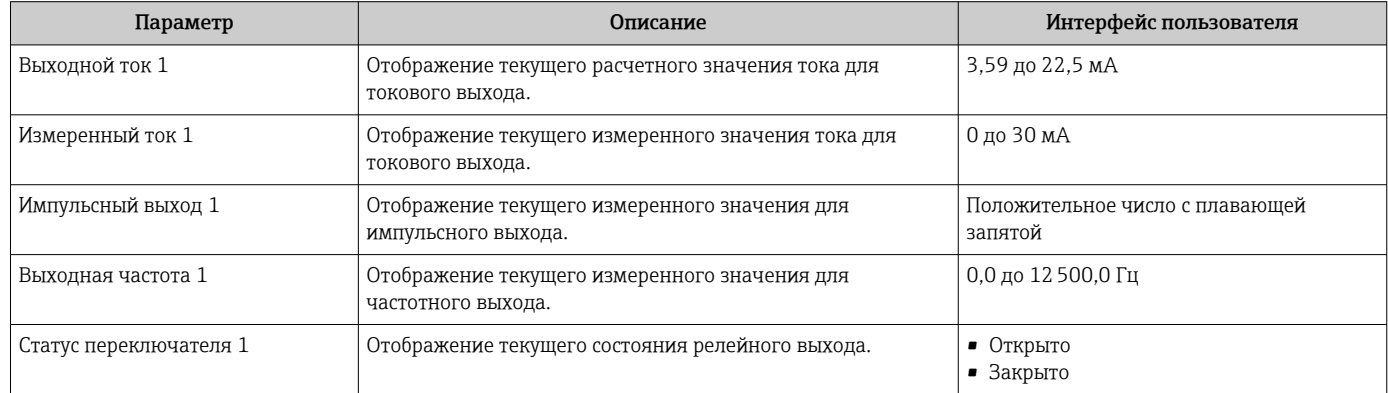

### 11.4 Адаптация измерительного прибора к рабочим условиям процесса

Для этой цели используются следующие параметры:

• Базовые параметры настройки в меню меню Настройка  $\rightarrow \blacksquare 48$ 

- Дополнительные параметры настройки в меню подменю Расширенная настройка  $\rightarrow$   $\triangleq$  66
	-

#### 11.5 Выполнение сброса сумматора

В меню подменю Настройки сбрасываются сумматоры:

- Управление сумматора
- Сбросить все сумматоры

## Функции параметра параметр "Управление сумматора"

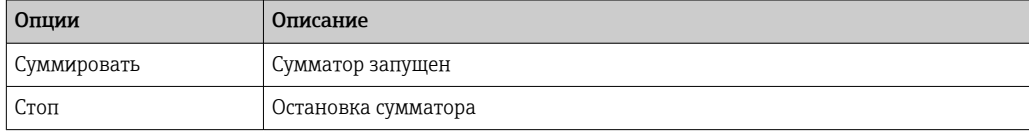

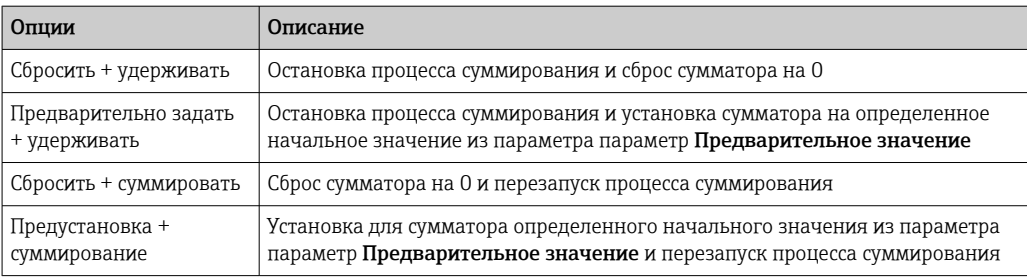

## *Функции параметра параметр "Сбросить все сумматоры"*

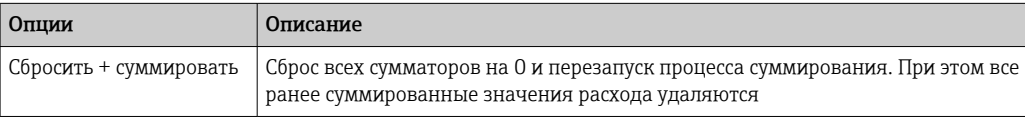

## Навигация

Меню "Настройки" → Настройки

## Структура подменю

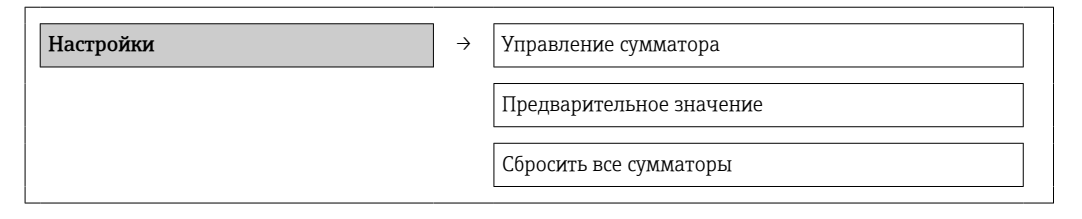

## Обзор и краткое описание параметров

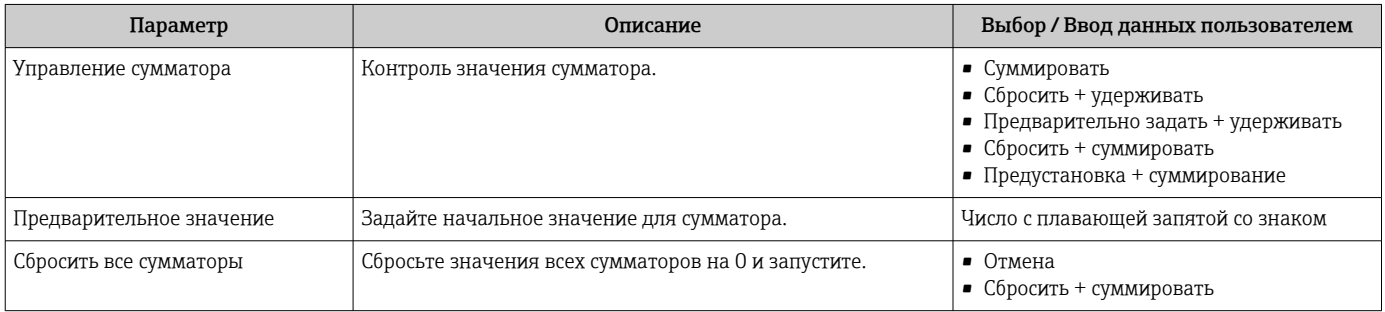

### 12 Диагностика и устранение неисправностей

#### 12.1 Поиск и устранение общих неисправностей

Для выходных сигналов

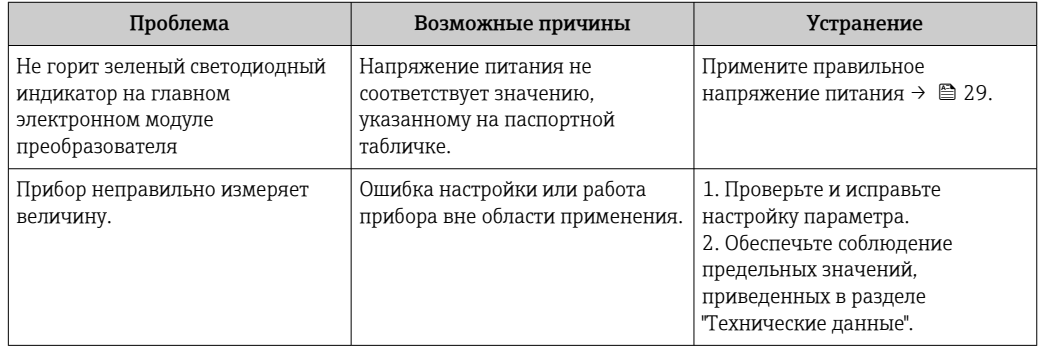

## Для доступа

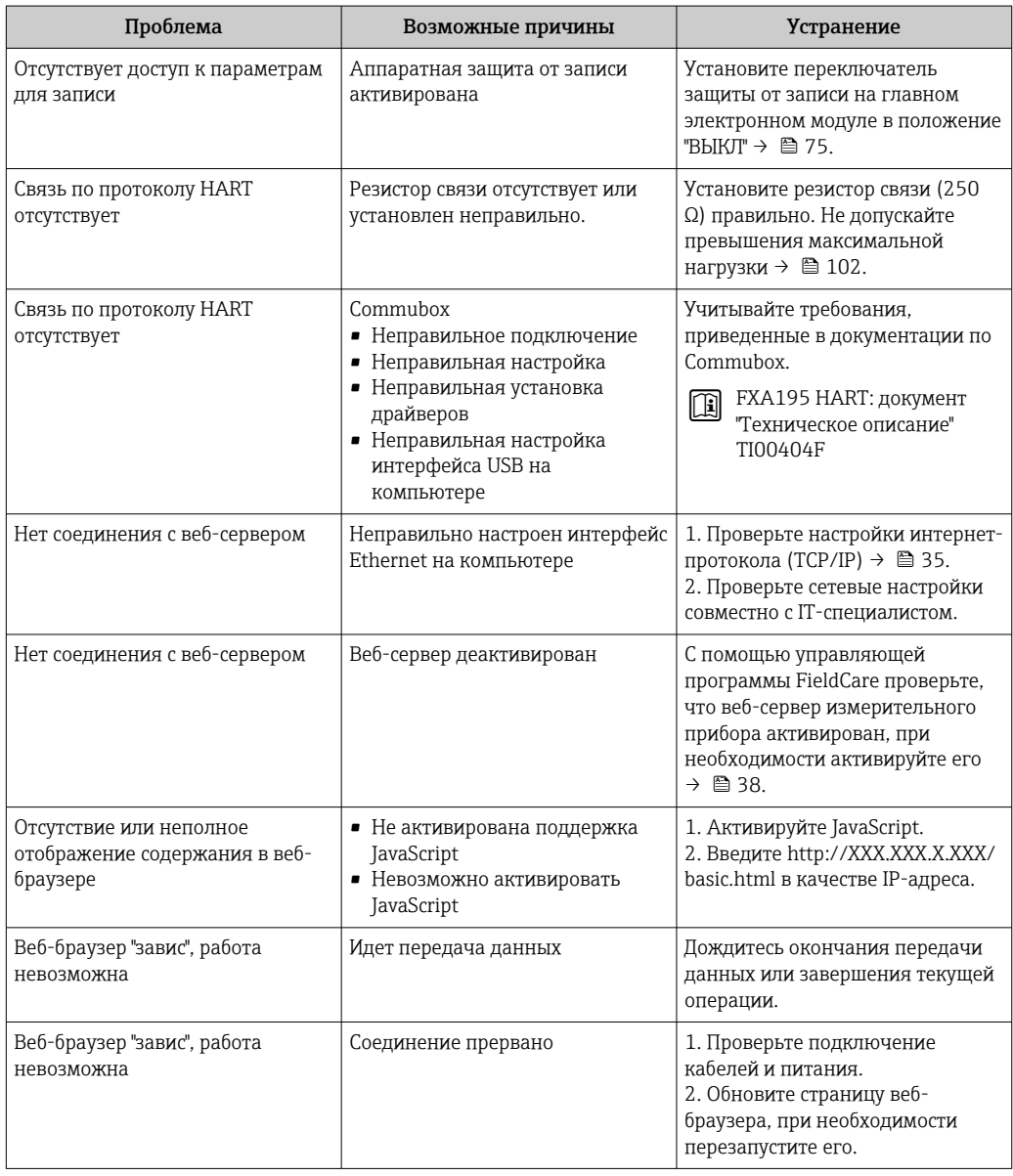

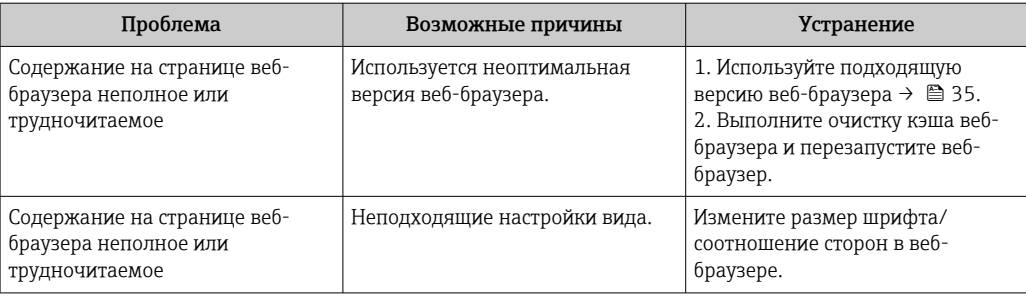

## 12.2 Диагностическая информация, отображаемая на светодиодных индикаторах

## 12.2.1 Преобразователь

На различных светодиодных индикаторах (LED) на главном электронном модуле преобразователя отображается информация о состоянии прибора.

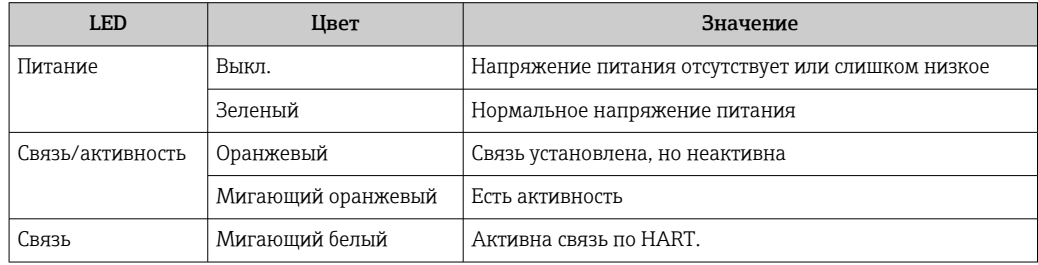

## 12.3 Диагностическая информация в FieldCare

## 12.3.1 Диагностические опции

Информация о любых сбоях, обнаруженных измерительным прибором, отображается на начальной странице управляющей программы после установления соединения.

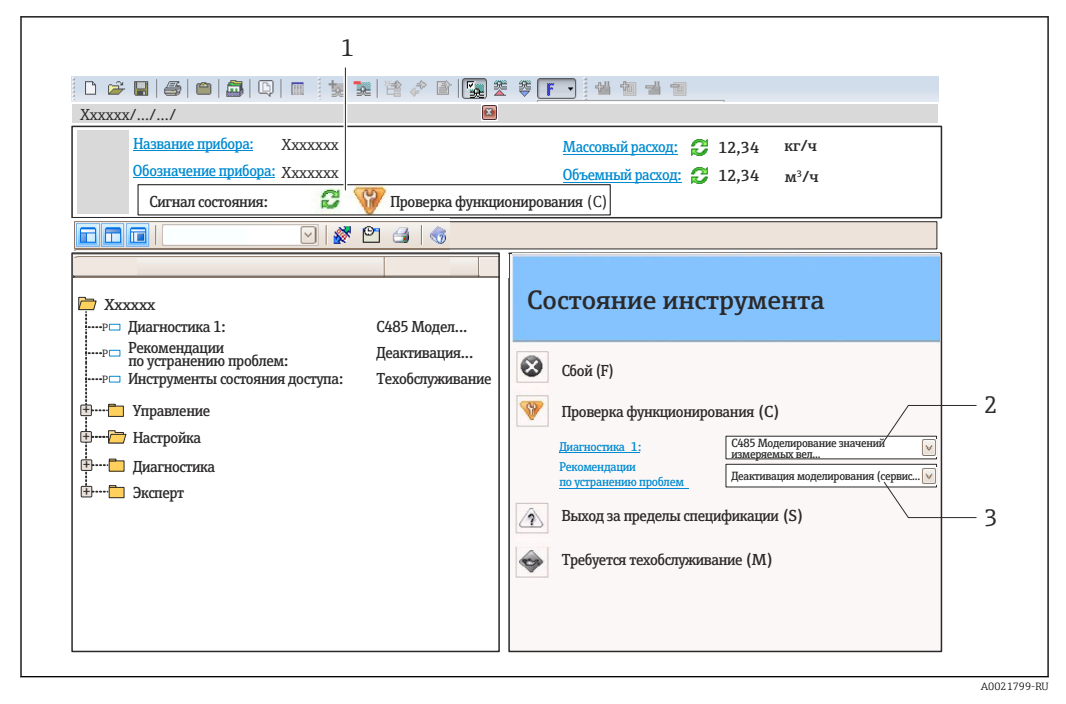

- $\mathbf{1}$ Область состояния с сигналом состояния
- $\overline{2}$ Диагностическая информация → ■ 83
- $\overline{3}$ Информация об устранении сбоя с ID обслуживания

В Кроме того, произошедшие диагностические события можно просмотреть в меню Диагностика:

- С помощью параметров  $\rightarrow \blacksquare$  88
- В подменю  $\rightarrow$   $\blacksquare$  89

### Сигналы состояния

Сигналы состояния содержат информацию о состоянии и надежности прибора по категориям, характеризующим причины появления диагностической информации (диагностическое событие).

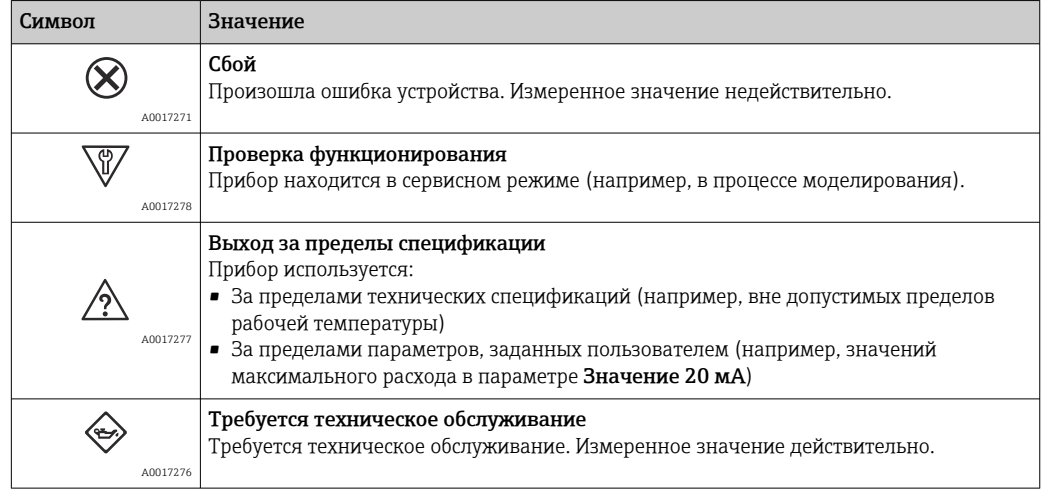

Сигналы состояния классифицируются в соответствии с требованиями VDI/VDE H 2650 и рекомендацией NAMUR NE 107.

## <span id="page-82-0"></span>Диагностическая информация

Отказ можно идентифицировать по диагностической информации. Краткое описание упрощает эту задачу путем предоставления информации об отказе.

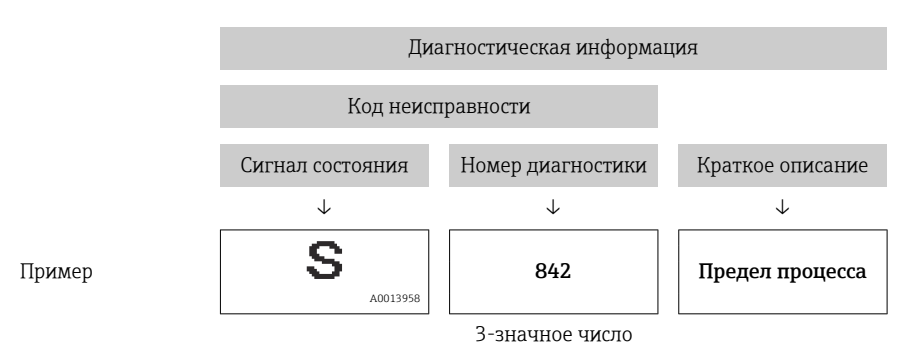

#### 12.3.2 Просмотр рекомендаций по устранению проблем

Предоставление информации по устранению проблем для каждого диагностического события, что позволяет быстро разрешать эти проблемы:

- На начальной странице Информация по устранению отображается в отдельном поле под диагностической информацией.
- В меню Диагностика Информацию по устранению можно отобразить в рабочей области пользовательского интерфейса.

В открытом меню Диагностика.

- 1. Откройте требуемый параметр.
- 2. В правой стороне рабочей области наведите курсор мыши на параметр.
	- Появится информация с мерами по устранению диагностического события.

#### $12.4$ Адаптация диагностической информации

#### 12.4.1 Адаптация алгоритма диагностических действий

Каждому виду диагностической информации на заводе назначается определенный алгоритм диагностических действий. Для некоторых диагностических событий это назначение может быть изменено пользователем через подменю подменю Уровень события.

Эксперт → Система → Проведение диагностики → Уровень события

Каждому диагностическому номеру можно присвоить определенные опции алгоритма диагностических действий.

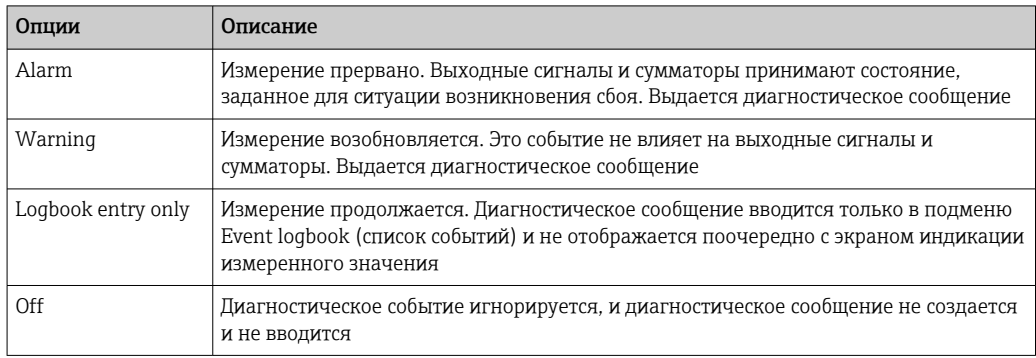

#### <span id="page-83-0"></span>12.4.2 Адаптация сигнала состояния

Каждому виду диагностической информации на заводе назначается определенный сигнал состояния. Для некоторых диагностических событий этот сигнал может быть изменен пользователем через подменю подменю Категория событий диагностики.

Эксперт → Связь → Категория событий диагностики

## Доступные сигналы состояния

Настройка согласно спецификации HART 7 (краткая информация о состоянии) в соответствии с NAMUR NE107.

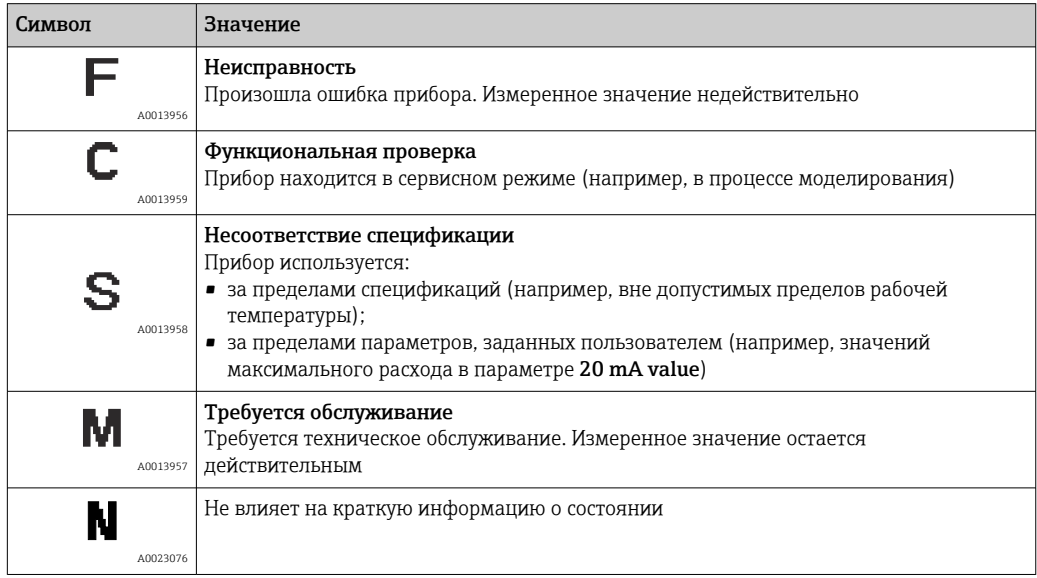

#### 12.5 Обзор диагностической информации

• Если в данном измерительном приборе используются несколько пакетов прикладных программ, объем диагностической информации и количество задействованных измеряемых величин увеличивается.

[1] Для некоторых объектов диагностической информации можно изменить сигнал состояния и алгоритм диагностических действий. Адаптация диагностической информации  $\rightarrow$   $\blacksquare$  83.

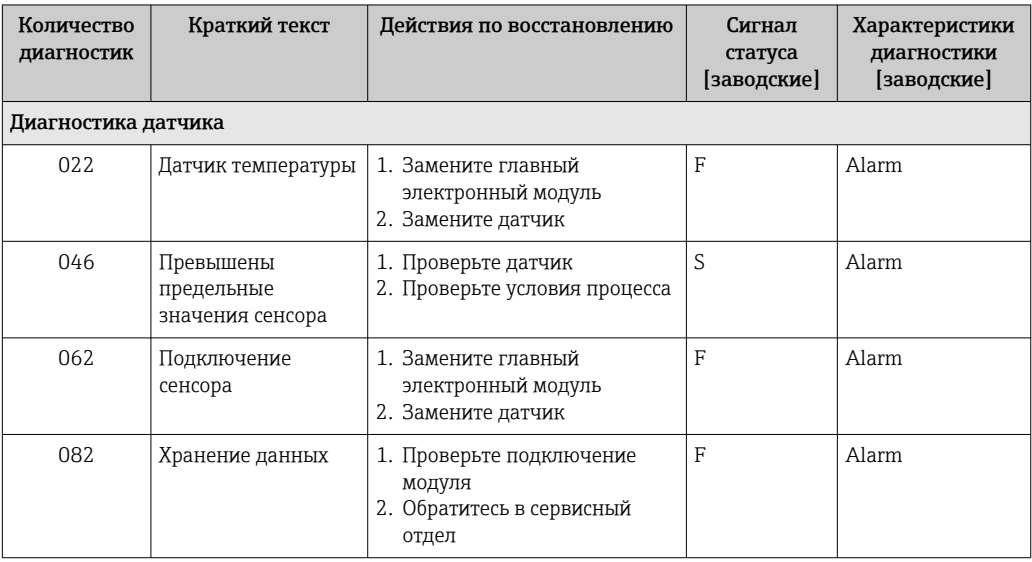

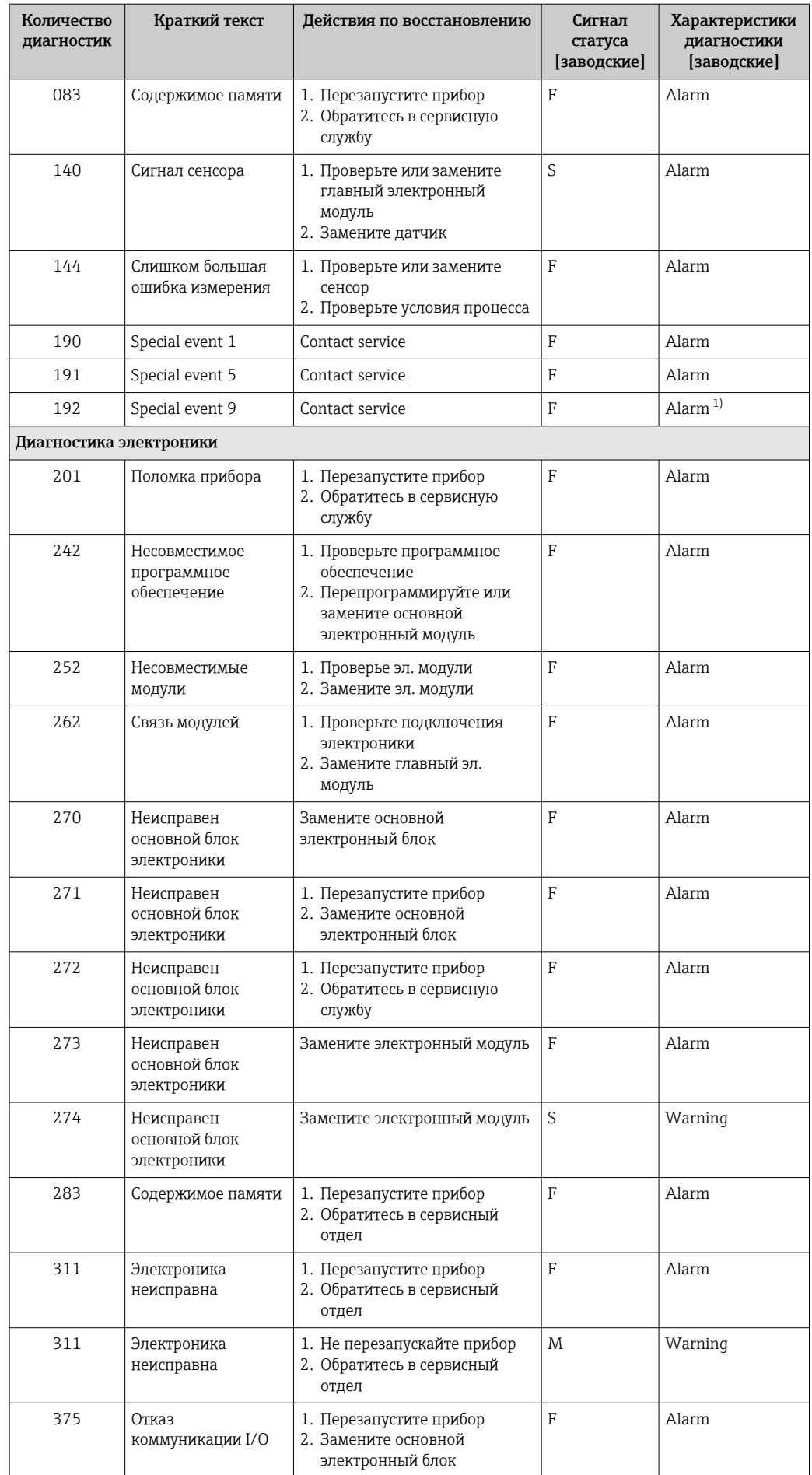

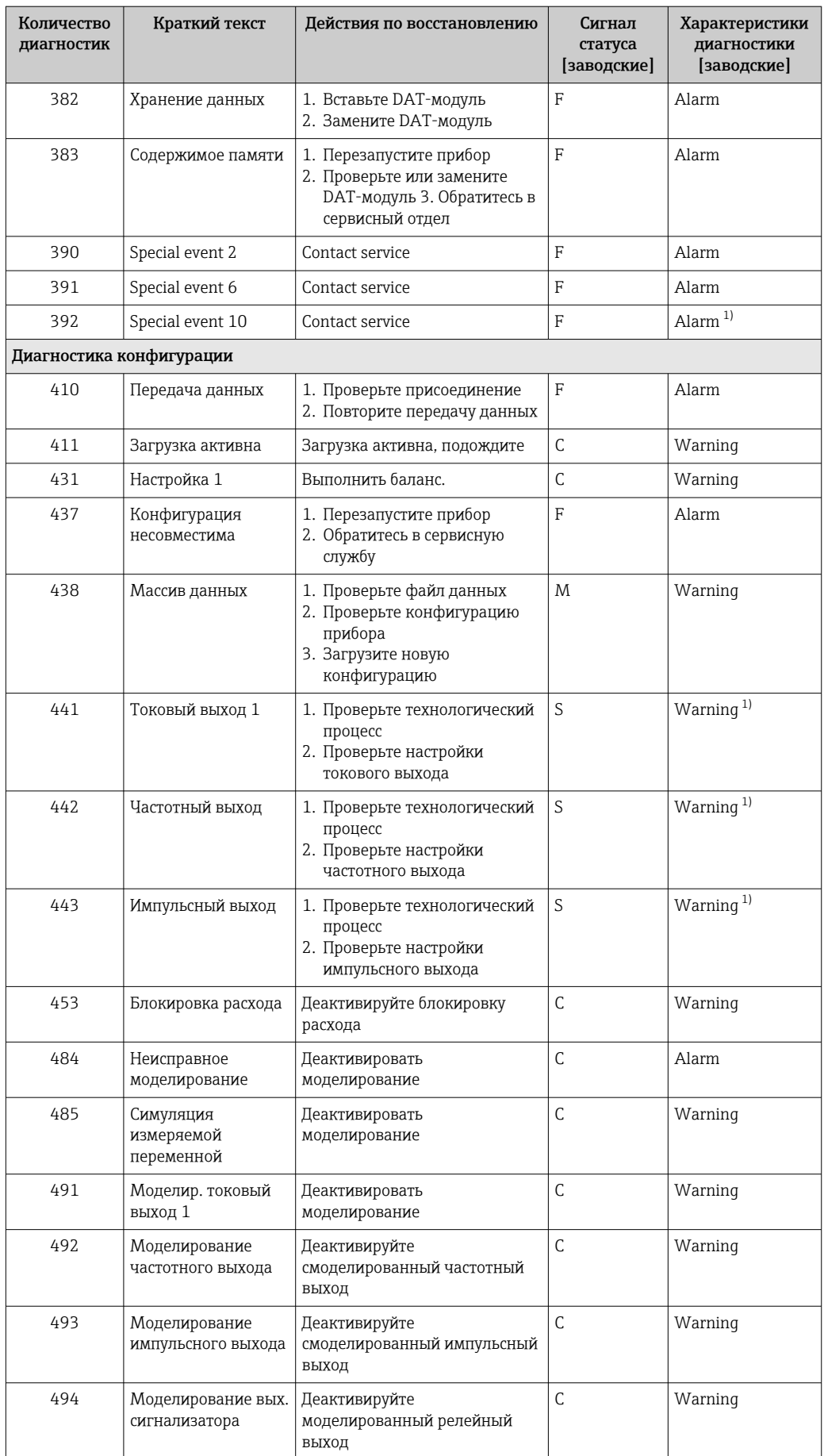

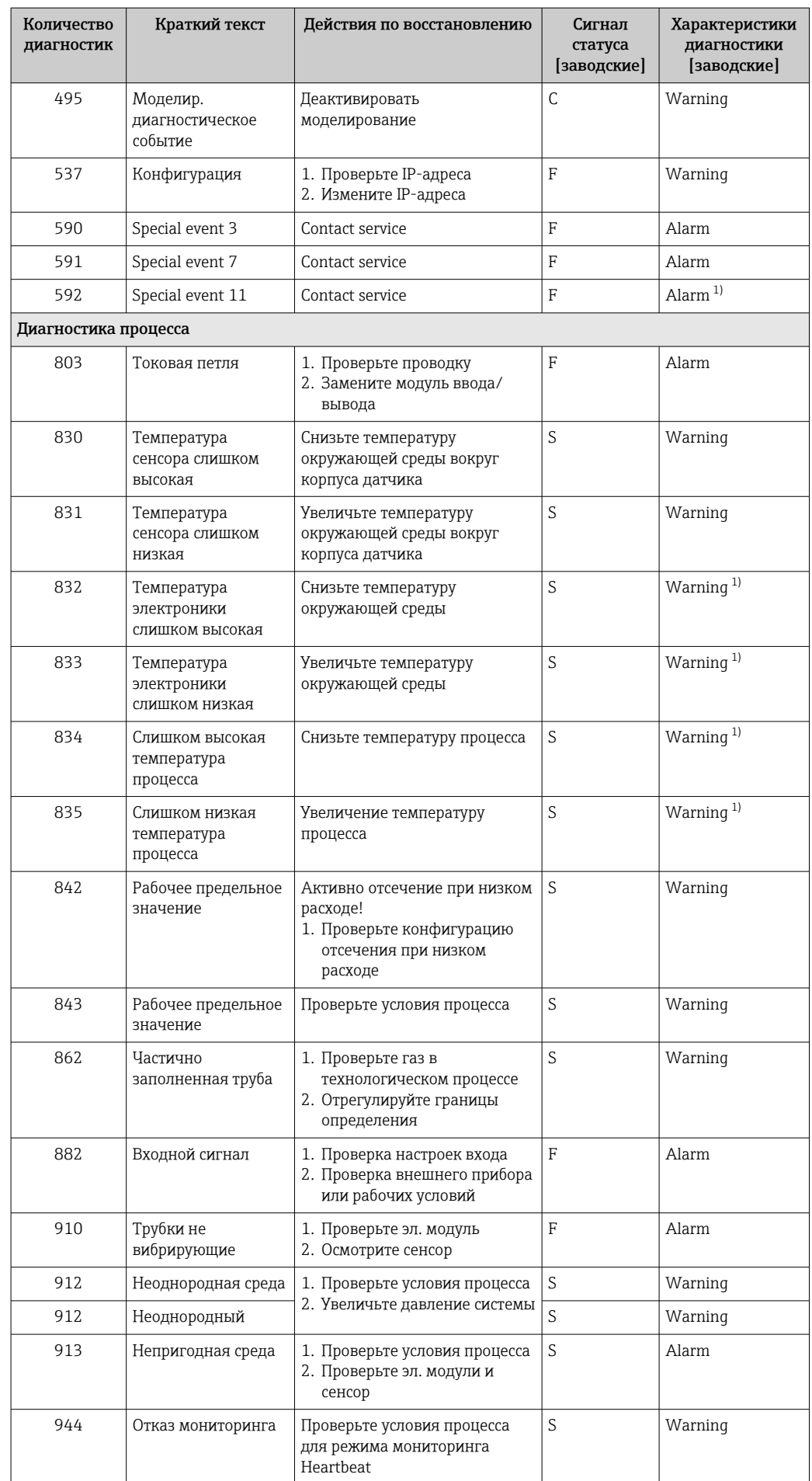

<span id="page-87-0"></span>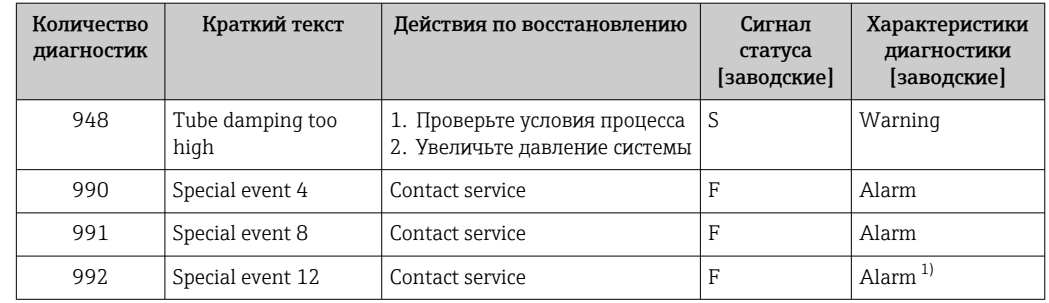

 $1)$ Параметры диагностики могут быть изменены.

#### Необработанные события диагностики 12.6

Меню меню Диагностика позволяет просматривать текущие диагностические события отдельно от предыдущих.

Вызов информации о мерах по устранению диагностического события:

- Посредством веб-браузера
- С помощью управляющей программы "FieldCare"> 83

Прочие диагностические события, находящиеся в очереди, отображаются в меню подменю Перечень сообщений диагностики → ■ 89

## Навигация

Меню "Диагностика"

## Структура подменю

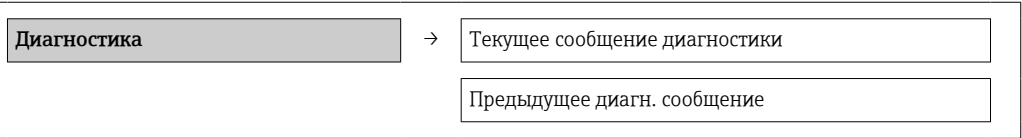

## Обзор и краткое описание параметров

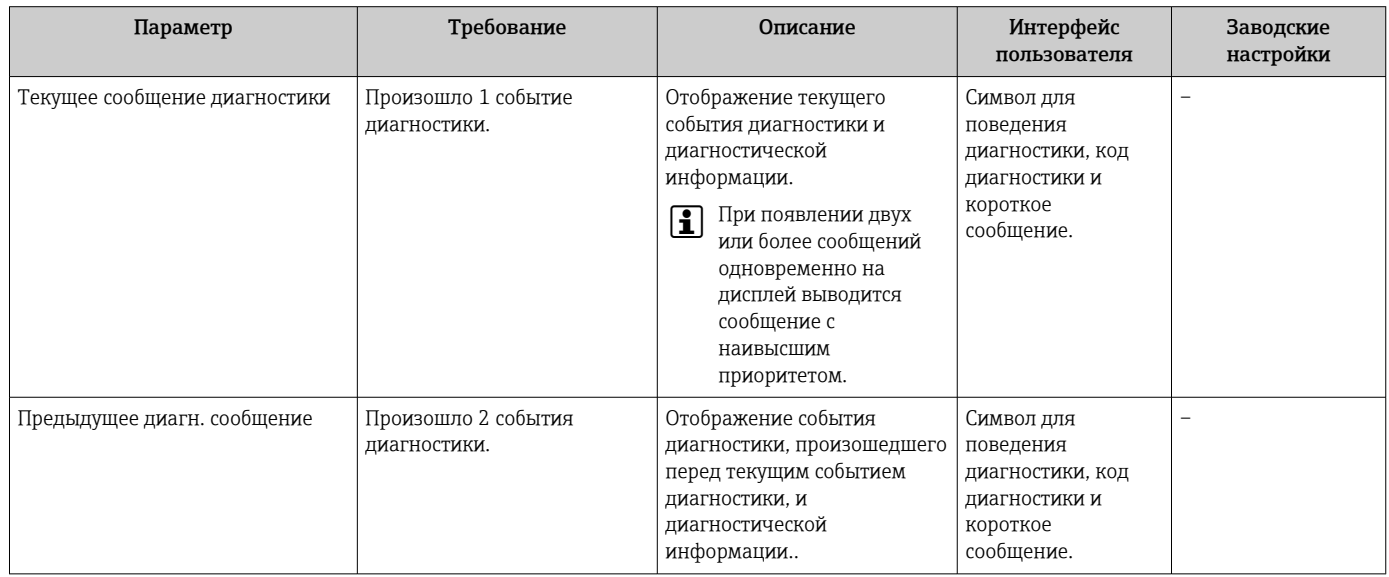

## <span id="page-88-0"></span>12.7 Перечень сообщений диагностики

В подменю Перечень сообщений диагностики отображается до 5 событий диагностики, находящихся в очереди, и соответствующая диагностическая информация. Если число необработанных событий диагностики больше 5, на дисплей выводятся события с наивысшим приоритетом.

## Путь навигации

Меню Диагностика → подменю Перечень сообщений диагностики

Вызов информации о мерах по устранению диагностического события:

- Посредством веб-браузера
	- С помощью управляющей программы "FieldCare["→ 83](#page-82-0)

## 12.8 Журнал событий

## 12.8.1 История событий

В подменю Список событий можно просмотреть хронологический обзор сообщений о произошедших событиях.

### Путь навигации

Меню "Диагностика" → Журнал событий → Список событий

История событий содержит следующие типы записей:

- События диагностики  $\rightarrow$   $\blacksquare$  84
- Информационные события  $\rightarrow$   $\blacksquare$  89

Помимо времени события, каждому событию также присваивается символ,

указывающий на то, продолжается ли событие в данный момент или завершилось: • Событие диагностики

- $\bullet$   $\Theta$ : Событие произошло
- $\ominus$ : Событие завершилось
- 
- Информационное событие
	- : Событие произошло
- Вызов информации о мерах по устранению диагностического события: H
	- Посредством веб-браузера
		- С помощью управляющей программы "FieldCare["→ 83](#page-82-0)

Фильтр отображаемых сообщений о событиях  $\rightarrow$   $\blacksquare$  89 <u>i e i </u>

## 12.8.2 Фильтрация журнала событий

С помощью параметра Опции фильтра можно определить категории сообщений о событиях, которые должны отображаться в подменю Список событий.

### Путь навигации

Меню "Диагностика" → Журнал событий → Опции фильтра

### Категории фильтра

- Все
- $\blacksquare$  Сбой (F)
- Проверка функционирования (C)
- Выход за пределы спецификации (S)
- Требуется техническое обслуживание (M)
- Информация (I)

## 12.8.3 Обзор информационных событий

В отличие от события диагностики, информационное событие отображается только в журнале событий и отсутствует в перечне сообщений диагностики.

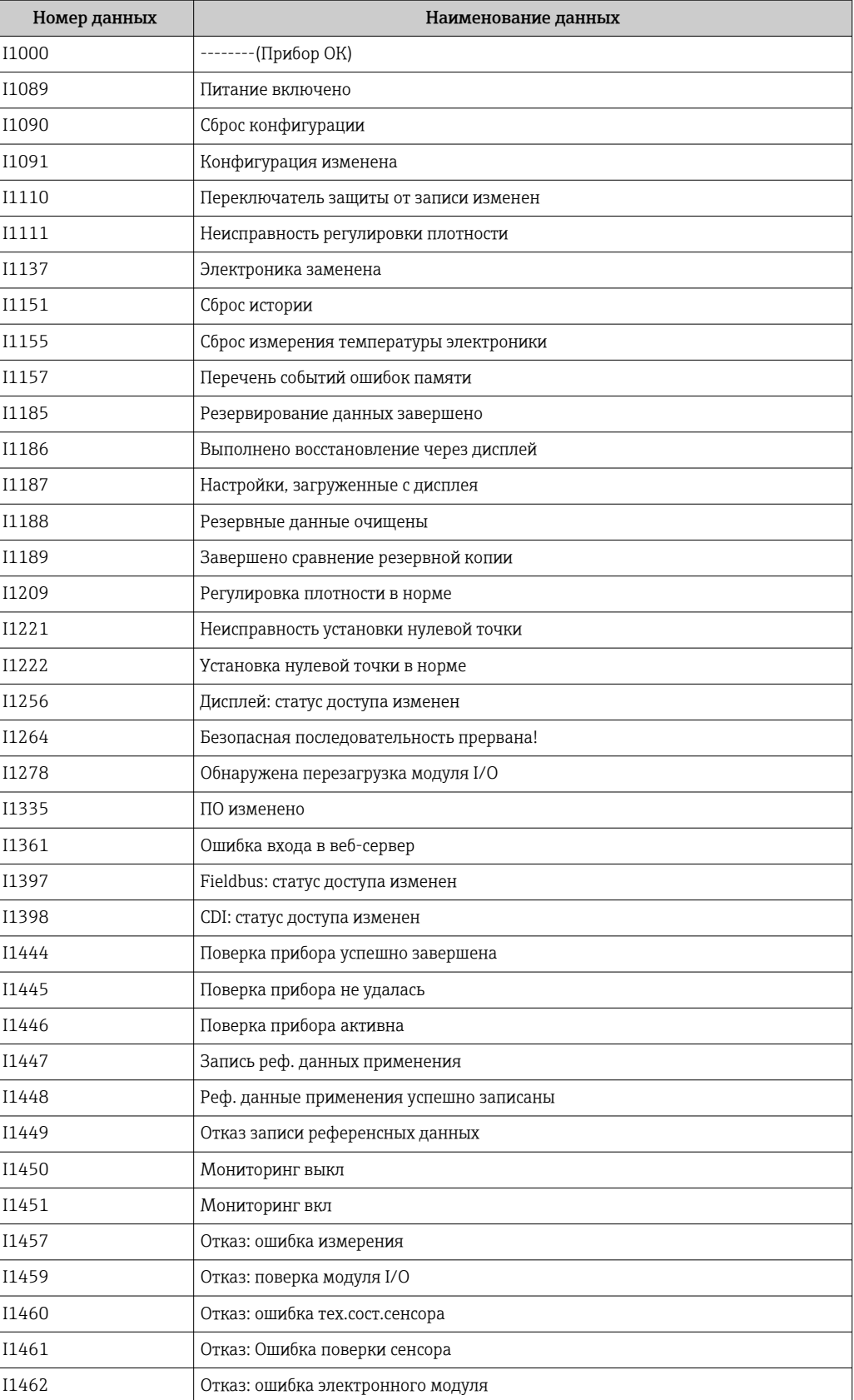

# 12.9 Сброс измерительного прибора

С помощью параметра параметр Перезагрузка прибора можно сбросить конфигурацию прибора полностью или только для некоторых настроек до предопределенного состояния.

## <span id="page-90-0"></span>Настройка → Расширенная настройка → Администрирование

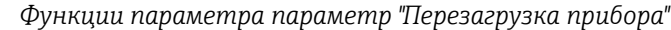

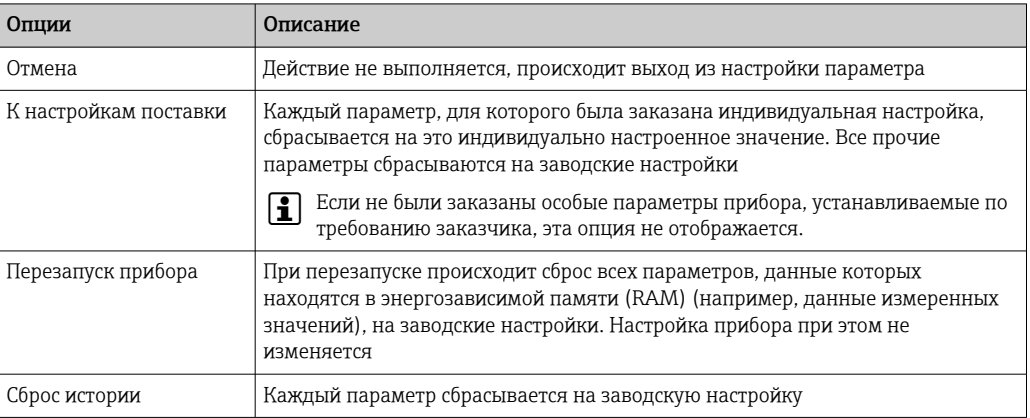

# 12.10 Информация о приборе

В меню подменю Информация о приборе объединены все параметры, позволяющие отображать различную информацию для идентификации прибора.

## Навигация

Меню "Диагностика" → Информация о приборе

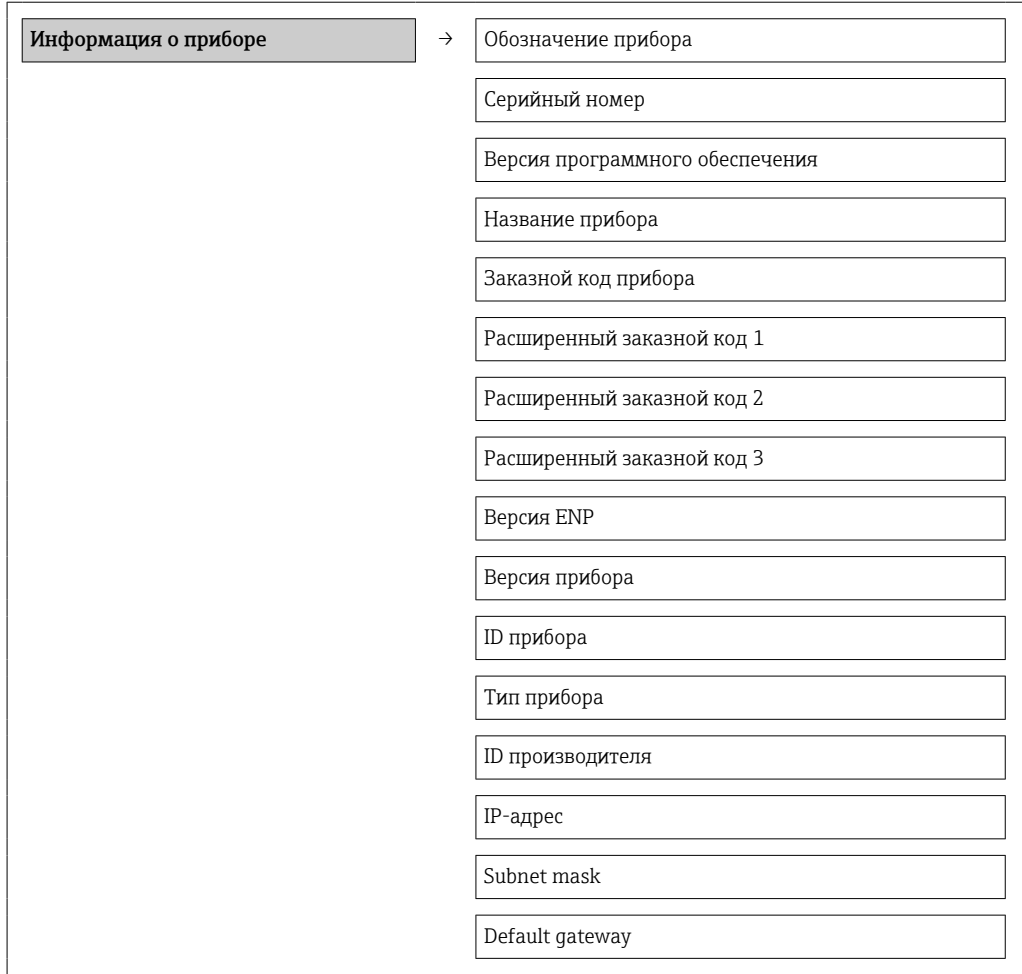

## Обзор и краткое описание параметров

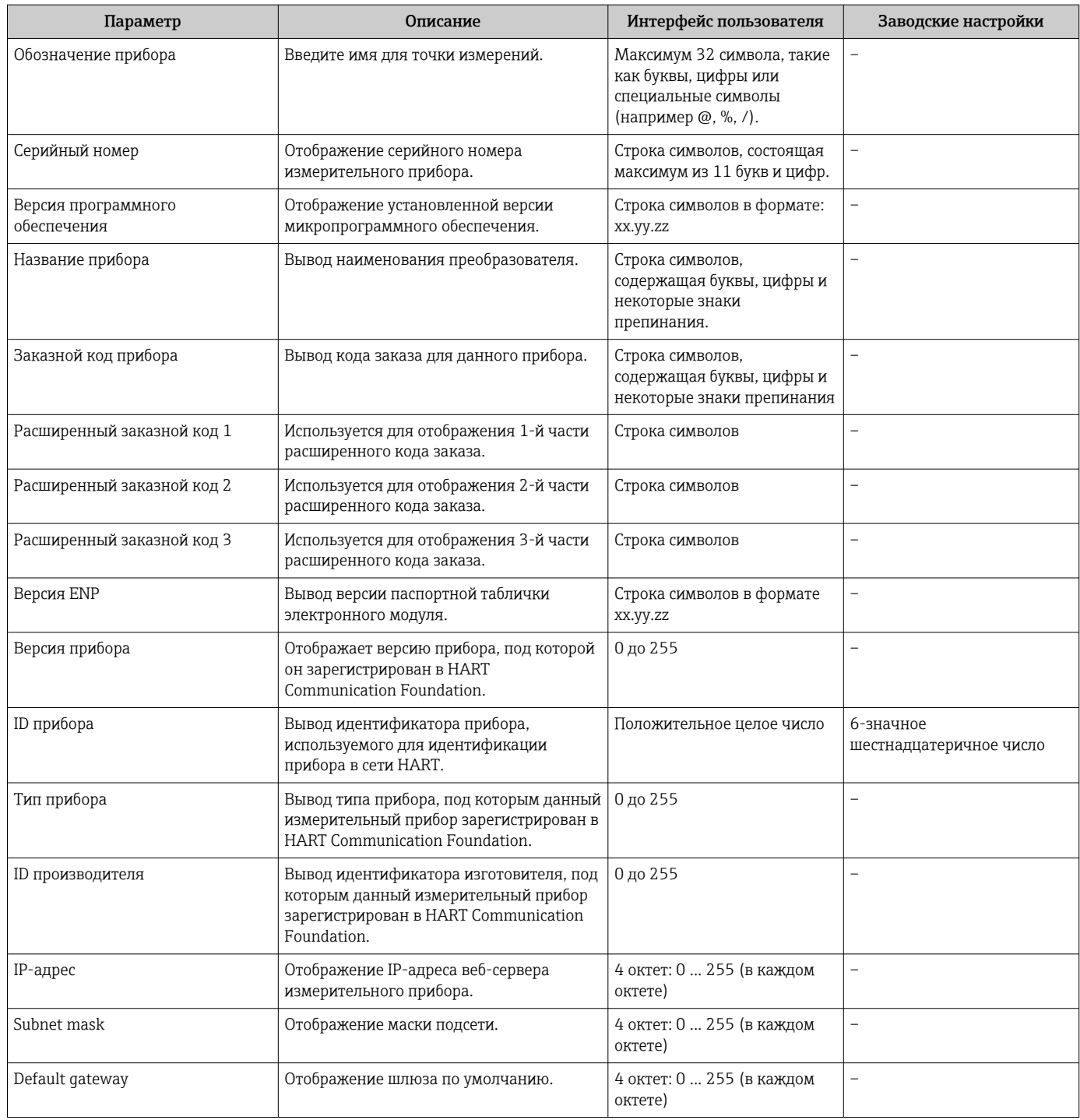

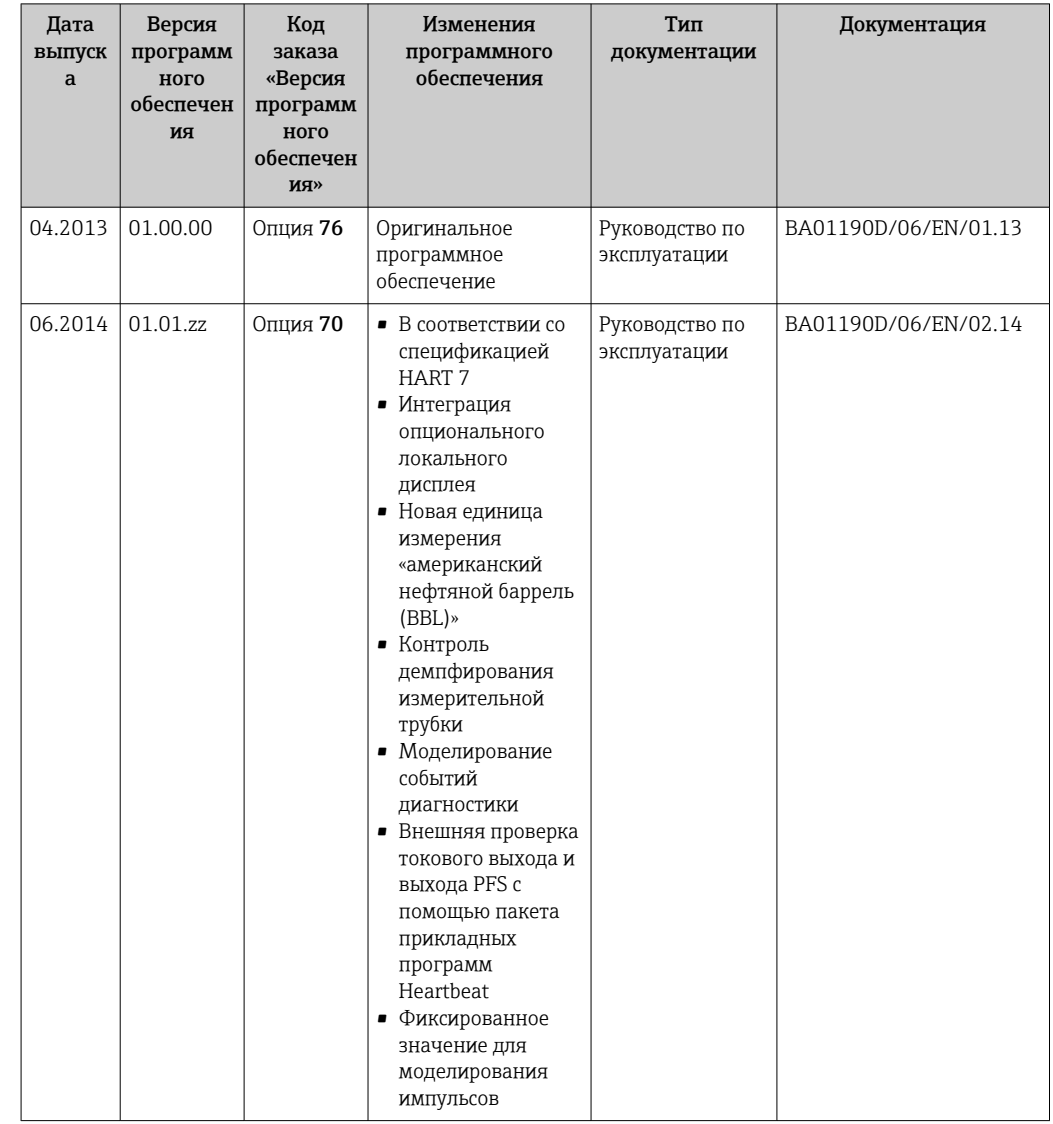

## 12.11 Изменения программного обеспечения

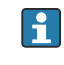

Переход к текущей или предыдущей версии микропрограммного обеспечения возможен посредством служебного интерфейса (CDI).

**[11]** Данные о совместимости версии микропрограммного обеспечения с предыдущей версией, установленными файлами описания прибора и управляющими программами см. в информации о приборе в документе "Информация изготовителя".

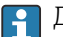

В Доступна следующая информация изготовителя:

- В разделе "Документация/ПО" на веб-сайте Endress+Hauser: www.endress.com  $\rightarrow$ Загрузить
- Укажите следующие данные:
	- Группа прибора: например, 8Е1В
	- Текстовый поиск: информация об изготовителе
	- Диапазон поиска: документация

# 13 Техническое обслуживание

## 13.1 Задачи технического обслуживания

Специальное техническое обслуживание не требуется.

## 13.1.1 Наружная очистка

При очистке внешних поверхностей измерительного прибора необходимо применять чистящие средства, не оказывающие воздействия на поверхность корпуса и уплотнения.

## 13.1.2 Внутренняя очистка

В отношении очистки CIP и SIP необходимо соблюдать следующие требования:

- Используйте только те моющие средства, к которым устойчивы смачиваемые материалы.
- Соблюдайте ограничения в отношении максимальной допустимой температуры среды для измерительного прибора  $\rightarrow \blacksquare$  111.

В отношении очистки с использованием скребков необходимо соблюдать следующие требования:

Учитывайте внутренний диаметр измерительной трубки и присоединения к процессу.

# 13.2 Измерения и испытания по прибору

Endress+Hauser предлагает широкую линейку оборудования для измерений и испытаний, в т.ч. для W@M и тестирования приборов.

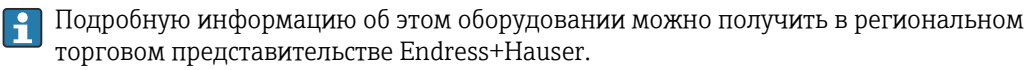

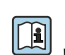

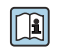

Список оборудования для измерений и испытаний по прибору см. в разделе "Аксессуары" документа "Техническое описание".

# 13.3 Служба поддержки Endress+Hauser

Endress+Hauser предлагает большое количество различных услуг по обслуживанию, включая повторную калибровку, техобслуживание и тестирование приборов.

Подробную информацию об этом оборудовании можно получить в региональном  $\mathbf{H}$ торговом представительстве Endress+Hauser.

# 14 Ремонт

## 14.1 Общие указания

## Принципы ремонта и переоборудования

Необходимо придерживаться следующих принципов ремонта и переоборудования Endress+Hauser:

- Измерительные приборы имеют модульную структуру.
- Запасные части объединены в логические комплекты и снабжены соответствующими инструкциями по замене.
- Ремонт осуществляется службой поддержки Endress+Hauser или специалистами заказчика, прошедшими соответствующее обучение.
- Сертифицированные приборы могут быть переоборудованы в другие сертифицированные приборы только службой поддержки Endress+Hauser или на заводе.

## Указания по ремонту и переоборудованию

При ремонте и переоборудовании измерительного прибора необходимо соблюдать следующие указания:

- Используйте только фирменные запасные части Endress+Hauser.
- Проводить ремонт необходимо строго в соответствии с инструкциями.
- Следите за соответствием применимым стандартам, федеральным/национальным нормам, документации и сертификатам по взрывозащищенному исполнению (XA).
- Документируйте все действия по ремонту и переоборудованию и вносите их в базу данных управления жизненным циклом *W@M*.

## 14.2 Запасные части

Серийный номер измерительного прибора:

- Указан на паспортной табличке прибора.
- Может быть найден с помощью параметра Серийный номер в подменю Информация о приборе  $\rightarrow \Box$  91.

## 14.3 Служба поддержки Endress+Hauser

Информацию об услугах и запасных частях можно получить в региональном торговом представительстве Endress+Hauser.

## 14.4 Возврат

Измерительный прибор подлежит возврату для ремонта или выполнения заводской настройки, а также в случае приобретения или получения прибора, не соответствующего заказанной модели. В соответствии с законодательством, действующим в отношении компаний с системой менеджмента качества ISO, компания Endress+Hauser использует специальную процедуру обращения с подлежащими возврату приборами, находящимися в контакте с рабочими жидкостями.

Чтобы осуществить возврат продукции быстро, безопасно и профессионально, изучите правила и условия возврата на сайте компании Endress+Hauser www.services.endress.com/return-material

## 14.5 Утилизация

## 14.5.1 Демонтаж измерительного прибора

1. Выключите прибор.

## 2. ДОСТОРОЖНО

Опасность для персонала в рабочих условиях.

‣ Следует осторожно работать в опасных рабочих условиях, например при давлении в измерительном приборе, высоких температурах и агрессивных жидкостях.

Выполняйте шаги по монтажу и подключению, описанные в разделах "Монтаж измерительного прибора" и "Подключение измерительного прибора" в обратной логической последовательности. Соблюдайте правила техники безопасности.

## 14.5.2 Утилизация измерительного прибора

## LОСТОРОЖНО

Опасность для персонала и окружающей среды при работе в опасных для здоровья жидкостях.

‣ Убедитесь в том, что на измерительном приборе и внутри него отсутствуют остатки жидкости, опасные для здоровья и окружающей среды, в т.ч. отфильтрованные вещества, проникшие в щели или диффундировавшие в пластмассы.

Утилизация должна осуществляться с учетом следующих требований:

- Соблюдайте действующие федеральные/национальные стандарты.
- Обеспечьте надлежащее разделение и повторное использование компонентов прибора.

# 15 Аксессуары

Для этого прибора поставляются различные аксессуары, которые можно заказать в Endress+Hauser для поставки вместе с прибором или позднее. За подробной информацией о соответствующем коде заказа обратитесь в региональное торговое представительство Endress+Hauser или посетите страницу прибора на веб-сайте Endress+Hauser: [www.endress.com](http://www.endress.com).

## 15.1 Аксессуары к прибору

## 15.1.1 Для датчика

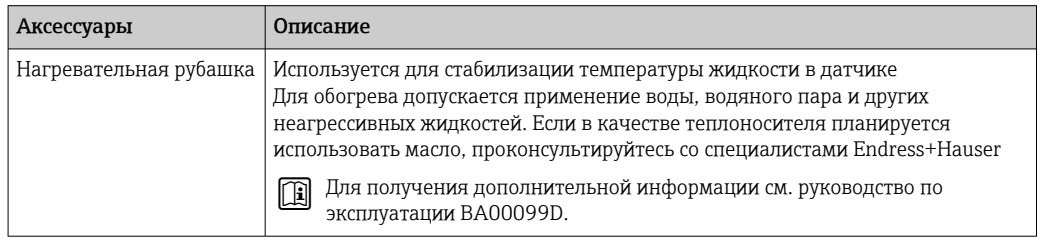

## 15.2 Аксессуары для связи

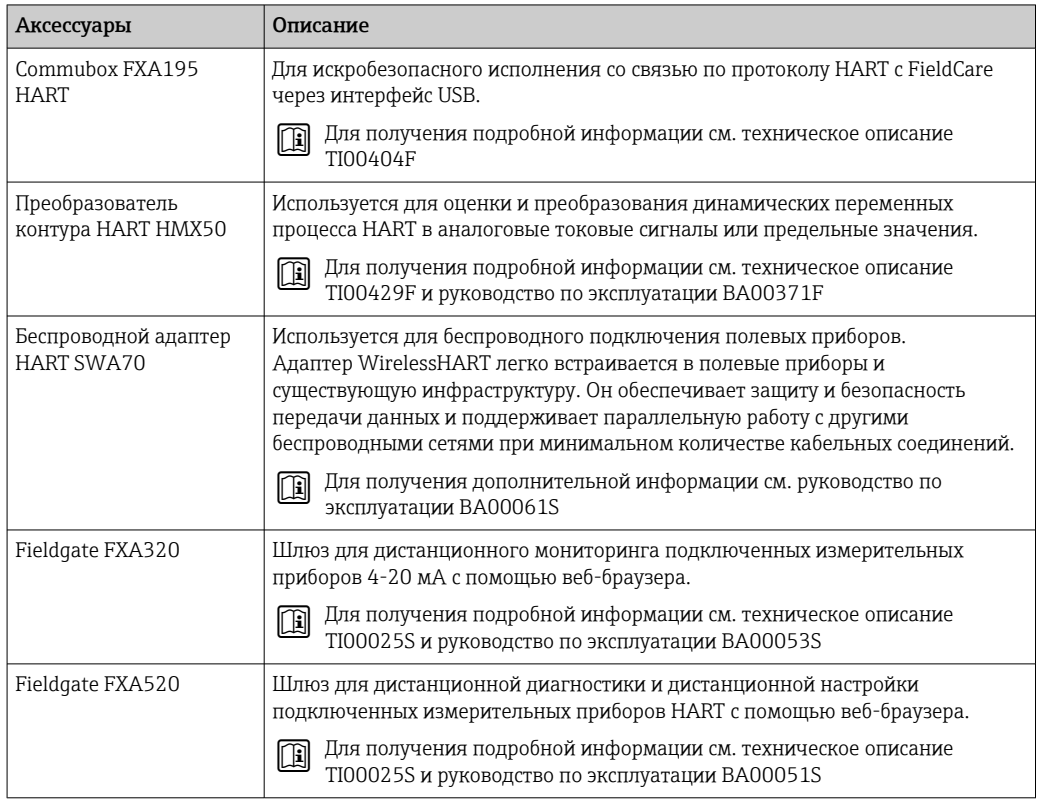

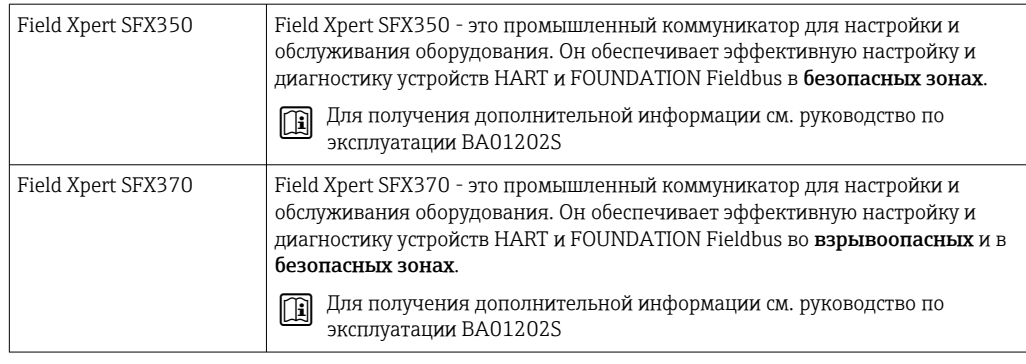

# 15.3 Аксессуары для обслуживания

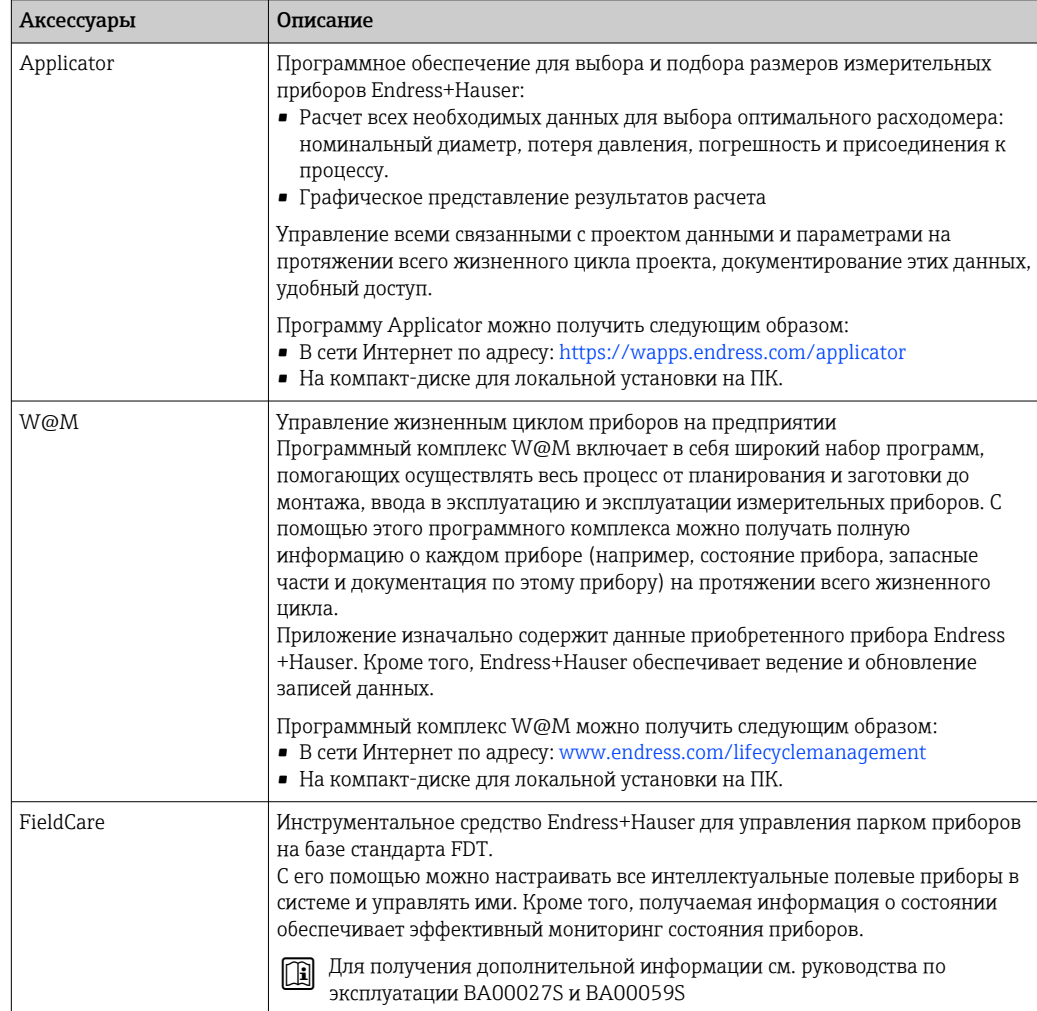

## 15.4 Системные компоненты

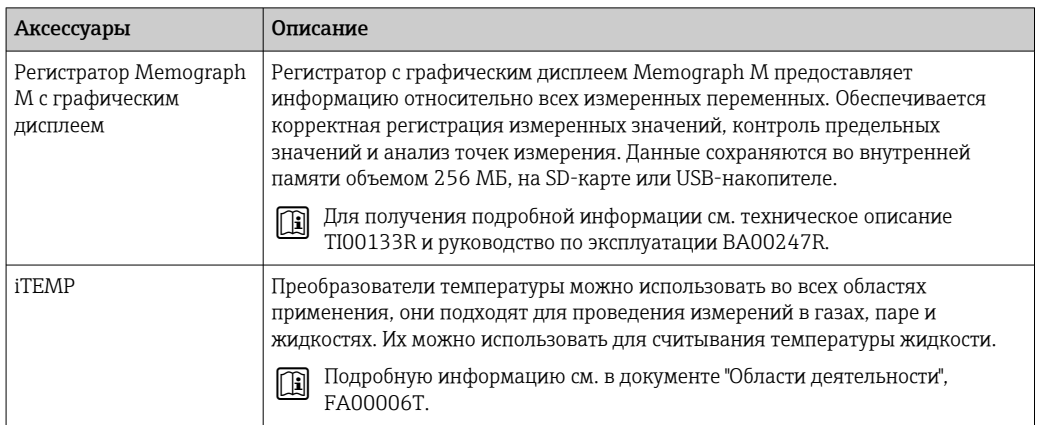

### 16 Технические характеристики

#### 16.1 Приложение

Данный измерительный прибор предназначен только для измерения расхода жидкостей и газов.

Также, в зависимости от заказанного исполнения, прибор можно использовать для измерения потенциально взрывоопасных, горючих, ядовитых и окисляющих веществ.

Чтобы обеспечить надлежащее рабочее состояние прибора на протяжении всего срока службы, используйте его только для сред, к которым устойчивы материалы, соприкасающиеся со средой в процессе.

#### 16.2 Принцип действия и архитектура системы

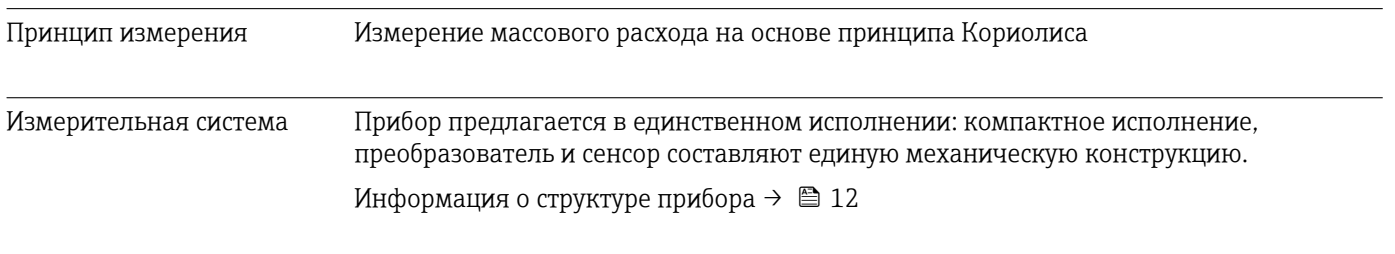

#### 16.3 Вход

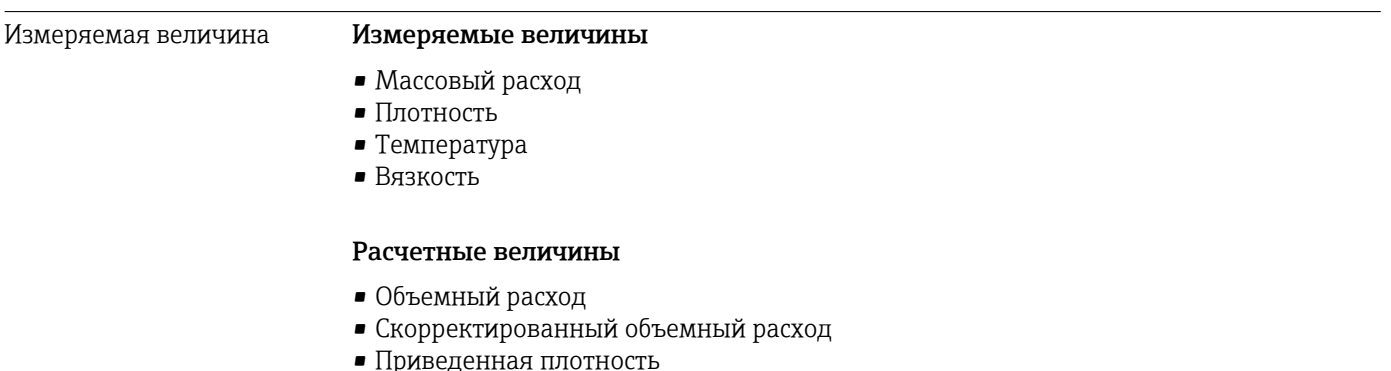

## Диапазон измерения

## Диапазоны измерений для жидкостей

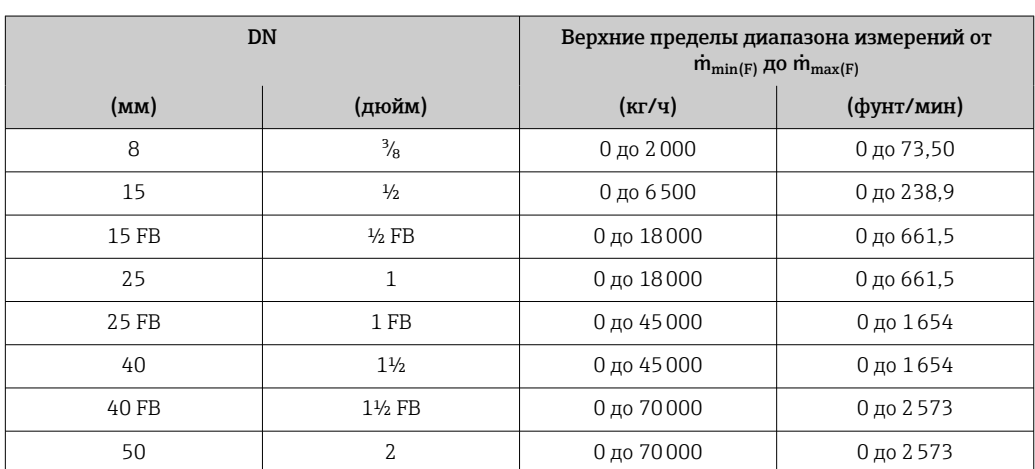

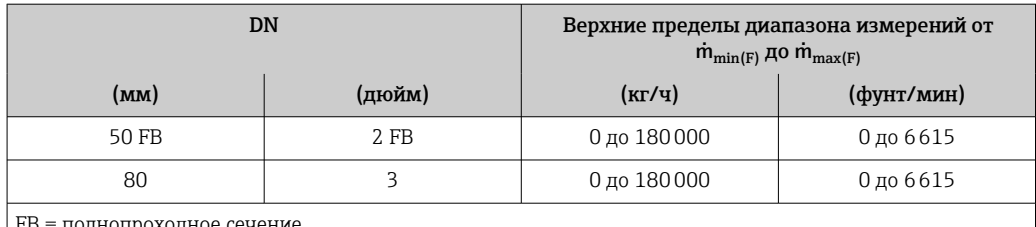

олнопроходное сечение

### Диапазоны измерения для газов

Максимальные значения диапазона зависят от плотности газа и могут быть рассчитаны по следующей формуле:

 $\dot{m}_{\text{max}(G)} = \dot{m}_{\text{max}(F)} \cdot \rho_G : x$ 

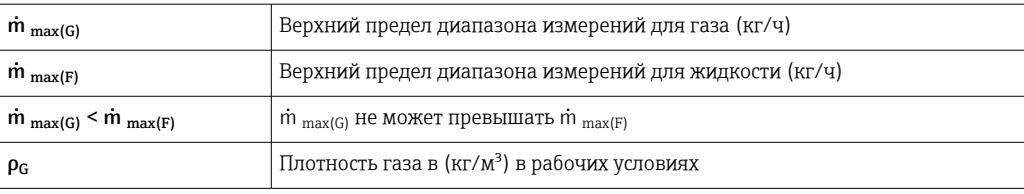

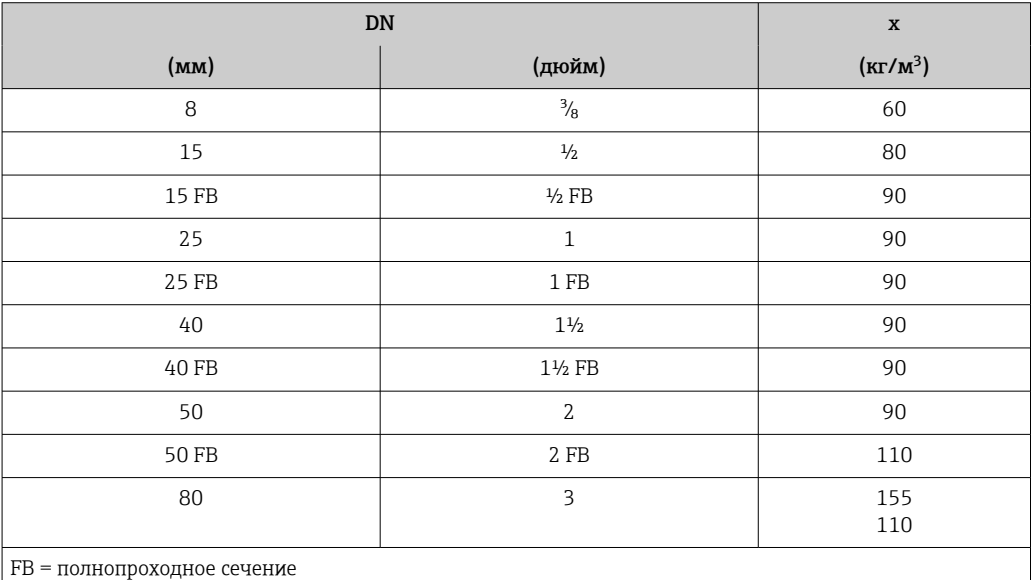

## Пример расчета для газа

- Датчик: Promass I, DN 50
- Газ: воздух плотностью 60,3 kg/m<sup>3</sup> (при 20 °С и 50 бар)
- Диапазон измерения (жидкость):70000 кг/ч
- $x = 90 \text{ kg/m}^3$  (для Promass I, DN 50)

Максимальный верхний предел диапазона измерений:  $\dot{m}$ <sub>max(G)</sub> =  $\dot{m}$ <sub>max(F)</sub> ·  $\rho$ <sub>G</sub> : x = 70 000 kr/4 · 60,3 kg/m<sup>3</sup> : 90 kg/m<sup>3</sup> = 46 900 kr/4

### Рекомендованный диапазон измерения

Раздел "Пределы расхода" → ■ 112

Рабочий диапазон измерения расхода

```
Более 1000 : 1.
```
Значения расхода, вышедшие за предварительно установленные пределы диапазона измерения, не отсекаются электроникой, т. е. сумматор регистрирует значения в нормальном режиме.

### Выход 16.4

## <span id="page-101-0"></span>Выходной сигнал

## Токовый выход

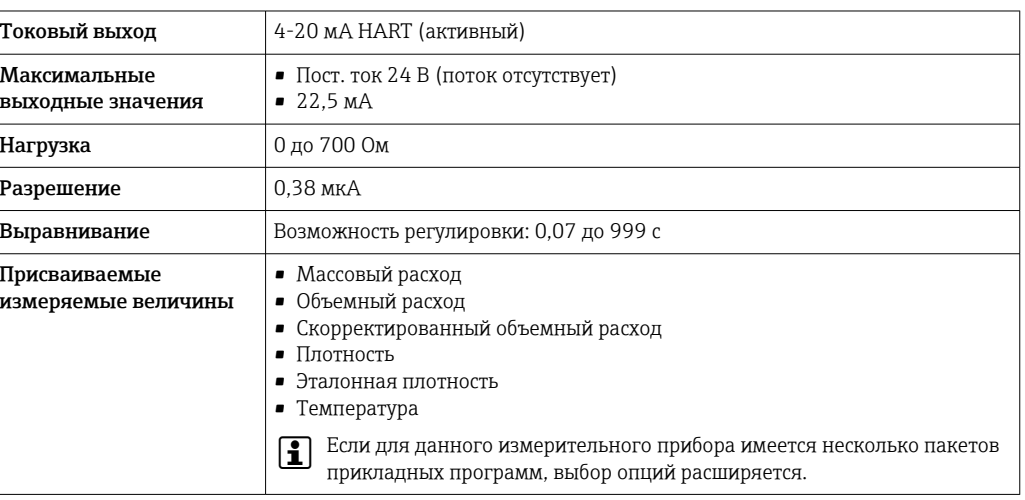

## Импульсный/частотный/релейный выход

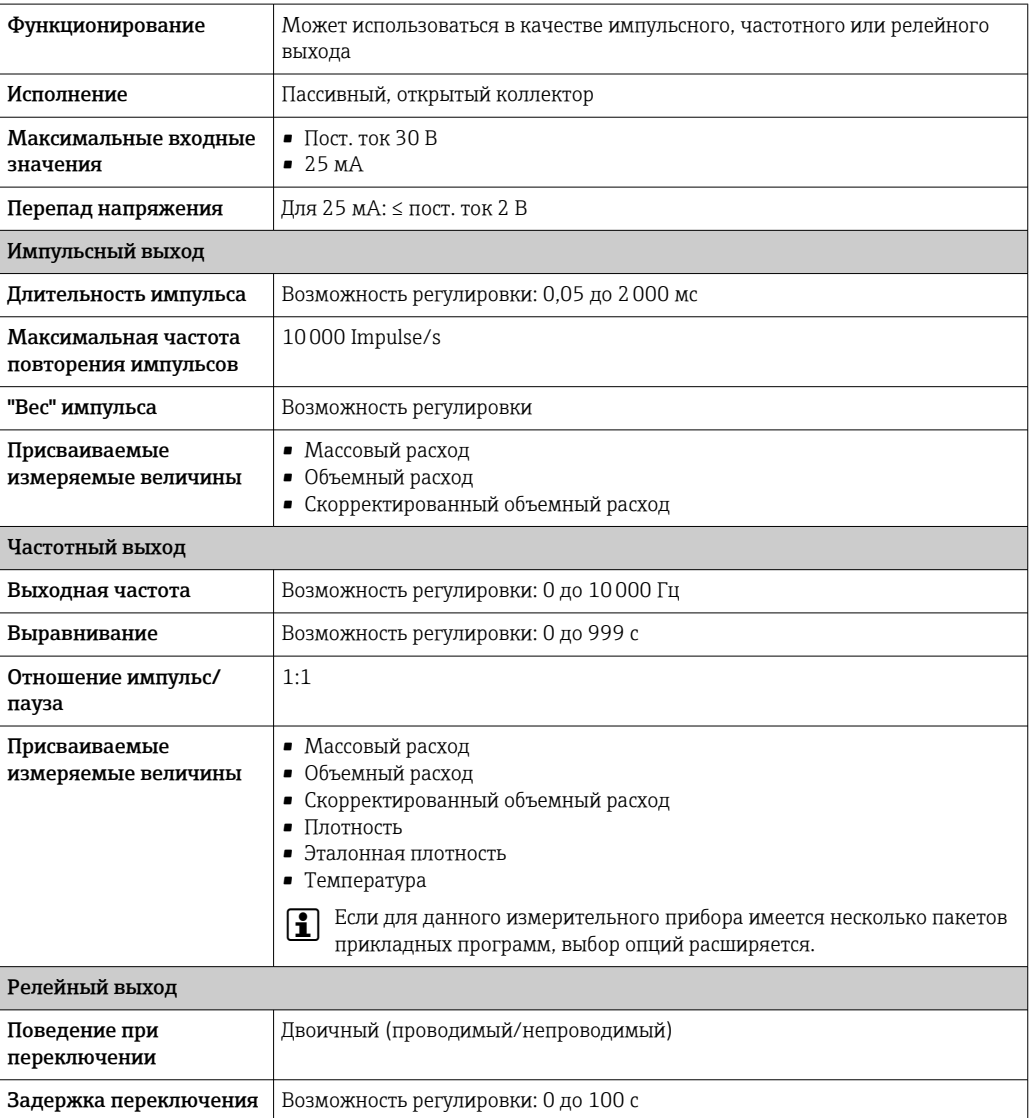

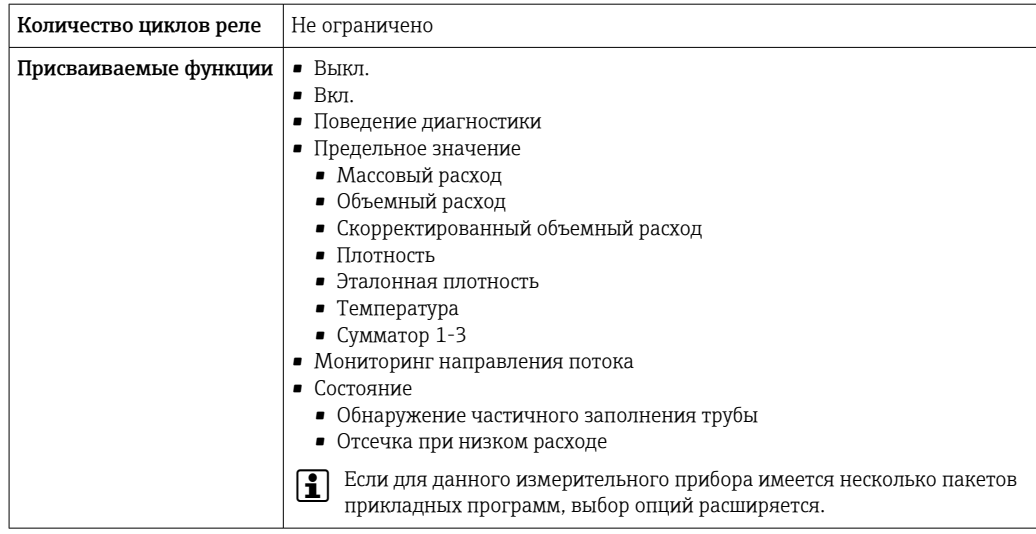

Сигнал при сбое

В зависимости от интерфейса информация о сбое выводится следующим образом:

## Токовый выход

4-20 MA

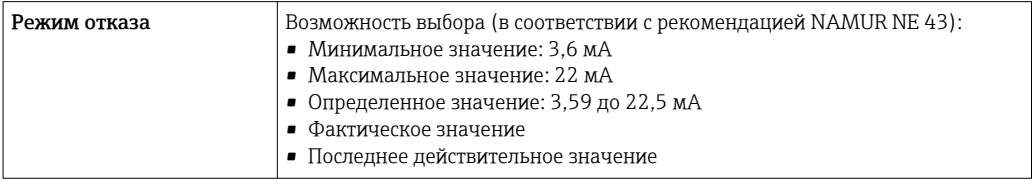

## **HART**

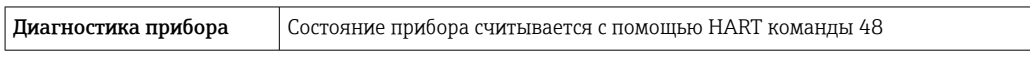

## Импульсный/частотный/релейный выход

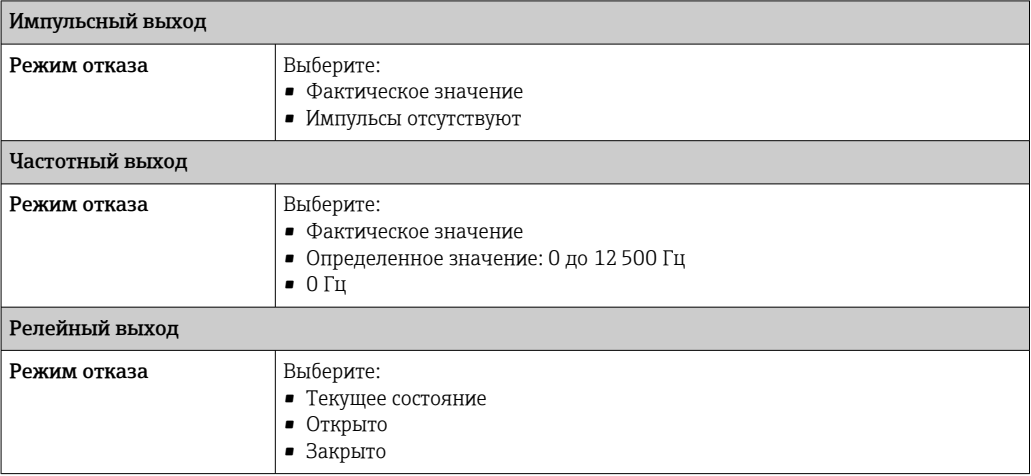

## Локальный дисплей

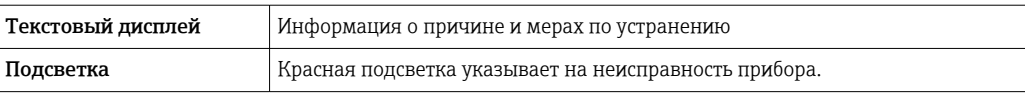

Сигнал состояния в соответствии с рекомендацией NAMUR NE 107 H

## Управляющая программа

- Посредством цифровой связи: Протокол HART
- Посредством служебного интерфейса

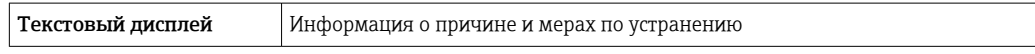

## Веб-браузер

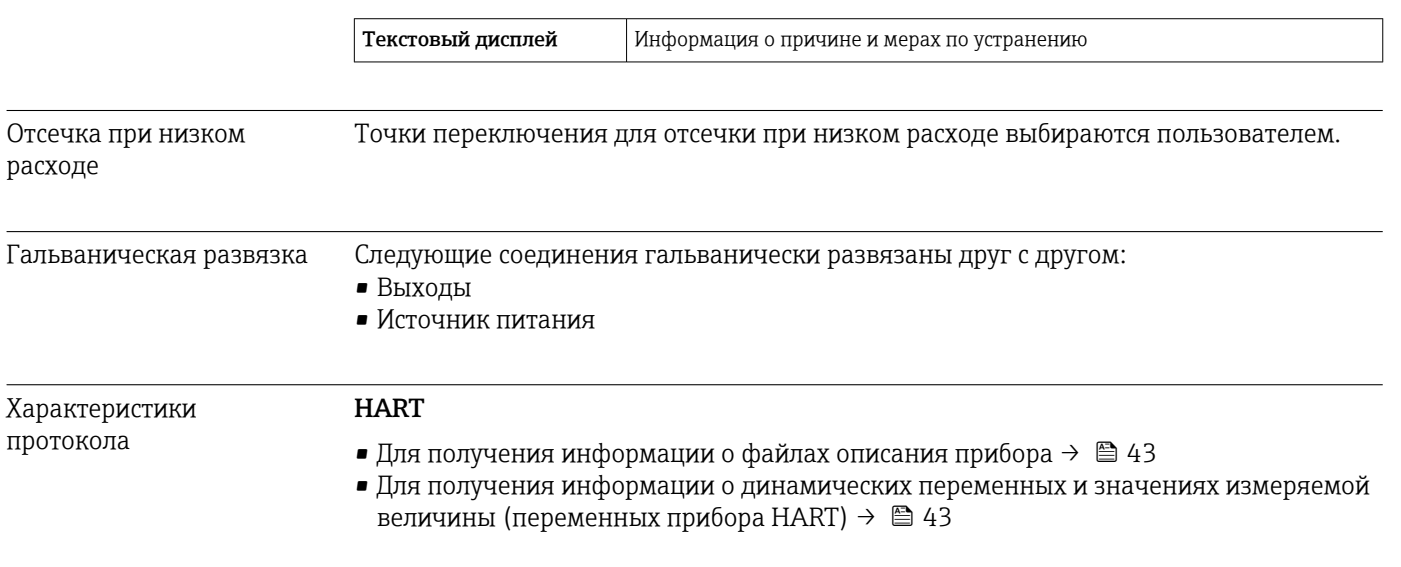

#### 16.5 Блок питания

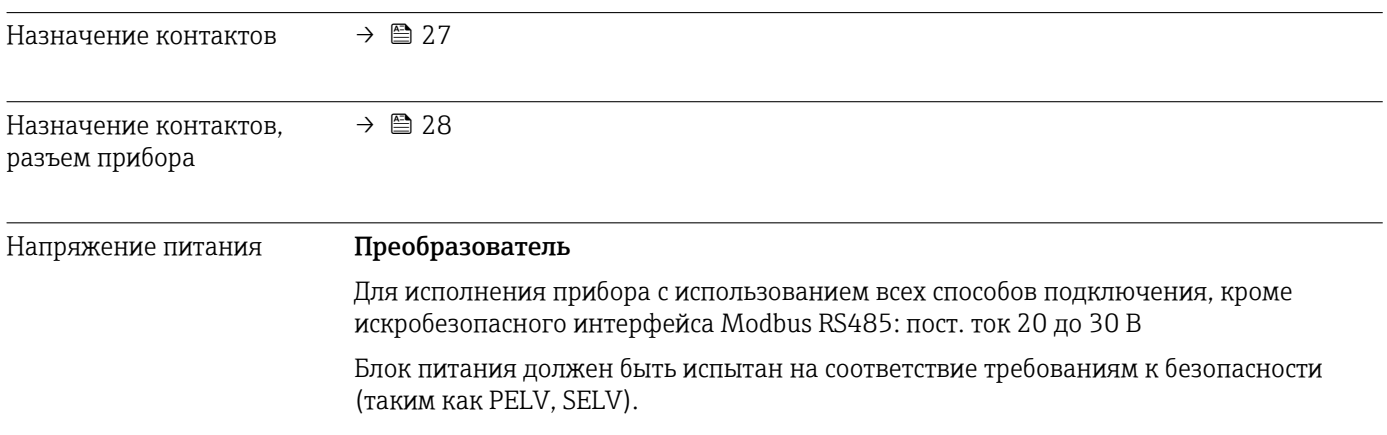

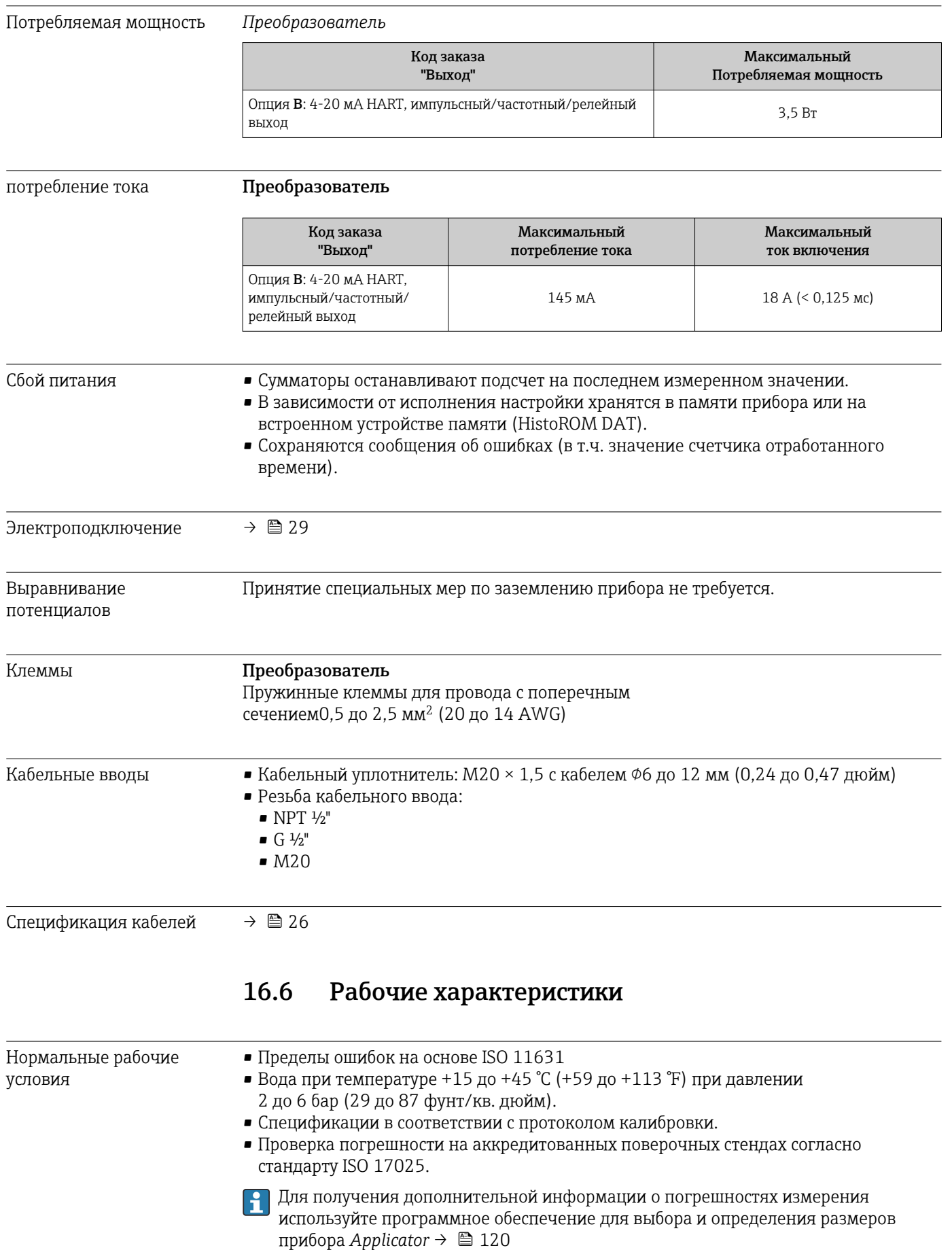

<span id="page-105-0"></span>Максимальная точность измерения  $M3M = \mu$ змеренное значение; 1 g/cm<sup>3</sup> = 1 kg/l; T = температура среды

## Базовая погрешность

Массовый расход и объемный расход (жидкости) ±0,10 %

Массовый расход (газы)

±0,50 % ИЗМ

Технические особенности →  $\triangleq$  109  $\mathbf{f}$ 

## Плотность (жидкости)

- Эталонные условия:  $\pm 0,0005$  g/cm<sup>3</sup>
- Калибровка стандартной плотности:  $\pm 0.02$  g/cm<sup>3</sup>
- (действительно для диапазона температуры и диапазона плотности) • Широкий диапазон значений плотности (код заказа «Пакет прикладных программ»,
- опция EF «Особая плотность и концентрация» или EH «Особая плотность и вязкость»:  $\pm 0.004$  g/cm<sup>3</sup> (действительный диапазон для специальной калибровки плотности: 0 до 2 g/cm³, +10 до +80 °C (+50 до +176 °F)).

## Температура

 $\pm$  0,5 °C  $\pm$  0,005  $\cdot$  T °C (  $\pm$  0,9 °F  $\pm$  0,003  $\cdot$  (T – 32) °F)

## Стабильность нулевой точки

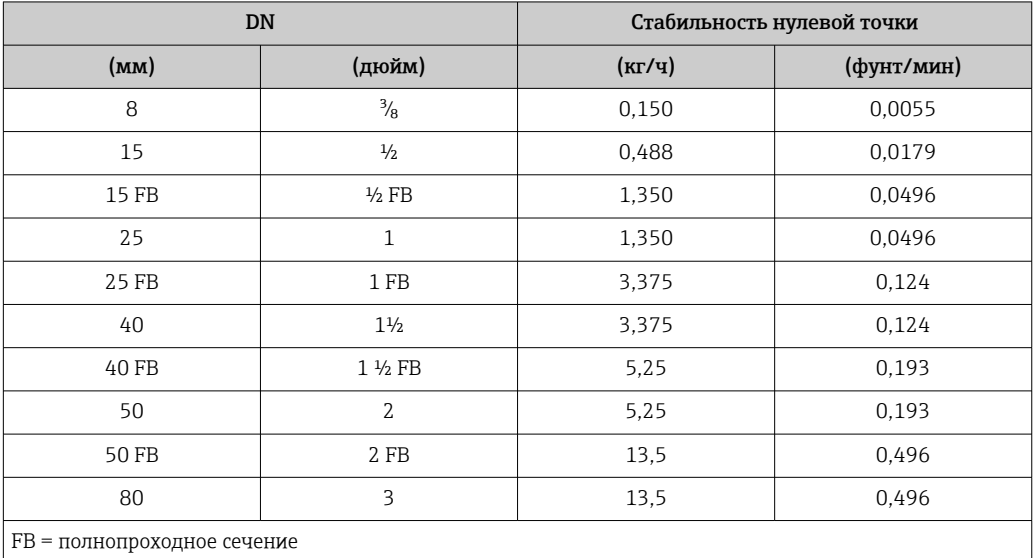

## Значения расхода

Значения расхода как параметр диапазона изменения, зависящий от номинального диаметра.

*Единицы СИ*

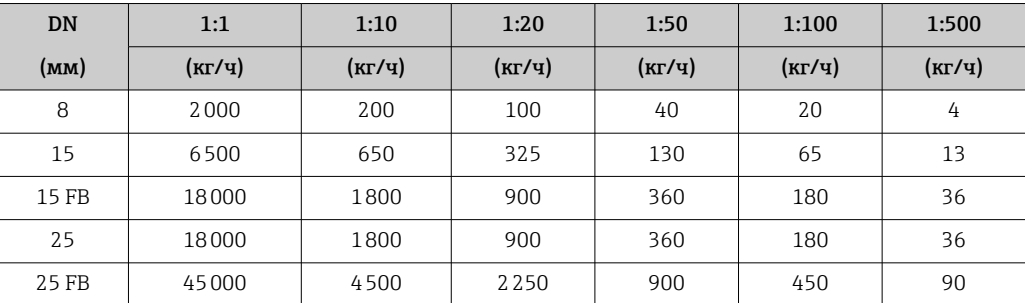

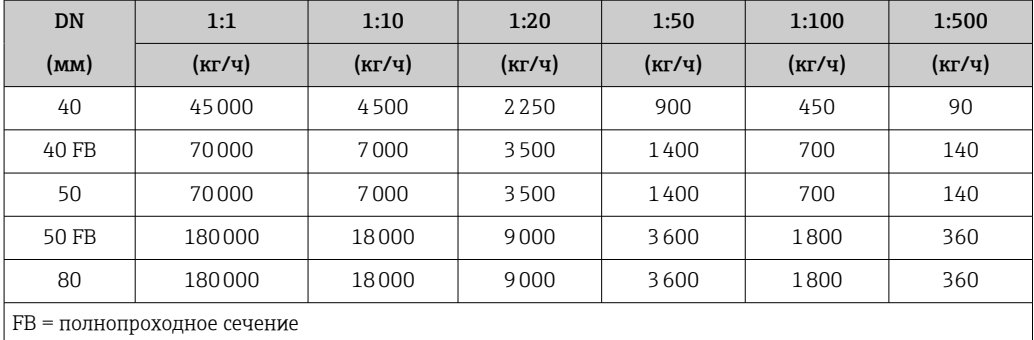

*Американские единицы измерения*

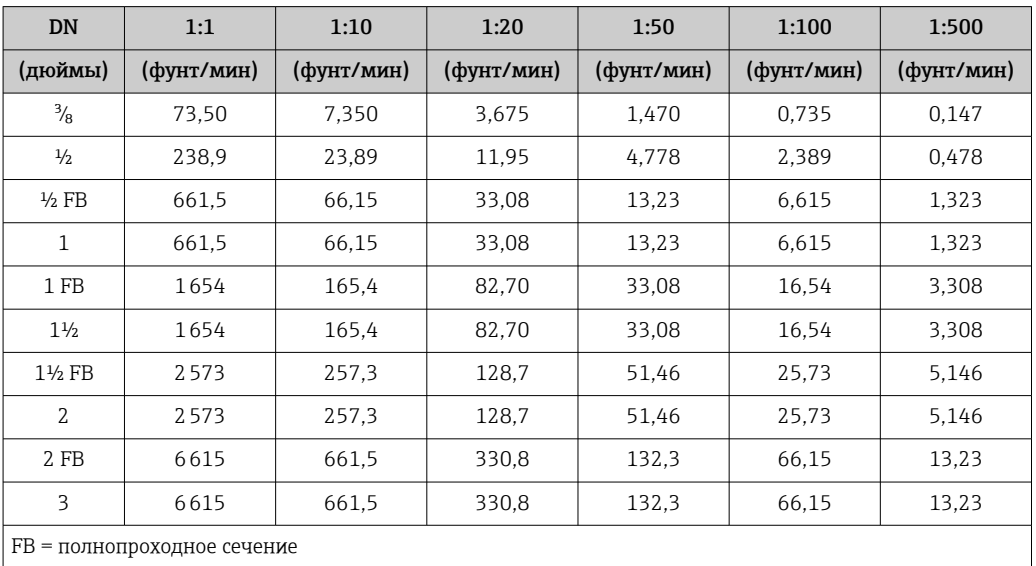

### Погрешность на выходах

ИЗМ = измеренное значение; ВПД = верхний предел диапазона измерений

Погрешность выходного сигнала может влиять на погрешность измерения, если используются аналоговые выходы. При использовании выходов с сетевыми протоколами (например, Modbus RS485, EtherNet/IP) ею можно пренебречь.

*Токовый выход*

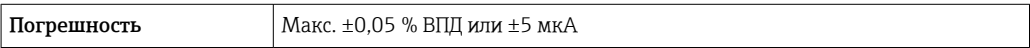

*Импульсный/частотный выход*

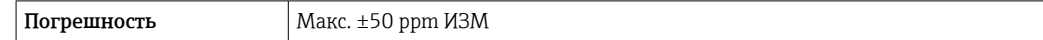

Повторяемость ИЗМ = измеренное значение; 1 g/cm<sup>3</sup> = 1 kg/l; T = температура среды

### Базовая повторяемость

Массовый расход и объемный расход (жидкости) ±0,05 % ИЗМ

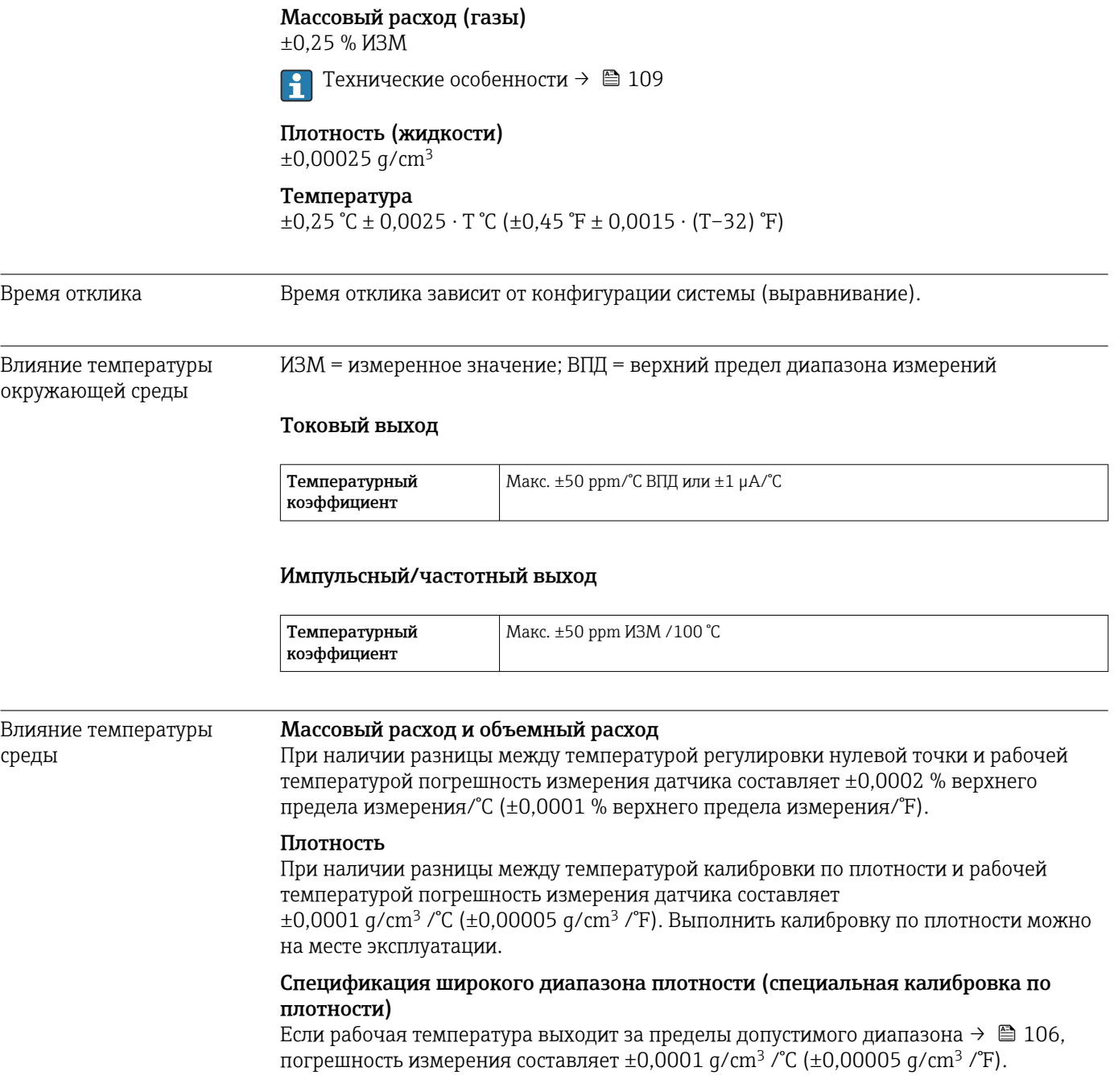
<span id="page-108-0"></span>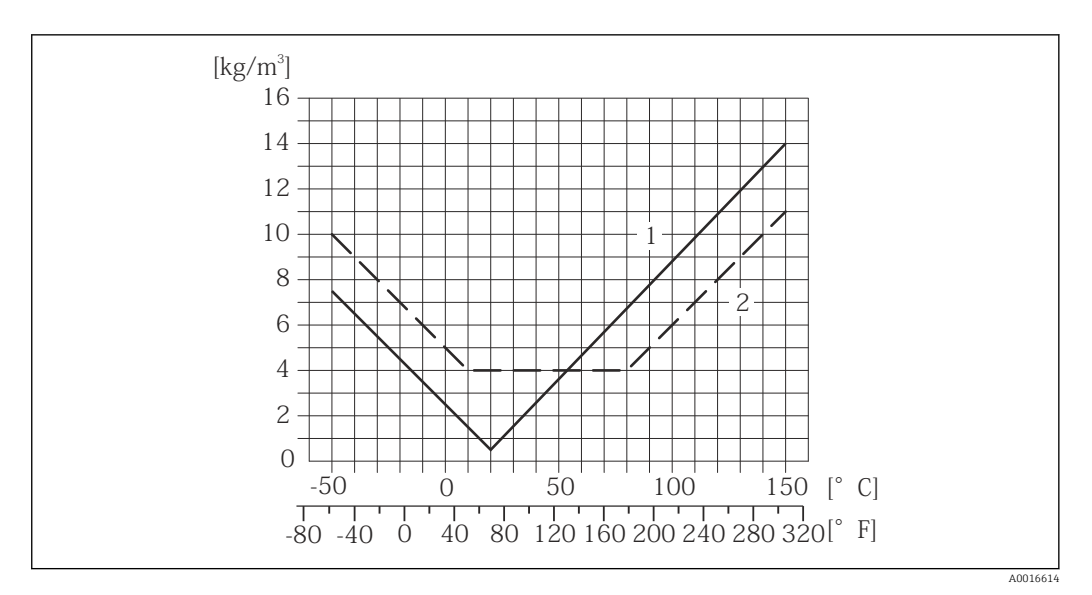

*1 Калибровка по плотности на месте эксплуатации, в примере при +20 °C (+68 °F)*

*2 Специальная калибровка по плотности*

## Температура  $\pm 0.005 \cdot T \,^{\circ}C \left( \pm 0.005 \cdot (T - 32) \,^{\circ}F \right)$

Влияние давления среды В следующей таблице отражено влияние разницы между давлением при калибровке и рабочим давлением на точность измерения массового расхода.

ИЗМ = от значения измеряемой величины

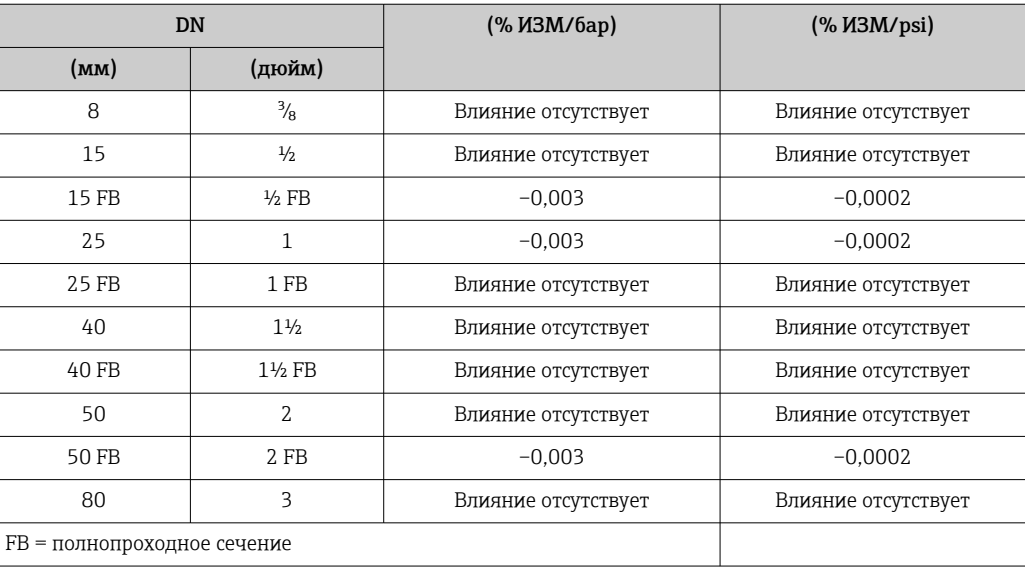

Технические особенности ИЗМ = измеренное значение; ВПИ = верхний предел измерения

BaseAccu = базовая погрешность в % ИЗМ, BaseRepeat = базовая повторяемость в % ИЗМ

MeasValue = измеренное значение; ZeroPoint = стабильность нулевой точки

*Расчет максимальной погрешности измерения как функции расхода*

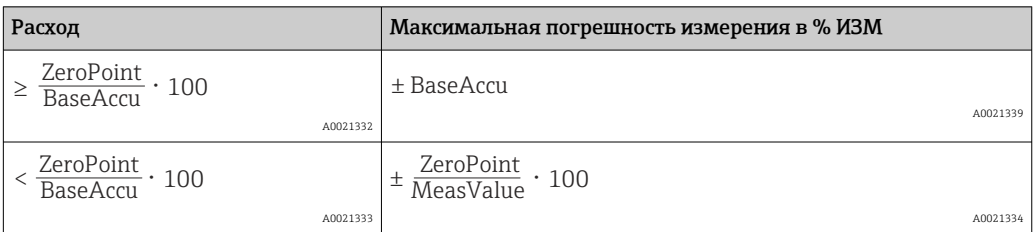

*Расчет максимальной повторяемости как функции расхода*

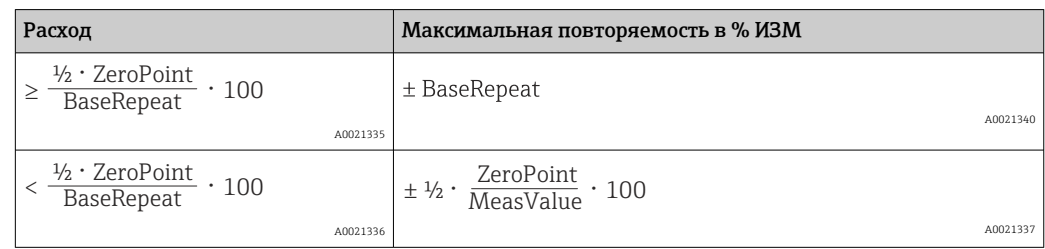

## Пример максимальной погрешности измерения

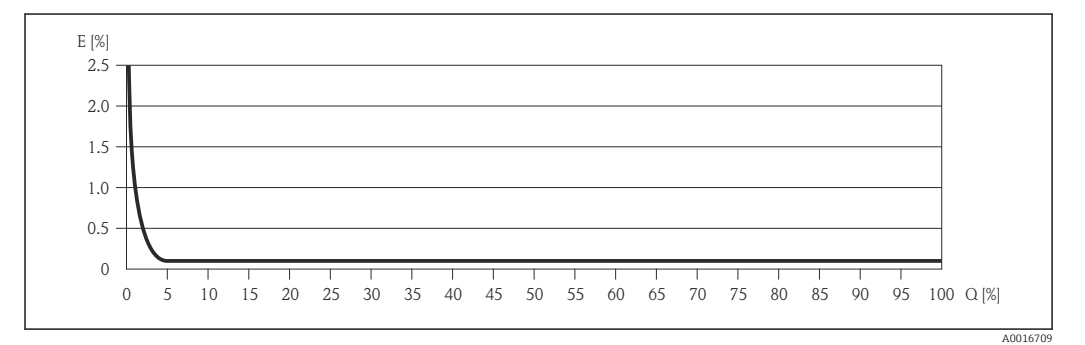

*E Погрешность: максимальная погрешность измерения, % ИЗМ (пример)*

*Q Значение расхода, %*

Технические особенности →  $\textcircled{\scriptsize{\texttt{B}}}$  109  $\overline{\mathbf{r}}$ 

# 16.7 Монтаж

"Требования к монтажу"  $\rightarrow$   $\blacksquare$  19

# 16.8 Окружающая среда

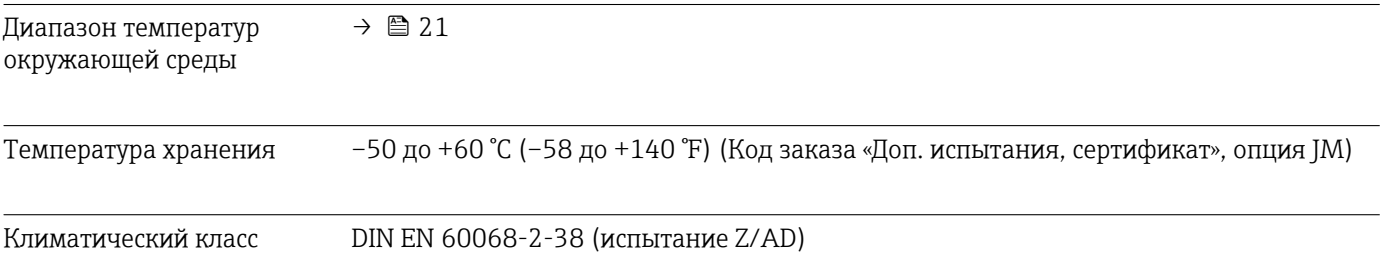

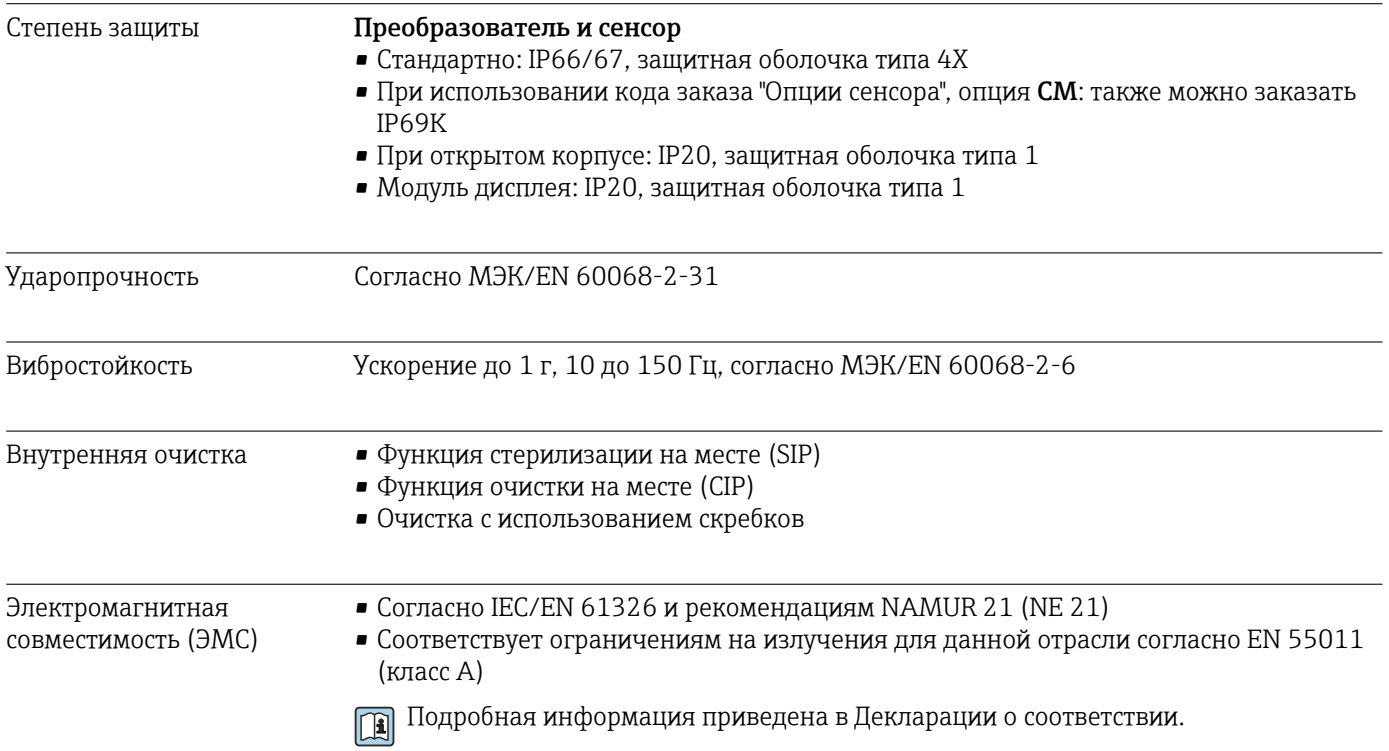

# 16.9 Процесс

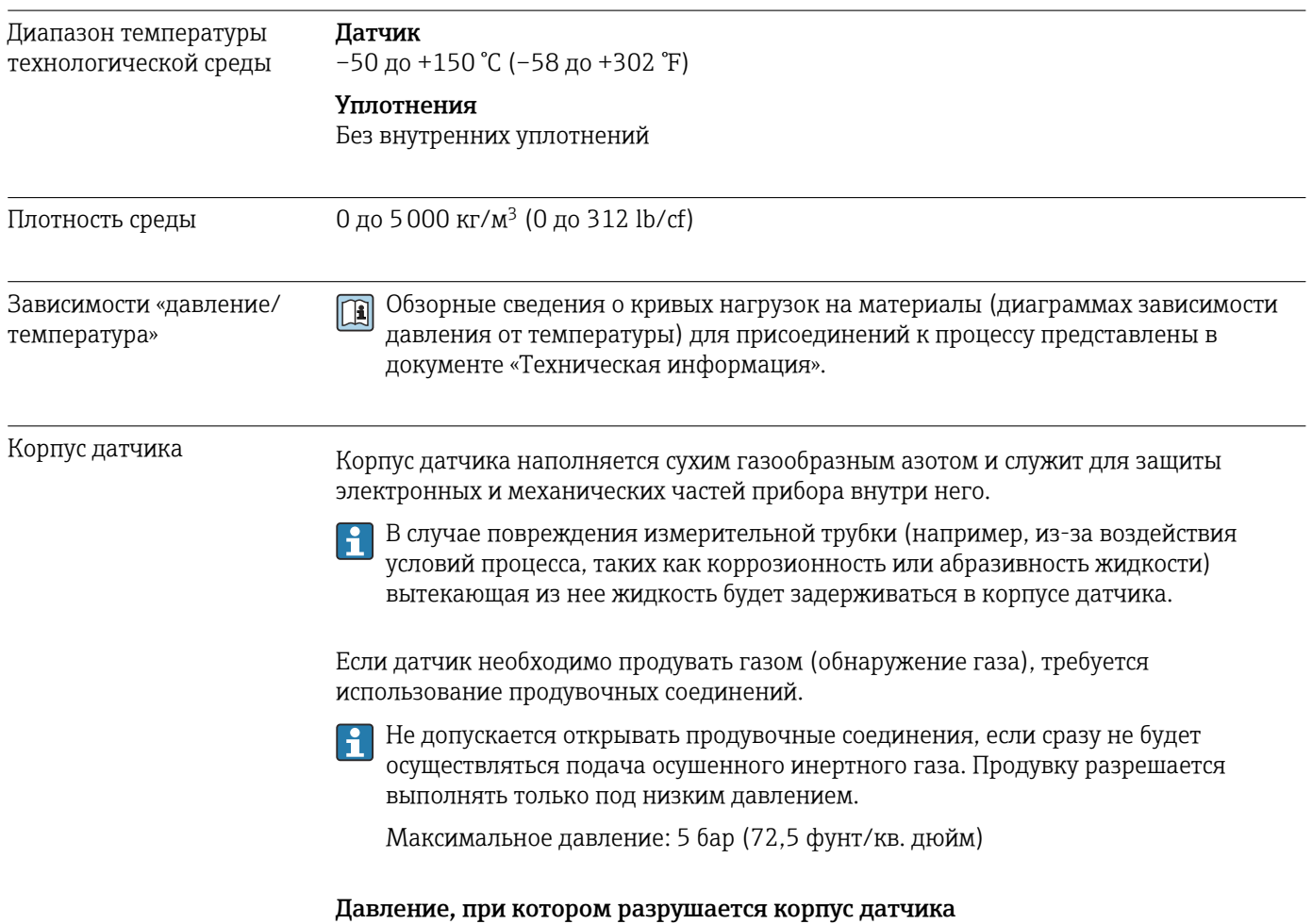

Приведенные ниже значения давления разрушения для корпуса датчика действительны только для стандартных приборов и/или приборов с закрытыми продувочными соединениями (никогда не открывались/заводское состояние).

При подключении прибора с соединениями для продувки (код заказа «Опции датчика», опция CH «Присоединение для продувки») к системе продувки максимальное давление определяется системой продувки или прибором (в зависимости от того, какой из компонентов имеет менее высокое номинальное давление).

Давление разрушения корпуса датчика – это типичное внутреннее давление, достигаемое к моменту механического повреждения корпуса, которое определяется при испытании на соответствие типу. Соответствующую декларацию о прохождении испытания на соответствие типу можно заказать вместе с прибором (код заказа «Дополнительное одобрение», опция LN «Давление разрушения корпуса датчика, испытание на соответствие типу»).

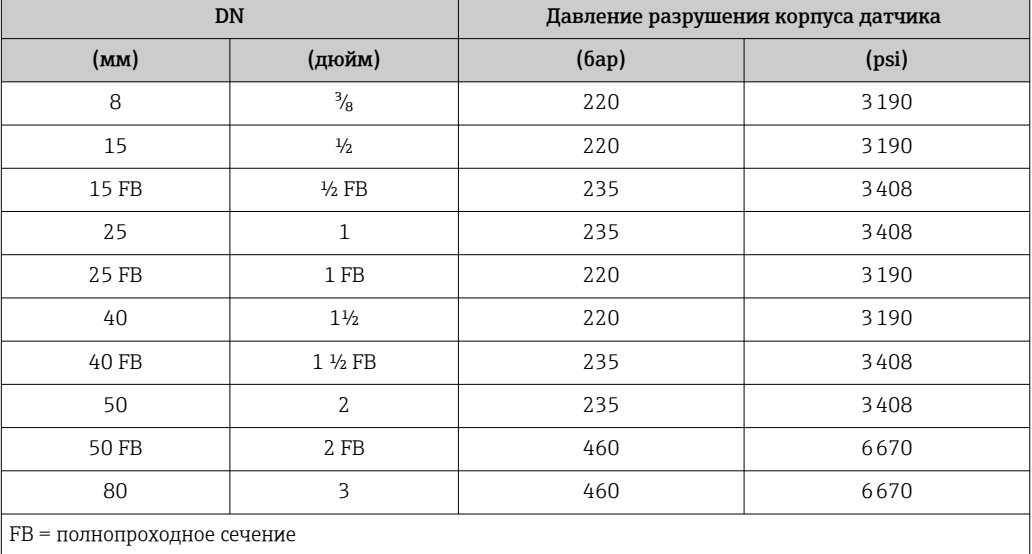

Размеры указаны в разделе «Механическая конструкция» документа «Техническая информация».

Пределы расхода Номинальный диаметр следует выбирать в зависимости от требуемого диапазона расхода и допустимой величины потери давления.

- Значения верхнего предела диапазона измерений приведены в разделе "Диапазон измерения"  $\rightarrow$   $\blacksquare$  100
- Минимальный рекомендуемый верхний предел диапазона измерения составляет приблизительно 1/20 от максимального верхнего предела диапазона измерения.
- В большинстве областей применения идеальным является значение 20 до 50 % от максимального верхнего предела диапазона измерения.
- Выберите низшее значение шкалы для абразивных веществ (например, жидкостей с твердыми включениями): скорость потока <1 м/с (<3 ft/s).
- В случае работы с газами применимы следующие правила.
	- Скорость потока в измерительных трубках не должна превышать половины скорости звука (0,5 Mach).
	- Максимальный массовый расход зависит от плотности газа: формула  $\rightarrow \blacksquare$  101.

Потеря давления Для расчета потери давления используется программное обеспечение для выбора и определения размеров прибора *Applicator* →  $\triangleq$  120.

# 16.10 Механическая конструкция

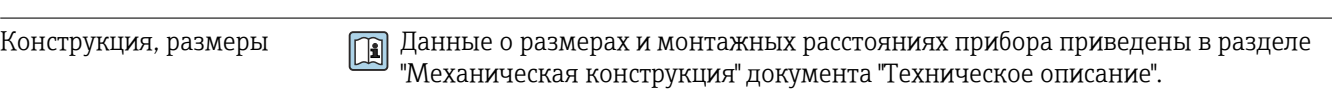

Масса Все значения (масса без учета материала упаковки) указаны для приборов с фланцами EN/DIN PN 40. Спецификации массы с учетом преобразователя: код заказа «Корпус», опция A «Компактный, алюминий с покрытием».

## Масса в единицах СИ

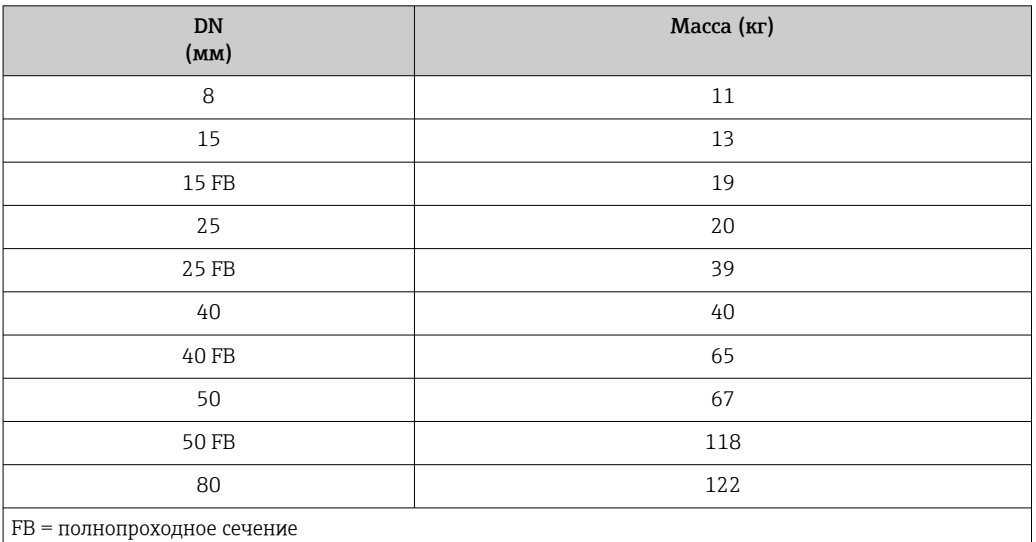

#### Масса в единицах измерения США

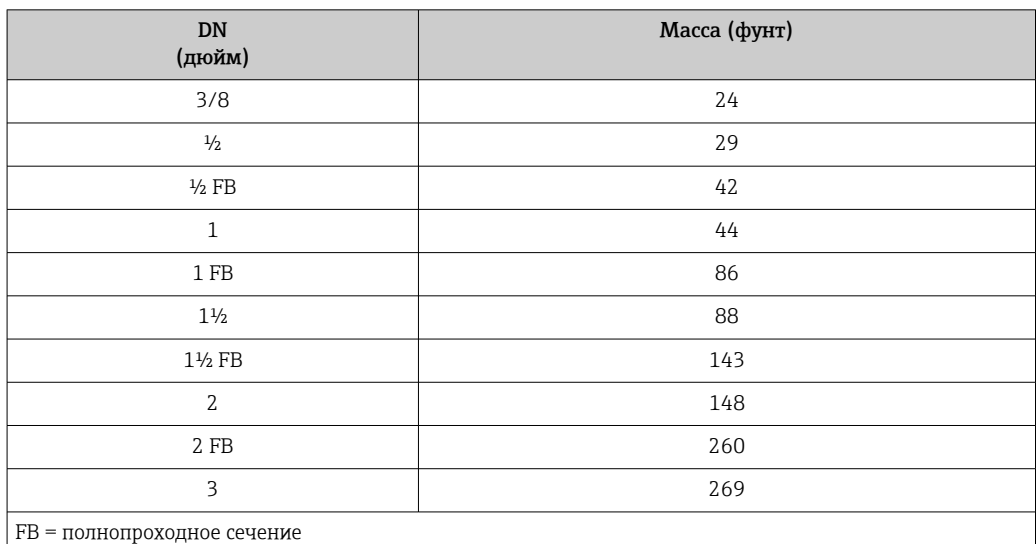

## Материалы Корпус преобразователя

- Код заказа «Корпус», опция A «Компактное исполнение, алюминий с покрытием»: алюминий AlSi10Mg, с покрытием
- Код заказа «Корпус», опция B «Компактное исполнение, гигиенический, из нержавеющей стали»:
	- гигиеническое исполнение, нержавеющая сталь 1.4301 (304)
- Код заказа «Корпус», опция C «Сверхкомпактный, гигиенический, из нержавеющей стали»:

гигиеническое исполнение, нержавеющая сталь 1.4301 (304)

- Материал окна для локального дисплея  $(\rightarrow \boxplus 116)$ :
	- для кода заказа «Корпус», опция A: стекло;
	- для кода заказа «Корпус», опции B и C: пластик.

#### Кабельные вводы/уплотнения

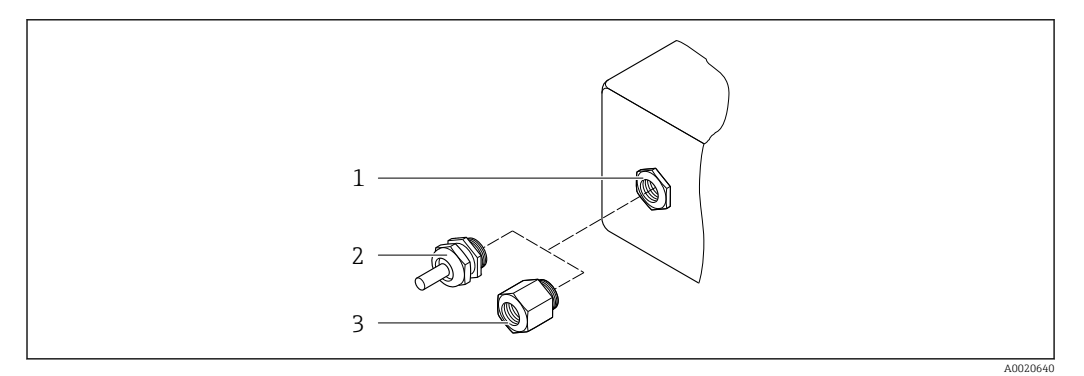

 *13 Доступные кабельные вводы и уплотнения*

- *1 Внутренняя резьба M20 × 1,5*
- *2 Кабельное уплотнение M20 × 1,5*
- *3 Переходник для кабельного ввода с внутренней резьбой G ½ дюйма или NPT ½ дюйма*

#### *Код заказа «Корпус», опция A «Компактное исполнение, алюминий с покрытием»*

Для использования в опасных и безопасных зонах подходят различные кабельные вводы.

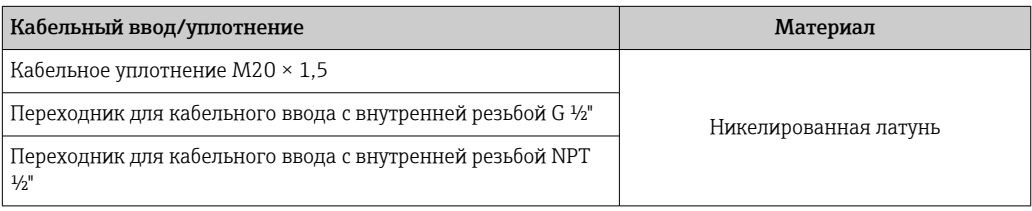

*Код заказа «Корпус», опция B «Компактное исполнение, гигиенический, из нержавеющей стали»*

Для использования в опасных и безопасных зонах подходят различные кабельные вводы.

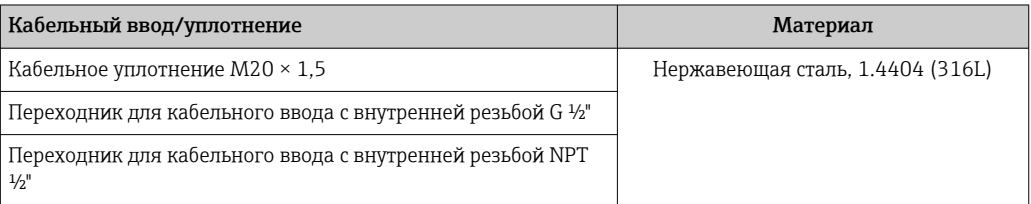

## Разъем прибора

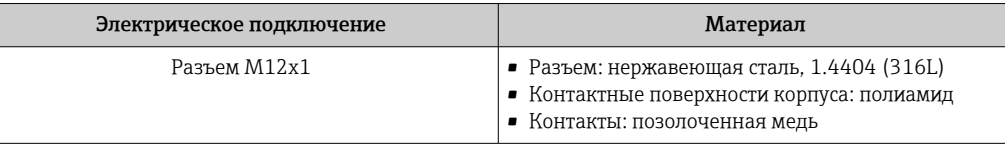

#### Корпус датчика

- Стойкая к кислоте и щелочи внешняя поверхность
- Нержавеющая сталь, 1.4301 (304)

## Измерительные трубки

Титан, класс 9

#### Присоединения к процессу

- Фланцы согласно EN 1092-1 (DIN 2501) / согласно ASME B16.5 / согласно JIS: • Нержавеющая сталь 1.4301 (304).
	- Смачиваемые компоненты: титан, класс 2
- Все другие присоединения к процессу: Титан, класс 2
- Доступные присоединения к процессу→ 115  $\vert$  -  $\vert$

#### Уплотнения

Сварные присоединения к процессу без внутренних уплотнений

## Аксессуары

*Защитный козырек*

Нержавеющая сталь, 1.4404 (316L)

*Искробезопасный защитный барьер Promass 100*

Корпус: полиамид

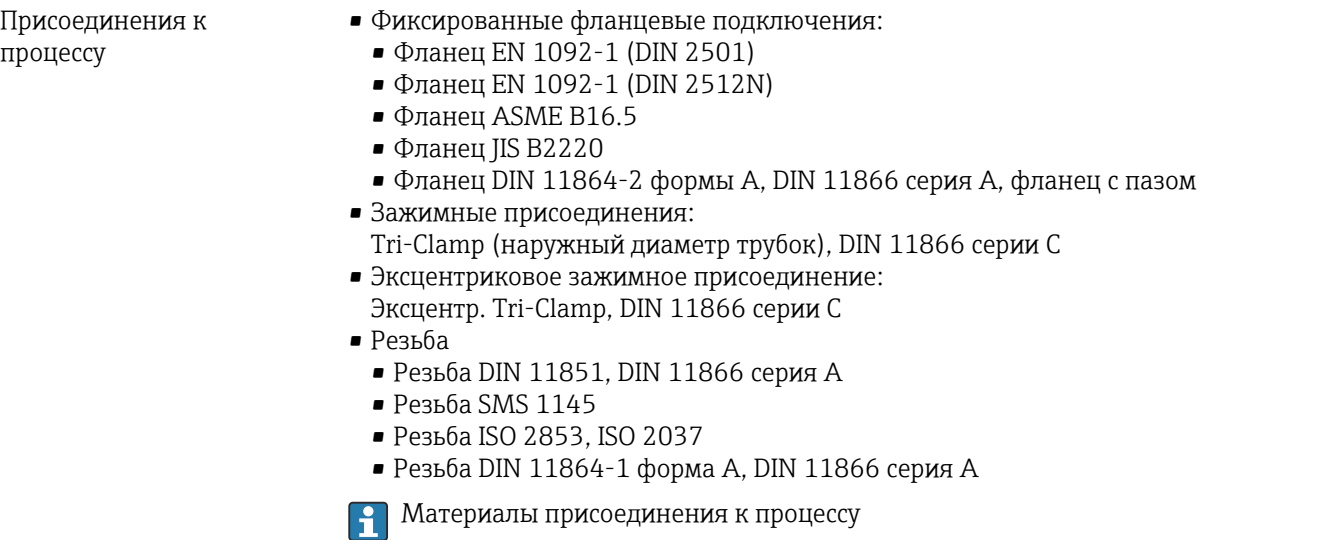

<span id="page-115-0"></span>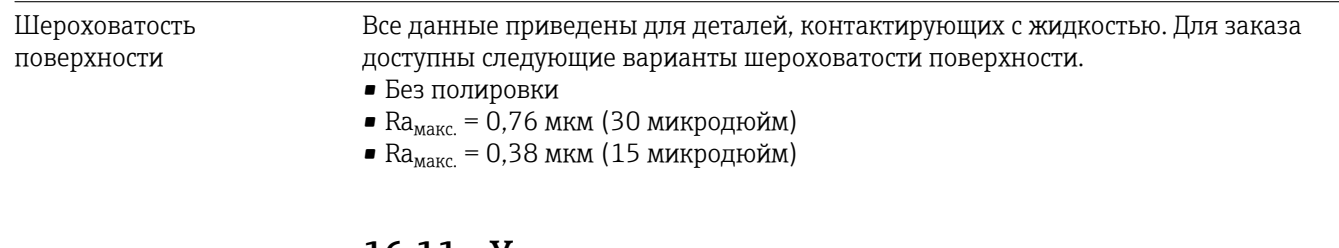

# 16.11 Управление

Локальный дисплей Локальный дисплей доступен только для следующих вариантов исполнения прибора: Код заказа "Дисплей; управление", опция B: 4 строки; передача данных по системе связи

#### Элемент индикации

- 4-строчный жидкокристаллический дисплей, 16 символов в строке.
- Белая фоновая подсветка; в случае неисправности прибора включается красная подсветка.
- Возможности индивидуальной настройки формата индикации измеряемых переменных и переменных состояния.
- Допустимая температура окружающей среды для дисплея: –20 до +60 °C (–4 до +140 °F). При температурах, выходящих за пределы этого диапазона, читаемость дисплея может понизиться.

#### Отсоединение локального дисплея от главного электронного модуля

В случае исполнения корпуса "Компактный, алюминий с покрытием" локальный дисплей необходимо отключить от главного электронного модуля вручную. В исполнениях корпуса 'Компактный, гигиенический, нержавеющая сталь'' и "Сверхкомпактный, гигиенический, нержавеющая сталь" локальный дисплей выполнен встроенным в крышку корпуса и отключается от главного электронного модуля при открытой крышки корпуса.

#### *Исполнение корпуса "Компактный, алюминий с покрытием"*

Локальный дисплей подключен к главному электронному модулю. Электрическое соединение локального дисплея с главным электронным модулем осуществляется посредством соединительного кабеля.

При выполнении ряда операций с измерительным прибором (таких как электрическое подключение) рекомендуется отключить локальный дисплей от главного электронного модуля:

- 1. Надавите на боковые защелки на локальном дисплее.
- 2. Отсоедините локальный дисплей от главного электронного модуля. При выполнении этого действия учитывайте длину соединительного кабеля.

По окончании работы вновь подключите локальный дисплей.

Дистанционное управление

#### По протоколу HART

Данный интерфейс связи представлен в следующем исполнении прибора: Код заказа "Выход", опция B: 4-20 мА HART, импульсный/частотный/релейный выход

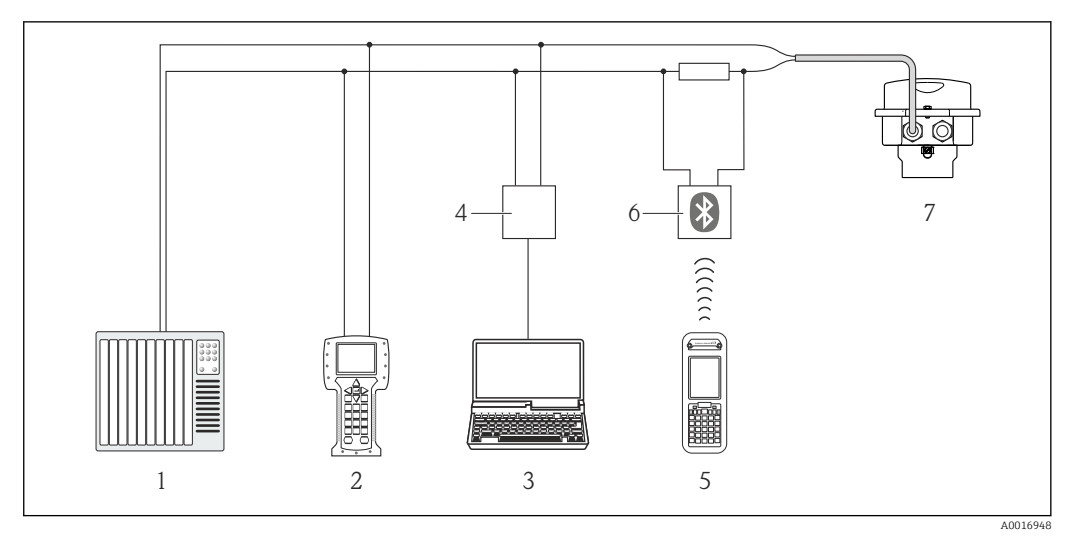

 *14 Варианты дистанционного управления по протоколу HART*

*1 Система управления (например, ПЛК)*

*2 Field Communicator 475*

- *3 Компьютер с управляющей программой (например, FieldCare, AMS Device Manager, SIMATIC PDM)*
- *4 Commubox FXA195 (USB)*
- *5 Field Xpert SFX350 или SFX370*
- *6 Bluetooth-модем VIATOR с соединительным кабелем*
- *7 Преобразователь*

#### Служебный интерфейс Служебный интерфейс (CDI-RJ45)

## *HART*

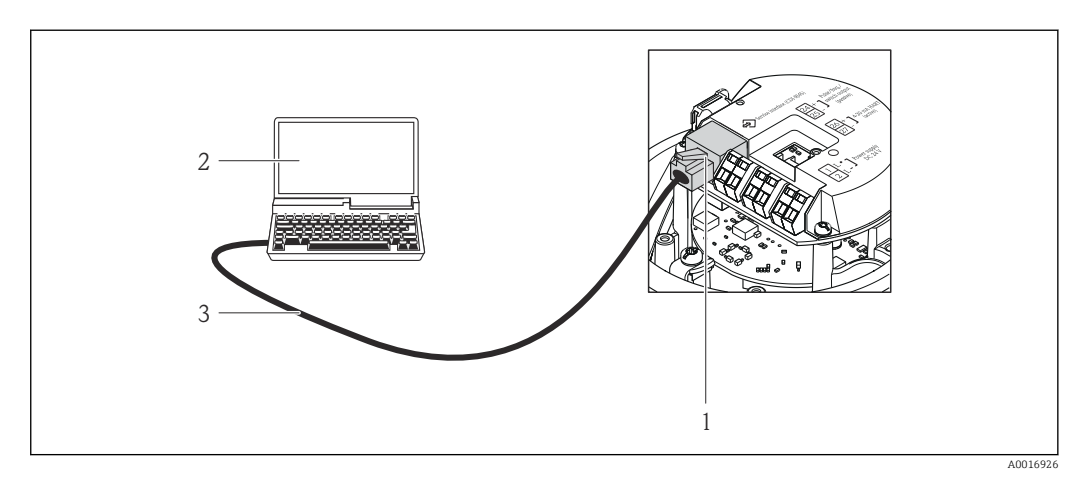

- *15 Подключение для кода заказа "Выход", опция B: 4-20 мА HART, импульсный/частотный/релейный выход*
- *1 Служебный интерфейс (CDI -RJ45) измерительного прибора с доступом к встроенному веб-серверу*
- *2 Компьютер с веб-браузером (например, Internet Explorer) для доступа к встроенному веб-серверу прибора или с установленной управляющей программой "FieldCare" и COM DTM "CDI Communication TCP/IP"*
- *3 Стандартный соединительный кабель Ethernet с разъемом RJ45*

Языки Управление можно осуществлять на следующих языках:

- С помощью управляющей программы "FieldCare":
- английский, немецкий, французский, испанский, итальянский, китайский, японский • Через веб-браузер
- английский, немецкий, французский, испанский, итальянский, голландский, португальский, польский, русский, турецкий, китайский, японский, индонезийский, вьетнамский, чешский

## Маркировка CE Измерительная система полностью удовлетворяет требованиям соответствующих директив ЕС. Эти требования перечислены в декларации соответствия EC вместе с применимыми стандартами. Endress+Hauser подтверждает успешное испытание прибора нанесением маркировки СЕ. Знак "C-tick" Измерительная система соответствует требованиям по ЭМС Австралийской службы по связи и телекоммуникациям (ACMA). Сертификаты по взрывозащищенному исполнению Приборы сертифицированы для использования во взрывоопасных зонах; соответствующие правила техники безопасности приведены в отдельном документе "Правила техники безопасности" (XA). Ссылка на этот документ указана на паспортной табличке. Гигиеническая совместимость • Сертификат 3A • Протестировано EHEDG Директива по оборудованию, работающему под давлением • Наличие на паспортной табличке сенсора маркировки PED/G1/x (x = категория) указывает на то, что Endress+Hauser подтверждает его соответствие базовым требованиям по безопасности в Приложении I Директивы по оборудованию, работающему под давлением 97/23/EC. • Приборы без такой маркировки (PED) разработаны и изготовлены в соответствии с передовой инженерно-технической практикой. Они соответствуют требованиям статьи 3 раздела 3 Директивы по оборудованию, работающему под давлением 97/23/EC. Область их применения представлена в таблицах 6–9 в Приложении II Директивы по оборудованию, работающему под давлением. Другие стандарты и директивы • EN 60529 Степень защиты, обеспечиваемая корпусами (код IP) • IEC/EN 60068-2-6 Процедура испытания - тест Fc: вибрации (синусоидальные). • IEC/EN 60068-2-31 Процедура испытания - тест Ec: удары вследствие небрежного обращения, в первую очередь проводится для приборов. • EN 61010-1 Требования по безопасности электрического оборудования для измерения, контроля и лабораторного применения • IEC/EN 61326 Излучение в соответствии с требованиями класса А. Электромагнитная совместимость (требования ЭМС). • NAMUR NE 21 Электромагнитная совместимость (ЭМС) производственного и лабораторного контрольного оборудования • NAMUR NE 32 Сохранение данных в контрольно-измерительных и полевых приборах с микропроцессорами в случае отказа электропитания • NAMUR NE 43 Стандартизация уровня аварийного сигнала цифровых преобразователей с аналоговым выходным сигналом

# 16.12 Сертификаты и нормативы

• NAMUR NE 53

Программное обеспечение для полевых устройств и устройств обработки сигналов с цифровыми электронными модулями

• NAMUR NE 80 Применение директивы по оборудованию, работающему под давлением • NAMUR NE 105

Спецификация по интеграции устройств Fieldbus с техническими средствами полевых приборов

- NAMUR NE 107
- Самодиагностика и диагностика полевых приборов
- NAMUR NE 131 Требования к полевым приборам для использования в стандартных областях применения
- NAMUR NE 132 Расходомер массовый кориолисовый

# 16.13 Пакеты прикладных программ

Доступны различные пакеты приложений для расширения функциональности прибора. Такие пакеты могут потребовать применения специальных мер безопасности или выполнения требований, специфичных для приложений.

Пакеты прикладных программ можно заказать в Endress+Hauser вместе с прибором или после его приобретения. За подробной информацией о соответствующем коде заказа обратитесь в региональное торговое представительство Endress+Hauser или посетите страницу прибора на веб-сайте Endress+Hauser: [www.endress.com](http://www.endress.com).

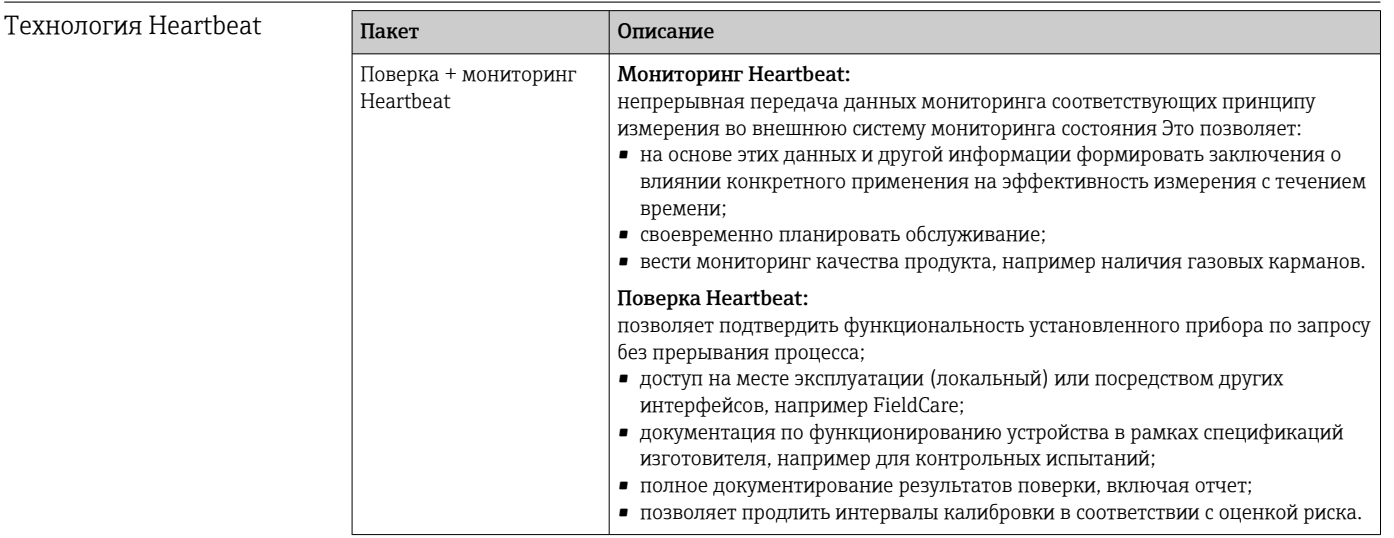

# <span id="page-119-0"></span>Концентрация

Вязкость

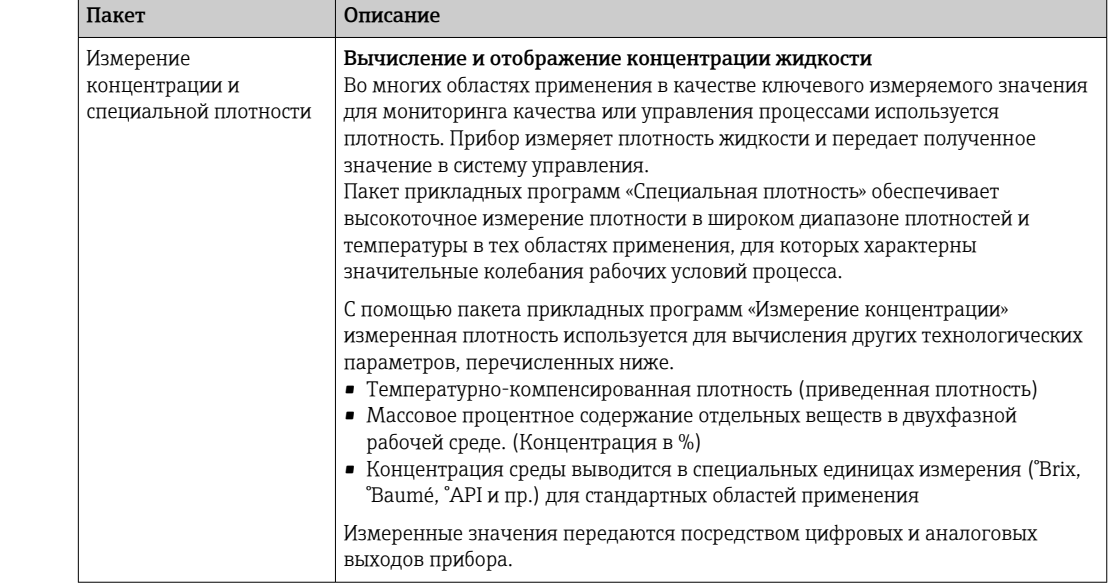

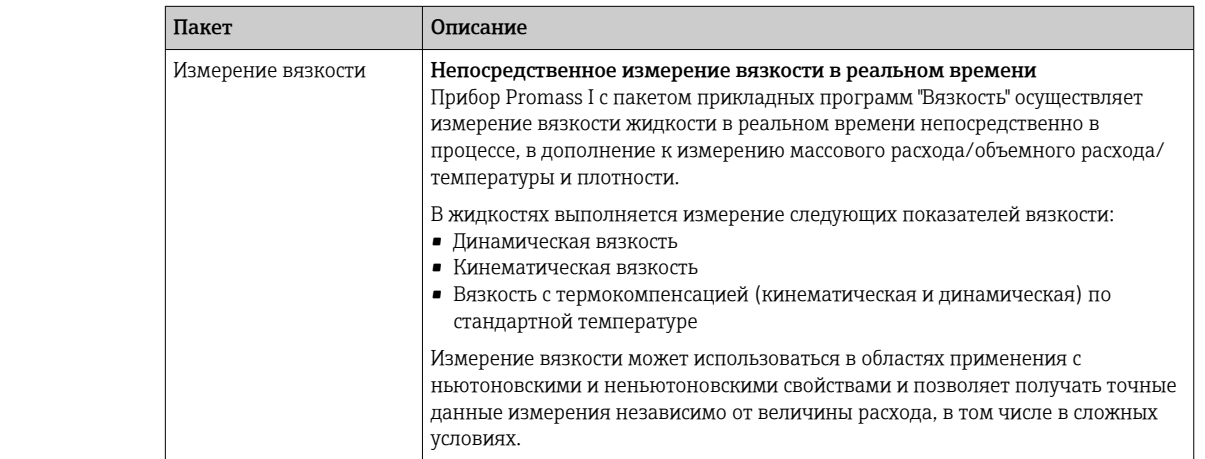

# 16.14 Аксессуары

 $\boxed{1}$  Обзор аксессуаров, доступных для заказа  $\rightarrow$   $\boxed{9}$  97

# 16.15 Документация

Обзор связанной технической документации:  $|1 \cdot |$ 

- *W@M Device Viewer* : введите серийный номер с паспортной таблички [\(www.endress.com/deviceviewer](http://www.endress.com/deviceviewer))
- *Endress+Hauser Operations App*: введите серийный номер с паспортной таблички или просканируйте двумерный матричный код (QR-код) с паспортной таблички.

## Стандартная документация

## Краткое руководство по эксплуатации

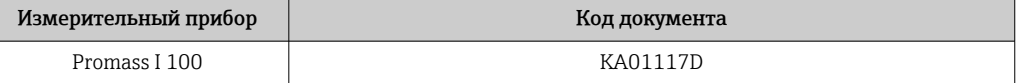

## Техническая информация

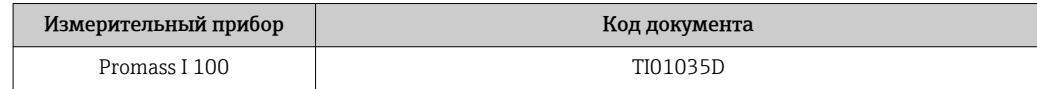

## <span id="page-120-0"></span>Сопроводительная документация для различных приборов

## Указания по технике безопасности

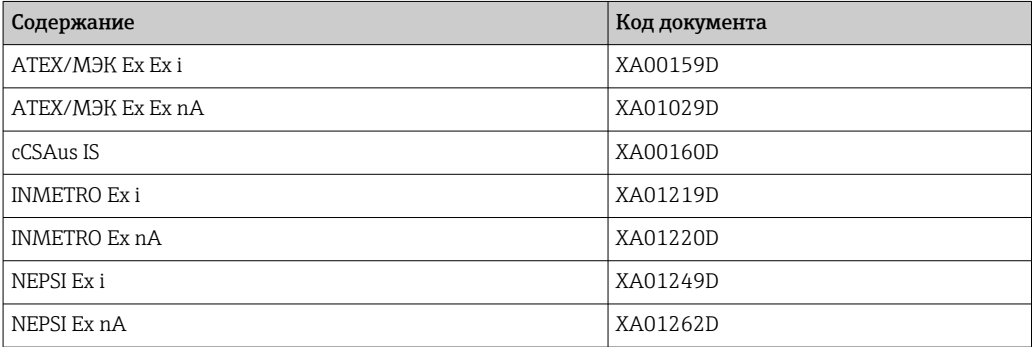

## Сопроводительная документация

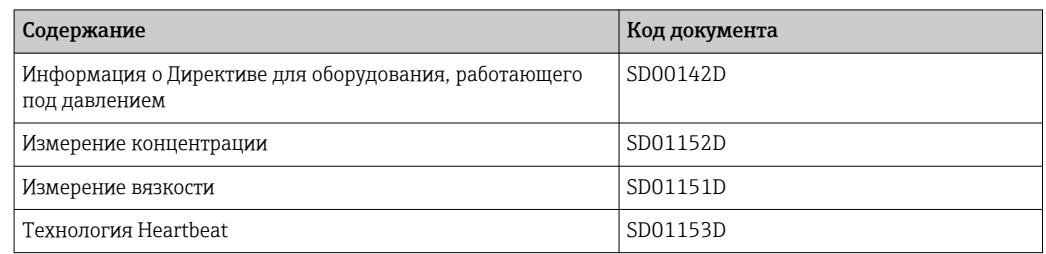

## Руководство по монтажу

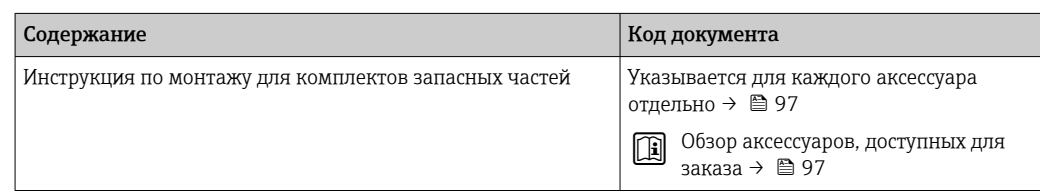

# 17 Приложение

# 17.1 Обзор меню управления

В следующих таблицах приведен обзор всей структуры меню управления с пунктами меню и параметрами. Описание параметра можно найти в руководстве по номеру страницы.

# 17.1.1 Главное меню

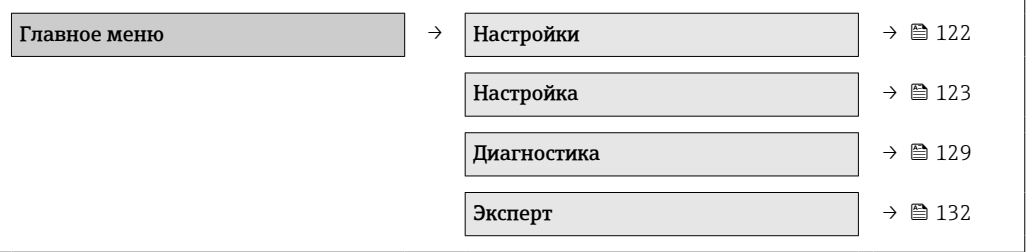

# 17.1.2 Меню "Настройки"

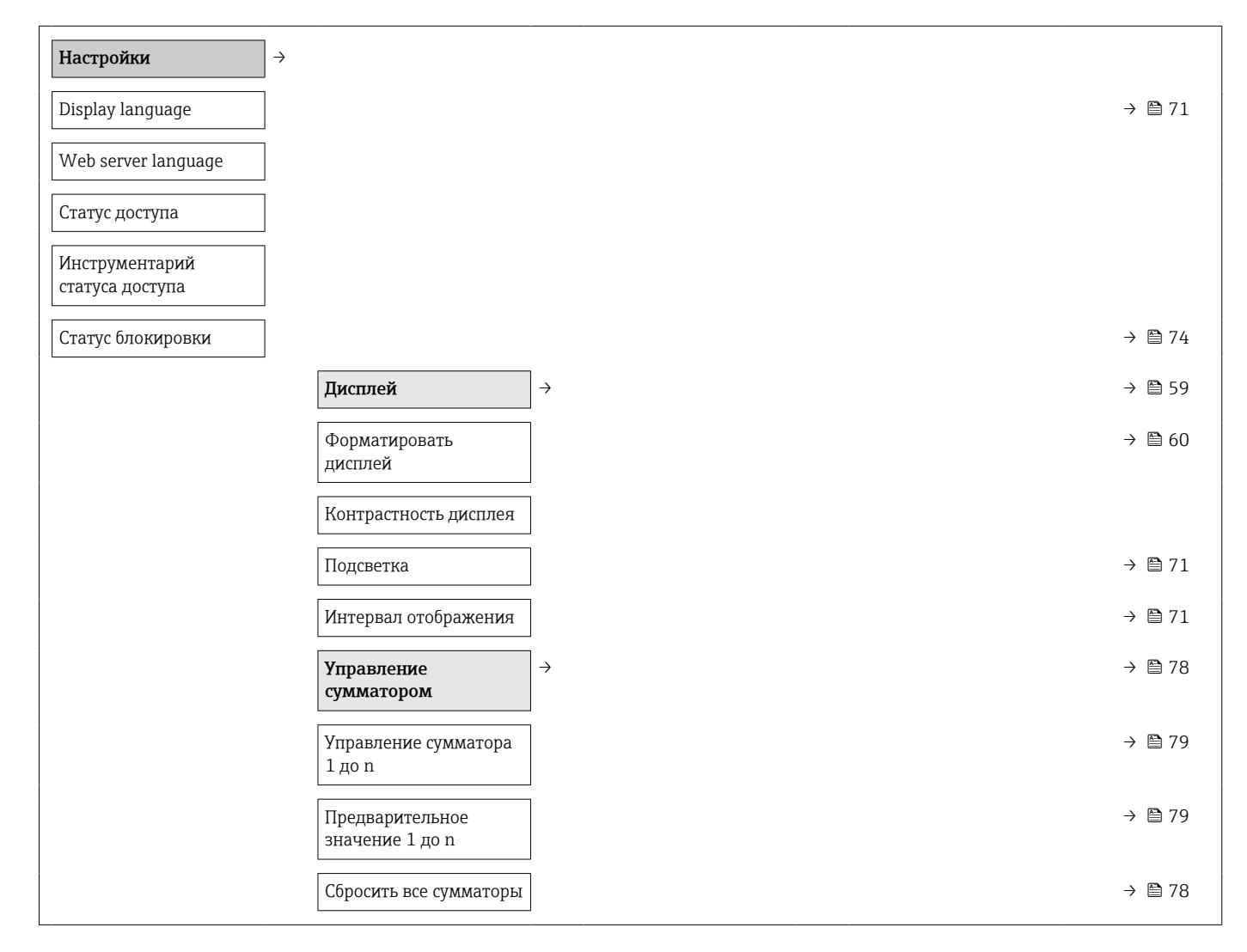

<span id="page-122-0"></span>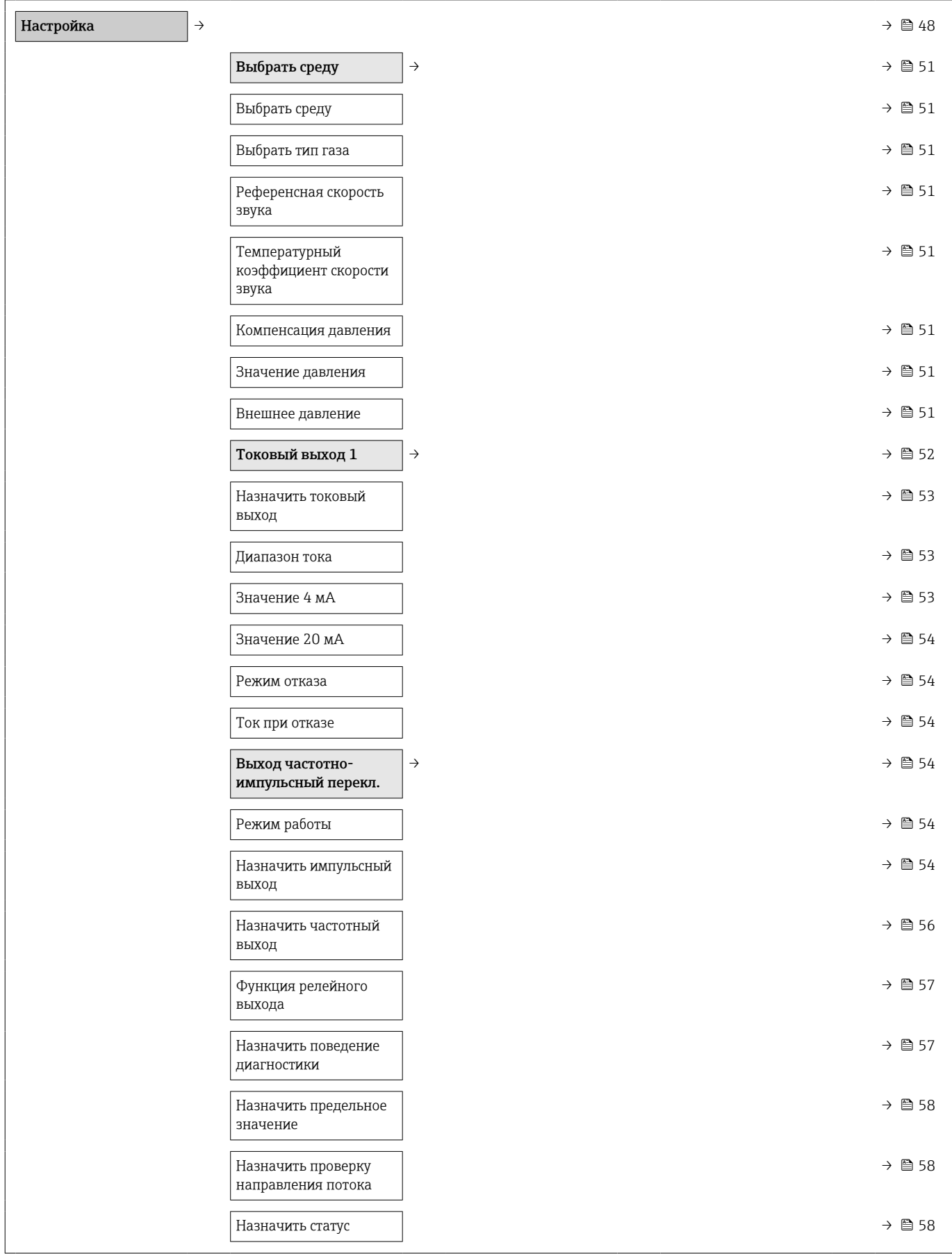

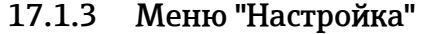

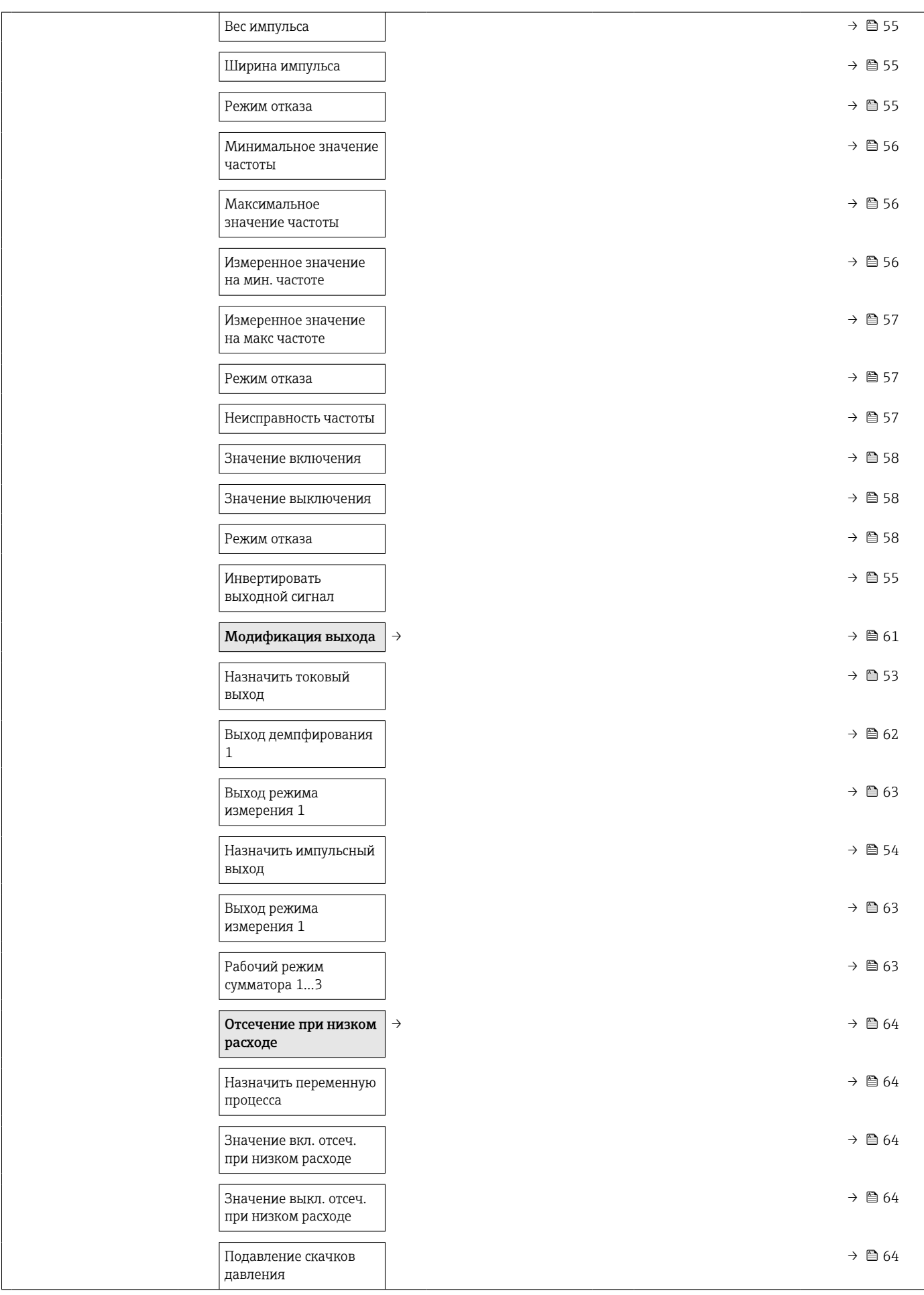

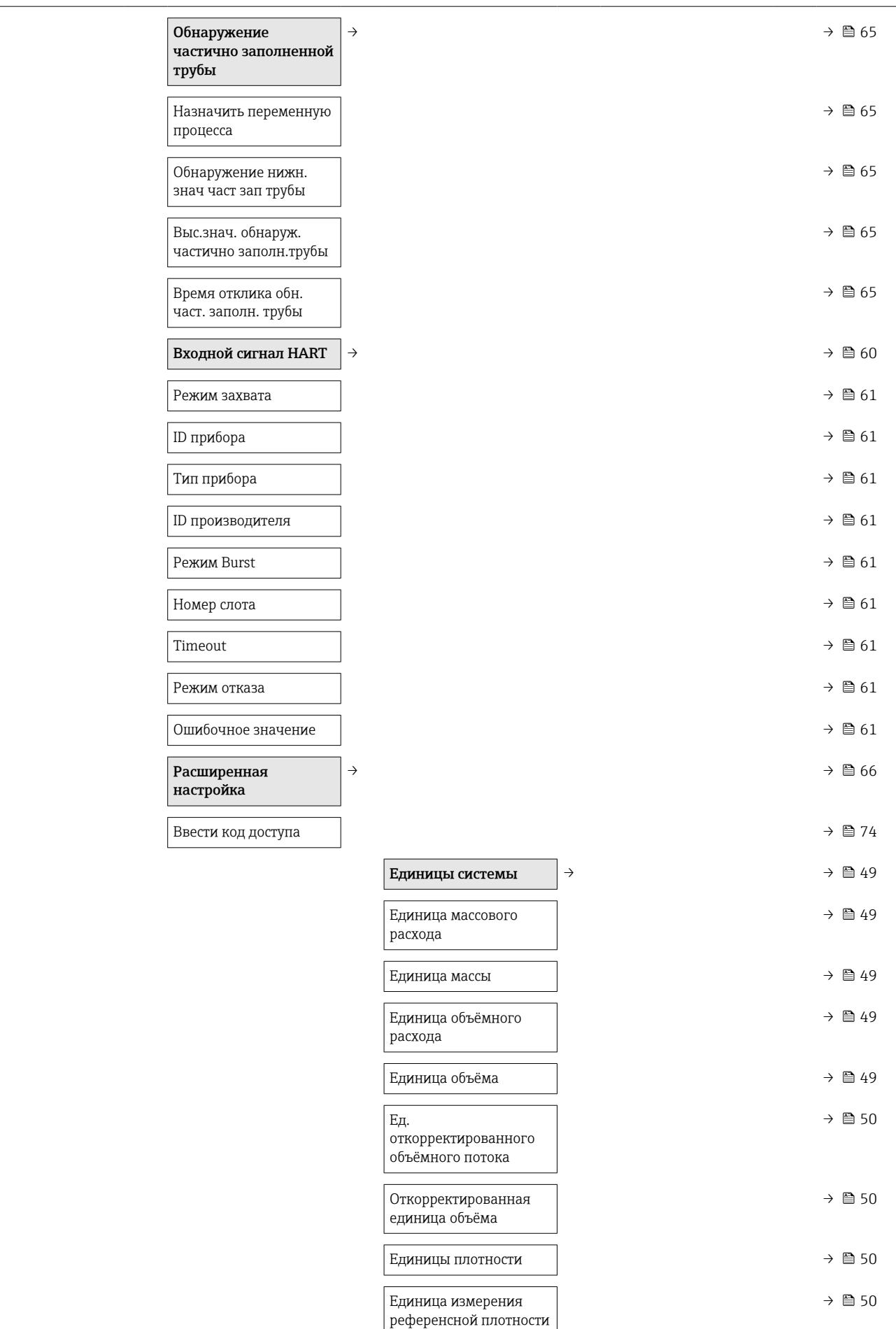

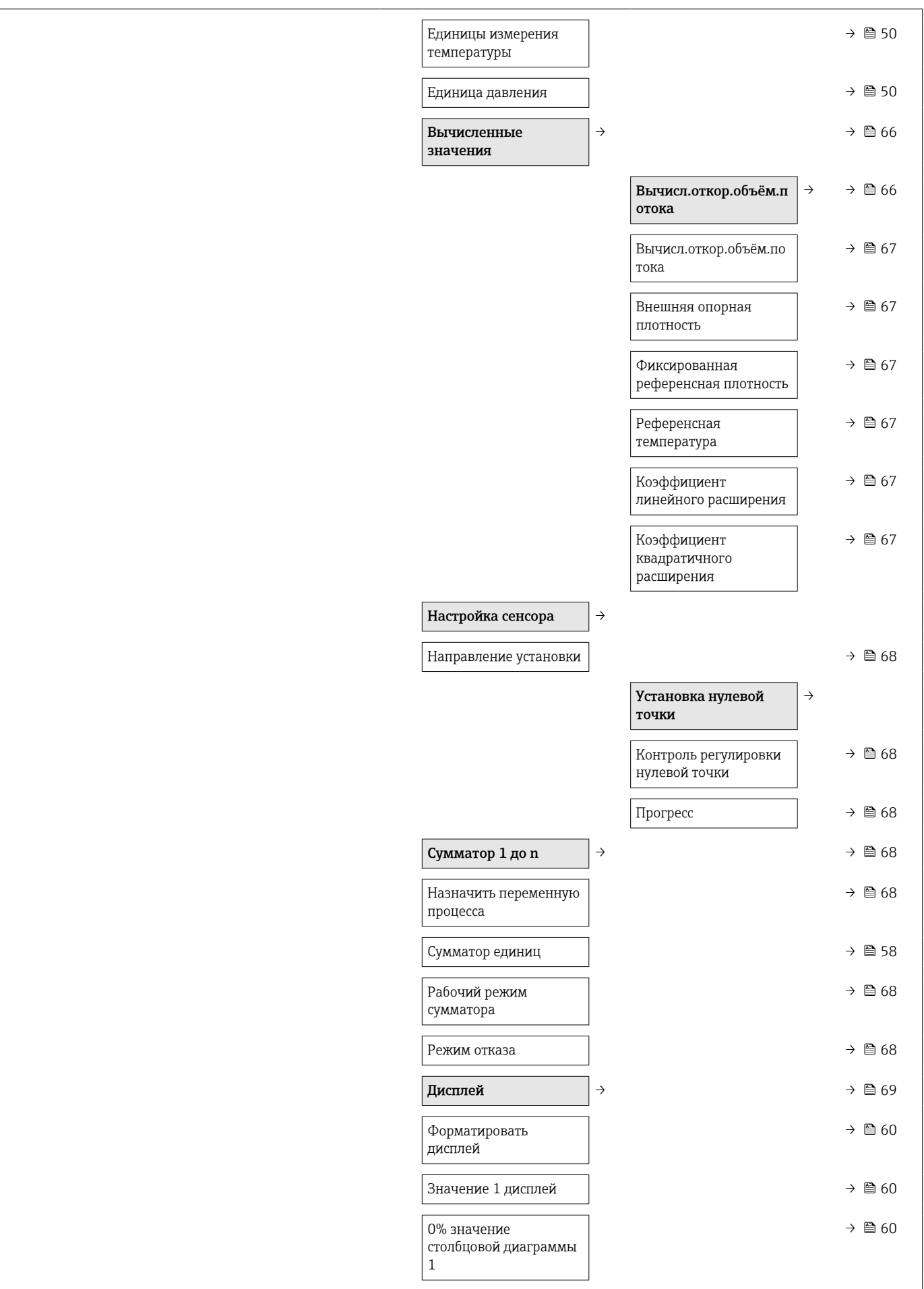

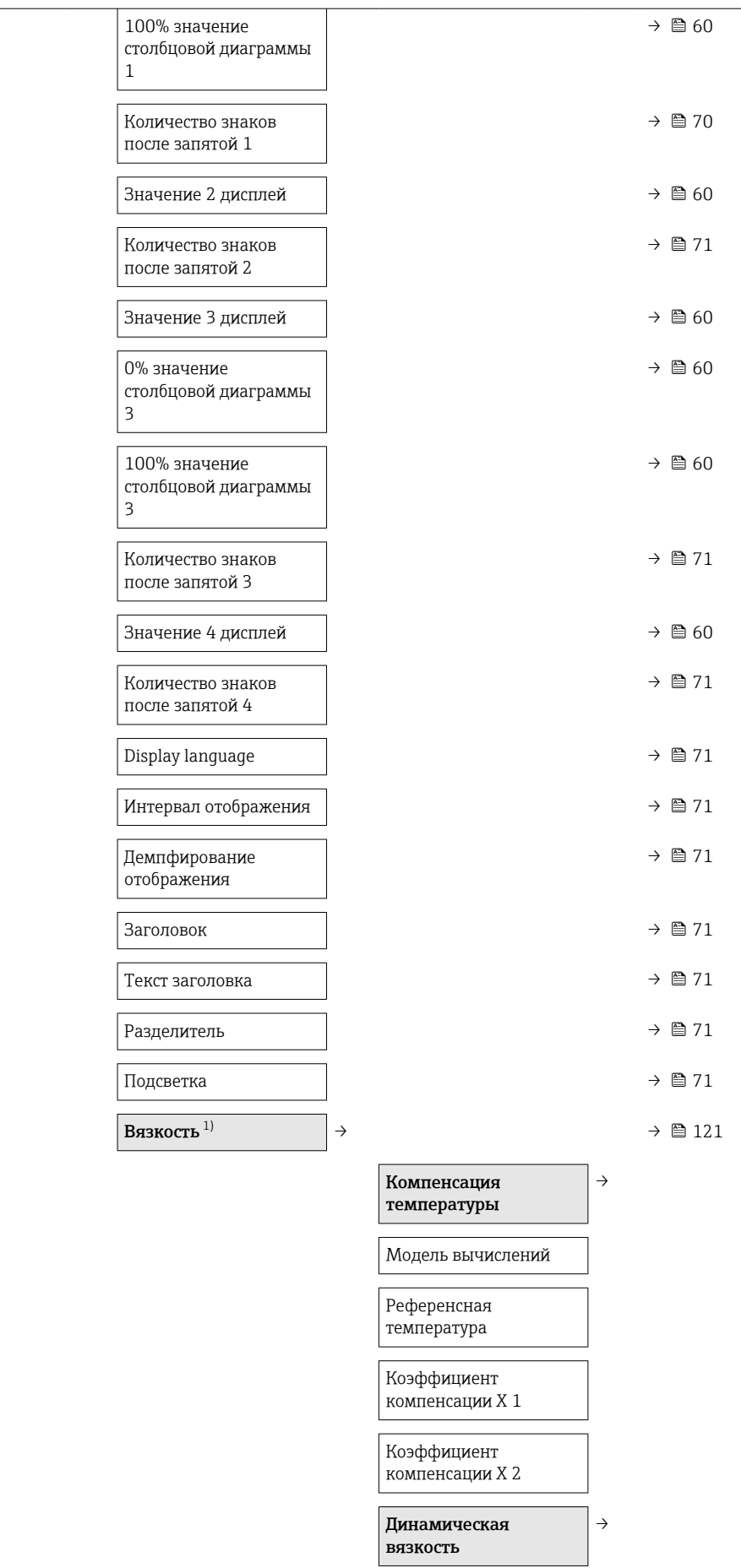

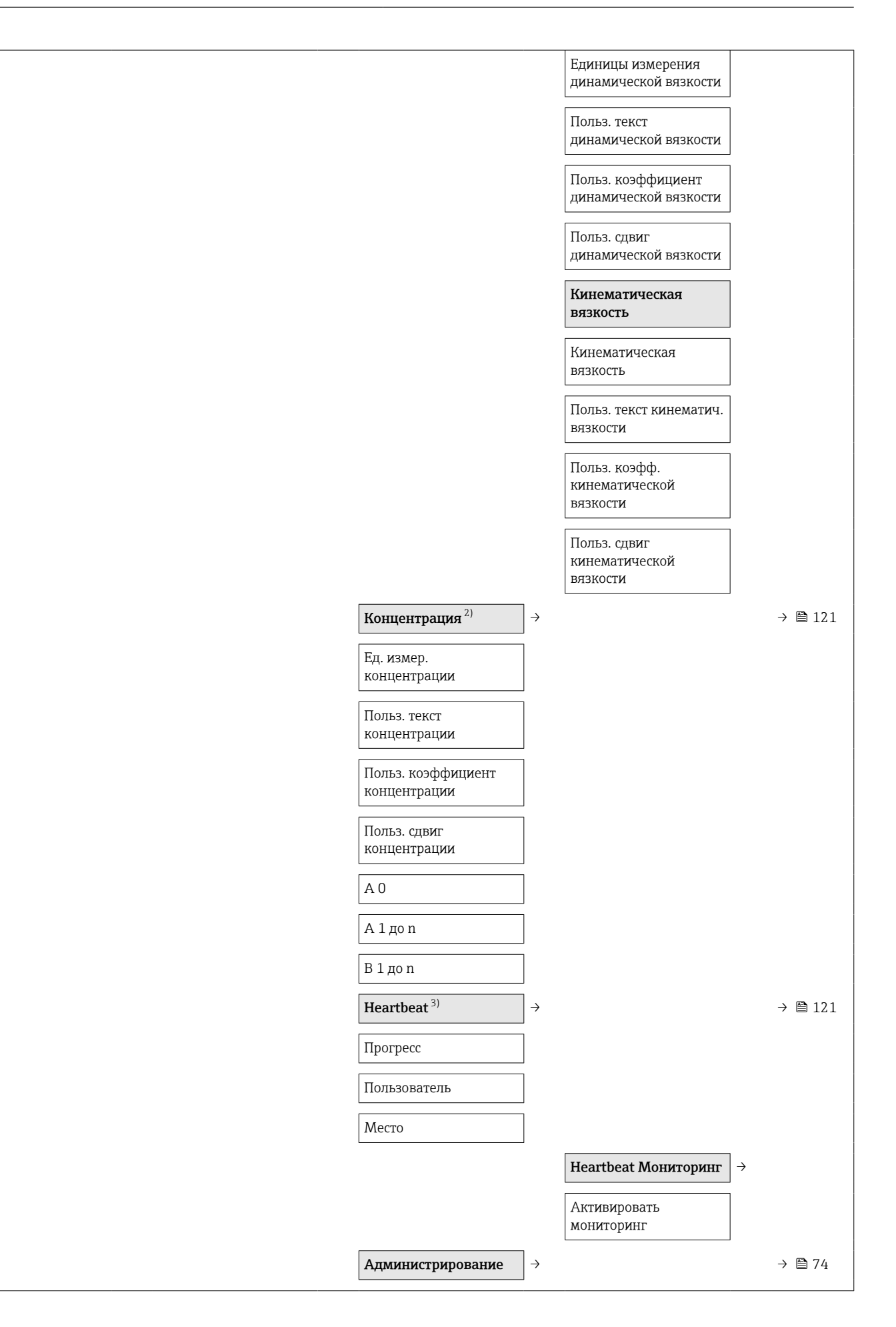

<span id="page-128-0"></span>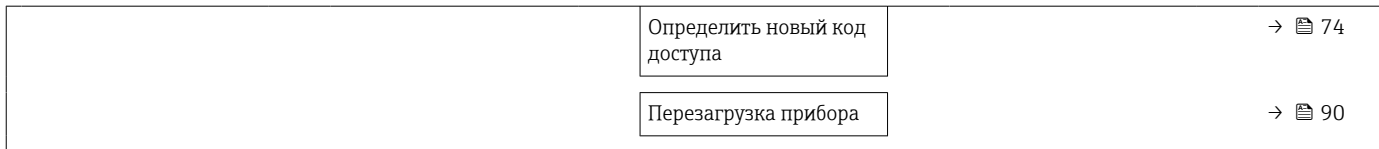

- 1) Код заказа «Пакет прикладных программ, опция EG «Вязкость», см. сопроводительную документацию к прибору.
- 2) Код заказа «Пакет прикладных программ, опция ED «Концентрация», см. сопроводительную документацию к прибору.
- 3) Код заказа «Пакет прикладных программ, опция EB «Heartbeat Verification», см. сопроводительную документацию к прибору.

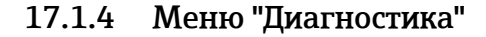

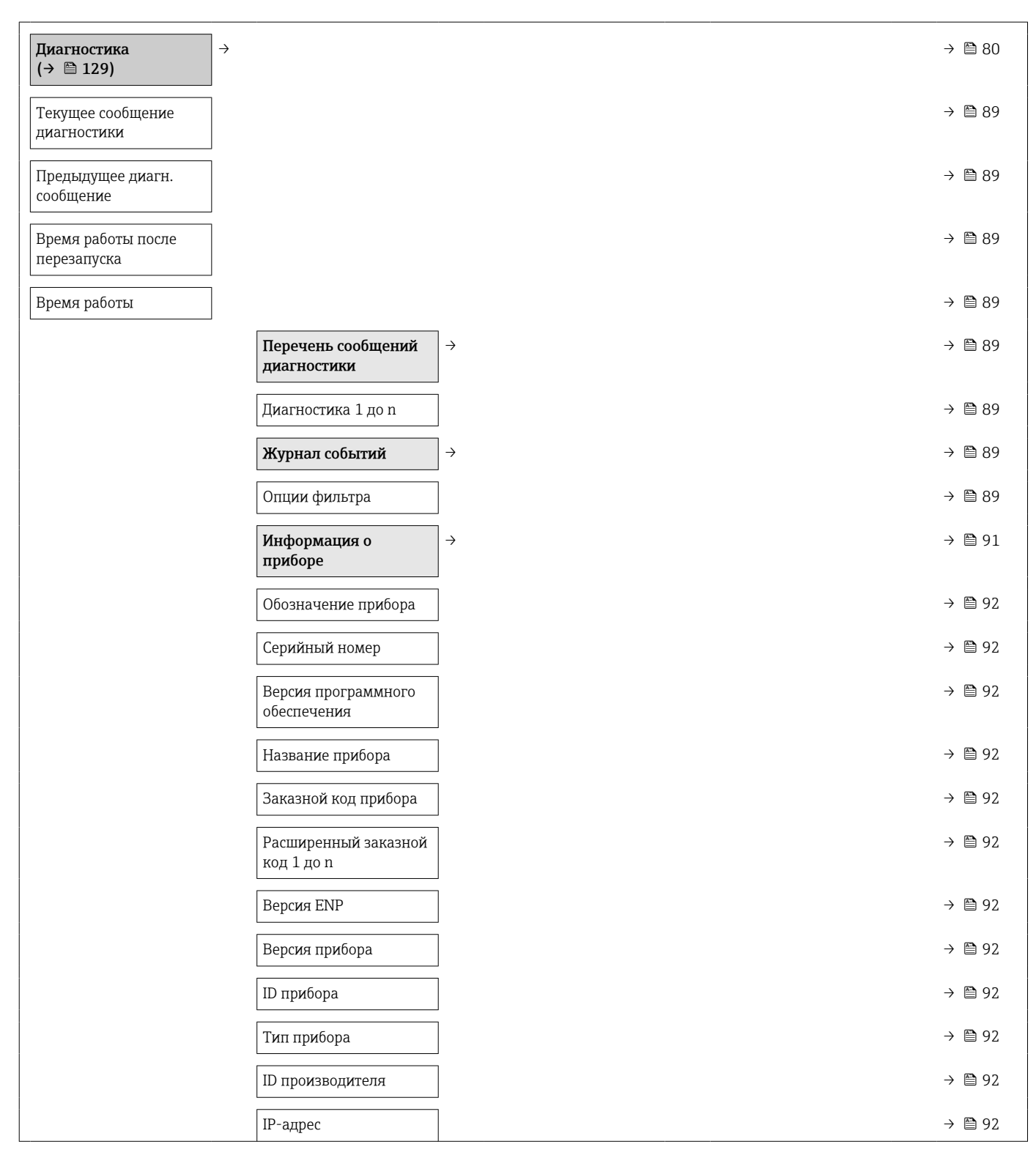

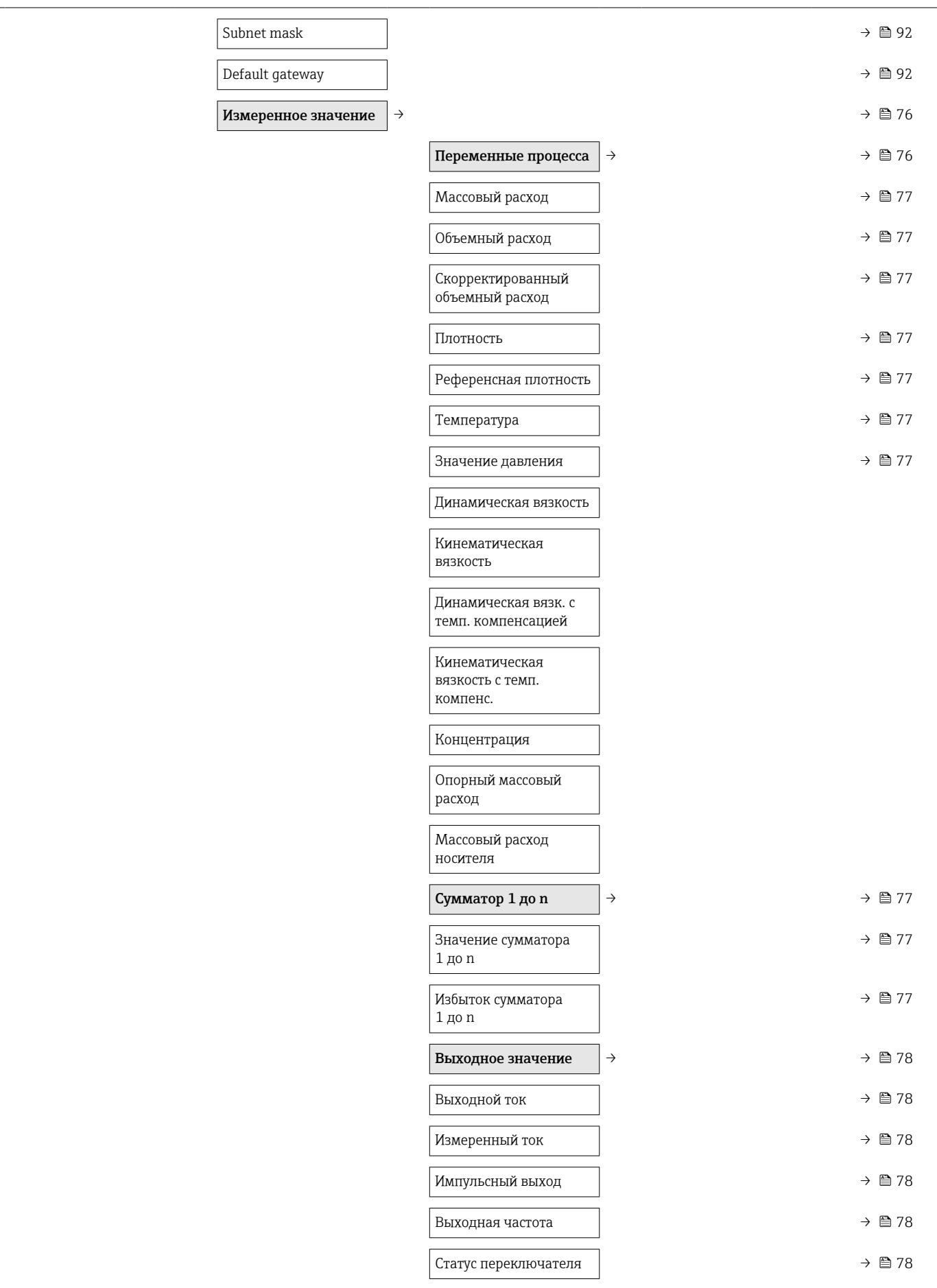

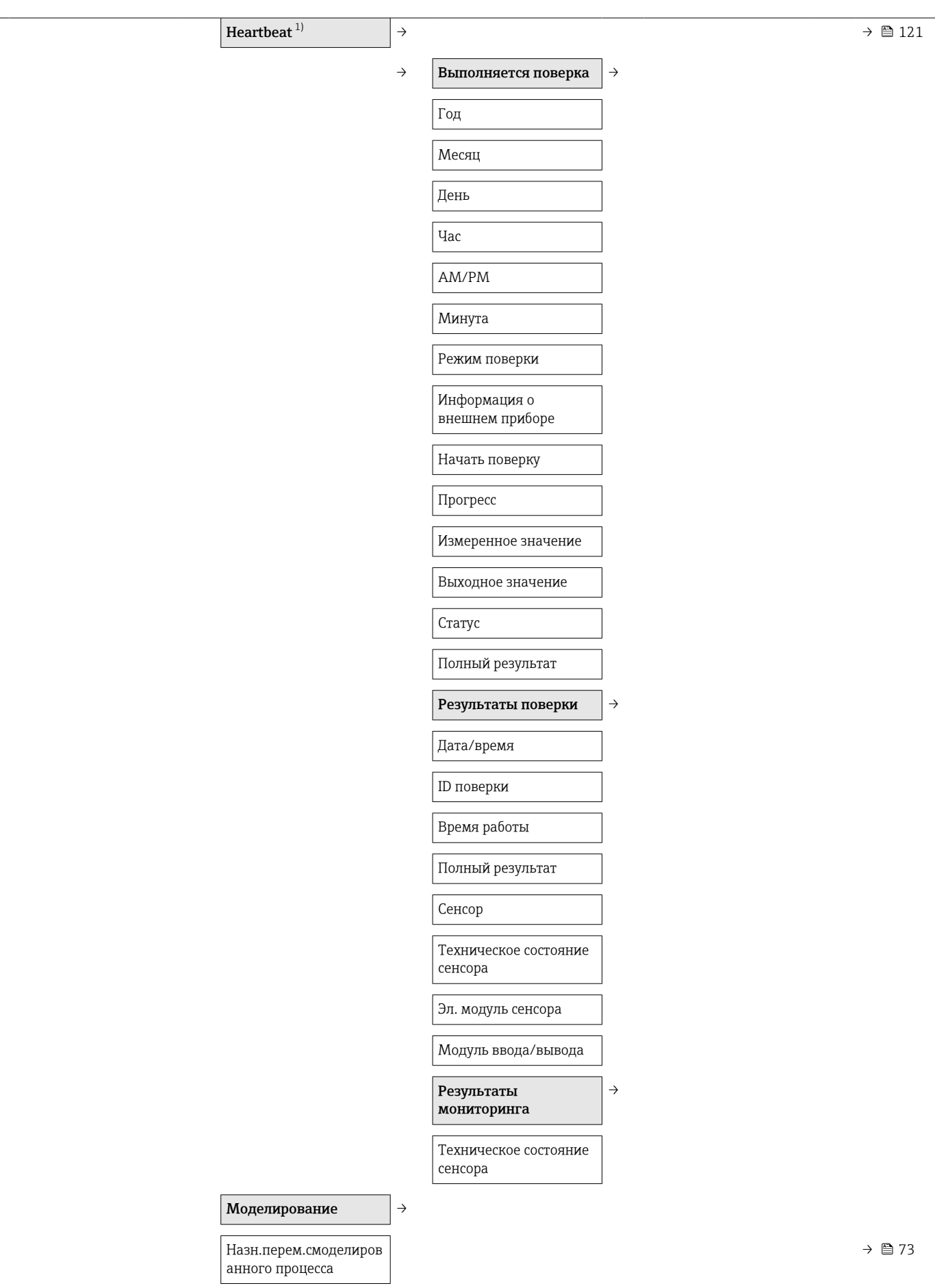

<span id="page-131-0"></span>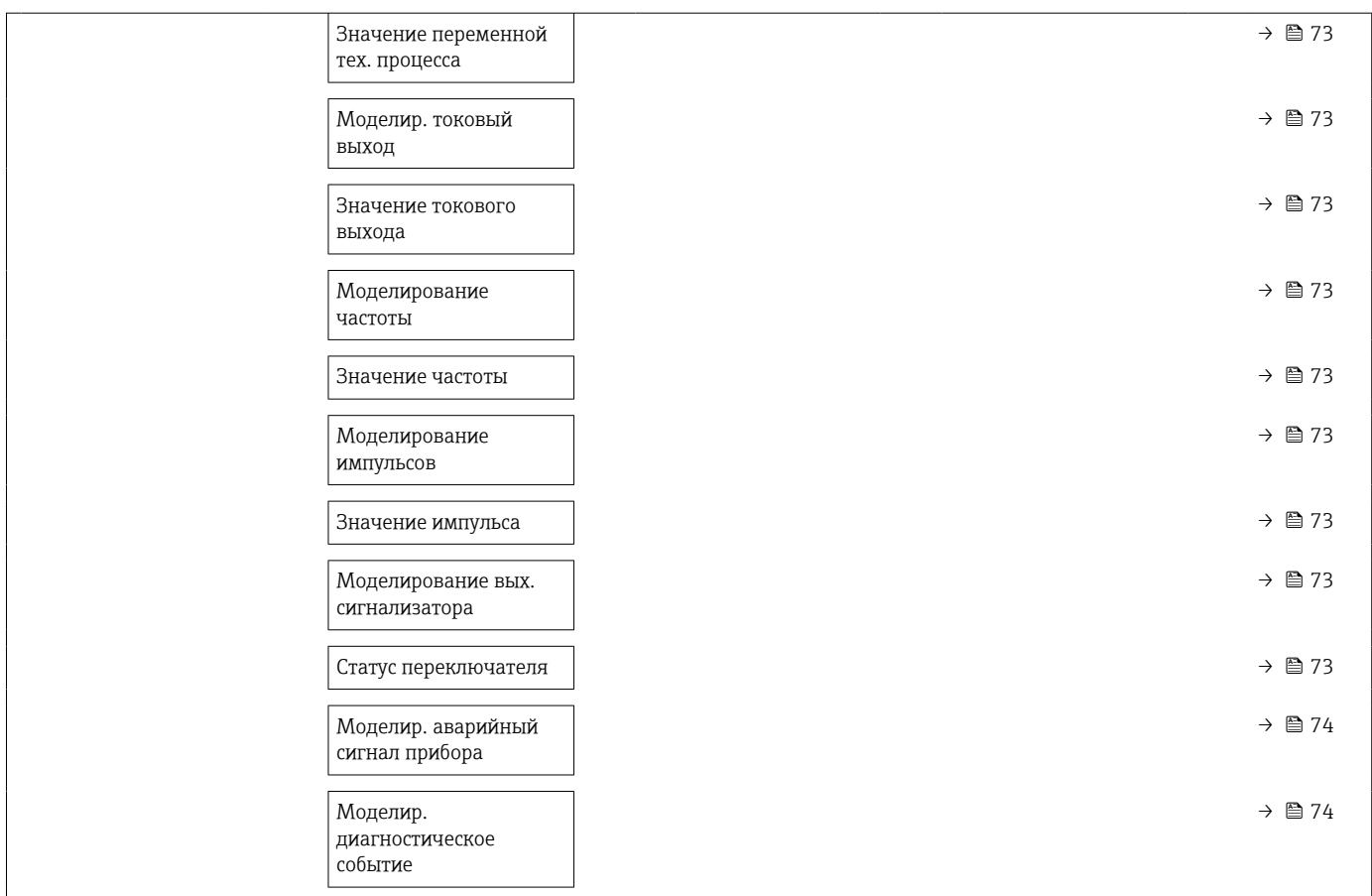

1) Код заказа «Пакет прикладных программ», опция EB «Heartbeat Verification», см. сопроводительную документацию к прибору.

# 17.1.5 Меню "Эксперт"

## Обзор меню меню "Эксперт"

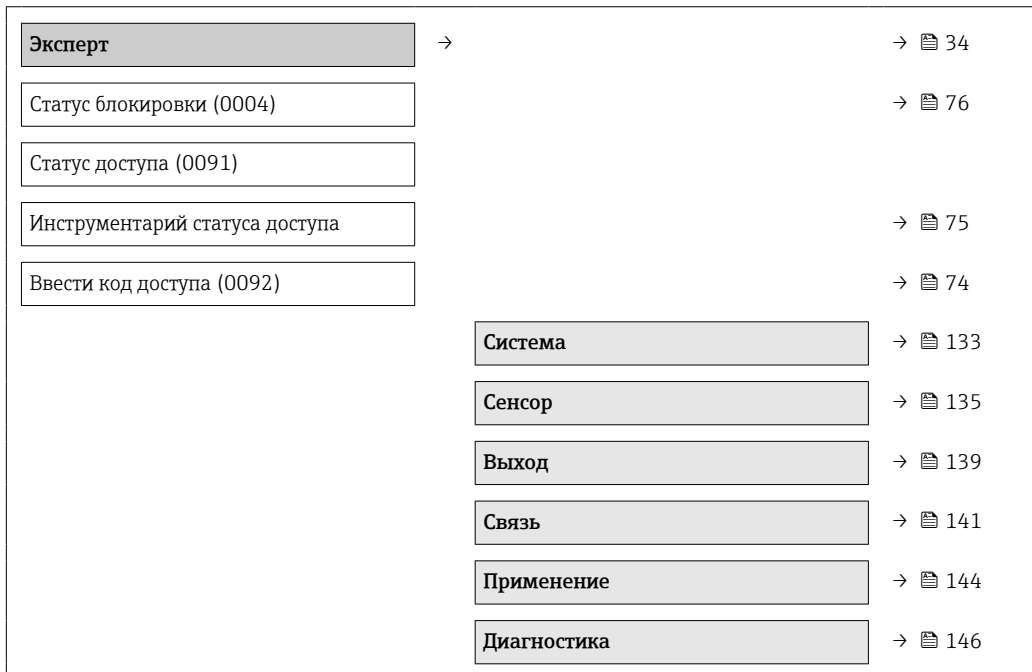

## Подменю "Система"

<span id="page-132-0"></span>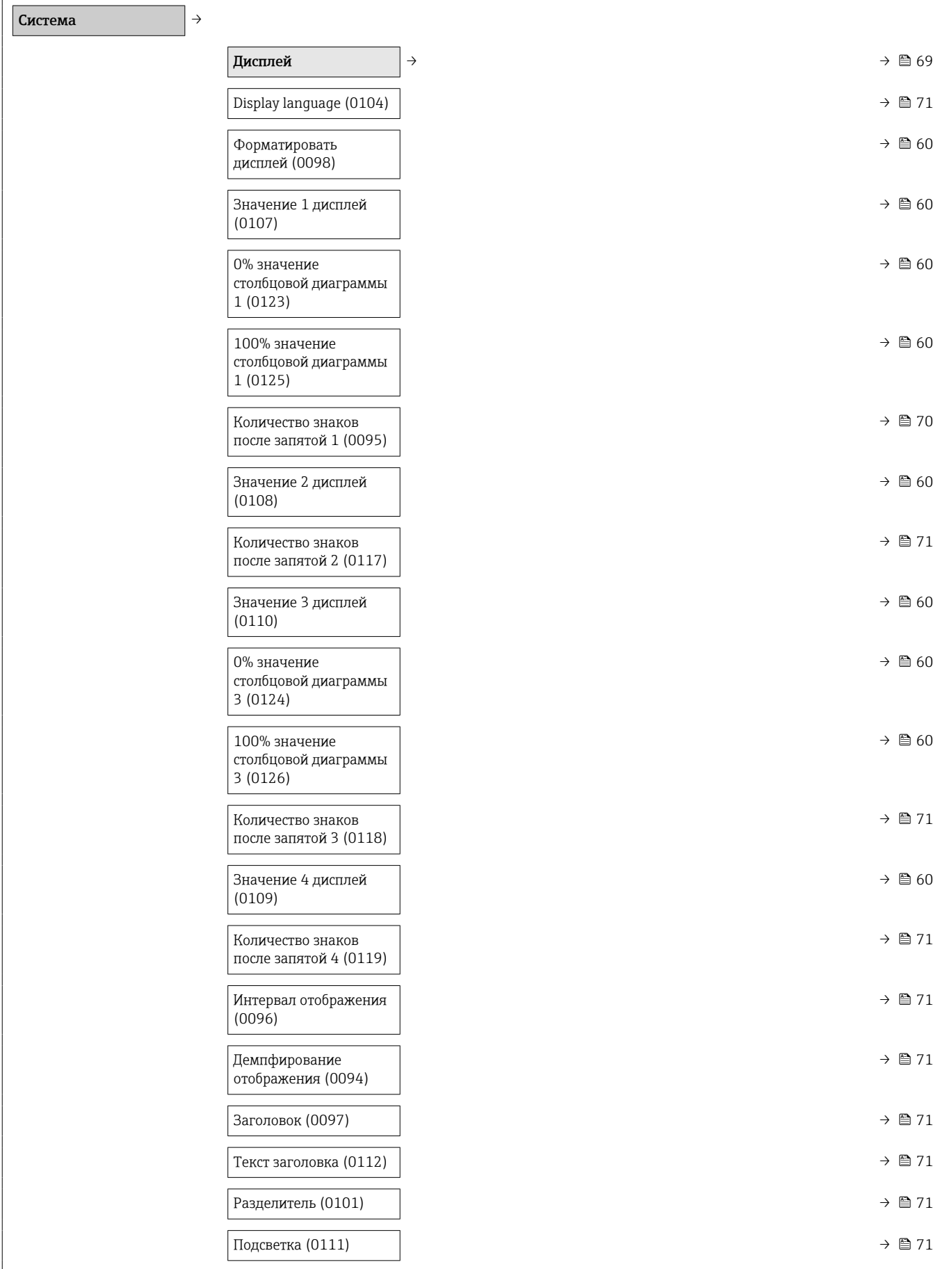

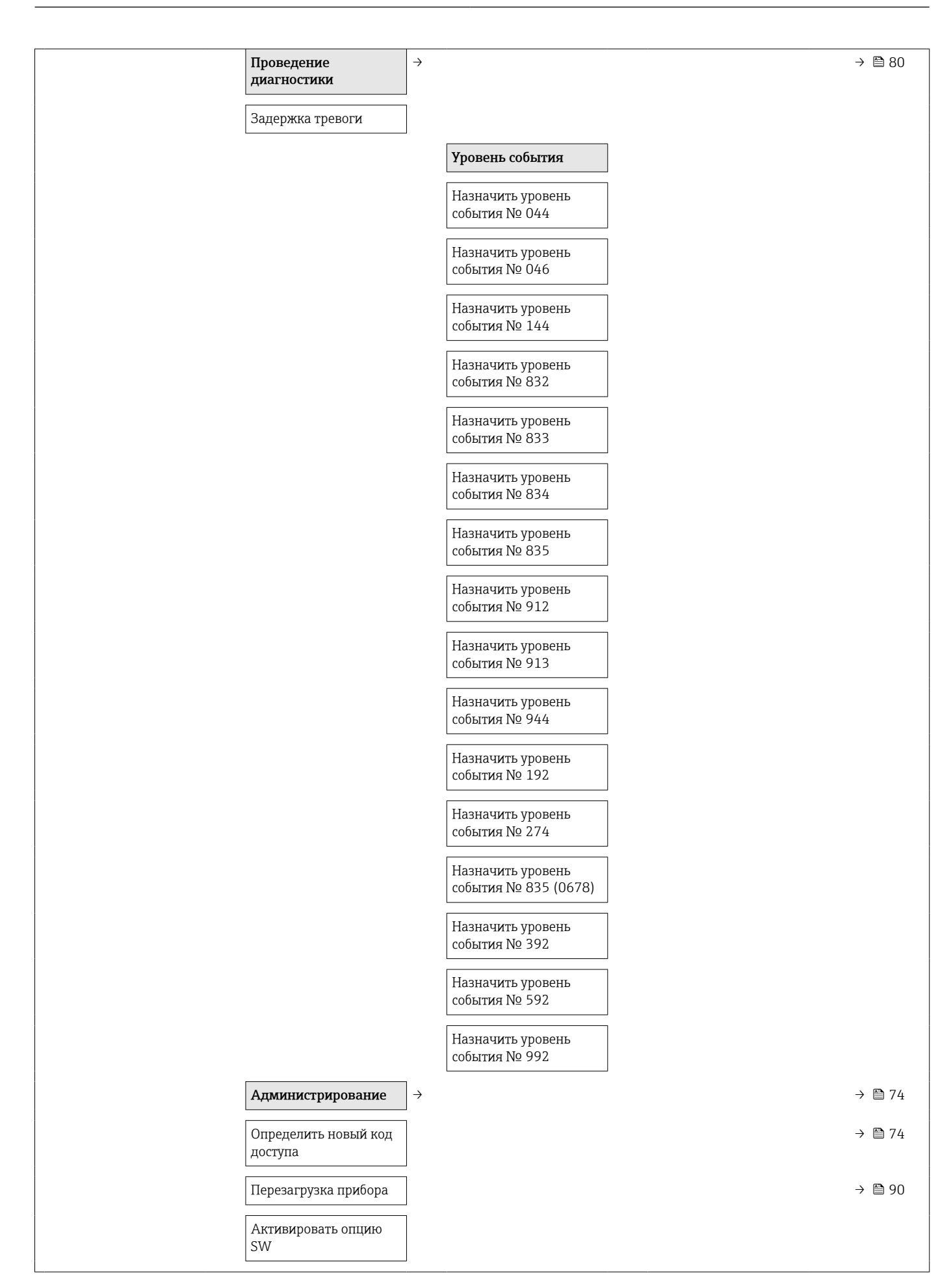

Обзор опций ПО

## Подменю "Сенсор"

<span id="page-134-0"></span>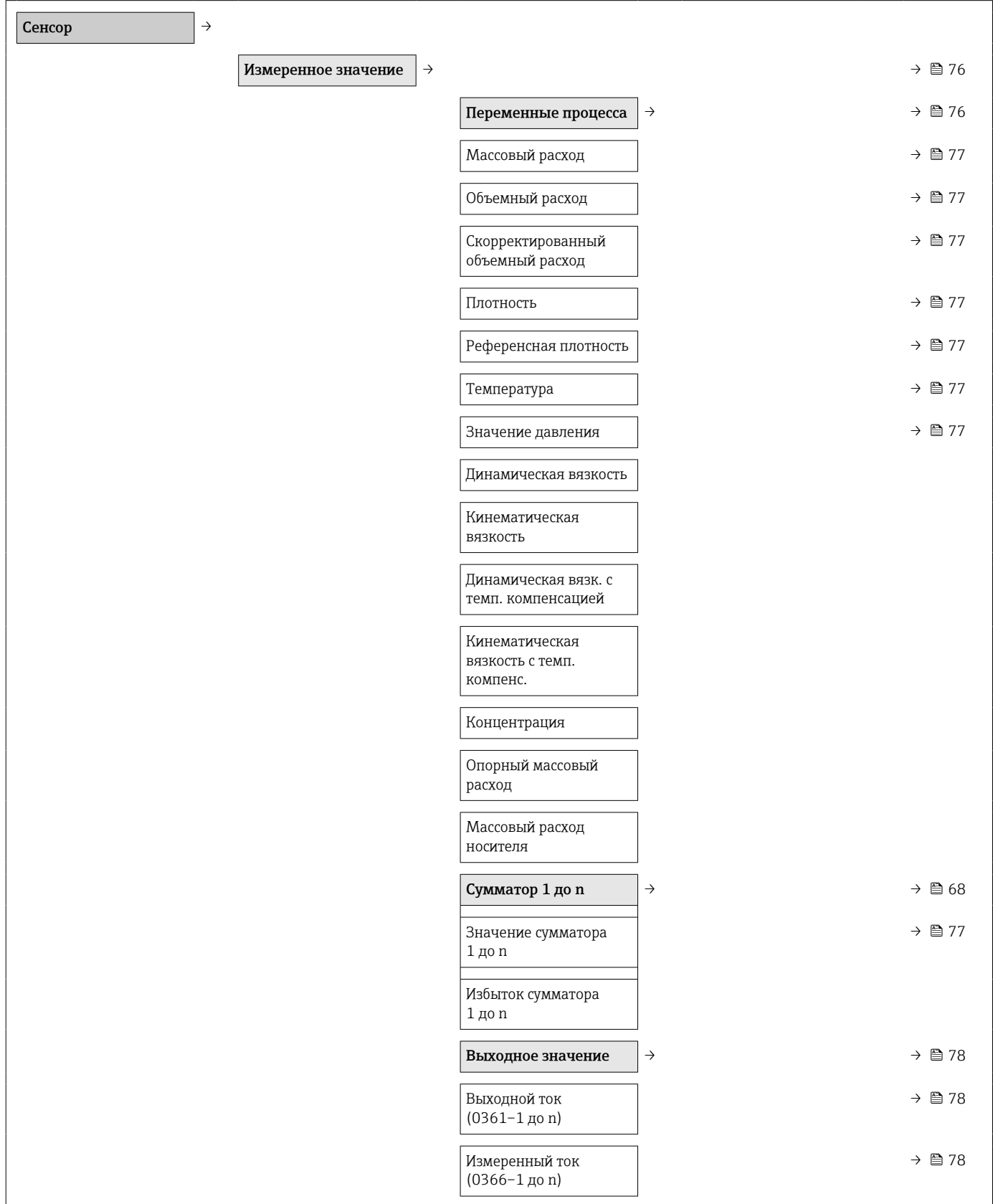

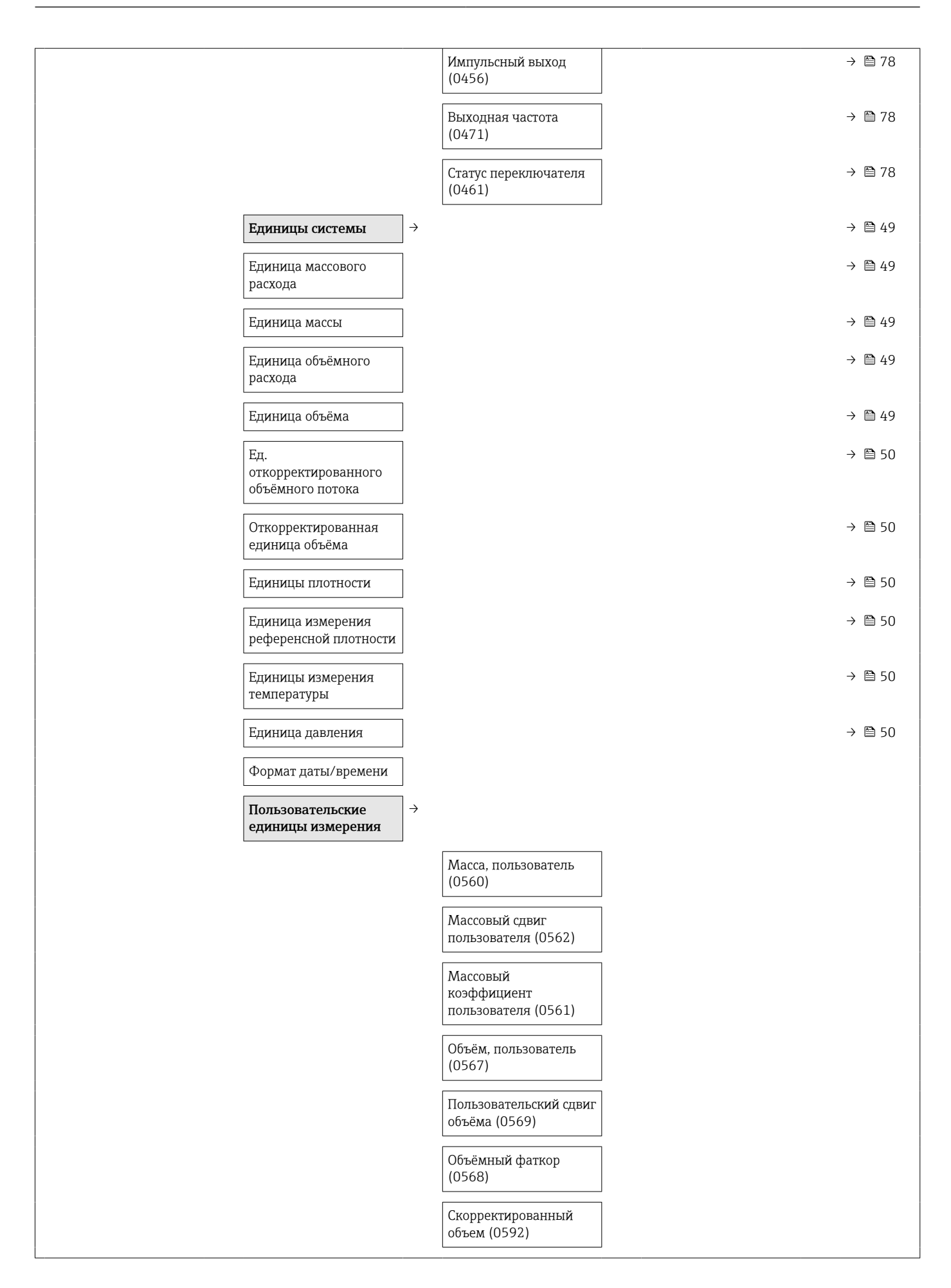

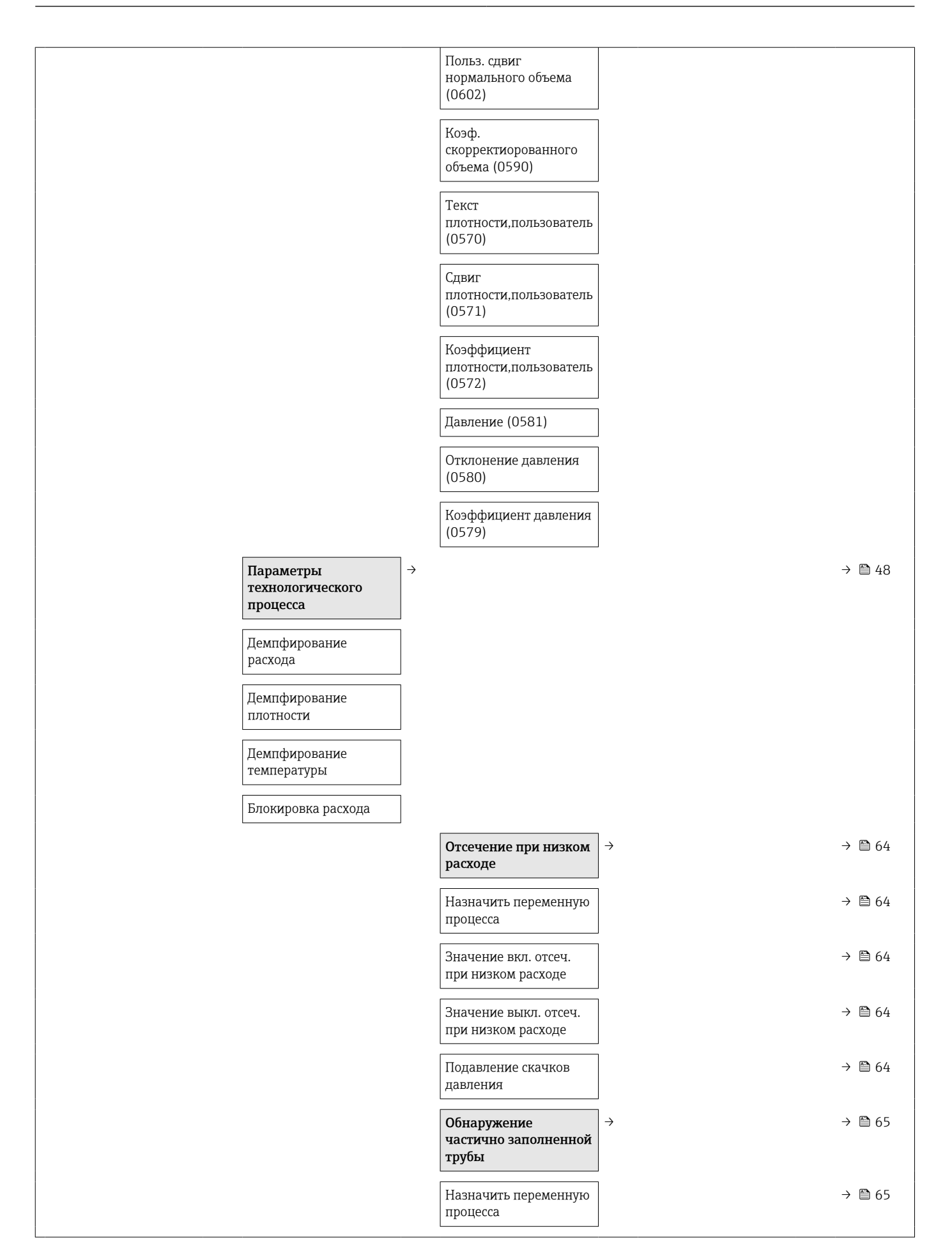

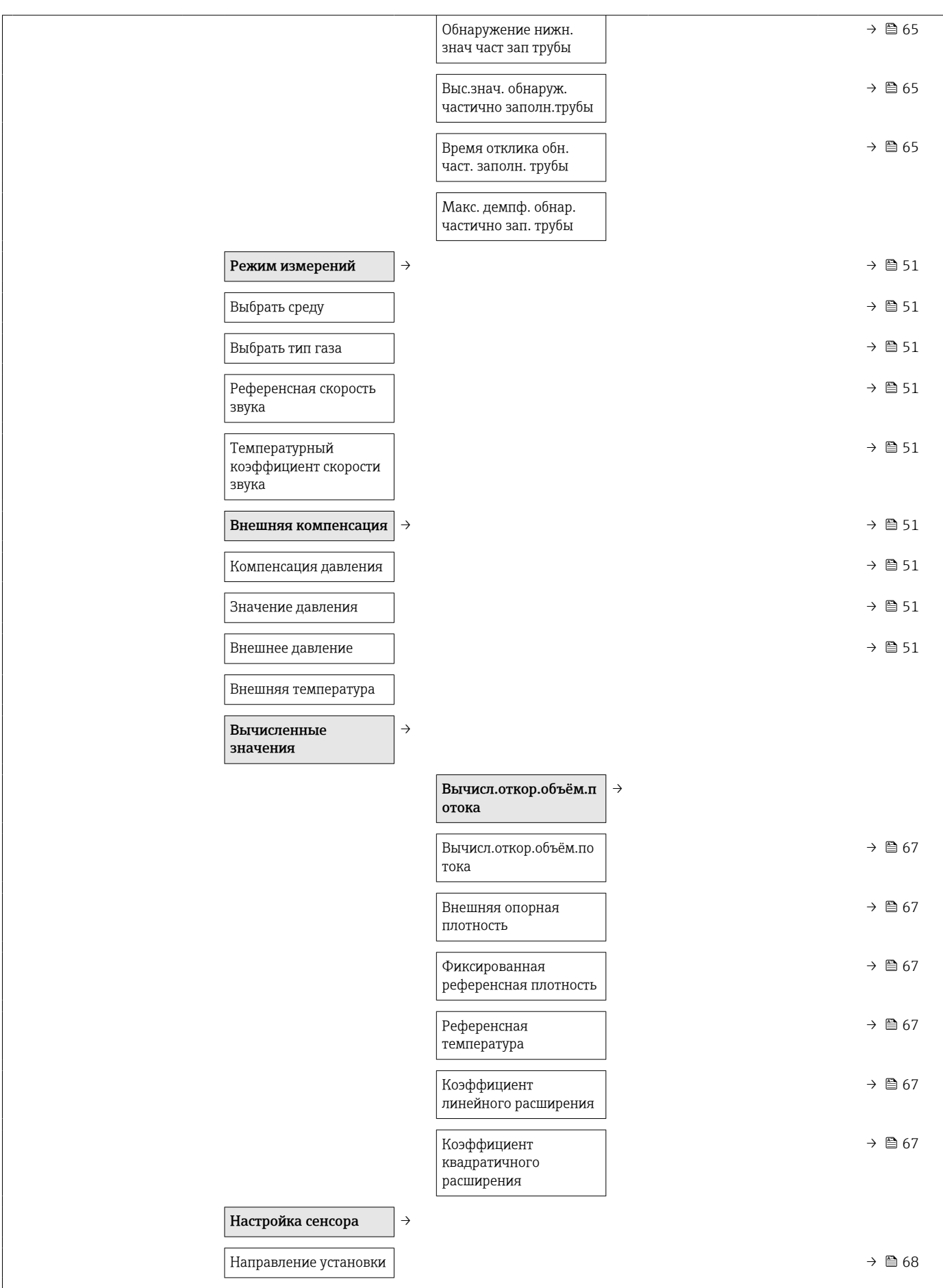

<span id="page-138-0"></span>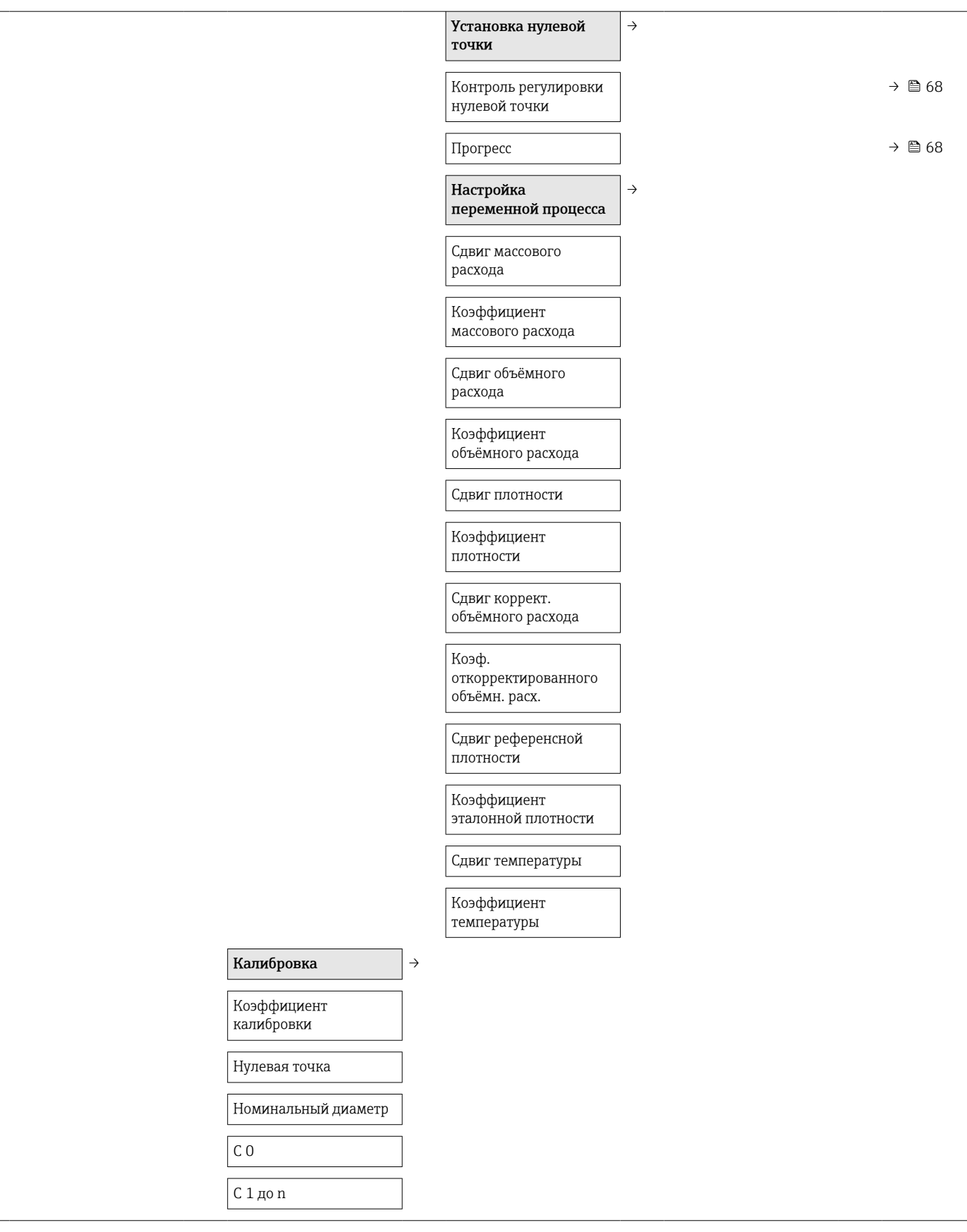

## Подменю "Выход"

 $\begin{array}{|c|c|c|c|c|}\n \hline\n \text{BbIXOA} & \rightarrow & \text{ToKOBBIЙ BBIXOД } 1 & \rightarrow & \rightarrow & \text{...} \n\end{array}$  →  $\begin{array}{|c|c|c|c|c|c|}\n \hline\n \text{BbIXOJ} & \rightarrow & \text{...} \n\end{array}$  ⇒  $\begin{array}{|c|c|c|c|c|c|}\n \hline\n \text{BbIXOJ} & \rightarrow & \text{...} \n\end{array}$  ⇒  $\begin{array}{|c|c|c|c|c|c|c|c|c|}\n \hline\n \text{BbIX$ 

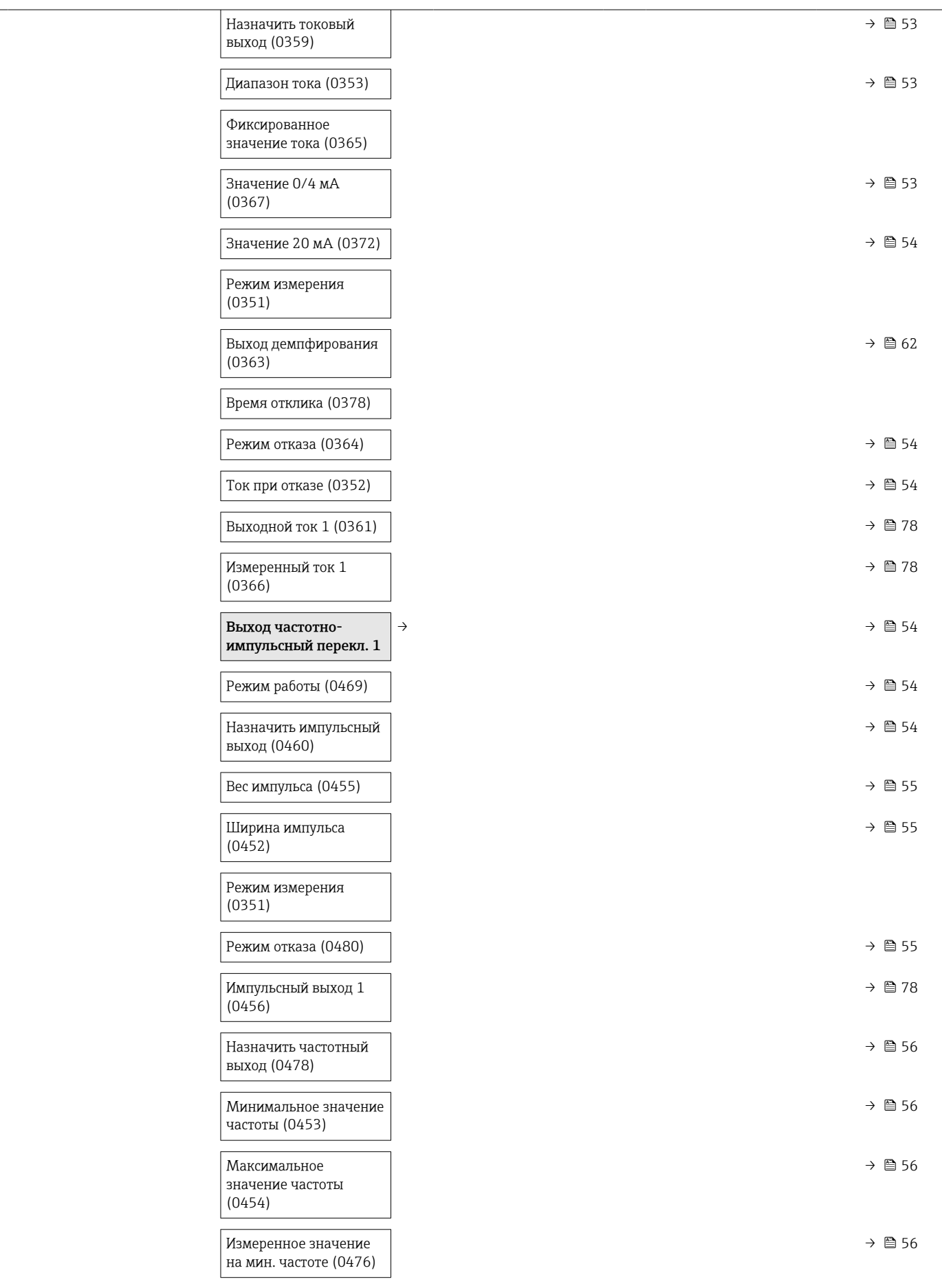

<span id="page-140-0"></span>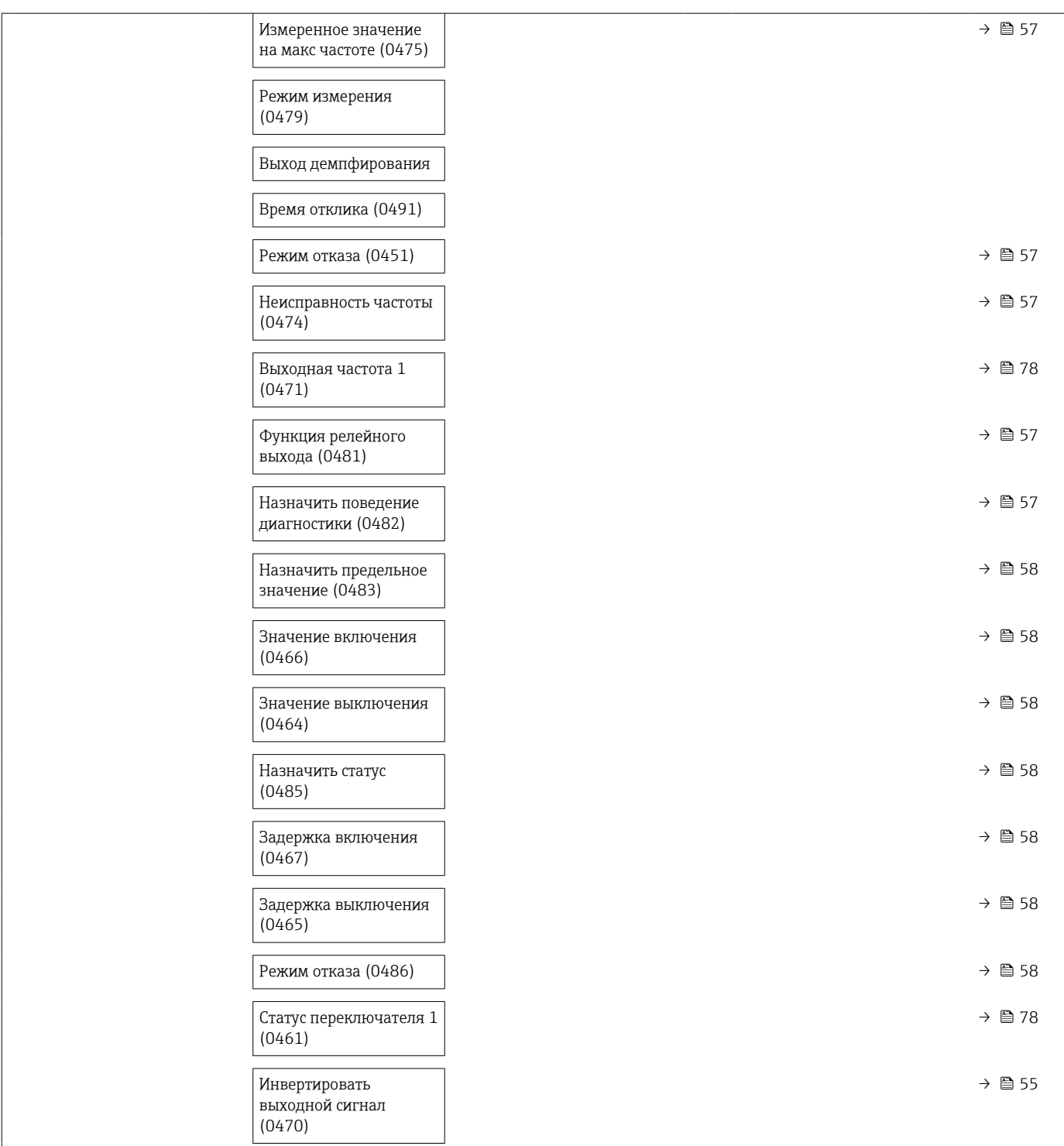

# Подменю "Связь"

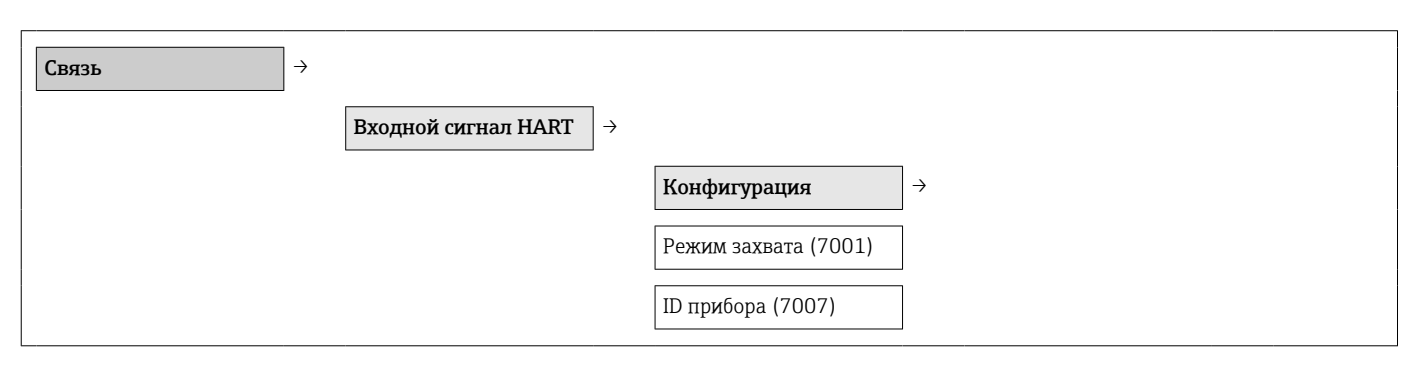

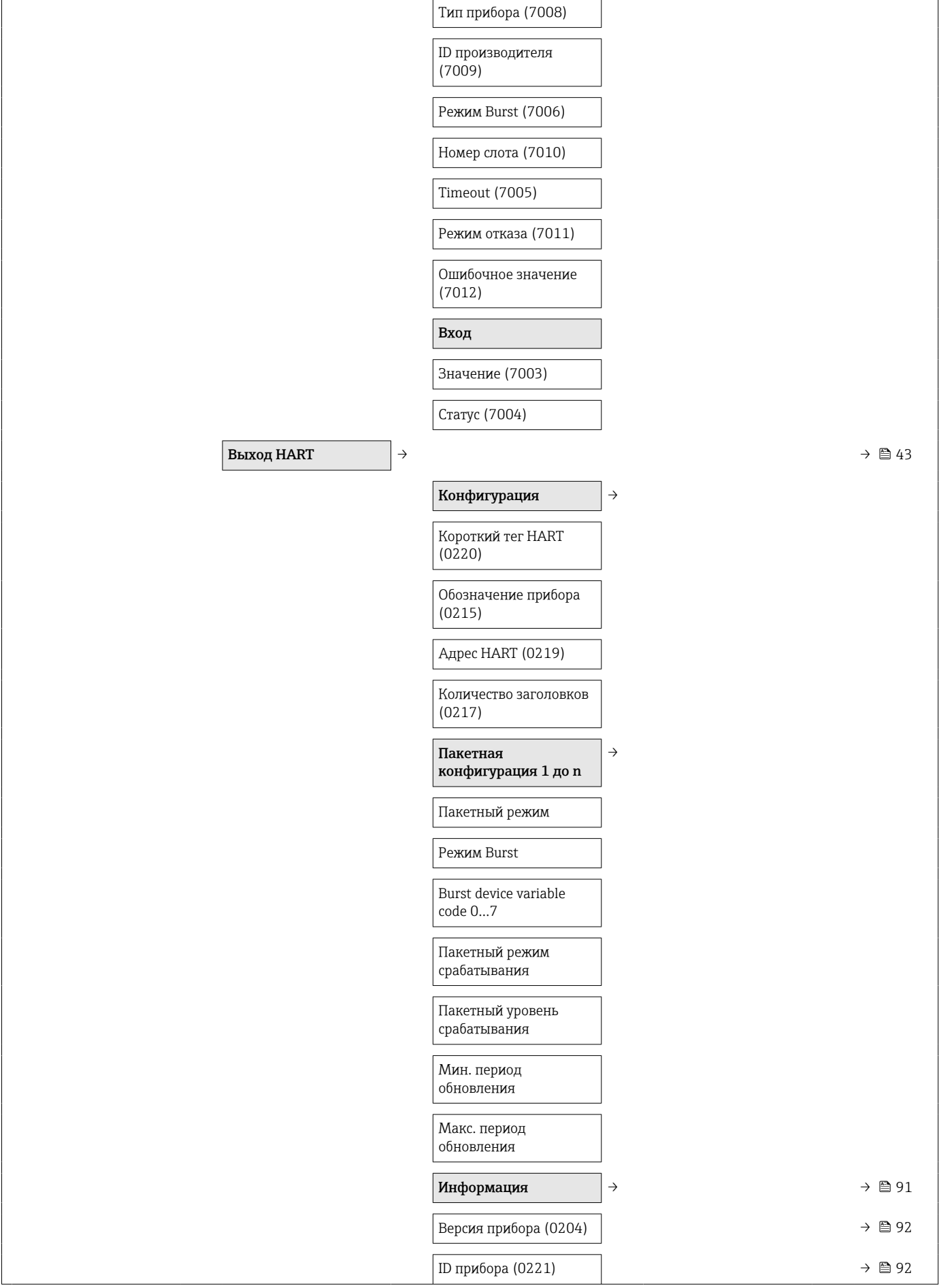

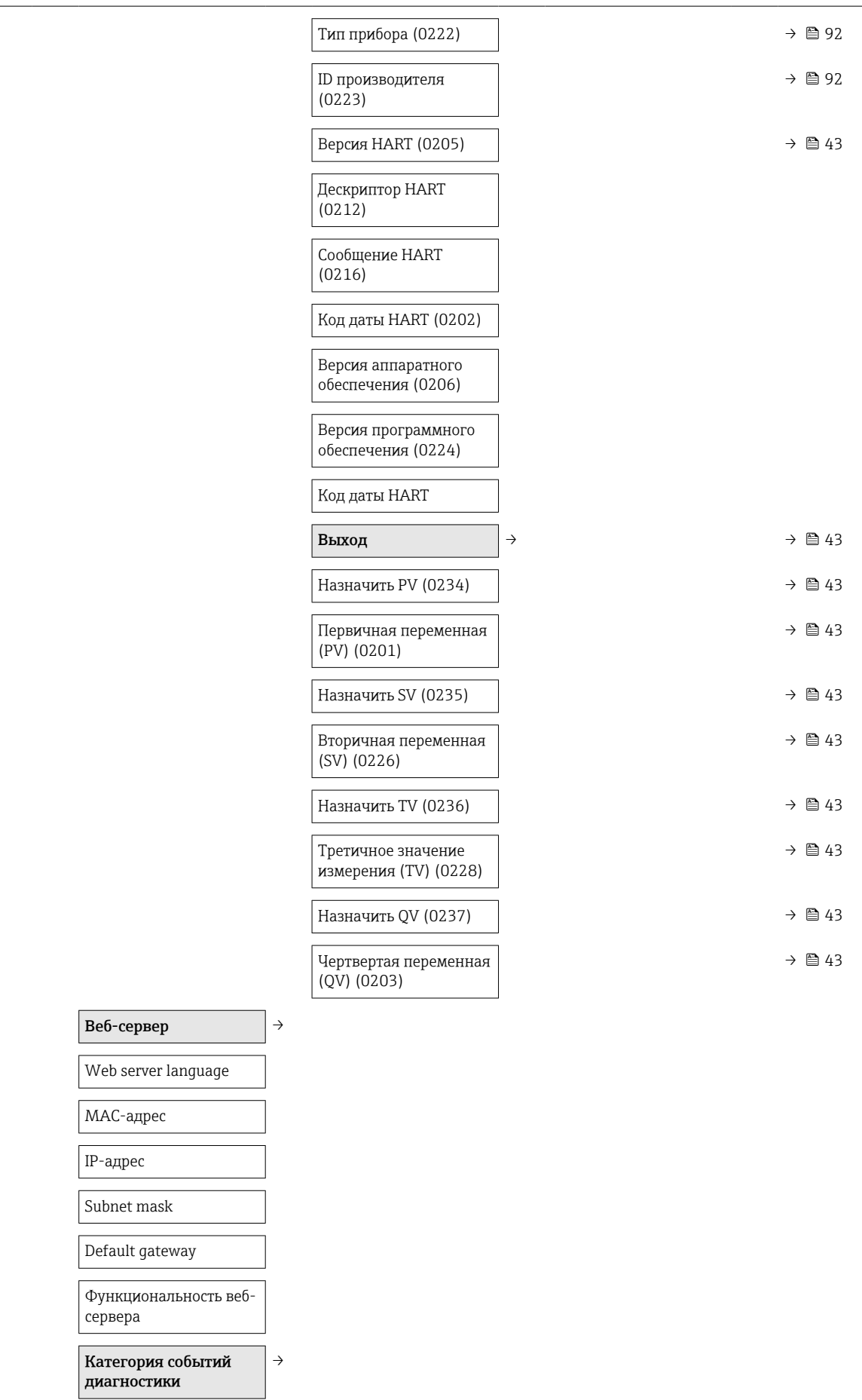

<span id="page-143-0"></span>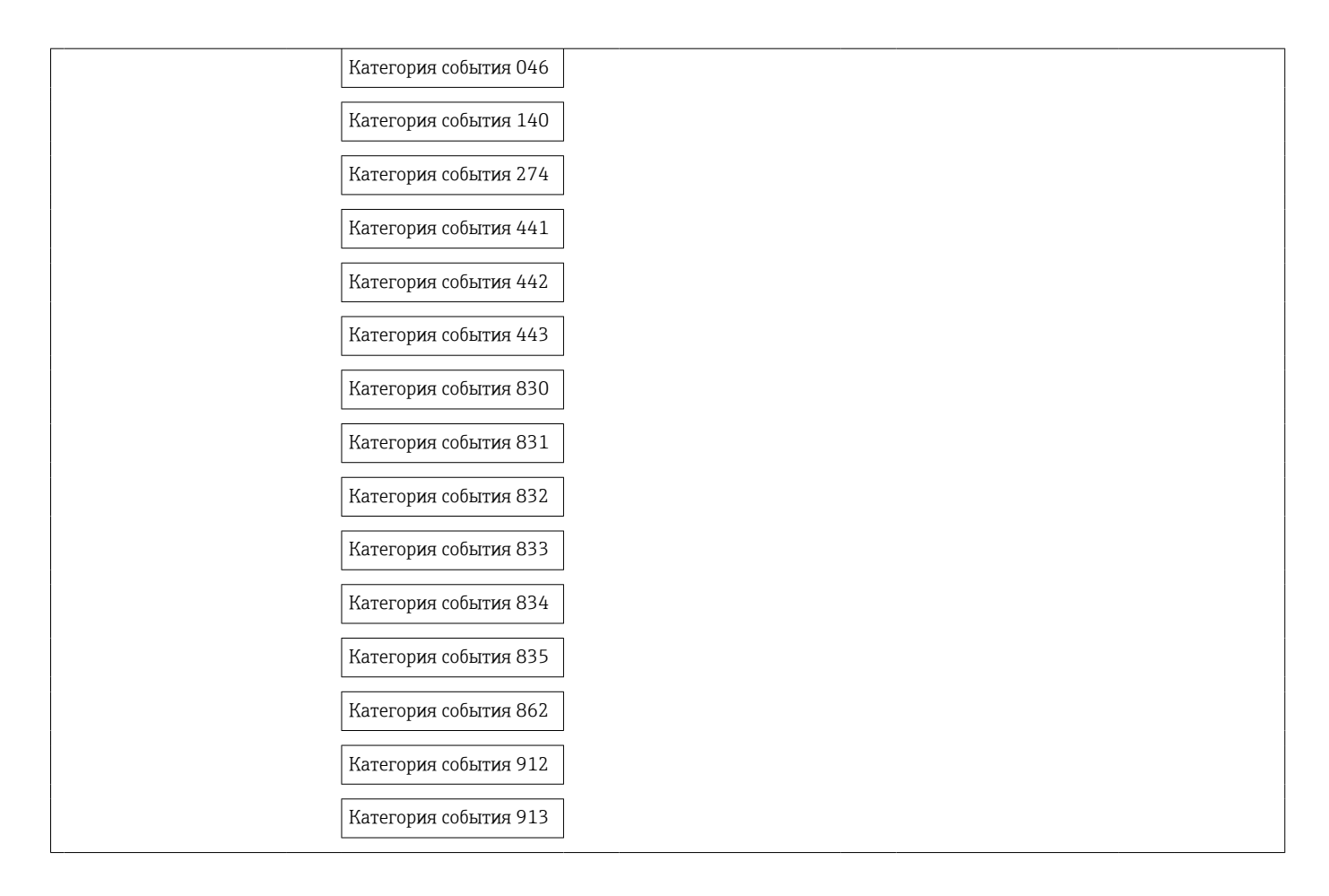

## Подменю "Применение"

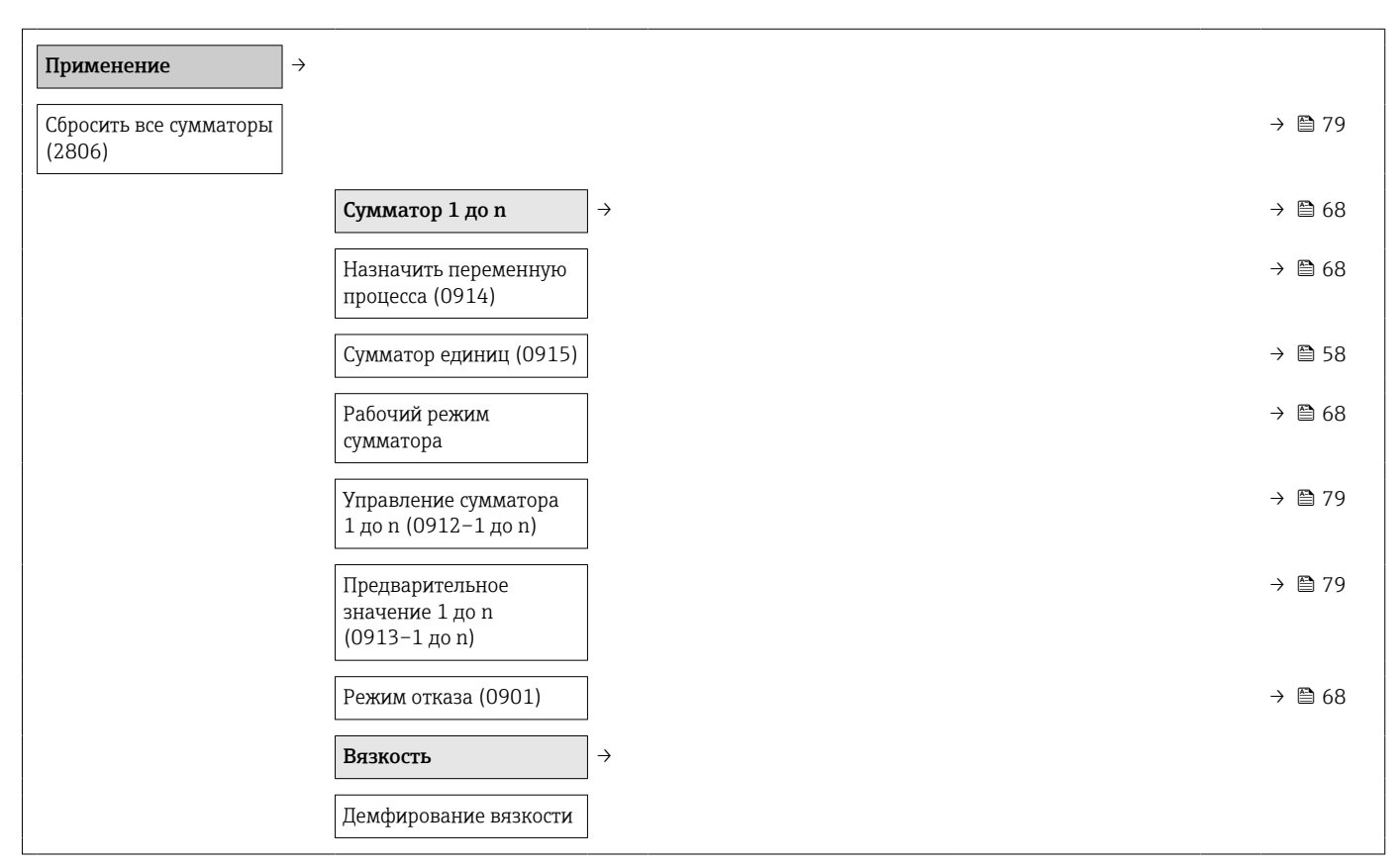
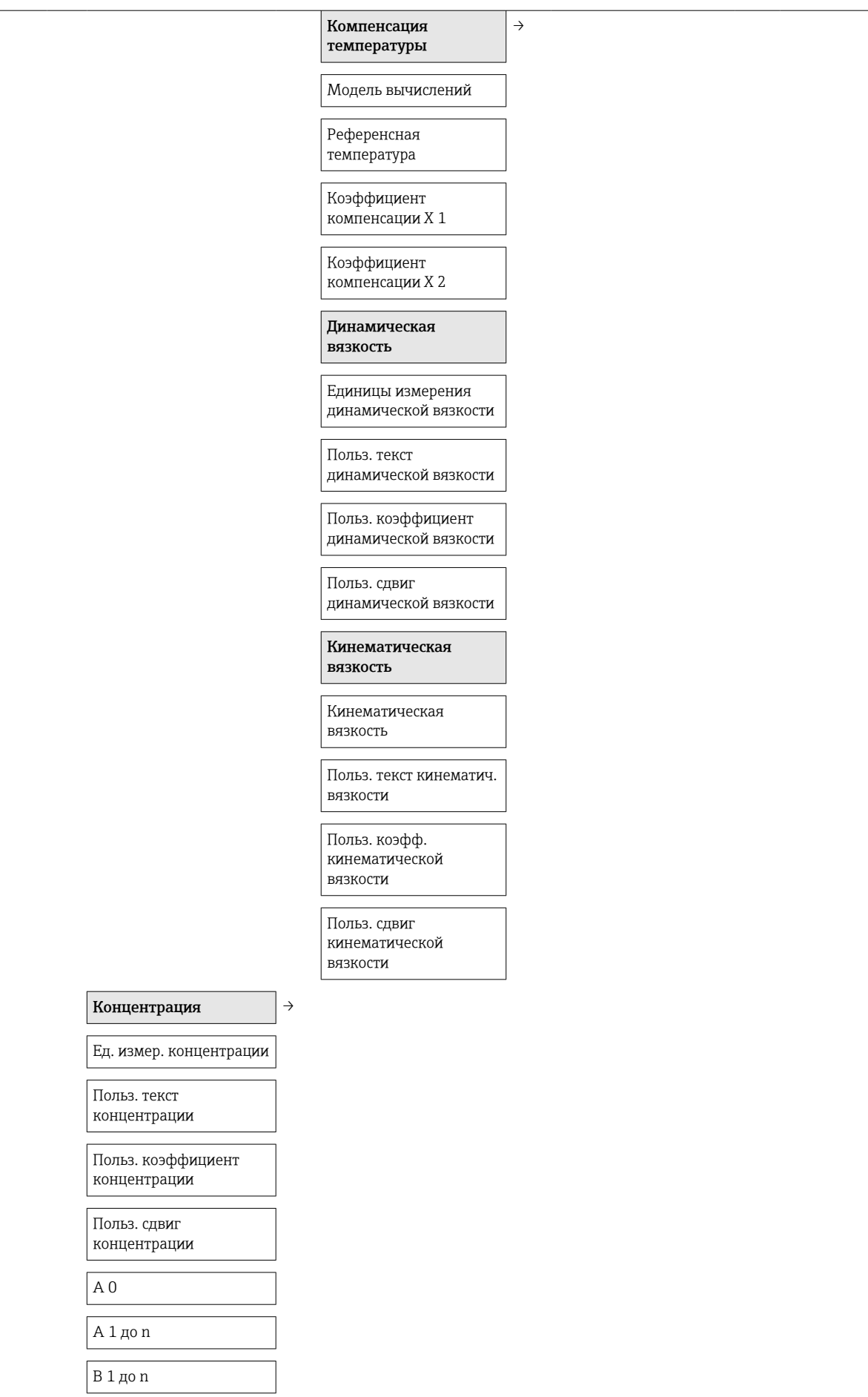

#### Подменю "Диагностика"

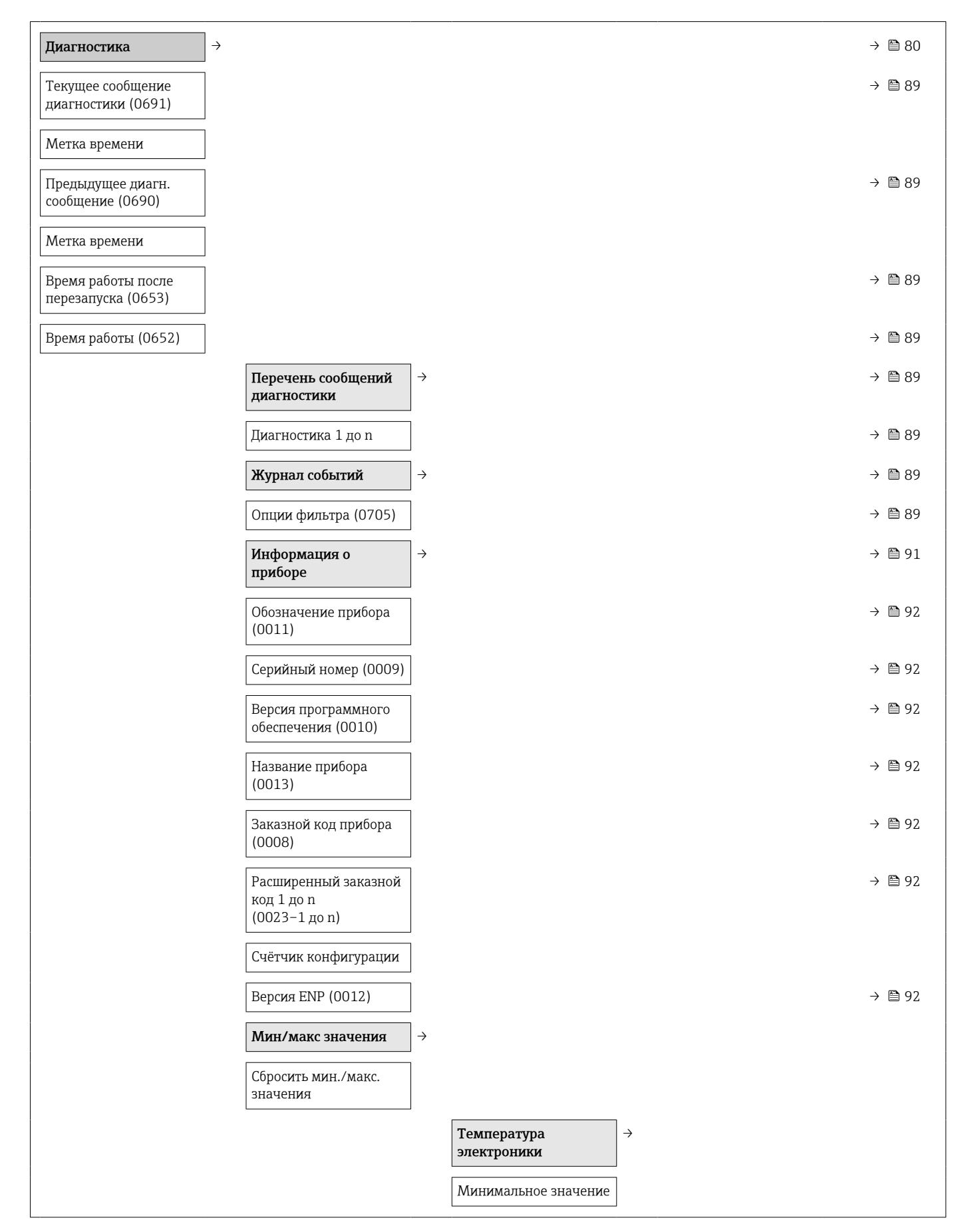

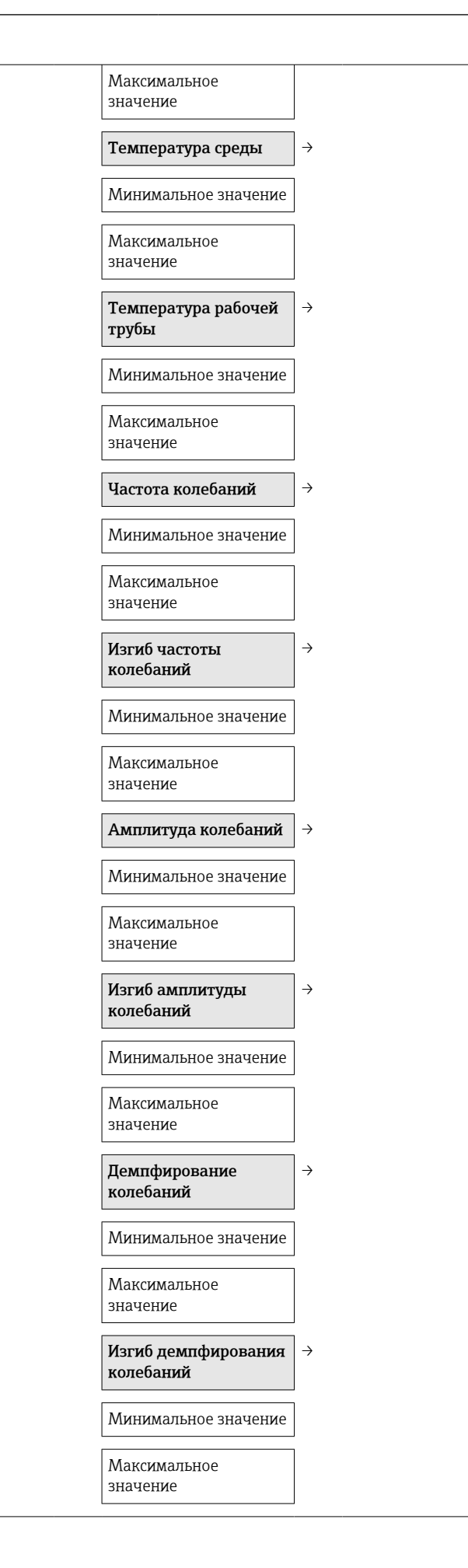

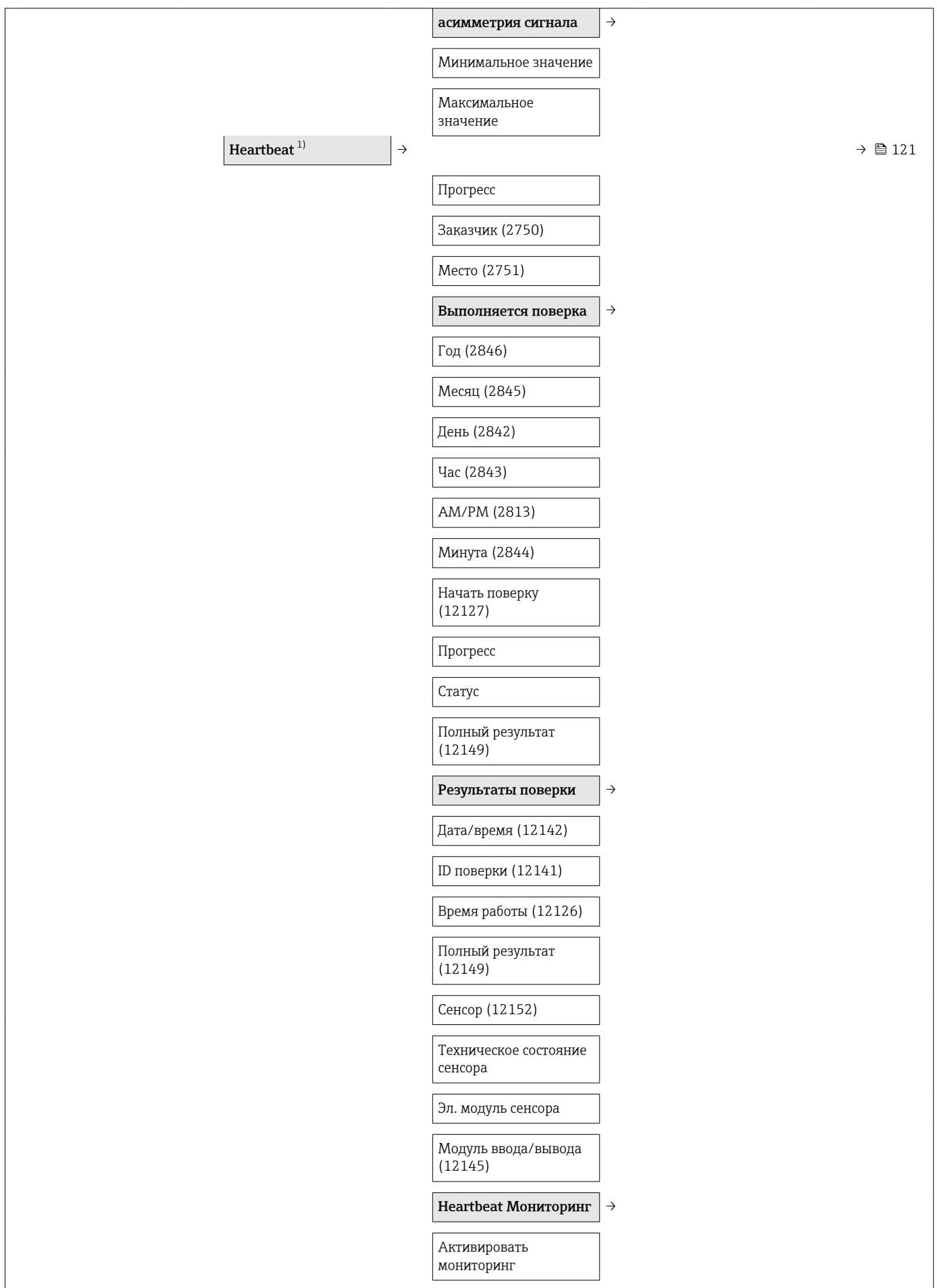

<span id="page-148-0"></span>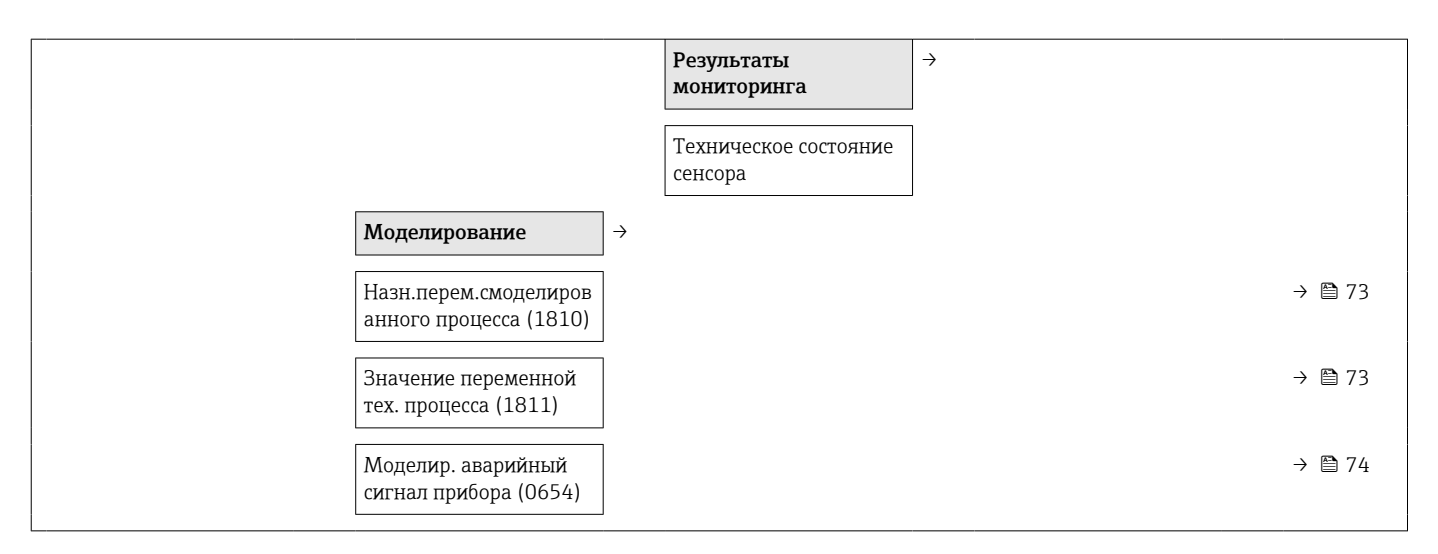

1) Код заказа «Пакет прикладных программ», опция EB «Heartbeat Verification», см. сопроводительную документацию к прибору.

# Алфавитный указатель

### А

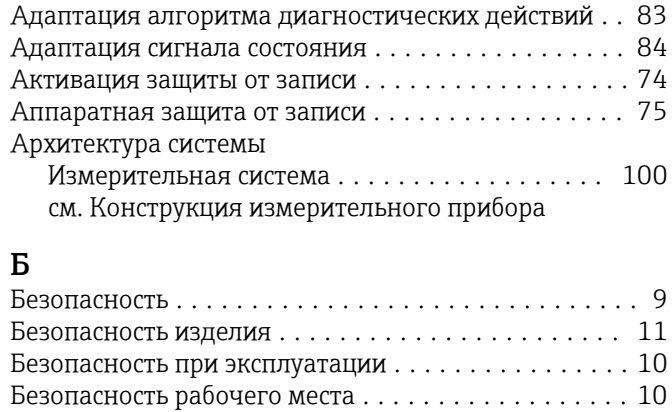

Блокировка прибора, статус ................... [76](#page-75-0)

### В

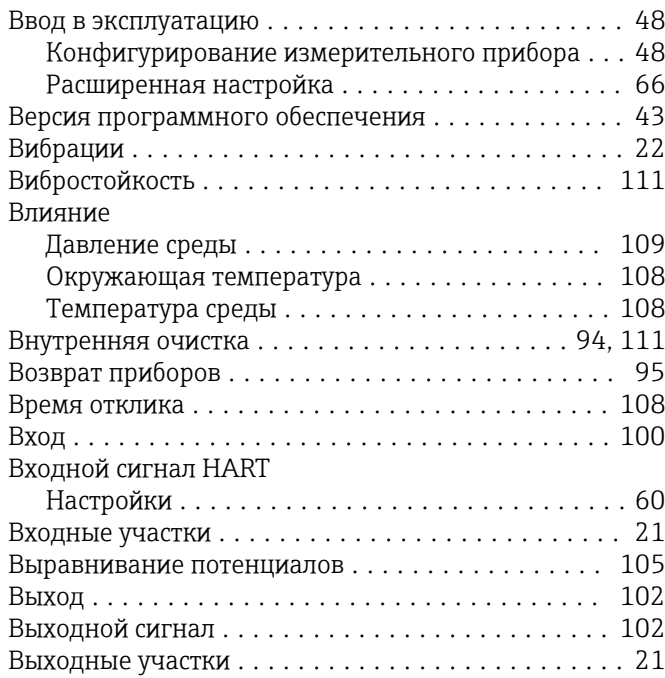

### Г

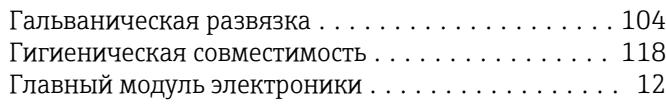

### Д

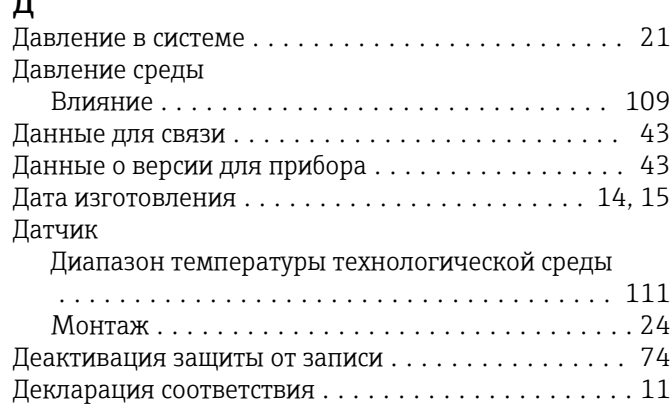

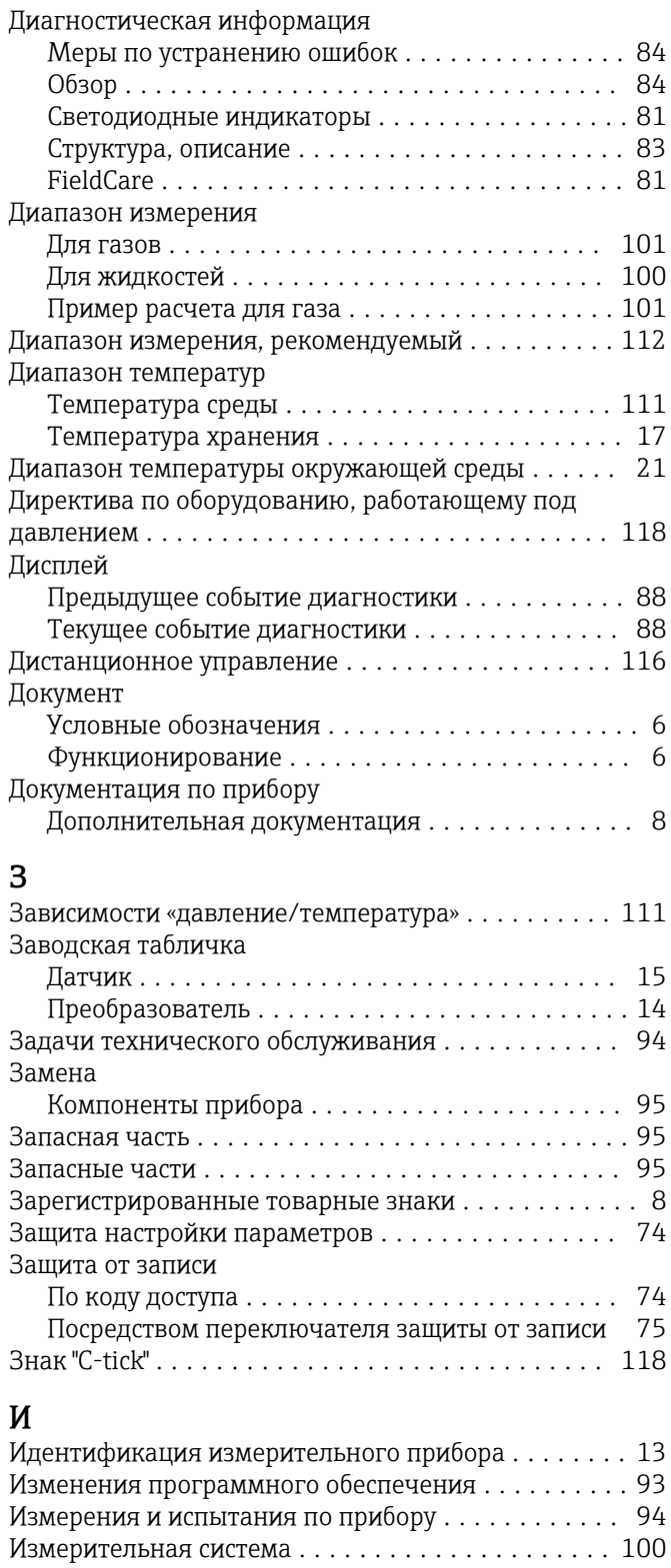

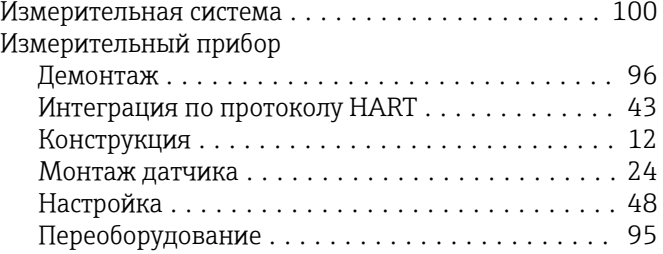

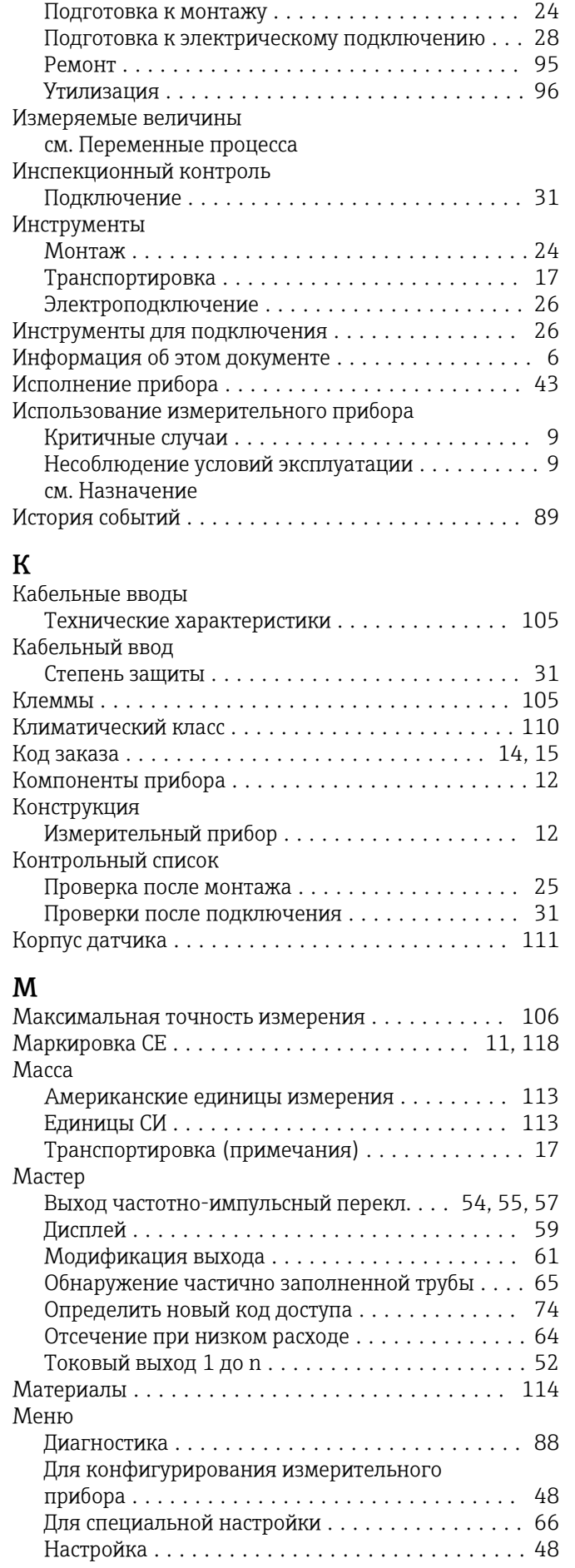

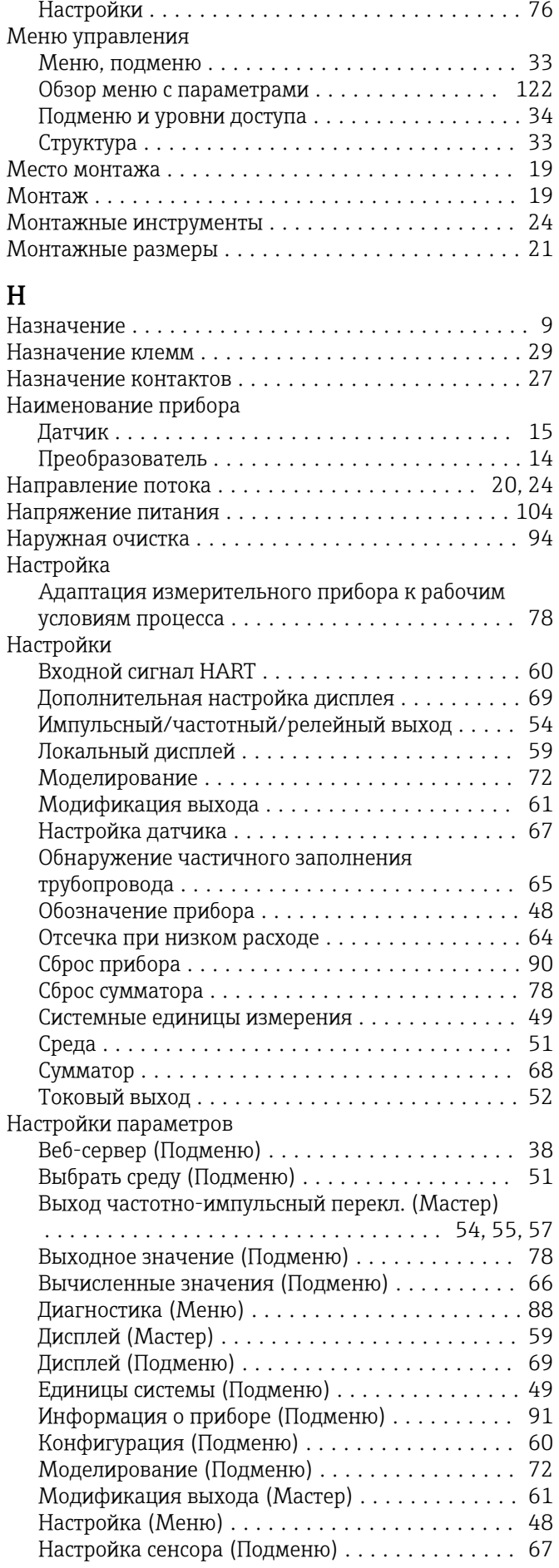

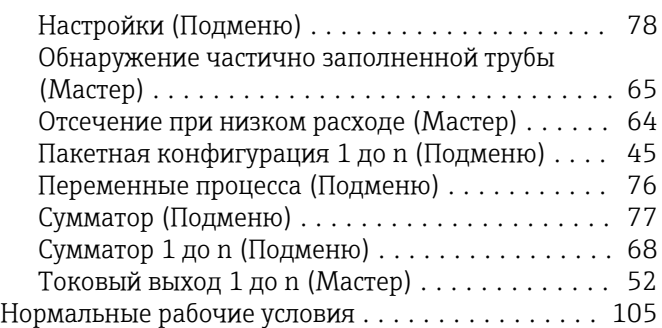

### О

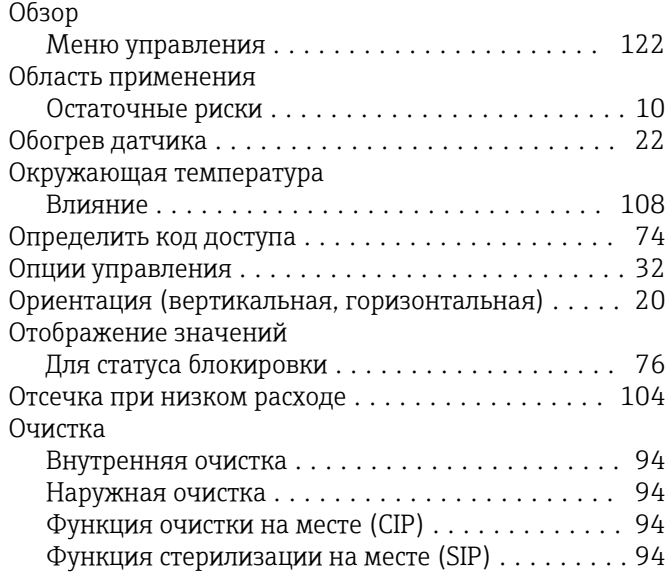

## $\overline{\Pi}$

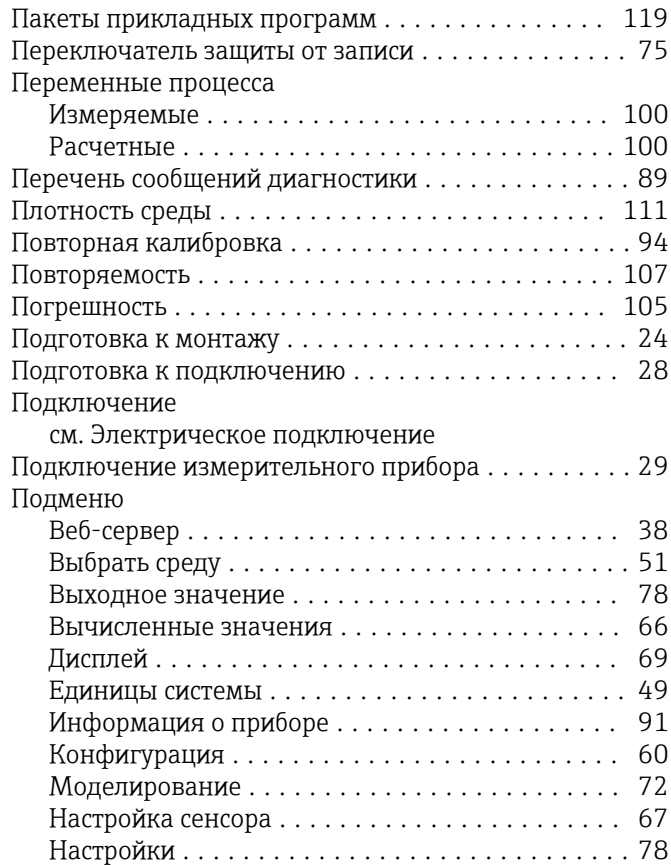

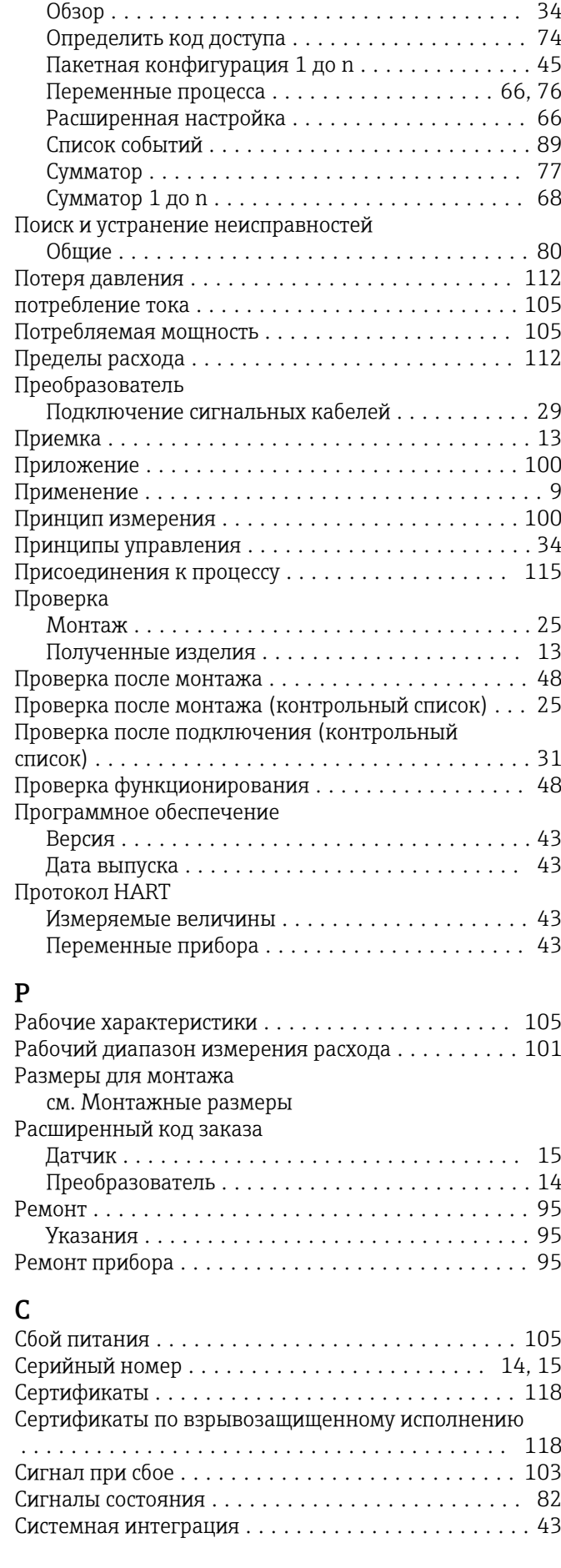

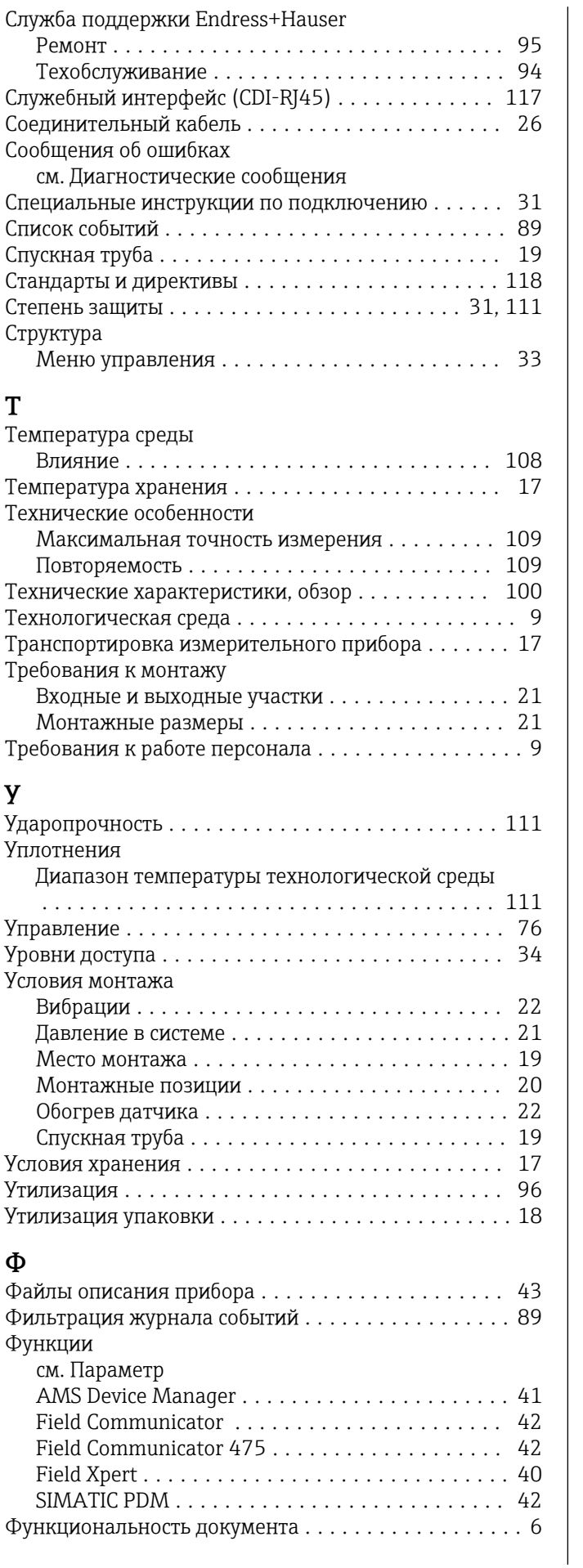

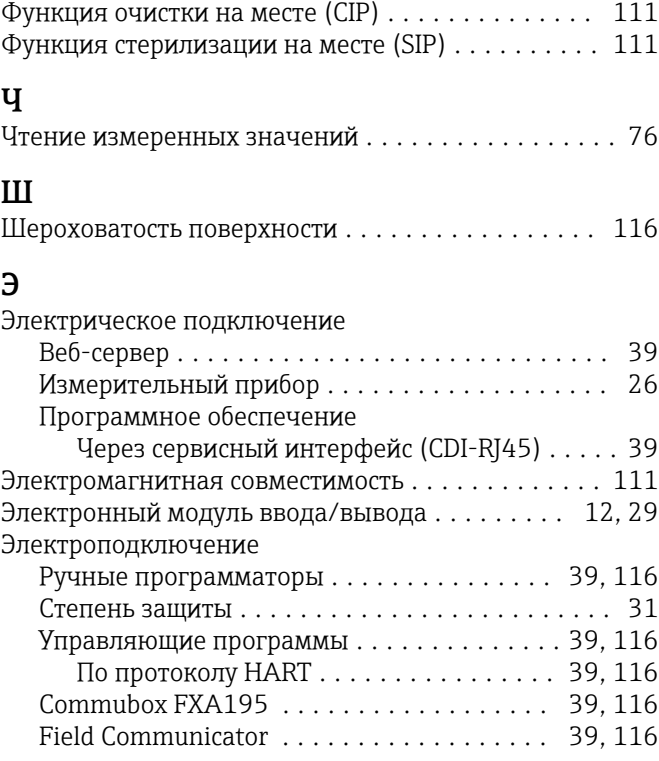

### Я

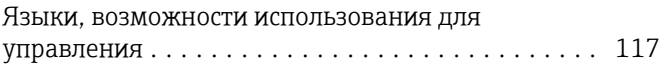

### A

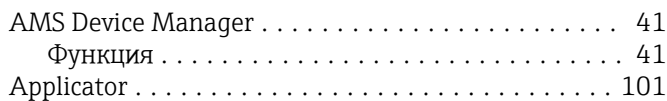

### D

DIP-переключатель см. Переключатель защиты от записи

### F

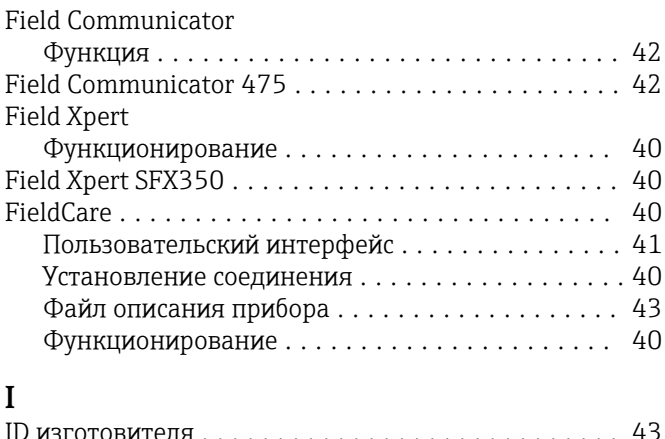

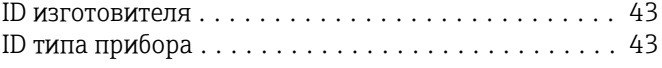

### S

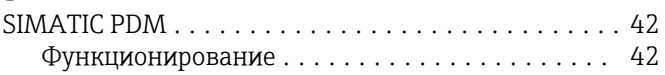

### W

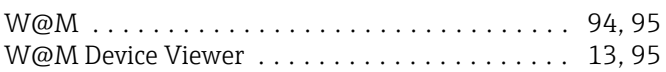

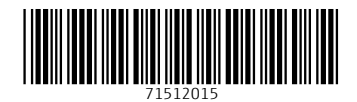

www.addresses.endress.com

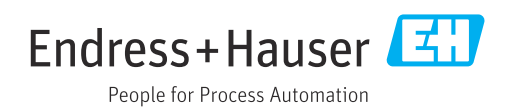